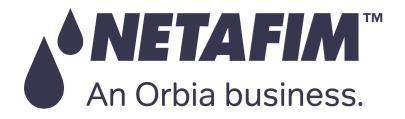

# GrowSphere™ Max Irrigation & Fertigation Controller

# /User Manual

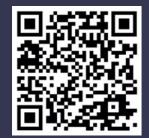

Scan to GrowSphere<sup>TM</sup> website Copyright Netafim ©2024

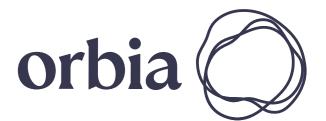

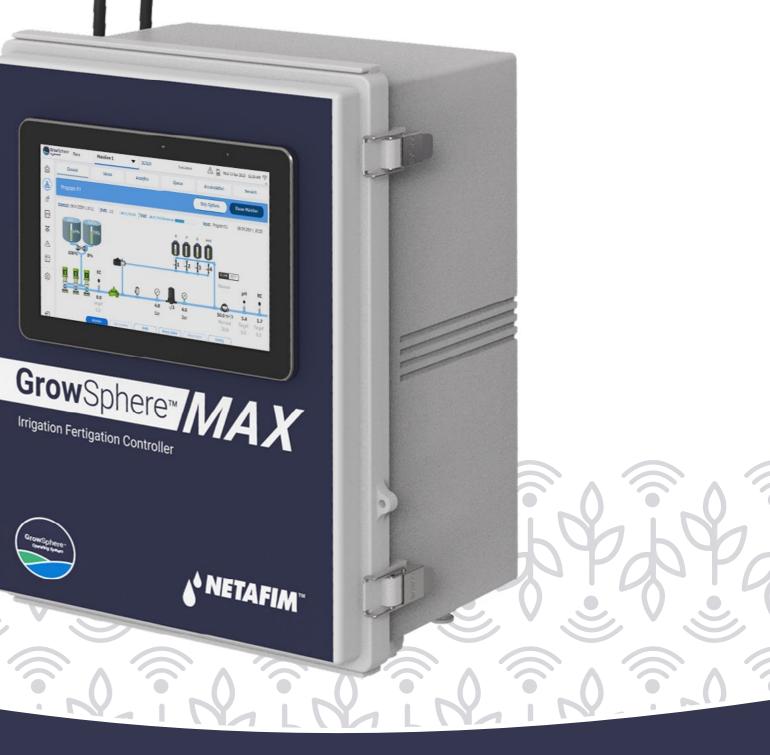

Controller Version 2.0

# **Table of Contents**

WARRANTY /

& SAFETY

# Warranty & Safety

- Warranty
- Safety Overview

An Orbia business.

- Safety Conventions
- Safety Instructions

# **Ouick Start**

- Internal Design
- Local and remote cotrol
- System Preferences
- System Settings
- Wiring Instructions & **Expantion Modules**
- Connect to Remote Units
- Dosing settings
- Create Irrigation Program

# Introduction

QUICK / INTRODUCTION / INSTALLATION

- System Overview
- Configurations
- Summary of System
- Connected Devices and **Fertigation Functionalities**
- Controller Sticker
- EC/pH Unit
- Screen and Visualization

# Installation

- Mounting GrowSphere
- · Connecting to the CPU
- Connecting Digital Inputs
- Connecting Dosing Outputs
- Connecting Digital Outputs
- Connecting Analog Inputs
- Connecting EC/pH Units

# Controller Configuration

CONTROLLER

CONFIGURATION

- Getting Started
- Dashboard Overview
- Defining System Preferences

CONTROLLER

OPERATION

- Configuring Components
- Configuring Dosing Settings
- Defining Alert Settings

# **Controller** Operation

- Managing Irrigation Programs
- Managing Fertilizer Dosing
- Managing Alerts
- Viewing Logs
- Resetting Accumulation
- System Testing
- Monitoring Irrigation

MISTING, COOLING

& HUMIDIFICATION

- Settings
- Program
- Misting Program
- Cooling Program
- View Programs

# Dosing Tanks and **Agitator Program**

- Agitator Settings
- · Set Tanks parameters

- Triggers definition
- Sensors
- Type Only if ON

#### CAUTION:

Read the Safety instructions before installing or using the GrowSphere system. Misting, Cooling and Humidification

CONDITIONS

& TRIGGERS

DOSING &

AGITATOR

- Humidification Program

· Set Agitators Peration

# **Conditions & Triggers**

 Conditions to start the Irrigation Program by external triggers Settings of Analog trigger

# Mixing Valves + PRE-EC

REMOTE

UNITS

MIXING VALVES

+ PRE-EC

- Mixing valves and **Pre-EC-Diagram**
- Scada diagram with **Pre-EC control**
- Mixing Valve Selection for **Pre-EC Control**

# Appendix

- Configuring Remote I/O
- RadioNet to GrowSphere<sup>™</sup> MAX
- NetRTU to GrowSphere<sup>™</sup> MAX

# Warranty

An Orbia business

Netafim's products are warranted to be free from defects in material and workmanship under normal use and service, for a period of twelve (12) months from the date of purchase of the products by the customer (the "Warranty Period"), provided however, that with respect to items procured by Netafim from a third party, such warranty period shall be the shorter of (i) the Warranty Period; or (ii) the warranty period granted to Netafim by the third party from which it acquired such item.

INTRODUCTION / INSTALLATION

This limited warranty shall be considered as null and void and shall not apply in any of the following events:

QUICK START

- 1. Where equipment is not used or has not been installed in accordance with Netafim's specifications and installation instructions for the recommended purpose. This warranty does not extend to repair or replacement of a Netafim product or part that results from misuse, negligence, alteration, tampering, use in conjunction with parts, products or service which have not been approved by Netafim, improper or inadequate storage, installation or maintenance of the product, or any use not in accordance with the applicable user manual provided by Netafim.
- 2. Where chemical concentrates are used or applied internally or externally to the product not according to Netafim's instructions, and cause harm to the product or its components.
- 3. If operating pressures are not within the limits specified by Netafim individual components.
- 4. Where damage, plugging or clogging is caused by insects, rodents or other animals.

WARRANTY

& SAFETY

- 5. External causes such as accident, abuse, misuse, or problems with electrical power.
- 5. Normal wear and tear.
- 6. Any part normally consumed in operation, or which has a normal life, inherently shorter than the specified warranty period, shall not be considered defective merely due to its consumption or failure prior to the end of the warranty period.
- 7. Loss or damage in transit.
- 8. Any alterations or repairs (or attempts to make alterations or repairs) made by a party other than Netafim.
- 9. Any acts or omissions which exposes the products to any environment not suitable for it, with the respective specifications, including without limitation, use of toxic, corrosive, or caustic liquids and/or gases, exposure to severe weather conditions and water.
- 10. Any defect or problem caused by any defect in any 3rd party product used in combination with the Netafim products;
- 11. Any usage that is not in accordance with the provisions of section 4 to Netafim's End User License Agreement available at: \_\_\_\_\_;

MISTING, COOLING

& HUMIDIFICATION

DOSING &

AGITATOR

CONTROLLER CONFIGURATION

CONTROLLER

OPERATION

If a customer of Netafim identifies a defect in a Netafim product and informs Netafim of that defect during the applicable Warranty Period, Netafim will repair, replace or refund a part or the full cost of the product's purchase price, at its sole discretion, either the product or the defective part.

CONDITIONS

& TRIGGERS

To receive warranty benefits, customers should return the defective product or part to the nearest Netafim<sup>™</sup> distributor.

Netafim's warranty does not cover transit damages or spare parts required for routine maintenance. Netafim cannot and does not assume liability for defective parts, or damage caused by products not manufactured or supplied by Netafim, even though such products may be used in conjunction with Netafim<sup>™</sup> products and the customer assumes risk of use of such third-party products.

Netafim's obligation to repair, replace or refund the cost of its products as set forth above is the sole and exclusive warranty given by Netafim. Netafim disclaims any and all other warranties, express or implied, including warranties of merchantability and fitness for a particular purpose and/ or warranty of non-infringement. Netafim will not be liable to any party in strict liability, tort, contract, or any other manner for damages caused or claimed to be caused as a result of any design or defect in Netafim's products. In addition, Netafim shall not be liable, and a customer and/or any third party shall not be entitled to recover from Netafim, any, general, special, incidental, consequential, indirect, punitive, or exemplary damages of whatsoever nature and type (including, without derogating from the generality of the foregoing, damages to crops or equipment causes by product malfunction, losses or damages caused by shutdowns or service interruptions, loss of use, non-operation of the products or any equipment, loss of information, loss of power or cost of replacement power, loss of profits or revenue, loss of contracts, loss of capital inventory or use charges, cost of purchased or replacement power, interest charges or cost of capital or claims of customer's clients or any third party) even if Netafim is aware or should have been aware of the possibility of such damages. In no event shall Netafim's liability exceed the purchase price of the Netafim products.

This warranty extends only to the customer of the Netafim product. The Netafim Warranty Period commences upon the purchase date to the customer.

Netafim reserves the right to alter, modify or redesign its products, pricing and this warranty at all times without creating any liability for the obsolescence of customer inventory or such parts or products.

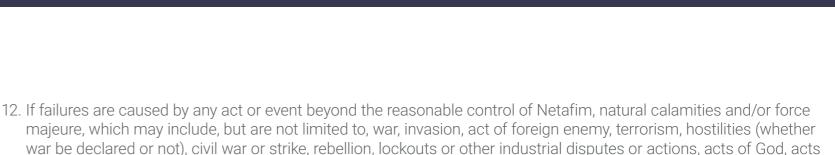

MIXING VALVES

+ PRE-EC

REMOTE

UNITS

war be declared or not), civil war or strike, rebellion, lockouts or other industrial disputes or actions, acts of God, acts of government or other prevailing authorities or defaults of third parties, storms, temperatures, flooding, gales, snow, landslides, fire, hailstorm, lightning, earthquakes, electrical or power failures or outages or power surges or electrical spikes, or damage due to freezing or mechanical damage, failure of energy or water supply.

#### 2. Safety

NETAFIM

An Orbia business.

#### **Safety Overview** 2.1

WARRANTY

& SAFETY

Netafim congratulates you on purchasing the **Grow**Sphere<sup>TM</sup> **MAX** system. **Grow**Sphere<sup>TM</sup> **MAX** system is a family of hardware, software, and cloud products designed and developed for the planning, managing, and monitoring irrigation and Nutrigation.

QUICK / INTRODUCTION / INSTALLATION

CONTROLLER

OPERATION

## 2.1.1 Intended Audience and How to Use This Manual

This document is the user manual of the **Grow**Sphere<sup>™</sup> **MAX** system. It describes the essential operation and maintenance of the system.

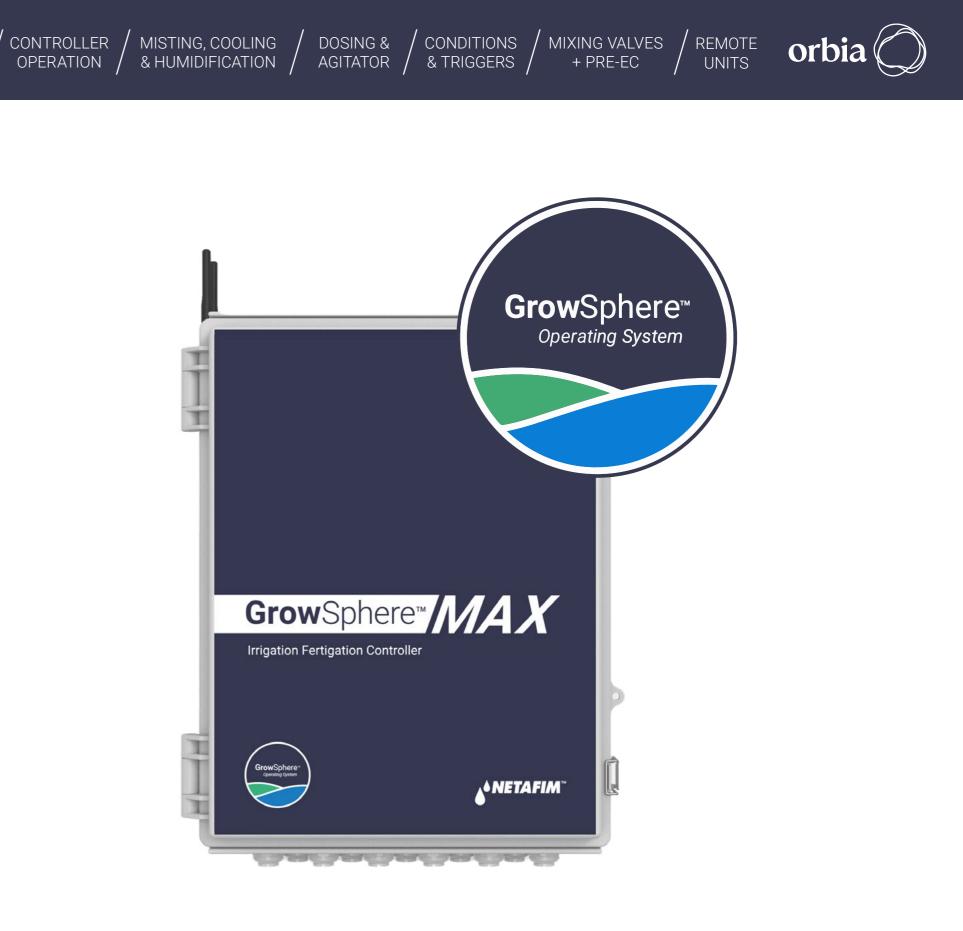

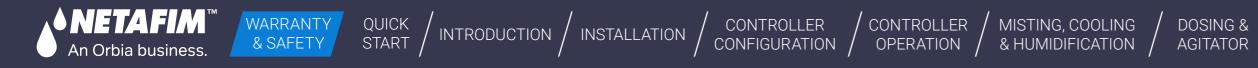

# 2.2 Safety Conventions

The symbols used in this manual refer to the following:

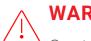

## WARNING

Contains instructions aimed at preventing bodily injury or direct damage to the crops, the automation system and/or the infrastructure.

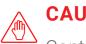

## CAUTION

Contains instructions aimed at preventing unwanted system operation, installation or conditions that, if not followed, might void the warranty.

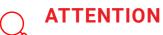

Contains instructions aimed at enhancing the efficiency of usage of the instructions in the manual.

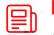

## NOTE

Contains instructions aimed at emphasizing certain aspect of the operation of the system or installation.

**ACID HAZARD**  $\Leftrightarrow$ 

/\$

**ELECTRICAL HAZARD** 

SAFETY FOOTWEAR 13

WARNING ರ್

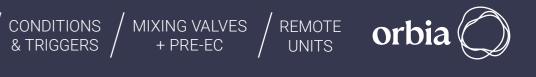

Contains instructions aimed at preventing bodily injury or direct damage to the crops and/or the irrigation system in the presence of acid.

Contains instructions aimed at preventing bodily injury or direct damage to the irrigation system components in the presence of electricity.

Contains instructions aimed at preventing foot injury.

Contains instructions aimed at preventing damage to health or bodily injury in the presence of nutrients, acid or chemicals.

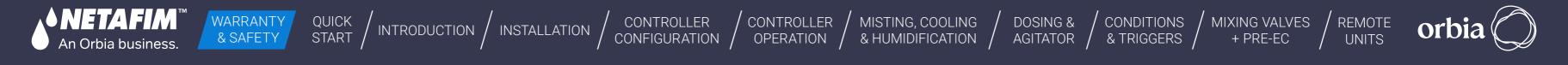

# 2.3 Safety Instructions

- All safety regulations must be applied
- Use only approved accessories specified by Netafim<sup>™</sup> for the **Grow**Sphere<sup>™</sup> equipment. Failure to do so may result in the system operating in a dangerously unsafe condition
- Unauthorized modification of the product will negate the approval rating of the product and the warranty
- Protection provided by the equipment can be impaired if the equipment is used in a manner other than that specified by the manufacturer

# 

In an agricultural environment - always wear protective footwear.

## 2.3.1 Electrical Safety Precautions

Electrical installation, maintenance and troubleshooting procedures must be performed by an authorized electrician only.

## 2.3.2 Overhead Power Lines

# WARNING

When installing **Grow**Sphere<sup>TM</sup> units, care must be taken:

- Insure there is always clear space from overhead power lines.
- Do not erect any pole and associated **Grow**Sphere<sup>™</sup> unit if power lines are in the vicinity.
- Check with your relevant authority as to the clearances from power lines required in your region.

Rev 01 | GrowSphere MAX User Manual

## 2.3.3 Batteries

An Orbia business

- Use only Netafim<sup>™</sup> approved batteries on the **Grow**Sphere<sup>™</sup> equipment
- Do not puncture the battery
- Avoid contact with the corrosive material in the battery

WARRANTY

& SAFETY

• Exercise care in handling any charged battery, particularly when placing it inside a container (toolbox) amidst metal objects

QUICK / INTRODUCTION / INSTALLATION

CONTROLLER

CONFIGURATION

CONTROLLER

OPERATION

- Always responsibly dispose of a used battery in the intended places for battery recycling
- It is important not to dispose of large numbers of alkaline batteries in a group

### 2.3.4 RF remote units

- The **Grow**Sphere<sup>™</sup> system meets the local RF regulations of every country and state
- The system is supplied with the proper documentation to be submitted to the Local authorities, such as the Ministry of Communication, Customs, or any other governmental agency

## 2.3.5 Environmental conditions

It is recommended to install the **Grow**Sphere<sup>™</sup> **MAX** in the conditions as below:

• Placed in a roofed building

MISTING, COOLING

& HUMIDIFICATION

- Protected from direct sunlight
- Properly ventilated
- Protected from dust

According to the manufacture data sheet, The GS Max maximal temperature for the following components are:

- CPU: 60 degrees Celsius
- Teltonika modem: 75 degrees Celsius
- Screen: 60 degrees Celsius

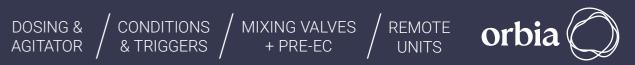

Protected from splashes or direct spraying with water or chemicals

## 2.3.6 Thunderstorms

An Orbia business

If the area is known to be prone to thunderstorms, **Grow**Sphere<sup>TM</sup> installed in the fields, may attract lightning discharge, as they are the highest object in the vicinity.

QUICK / INTRODUCTION / INSTALLATION

CONTROLLER

CONFIGURATION

CONTROLLER

OPERATION

In such case it is recommended to install a lightning rod in the **Grow**Sphere<sup>™</sup> vicinity.

A lightning rod is a metal rod installed on a pole and grounded.

WARRANTY

& SAFETY

The lightning rod should be the highest object in the vicinity in order to properly attract the lightning discharge and direct it safely into the ground.

### 2.3.7 Working at height

To prevent fatalities or major injuries, all safety measures regarding work at height must be observed.

#### Without limiting the foregoing:

- Avoid work at height whenever possible
- As much work as possible should be done from the ground (whenever possible: mount the unit on the pole, wire it and then erect the fully equipped pole into position)

# /!\ WARNING

Mounting the base unit and routers and erecting poles might require working at height.

#### If work at height cannot be avoided:

MISTING, COOLING

& HUMIDIFICATION

- All work at height must be properly planned, supervised and carried out by competent, trained and experienced personnel, authorized by the local safety authority
- Make sure equipment used for work at height is certified by the local standards authority, well maintained and inspected regularly
- Avoid standing on fragile surfaces such as shingle or asbestos cement roofs
- For the entire duration of work at height a person should be present on the ground, constantly keeping eye-contact with the workers at height, ready to assist them when needed
- When working at height make sure that nobody is standing under you
- Make sure the surface, scaffold or ladder used are stable and strong enough to support the worker's weight and that of the equipment
- Always wear a harness and make sure it is correctly anchored to a stable element
- preventing them from falling

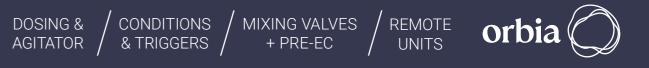

Always use tools designed for work at height and make sure that they are secured in a basket

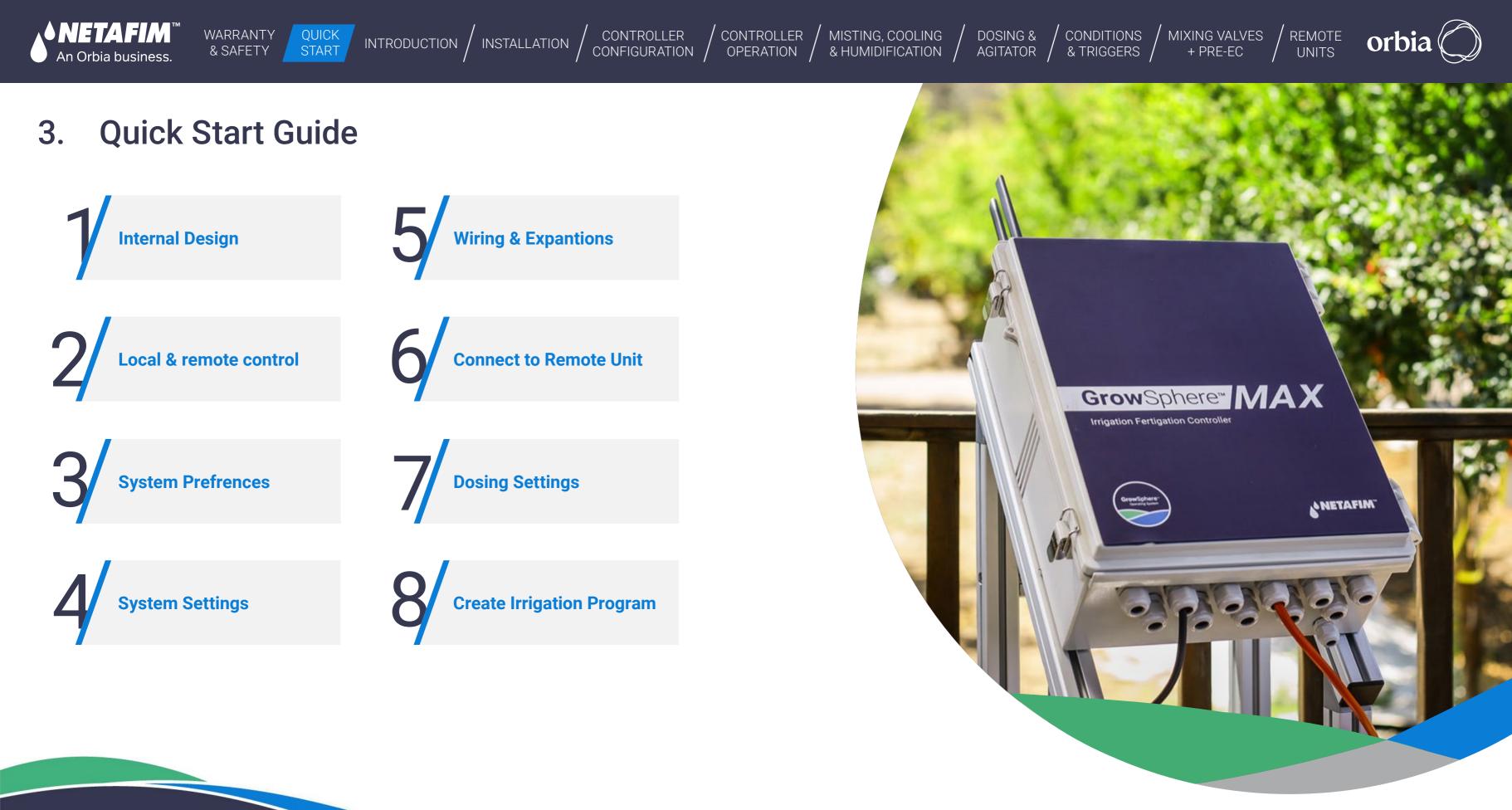

Rev 01 | GrowSphere MAX User Manual

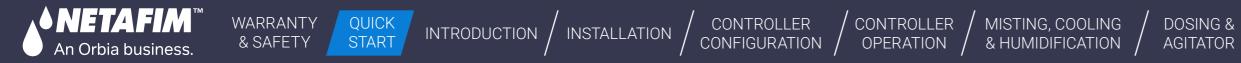

# **Internal design**

#### / GrowSphere<sup>™</sup> MAX - Internal design

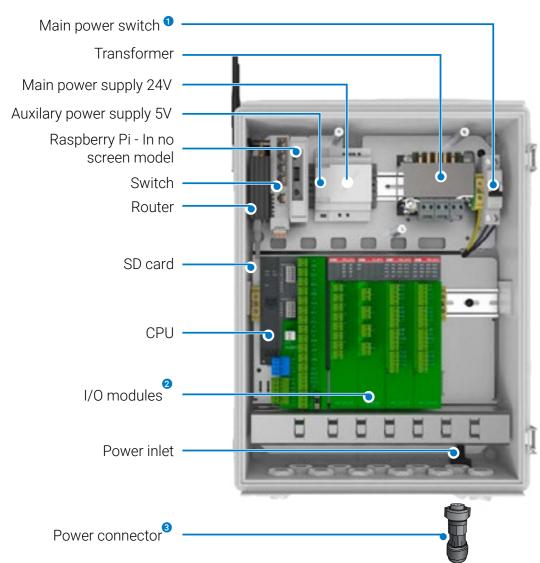

- **1** Switches the main power on and off
- 2 Enable connecting the peripheral components
- Output Sector of the sector of the sector

\* Subject to product configuration

#### / GrowSphere<sup>™</sup> MAX - CPU

Easy visual indication

• 24AC LED

• 24DC LED

CPU reset

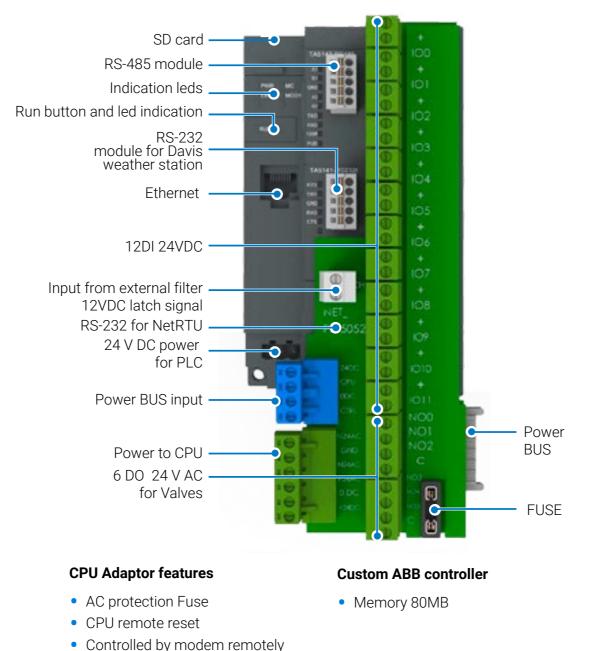

10 | Quick Start Guide

CONDITIONS

& TRIGGERS

Main Power Switch - Switch the main power on and off.

MIXING VALVES

+ PRE-EC

REMOTE

UNITS

**Transformer -** Transform AC to DC. CPU gets its power before the transformer.

**Main power supply 24V -** Provides the power to the CPU, screen, and Modem.

**Auxiliary power supply 5V -** Provides the power to the Gateway and for Davis weather station.

**Raspberry Pi - Contains the Anydesk -** for remote control through Anydesk. Supplied with the screen-less models only.

**Switch -** Connect to the controller locally via LAN or to the internet. Also, it improves modem stabilization.

**Router -** Contains the SIM card and enables communication to the internet.

**SD Card -** Back up of data and version upgrade.

**I/O Modules -** Enables connection of the peripheral components. Up to six modules can be connected to the MAX simultaneously.

**Power connector -** The connector can be found in the accessories box.

#### **Expansion modules**

Four types of expansion modules can be connected to the GrowSphere<sup>™</sup> MAX

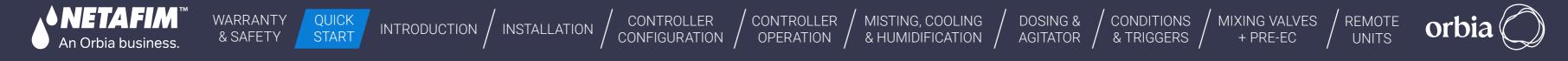

#### / GrowSphere<sup>™</sup> MAX Power

/ GrowSphere<sup>™</sup> MAX Power connector

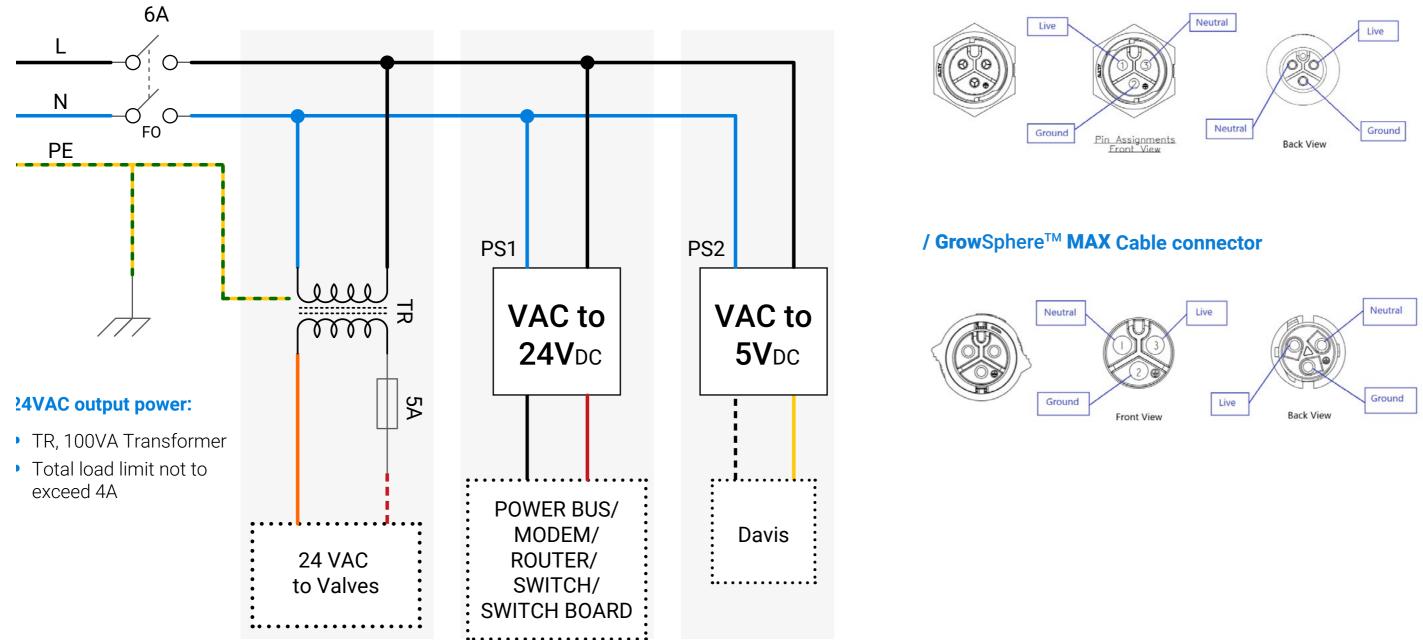

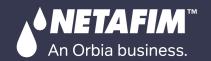

### / Product technical specifications

WARRANTY

& SAFETY

|                                                 | Per Main Line | Total |
|-------------------------------------------------|---------------|-------|
| Main Line                                       | 1             | 4     |
| Main Valve                                      | 1             | 4     |
| Main Water Meter                                | 1             | 4     |
| Pumps                                           | 3             | 12    |
| Filter Station                                  | 1             | 4     |
| External filter (flushing control + indication) | 32            | 128   |
| Dosing Stations                                 | 1             | 4     |
| Dosing Channel (venturies)                      | 8             | 32*   |
| Valves                                          | 256           | 256   |

| Irrigation Programs | 10 |
|---------------------|----|
| Shifts per program  | 32 |
| Valves Per Shift    | 32 |
| Dosing Recipes      | 10 |

\* To operate more than 8 channels together, please connect with your contact person

# Local and remote control

For local access, you can connect to the controller' Wi-Fi by scanning the QR code on the controller or connect via LAN. To access remotely, you can use **Grow**Sphere<sup>™</sup> Cloud by clicking on the link icon or use Anydesk from any device by entering the username and password provided with the controller.

#### / Local access via LAN

- **2.** Ensure the Default gateway address is: 192.168.0.10

Navigate to your ethernet port properties and set the TCP/IPv4 option, as demonstrated below

To easily find your Ethernet port, navigate to the Control Panel > Network and Sharing Center > Change adapter settings

|      |                              |                                                                      | ontrol Panel >                                                                                                    |                        |            |   |         |
|------|------------------------------|----------------------------------------------------------------------|----------------------------------------------------------------------------------------------------|------------------------|------------|---|---------|
| 1    |                              | 1 Propert                                                            | ies                                                                                                    | ira                    | Disanoco H | × | tion In |
| Netv | ronking                      | Authentical                                                          | tion Sharing                                                                                                    |                        |            |   |         |
| Co   | nnect usir                   | ng:                                                                  |                                                                                                    |                        |            |   |         |
| 4    | P Realte                     | k USB Gb                                                             | E Family Control                                                                                                    | er #17                 |            |   |         |
|      |                              |                                                                      |                                                                                                    | 1                      | Configure. |   |         |
| Th   | s connect                    | tion uses th                                                         | he following items                                                                                                    | с. – Ц                 |            |   |         |
| 1    | File<br>Gost<br>Mice<br>Mice | and Printer<br>S Packet S<br>met Protoc<br>rosoft Netv<br>rosoft LLD | osoft Networks<br>r Sharing for Mic<br>icheduler<br>col Version 4 (TC<br>work Adapter Mul<br>P Protocol Driver<br>col Version 6 (TC | P/IPv4)<br>tiplexor Pr |            | • |         |
|      |                              | _                                                                    | Uninstal                                                                                                    |                        |            |   |         |
|      | Install                      |                                                                      | Uninstat                                                                                                    |                        | Properties |   |         |
|      | Transmiss<br>wide area       | ion Control<br>network pr                                            | Protocol/Interne<br>rotocol that provi                                                                                              | des comm               |            |   |         |
|      |                              |                                                                      |                                                                                                    |                        |            |   |         |

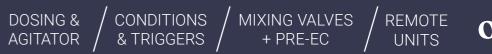

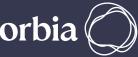

1. Create static IP address – for example: the address range of the system is 192.168.0.4

3. Connect a LAN cable to the switch and type the IP address 192.168.0.10 in the URL

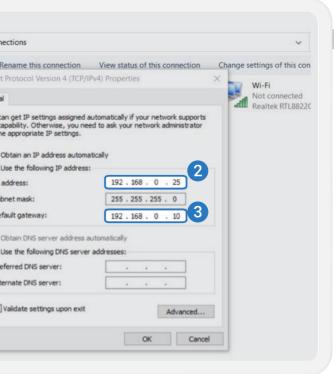

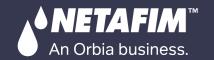

#### QUICK START WARRANTY & SAFETY

INTRODUCTION / INSTALLATION

CONTROLLER CONFIGURATION

CONTROLLER OPERATION

MISTING, COOLING & HUMIDIFICATION / AGITATOR / & TRIGGERS

DOSING &

### / Local access via WIFI

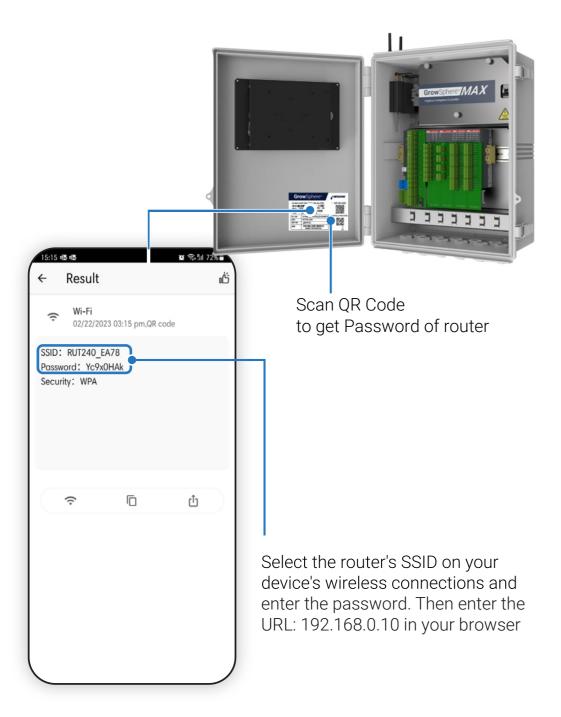

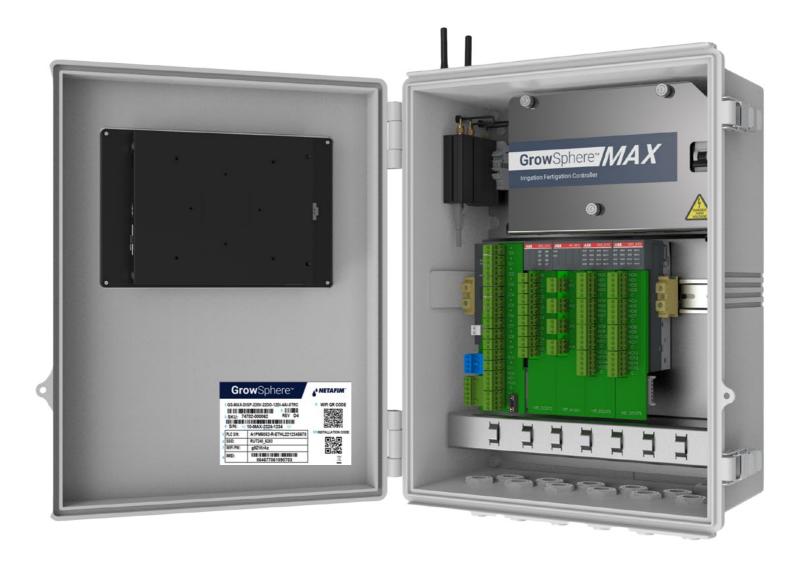

MIXING VALVES

+ PRE-EC

CONDITIONS /

REMOTE

UNITS

orbia

• By typing 192.168.0.10 in the URL line, you will be able to access to the controller dashboard.

• By scanning the QR code on the controller you will get the Wi-Fi address and password for the controller's modem.

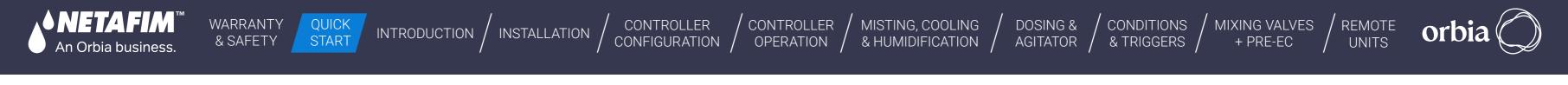

#### / Remote access - Using Anydesk

The controller comes with a SIM card and can be accessed through the **Grow**Sphere<sup>™</sup> Cloud. However, you can also access it through AnyDesk by following these two steps:

To get started, you'll need to install Anydesk on your computer, tablet, or mobile device. Once you have it installed, you can use the AnyDesk ID found on the controller's internal door. The passwords for anydesk is **GrowSphere01**.

# **Grow**Sphere<sup>™</sup> **MAX** - Basic Settings / Getting started

Select the Desktop or Mobile view. In the case of Tablet, it is recommended to select Desktop. Mobile view is recommended when connecting to the controller from **Grow**Sphere<sup>™</sup> Mobile app.

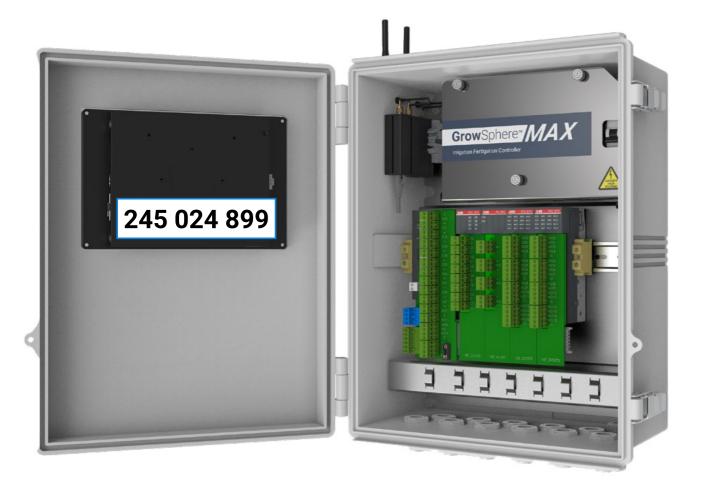

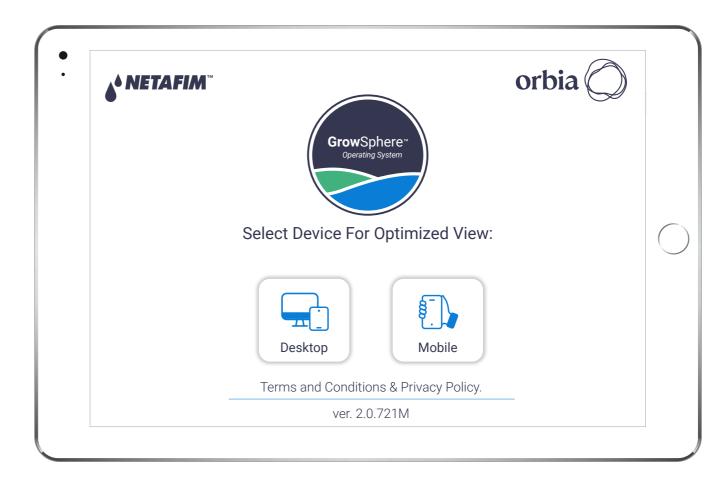

\* For more information of the available functions in the Mobile view, please see chapter 5.1.2

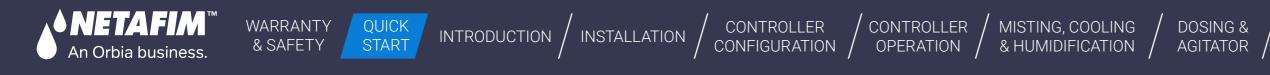

# **System preferences**

#### / Remote access - Using Anydesk

Set your preferences and continue to the next step, your settings will be saved automatically

| ۵.       | General                    | Syster       | n Definitions         | System Delays |
|----------|----------------------------|--------------|-----------------------|---------------|
| 备        | Language                   | English 🗸    | Units                 | Metric 🗸      |
| 00       |                            |              |                       |               |
| (NPK)    | Time format                | 24 hours 🔻   | First day of the week | Sunday 👻      |
| 20       | Time Zone Daylight Savings | UTC          | Current date          | 18.03.2024 👻  |
| À        | Current UTC time 🗸 Auto    | 09:48        | Date format           | dd/mm/yyyy 🗸  |
|          | Controller name            | Farm         | Number of mainlines   | 1 2 3 4       |
| <b>(</b> | Phone number for alarms    | 972528343844 |                       | Send SMS test |

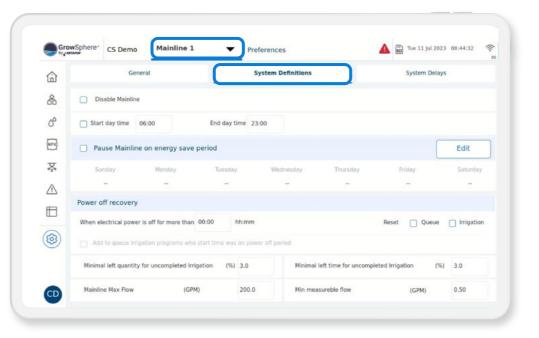

| â   | G                     | eneral            | System Definitions |
|-----|-----------------------|-------------------|--------------------|
| 2   | System Delays         | Program Delays Do | osing station      |
| so  | System Delays         |                   |                    |
| PK) | Pump/s                |                   |                    |
| 7   | Main Valve delay      |                   |                    |
| 2   | Irrigation valves del | ау                |                    |
| Э   | Line fill delay       |                   |                    |
| 3)  |                       |                   |                    |
| 2   |                       |                   |                    |

#### / Set definitions for operation time and flow

REMOTE

UNITS

orb

Select the relevant mainline – From this stage, all the settings will be per mainline.

| On    | Off   | Unit  |
|-------|-------|-------|
| 00:10 | 00:00 | mm:ss |
| 00:05 | 00:04 | mm:ss |
| 00:00 | 00:10 | mm:ss |
| 01:00 |       | mm:ss |

#### / Define system delays

MIXING VALVES

+ PRE-EC

CONDITIONS

& TRIGGERS

Set the delays for the mainline components

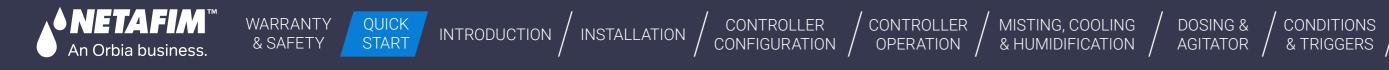

# **System settings**

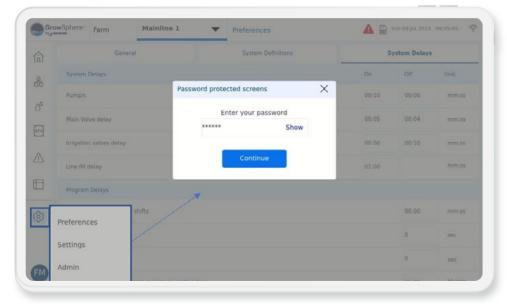

# / Navigate to settings

Enter the password 287451

| Grov | wSphere*    | Farm     | Mainline 1   | •              | Settings               |             | ▲ 50         | Mon 18 Mar | 2024 09:57:1 | ŝ.   |
|------|-------------|----------|--------------|----------------|------------------------|-------------|--------------|------------|--------------|------|
|      | Confi       | guration | Loc          | al I/O         | Remote I/O             | Co          | mmunication  |            | Wiring Diagr | am   |
|      | Mainlii     | ne       | Pump Station | Filter Station | Dosing Station         | Cooling & M | isting Valve |            | Other D      | evic |
|      | Device type | NO.      | Source       | Name           | Flow                   | Area        | Pump         | Assigned   | Module/RTU   | DX   |
|      | Valve       | 1        | M.Line1      | Almond 1       | h                      | 43.00 GPM   | 2.10 ac 🗸    | ~          | D0573.1      | 1    |
|      | Valve       | 2        | M.Line1      | v1.2           | 4.00 m <sup>3</sup> /h | 10.00 ha    | station 🗸    | ~          | D0573.1      | 1    |
|      | Valve       | 3        | M.Line1      | v1.3           | 4.00 m <sup>3</sup> /h | 10.00 ha    | staton 🔻     | ~          | D0573.1      | 1    |
|      | Valve       | 4        | M.Line1      | v1.4           | 4.00 m <sup>3</sup> /h | 10.00 ha    | station 🗸    | ~          | D0573.1      | 1    |
|      | Valve       | 5        | M.Line1      | v1.5           | 4.00 m <sup>3</sup> /h | 10.00 ha    | staton 👻     | ~          | D0573.1      | 1    |
|      | Valve       | 6        | M.Line1      | v1.6           | 4.00 m <sup>3</sup> /h | 10.00 ha    | station 🗸    | ~          | D0573.1      | 1    |
|      | Valve       | 7        | M.Line1      |                | 4.00 m <sup>3</sup> /h | 10.00 ha    | staton 👻     |            |              |      |

| Configuration        | Local I/O              | Remote I/O       | Communication            | Wiring Diagram |
|----------------------|------------------------|------------------|--------------------------|----------------|
| Mainline Pump        | Station Filter Station | Dosing Station C | Cooling & Misting Valves | Other Device   |
| Mainline             |                        |                  |                          |                |
| Valves 8             |                        |                  |                          |                |
| Pump Station         |                        |                  |                          |                |
| Filter Station       |                        | Exte             | rnal Filter Station      |                |
| Dosing Station       |                        |                  |                          |                |
| Cooling & Misting    |                        |                  |                          |                |
| Main Valve           |                        |                  |                          |                |
| Main WM              |                        |                  | Local                    | Pump Stat      |
| Main Pressure Sensor |                        |                  | After filter             | Local          |

#### / Set mainlines configuration

Define the number of valves and the devices that connected to each mainlines

|    |               | _    |         |                |                |                   |          |               |    |
|----|---------------|------|---------|----------------|----------------|-------------------|----------|---------------|----|
| 1  | Configuratio  | n    | Lo      | ocal I/O       | Remote I/O     | Communicat        | tion     | Wiring Diagra | m  |
| 5  | Mainline      | Pump | Station | Filter Station | Dosing Station | Cooling & Misting | Valves   | Other Device  | 25 |
| 5  | Device type   |      | NO.     | Source         | Name           | Flow              | Assigned | Module/RTU    | DO |
| 3  | DosingChannel |      | 1       | D.Statio1      | DCH1.1         | 25.00 0           | SPH 🗸    | D0572.1       | 0  |
| 5  | DosingChannel |      | 2       | D.Statio1      | DCH1.2         | 25.00 0           | SPH 🖌    | D0572.1       | 1  |
| °  | DosingChannel |      | 3       | D.Statio1      | DCH1.3         | 25.00 0           | iph 🗸    | D0572.1       | 2  |
| 5  | DosingChannel |      | 4       | D.Statio1      | DCH1.4         | 25.00 0           | iph 🗸    | D0572.1       | 3  |
|    | Pump          |      | 1       | M.Line1        | PMP1           | 0.00 G            | PM 🗸     | PM5052        | 1  |
| 3) | BoostPump     |      | 1       | M.Line1        | BPMP1.1        | ][-               | ~        | PM5052        | 2  |
|    | MainValve     |      | 1       | M.Line1        | M.Valve        | 1-                | ~        | PM5052        | 0  |

#### / Set valves configurations

MIXING VALVES

+ PRE-EC

CONDITIONS

• Set name, flow rate, and irrigated area for each valve

REMOTE

UNITS

orb

• The Flow and Area are used to manage and monitor the irrigation in the **Grow**Sphere<sup>™</sup> cloud, therefore, must reflect the real size of each irrigation plot (field)

#### / Define other devices configurations

Set the parameters for each device

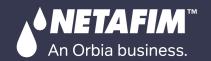

CONTROLLER OPERATION

MISTING, COOLING & HUMIDIFICATION / AGITATOR / & TRIGGERS

DOSING &

| 1 | Config      | juratio | n            | Local I/   | •          | Remote I/O | Communicati            | on     | Wiring Diagram |
|---|-------------|---------|--------------|------------|------------|------------|------------------------|--------|----------------|
|   | Local digit | al outp | Local dig    | ital input | t Local an | alog input |                        |        |                |
| ) | Module      | DO      | Device type  | NO.        | Source     | Name       | Flow                   | Area   | Assigned       |
| ] | PM5052      | 0       | MainValve    | 1          | M.Line1    | M.Valve    | -                      | -      | Unassign       |
|   | PM5052      | 1       | Pump         | 1          | M.Line1    | PMP1       | 0.0 m³/h               | -      | 2<br>Unassign  |
|   | PM5052      | 3       | Dosing Boost | ter        | M.Line1    | BPMP1.1    | -                      | -      | Unassign       |
| ] | PM5052      | 3       | Valve        | 1          | M.Line1    | Almond 1   | 43.0 m <sup>3</sup> /h | 2.1 ha | Unassign       |
|   | PM5052      | 4       | Valve        | 2          | M.Line1    | Almond 2   | 27.0 m³/h              | 1.5 ha | Unassign       |
| ) | PM5052      | 5       | Valve        | 3          | M.Line1    | Almond 3   | 11.0 m³/h              | 1.5 ha | Unassign       |
|   | D0573.1     | 0       | Assign       | 0          |            |            | -                      | -      | Unassign       |

WARRANTY

& SAFETY

QUICK

START

#### / Assign digital outputs to I/O modules

INTRODUCTION / INSTALLATION

1. Click assign for each row to assign the device to the available port in each module

2. Define the Flow and irrigated area for each valve

CONTROLLER

CONFIGURATION

3. The I/O module to which the device has been assigned to can be selected by skip between pages 1-5

| ŵ         | Config       | uratio  | n             | Local I/  | 0         | Remote I/  |
|-----------|--------------|---------|---------------|-----------|-----------|------------|
| å         | Local digita | al outp | ut Local digi | tal input | Local ana | alog input |
| 0°        | Module       | DI      | Device type   | NO.       | Source    | Name       |
| (NPK)     | PM5052       | 0       | Water Meter   | 1         | M.Line1   | WM1        |
| Þ.        | PM5052       | 1       | Pump Overloa  | d 1       | M.Line1   | POL        |
| $\wedge$  | PM5052       | 2       | Dosing Meter  | 1         | M.Line1   | DMTR1.1    |
| Ē         | PM5052       | 3       | Dosing Meter  | 2         | M.Line1   | DMTR1.2    |
| 0         | PM5052       | 4       | Dosing Meter  | з         | M.Line1   | DMTR1.3    |
| <b>\$</b> | PM5052       | 5       | Dosing Meter  | 4         | M.Line1   | DMTR1.4    |
|           | PM5052       | 6       | Assign        | 0         |           |            |

|          |                   |     |                      |     |                      | -   | agrar  |
|----------|-------------------|-----|----------------------|-----|----------------------|-----|--------|
| <u>_</u> | Valve             | (0) | Dosing Booster       | (0) | Condition active     | (0) |        |
|          | MainValve         | (0) | Alarm                | (0) | EC Pre-Control open  | (0) |        |
|          | Pump              | (0) | Selector             | (0) | EC Pre-Control close | (0) | issign |
|          | Filter            | (0) | Agitator             | (0) | Relay                | (0) | issigr |
| -        | Main Filter Valve | (0) | Cooling              | (0) | Same as DO           |     | issign |
| -        | Dosing Channel    | (1) | Misting              | (0) | EC Pre-Control pump  | (0) | issigr |
|          | Mist Cool pump    | (0) | Mist Cool Main valve | (0) | Agitator Pump        | (0) | issigr |
|          |                   |     |                      |     |                      |     | issign |

#### / Assign digital outputs to I/O modules

By clicking Assign, the system will indicate how many devices are not yet assigned, and will automatically assign it to the next available port

| 9 Gr        | owSphere  | CS Demo     | All Main                                                                                                    | lines 🔻            | Settings |            |
|-------------|-----------|-------------|----------------------------------------------------------------------------------------------------|--------------------|----------|------------|
| 命           | Cor       | nfiguration | L                                                                                                    | ocal I/O           | Rer      | note I/O   |
| 斋           | PM-505    | 2 - CPU     | DO-57                                                                                                    | 3 - Output         | DO-5     | 72 - Outpu |
| 10000       | ⊕ +       |             | ⊕ 0                                                                                                    | vlv4               | ⊕ 0      | DCH1.      |
| 0°          | 100       | WM1         | 1                                                                                                    | vlv5               | ⊕ C      | Comm       |
|             | ⊕ +       |             | ⊕ 2                                                                                                    | vlv6               | ⊕ 1      | DCH1.      |
| NPK         | ⊕101      | POL         | 3                                                                                                    | viv7               | ⊕ C      | Comm       |
| ~           | ⊕ +       |             | ⊕ C                                                                                                    | Common             | ⊕ 2      | DCH1.      |
| *           | € 102     | DMTR1.1     | 4                                                                                                    | viv8               | ⊕ C      | Comm       |
| 9.0         | ٠ +       |             |                                                                                                    | AGTR1.1            | ⊕ 3      | DCH1.      |
| ^           | € 103     | DMTR1.2     |                                                                                                    | AGTR1.2<br>AGTR1.3 | ⊕ C      | Comm       |
| $\triangle$ | ٠ +       |             | <ul> <li>              € 7      </li> <li>             € C         </li> </ul>                                                                                                    | Common             |          | comm       |
| _           | € 104     | DMTR1.3     | ⊕ €                                                                                                    | AGTR1.4            | ⊕ 4      | Comm       |
| ⊞           | • +       |             | • • •     •     •     •     •     •     •     •     •     •     •     •     •     •     •     •     •     •     •     •     •     •     •     •     •     •     •     •     •     •     •     •     •     •     •     •     •     •     •     •     •     •     •     •     •     •     •     •     •     •     •     •     •     •     •     •     •     •     •     •     •     •     •     •     •     •     •     •     •     •     •     •     •     •     •     •     •     •     •     •     •     •     •     •     •     •     •     •     •     •     •     •     •     •     •     •     •     •     •     •     •     •     •     •     •     •     •     •     •     •     •     •     •     •     •     •     •     •     •     •     •     •     •     •     •     •     •     •     •     •     •     •     •     •     •     •     •     •     •     •     •     •     •     •     •     •     •     •     •     •     •     •     •     •     •     •     •     •     •     •     •     •     •     •     •     •     •     •     •     •     •     •     •     •     •     •     •     •     •     •     •     •     •     •     •     •     •     •     •     •     •     •     •     •     •     •     •     •     •     •     •     •     •     •     •     •     •     •     •     •     •     •     •     •     •     •     •     •     •     •     •     •     •     •     •     •     •     •     •     •     •     •     •     •     •     •     •     •     •     •     •     •     •     •     •     •     •     •     •     •     •     •     •     •     •     •     •     •     •     •     •     •     •     •     •     •     •     •     •     •     •     •     •     •     •     •     •     •     •     •     •     •     •     •     •     •     •     •     •     •     •     •     •     •     •     •     •     •     •     •     •     •     •     •     •     •     •     •     •     •     •     •     •     •     •     •     •     •     •     •     •     •     •     •     •     •     •     •     •     •     •     •     •     •     •     •     •     •     • | AGPMP1.1           | ⊕ c      | Comm       |
|             | 105       | DMTR1.4     | 10                                                                                                    | AGI 111 1.1        | ⊕ 5      |            |
| a           | +         |             | 11                                                                                                    |                    | ⊕ C      | Comm       |
| <b>(</b>    | € 106     |             | ⊕ C                                                                                                    | Common             | ● 6      |            |
|             | +         |             | 12                                                                                                    |                    | ⊕ C      | Comm       |
|             | € 107     |             | 13                                                                                                    |                    | 7        |            |
|             | +         |             | 14                                                                                                    |                    | ⊕ C      | Comm       |
| -           | 108       |             | 15                                                                                                    |                    |          |            |
| CD          | ⊕ + ⊕ 109 |             | ⊕ C                                                                                                    | Common             |          |            |

|   | Wiring Diagram | ation | Communica |
|---|----------------|-------|-----------|
|   | Assigned       | Rate  | Туре      |
|   | Unassign       | 10.00 | GPP       |
|   | Unassign       | • -   | NO        |
| 1 | Unassign       | 0.80  | GPP       |
|   | Unassign       | 0.80  | GPP       |
|   | Unassign       | 0.80  | GPP       |
|   | Unassign       | 0.80  | GPP       |
|   | Unassign       |       | -         |

CONDITIONS

#### / Assign digital inputs to I/O module

REMOTE

UNITS

MIXING VALVES

+ PRE-EC

- Assign each device to I/O Module and port
- Provide the name, flow rate, and irrigated area for each input
- You can select the I/O module to which the device has been assigned by navigating between pages 1-5

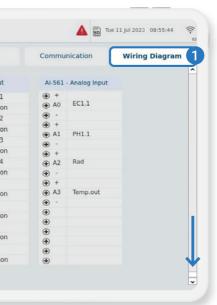

#### / View the wiring diagram

The wiring diagram shows the module and port for each device that has been assigned. You can follow the diagram to properly wire the local devices

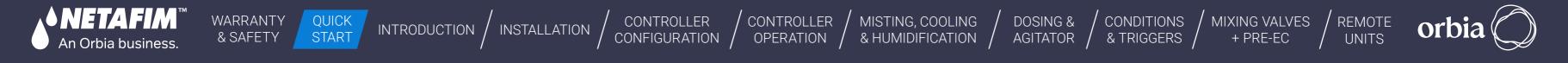

# **Wiring instructions**

#### / GrowSphere<sup>™</sup> MAX - CPU

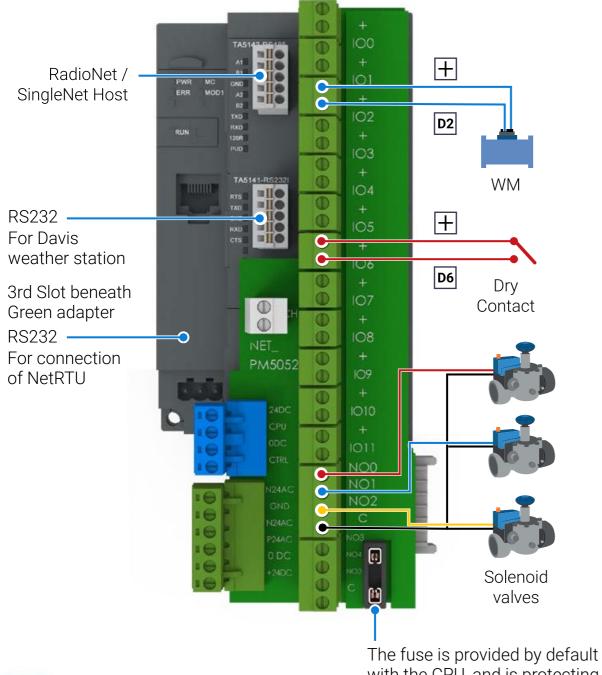

with the CPU, and is protecting the transformer from short circuit

# **Expansion modules**

#### / DO573 module

- 16 normally open relay outputs
- Output current per channel = 2 A
- Indication of output signals 1 yellow LED per ch.

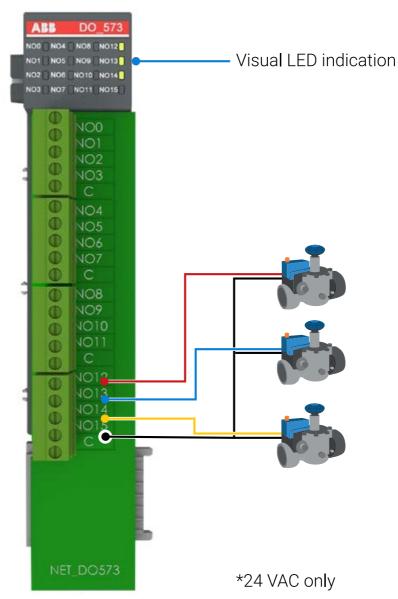

Rev 01 | GrowSphere MAX User Manual

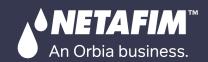

INTRODUCTION / INSTALLATION

CONTROLLER CONTROLLER CONFIGURATION OPERATION

MISTING, COOLING & HUMIDIFICATION / AGITATOR / & TRIGGERS

DOSING &

### / AI561 Module

- 4 analog inputs
- Feed (Sourcing) voltage 24 VDC
- Resolution 0-20mA; 4 -20mA; 12 bit
- Channel input resistance 250 ohm
- General Purpose of only EC, pH
- Pressure sensor
- General sensor 4-20mA

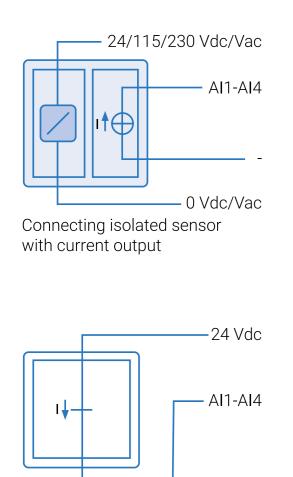

Connecting current transmitter

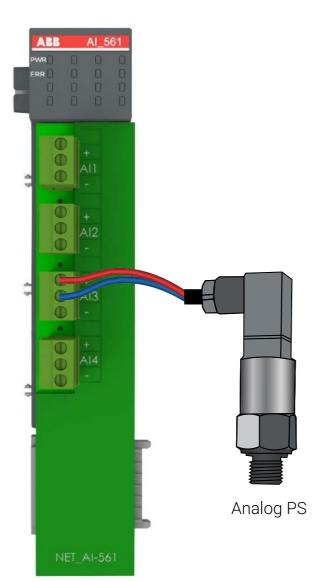

# **Connect to remote units**

#### / Connection of weather station – RS232

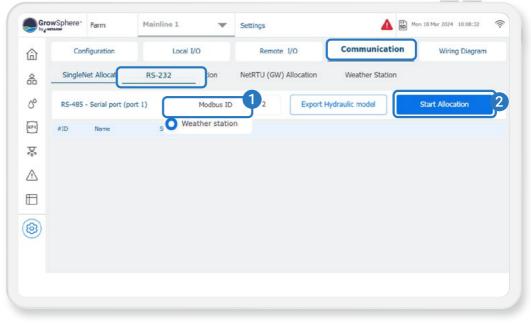

For Remote-units instructions - Please see the Appendix

### / RS232 Module

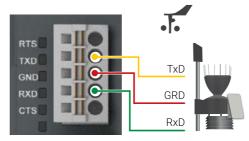

State LEDs

| Signal | Color  | State         |
|--------|--------|---------------|
| TxD    | Yellow | ON (blinking) |
| RxD    | Yellow | ON (blinking) |

|              | Signal | Description                                                    |
|--------------|--------|----------------------------------------------------------------|
|              | RTS    | Request To Send DCE is ready to accept data from the DTE       |
|              | TxD    | Transmit Data (output)                                         |
| Description  | GRD    | Common Ground                                                  |
| Transmitting | RxD    | Receive Data (input)                                           |
| Receiving    | CTS    | Clear To Send (input) DCE is ready to accept data from the DTE |

REMOTE

UNITS

orbia

MIXING VALVES

+ PRE-EC

CONDITIONS

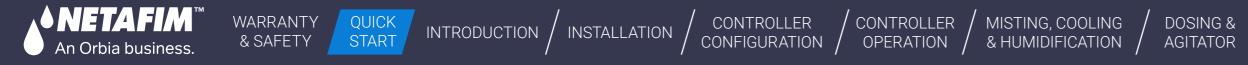

#### / Connect to RadioNet / SingleNet – Serial module RS485

- Before starting this process, please ensure you have the latest version of PoleNet & Polenet2Max Apps.
- In order to set up the Remote units, kindly get in touch with our Global support team via email at cmt. support@netafim.com
- Both RadioNet & SingleNet can be connected simultaneously

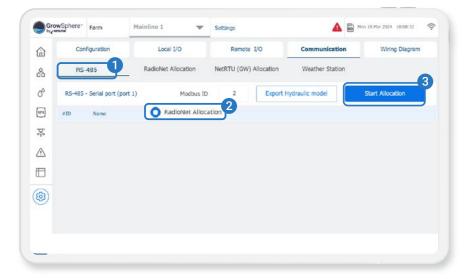

#### / RS485 module

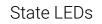

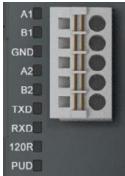

| Signal | Color  | State         | Description         |
|--------|--------|---------------|---------------------|
| TxD    | Yellow | ON (blinking) | Transmitting        |
| RxD    | Yellow | ON (blinking) | Receiving           |
| 120R   | Yellow | ON            | Bus termination     |
| PUD    | Yellow | ON            | Pull-up / Pull-down |

#### / Wiring SingleNet host & GrowSphere<sup>™</sup> MAX

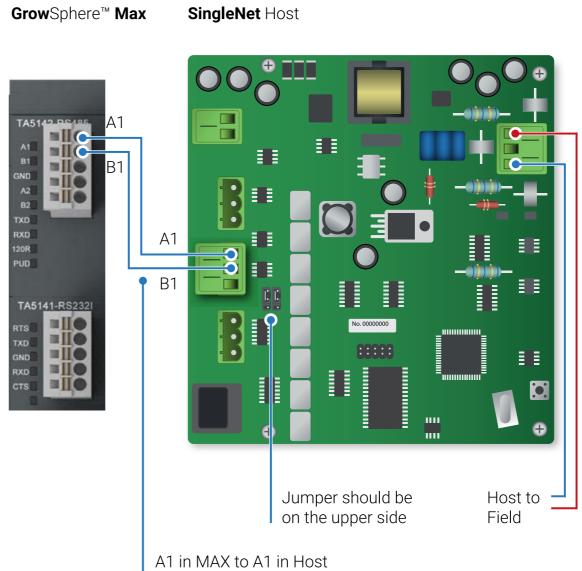

B1 in MAX to B1 in Host

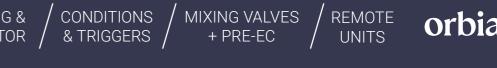

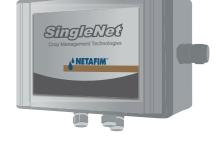

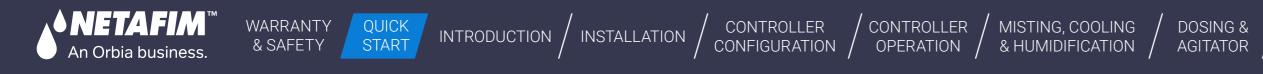

#### / Wiring RadioNet host & GrowSphere<sup>™</sup> MAX

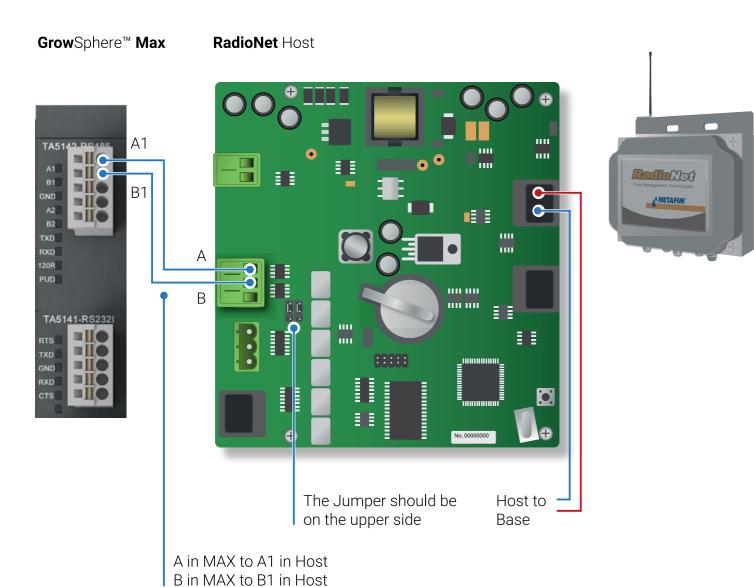

# **Dosing settings**

#### / Set dosing station configuration

- Define the numbers of dosing channels and agitators and activate them
- Select the connected devices that are part of the dosing station

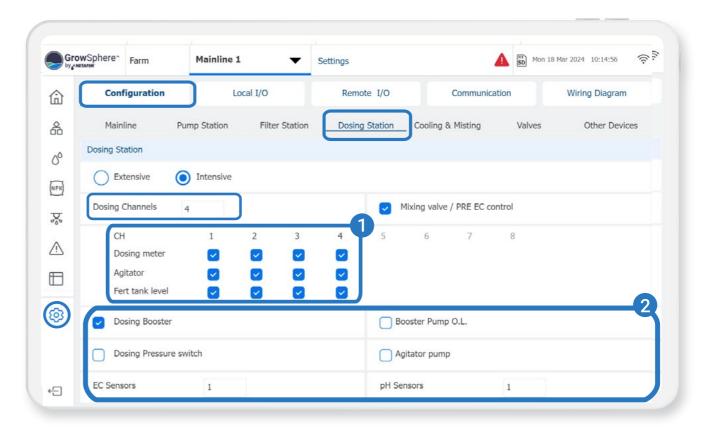

21 | Quick Start Guide

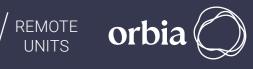

#### s and agitators and activate them part of the dosing station

CONDITIONS

& TRIGGERS

MIXING VALVES

+ PRE-EC

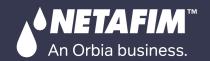

#### / Define analog inputs

- When you click on Assign, a list of devices that have been allocated will appear.
- From there, you can choose the sensor you want to work with and set the input ranges, name, and offset for each sensor

QUICK

START

INTRODUCTION / INSTALLATION

• To assign additional analog sensors, simply navigate between the pages

WARRANTY

& SAFETY

| â             | Configura       | C          | Local I/O        |            | Remote I/O | Communication | Wiring Diagram |
|---------------|-----------------|------------|------------------|------------|------------|---------------|----------------|
|               | Local digital o | utput Loca | al digital input | Local anal | log input  |               |                |
| 2°            | Module AI D     | evice type | NO.              | Source     | Name       | Input Unit    | Assigned       |
| PK            | AI561.10        | EC         | 1                | M.Line1    | EC1.1      | 4 - 20 mA     |                |
|               | Input Range (r  | mA)        | Outp             | out Range  |            | Offset        | Unassign       |
| ×.            | 4               | - 20       | = 0              | -          | 5          | 0.00          |                |
| <u>∿</u><br>⊟ | AI561.11        | Assi       | gn 🌓             |            |            | 4 - 20 mA     |                |
|               | Input Range (i  | mA)        | Outp             | out Range  |            | Offset        | Unassign       |
| 3             | 4               | - 20       | = 0              | •          | 14         | 0.00          |                |
|               |                 |            |                  |            |            |               |                |

By clicking on Assign, the list below will be opened. The allocated devices are presented in the list

| EC             | (0) | Analog Flow Sensor ( | (0) | SM150      | (0) | PlantSense           | (0)   | Pressure0_20        | (0)   |
|----------------|-----|----------------------|-----|------------|-----|----------------------|-------|---------------------|-------|
| pН             | (1) | Out Temperature (    | (0) | ECH2O5     | (0) | LeafWetness          | (0)   | Pressure0_60        | (0)   |
| EC Verify      | (0) | Out Humidity (       | (0) | Irrometer  | (0) | General rSense Ser   | ns(0) | Accumulated Rain    | (0)   |
| pH Verify      | (0) | Radiation (          | (0) | Dewpoint   | (0) | Identification Sense | or(0) | Solar Radiation sun | n (0) |
| EC Pre-Control | (0) | Wind Speed Max (     | (0) | HygroClip2 | (0) | NetaCap water con    | te(0) | General 0-5V        | (0)   |

|        | R  | lecipes        | Overview User    | Overview            | Technician          | C        |
|--------|----|----------------|------------------|---------------------|---------------------|----------|
| Active | ID | Dosing Channel | Channel Type     | Minimum<br>Flow GPH | Nominal<br>Flow GPH | Reaction |
|        | 1  | DCH1.1         | Venturi Soleno 👻 | 1.0                 | 150.0               | Passiv   |
|        | 2  | DCH1.2         | Venturi Soleno 👻 | 1.0                 | 450.0               | Passiv   |
|        | 3  | DCH1.3         | Venturi Soleno 👻 | 1.0                 | 450.0               | EC       |
|        | 4  | DCH1.4         | Venturi Soleno 👻 | 1.0                 | 300.0               | Acid     |
|        |    |                |                  |                     |                     |          |
|        |    |                |                  |                     |                     |          |

| • | wSphere" CS I             | Demo  |                     |                  | Dosir      | ig               |                        |
|---|---------------------------|-------|---------------------|------------------|------------|------------------|------------------------|
|   | Recipe                    | 5     | Overview            | / User           | Ov         | erview Technici  | an Ger                 |
|   | EC pH contro              | Mio   | ing valve           | Tanks            |            | Agitators        |                        |
|   | C Extensio                | ve    | O Intensive         |                  |            |                  |                        |
| ) | EC                        |       |                     |                  |            |                  |                        |
|   | Control Cycle<br>15.0 Sec | 0.2   | Fine Tuning<br>50.0 | g Coarse<br>50.0 | e Tuning   | 0.1              | Integ time<br>10.0 Sec |
|   | 🔽 рН                      |       |                     |                  |            |                  |                        |
|   | Control Cycle             | Delta | Fine Tuning         | g Coarse         | e Tuning   | Deadband         | Integ time             |
|   | 15.0 Sec                  | 0.2   | 25.0                | 50.0             |            | 0.1              | 10.0 Sec               |
|   |                           |       |                     |                  |            |                  |                        |
|   | Minimum on tir            |       | Minimum off tim     |                  | Water flow | v stability time | Booster off de         |

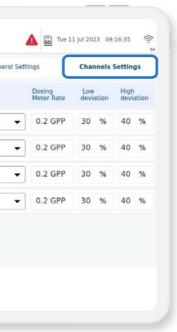

CONDITIONS

& TRIGGERS

#### / Set Dosing channels

MIXING VALVES

+ PRE-EC

- Activate the connected channels.
- Define the Type, Minimum and Nominal flow, Reaction, DM rate and deviations for each of the channels.

REMOTE

UNITS

| C Sensors<br>Control Avg filter speed<br>Sensor 1<br>DH Sensors<br>Control Avg filter speed | tings     | Channels Settings |
|---------------------------------------------------------------------------------------------|-----------|-------------------|
| OH Sensors                                                                                  |           | Avg filter speed  |
|                                                                                             | ensor 1 🔻 | 5 👻               |
|                                                                                             |           | Avg filter speed  |
| Sensor 1 👻 5 👻                                                                              | ensor 1 👻 |                   |

#### / Set EC and pH reaction methods

- 1. Select "Intensive" only for Local Dosing Channel control & EC-pH control is required.
- 2. Select "Extensive" only when Dosing Channels are operated by Remote Units .In this case Only Bulk or Spread methods are available.

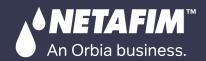

MISTING, COOLING CONTROLLER OPERATION & HUMIDIFICATION / AGITATOR / & TRIGGERS

DOSING &

| a l | Recipes             | Overview User | Overview Technician | General Settings | Channels Settings |
|-----|---------------------|---------------|---------------------|------------------|-------------------|
| 2   | + Insert new recipe | e             |                     |                  |                   |
| 00  | + Insert new recipe | e             |                     |                  |                   |
| IPK | 🛨 Insert new recipe | e             |                     |                  |                   |
| þ   | 🛨 Insert new recipe | e             |                     |                  |                   |
|     | + Insert new recipe | e             |                     |                  |                   |
| 8   | + Insert new recipe | e.,           |                     |                  |                   |
| 63  | + Insert new recipe | e             |                     |                  |                   |
| 22  | + Insert new recipe | •             |                     |                  |                   |

WARRANTY

& SAFETY

QUICK

START

#### / Create new dosing recipe

Click on the Insert new recipe to create a new dosing program.

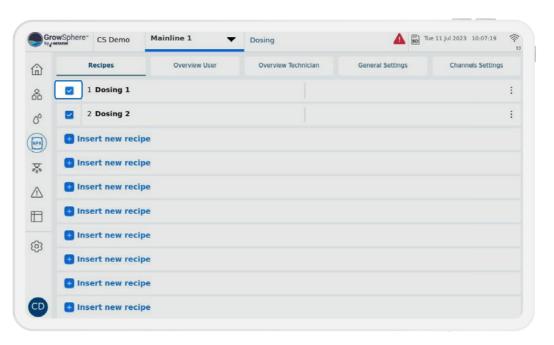

CONDITIONS

MIXING VALVES

+ PRE-EC

| e   |        | osing 1        | Linked progra | ms              | Targets EC 1 | L.50 pH 6.00 EC sup |  |
|-----|--------|----------------|---------------|-----------------|--------------|---------------------|--|
| Act | ive ID | Dosing Channel | Method        | Quantity / Time | Value        | DM Control          |  |
|     | 9      | DCH1.1         | 1/1000 👻      | Quantity 👻      | 2 Gal        |                     |  |
|     | 2      | DCH1.2         | 1/1000 👻      | Quantity 👻      | 1 Gal        |                     |  |
|     | 3      | DCH1.3         | 1/1000 -      | Quantity 👻      | 1.5 Gal      | 3                   |  |
|     | 4      | DCH1.4         | 1/1000 🔻      | Quantity 👻      | 1.2 Gal      |                     |  |
|     |        |                | Bulk          |                 |              |                     |  |
|     |        |                | 1/1000        |                 |              |                     |  |

#### / Define the dosing recipe' channels

- 1. Name the recipe
- 2. Activate the recipe's dosing channels.
- **3.** Select the methods and quantities and the Value for each channel. DM Control can be activated if required.
- 4. Set the target EC & PH Can be set only for 1/1000 Dosing Method.

#### / Activate the recipe

REMOTE

UNITS

Activate the recipe, and repeat this action for other dosing recipes as required.

orbi

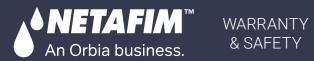

CONTROLLER

CONFIGURATION

CONTROLLER

OPERATION

### / Connection of DO572 module

- 8 triac outputs 24 VAC
- 'C' Shared common
- Output current per channel = 2 A
- 2A Thermal Fuse on each channel. Not removable
- Indication of output signals 1 yellow LED per channel
- The LED is on when output signal is high

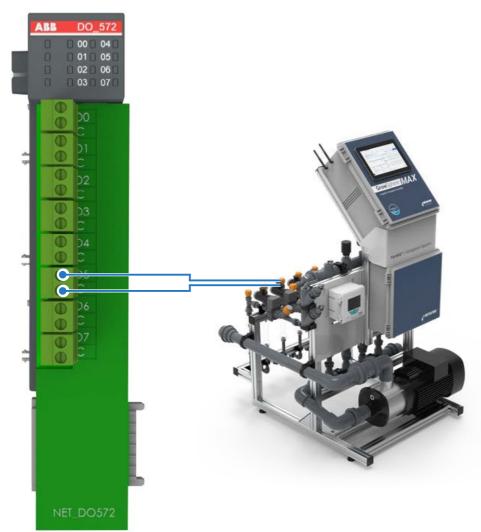

QUICK

START

INTRODUCTION / INSTALLATION

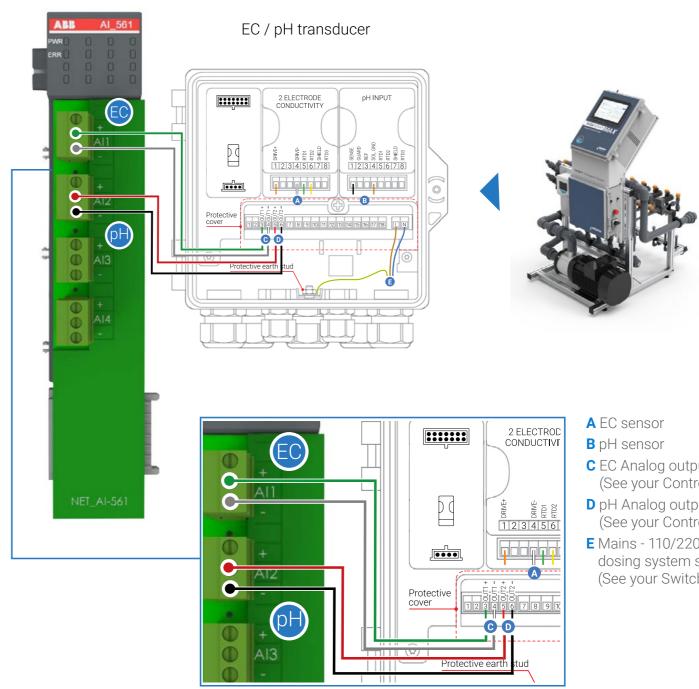

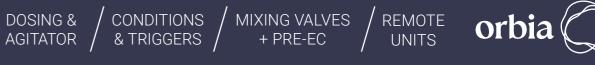

#### / Connection of analog inputs module EC, pH - A1561

- **C** EC Analog output to controller (See your Controller User Manual).
- D pH Analog output to controller (See your Controller User Manual).
- E Mains 110/220VAC, from your dosing system switcboard (See your Switcboard User Manual).

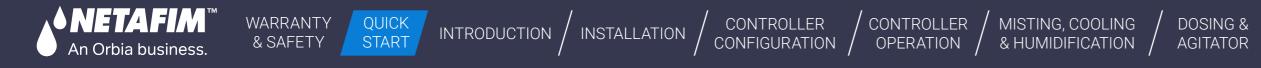

# **Create irrigation program**

#### / Create new irrigation program

Click on Insert new program

| Gro  | wSpher | e" CS Demo    | Mainline 1 | <ul> <li>Irrigation</li> </ul> | Tue 11 Jul 2023 10:10:30 | ((r. = |
|------|--------|---------------|------------|--------------------------------|--------------------------|--------|
| ۵    | •      | Insert new pr | ogram      |                                |                          | :      |
| 斋    | •      | Insert new pr | ogram      |                                |                          | :      |
| 8    | •      | Insert new pr | ogram      |                                |                          | :      |
| NPK) | •      | Insert new pr | ogram      |                                |                          | :      |
| 8    | •      | Insert new pr | ogram      |                                |                          | :      |
|      | 0      | Insert new pr | ogram      |                                |                          | :      |
|      | •      | Insert new pr | ogram      |                                |                          | :      |
| ¢    | •      | Insert new pr | ogram      |                                |                          | :      |
|      | •      | Insert new pr | ogram      |                                |                          | :      |
| CD   | •      | Insert new pr | ogram      |                                |                          | :      |

#### / Set irrigation program

- 1. Name the irrigation program.
- 2. Specify the type of irrigation program, its priority, and the units to be used.
- **3.** Click on Shifts to create shifts (see next page)
- 4. Click Dosing to select the Dosing program.
- **5.** Set start times and triggers for irrigation.
- 6. Choose the days for irrigation and specify whether you want to use water only (indicated by blue) or dosing plus irrigation (indicated by green) for each selected day
- 7. Provide definitions for water before and after for a shift or program.

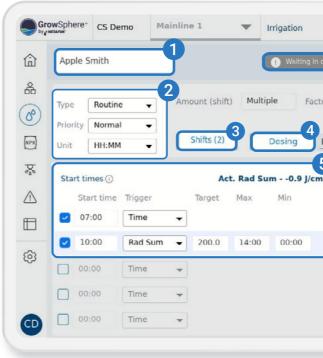

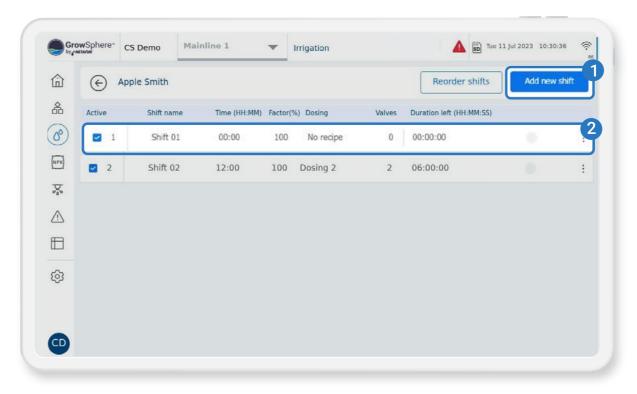

#### 25 | Quick Start Guide

|                        |                  | Start                                           |
|------------------------|------------------|-------------------------------------------------|
| 00% Total              | 18:00   6.48 THG | Last irrigation<br>None                         |
| ng 2                   | Settings         | Next irrigation<br>14.07.23   07:00             |
| Contra marca           | 11.07.02.00      | 6                                               |
| Date range             | 11.07.23 ¥       | No en.                                          |
| Date range<br>Schedule | week days        | <ul> <li>✓ No en.</li> <li>✓ 1 week </li> </ul> |
|                        |                  | ✓ No en                                         |
| Schedule               | week days        | ✓ No en                                         |

CONDITIONS

& TRIGGERS

MIXING VALVES

+ PRE-EC

REMOTE

UNITS

#### / Edit and/or add a new shift

- 1. Click to add a new Shift
- 2. Click to edit an existing Shift

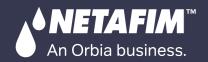

DOSING &

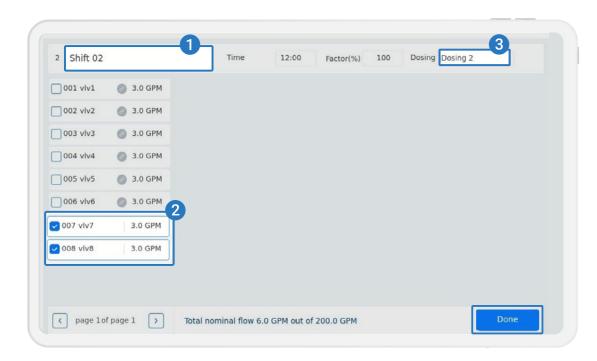

WARRANTY

& SAFETY

QUICK START

| Almond       | Dosing                  |                                                                          |                         | Start                                      |
|--------------|-------------------------|--------------------------------------------------------------------------|-------------------------|--------------------------------------------|
| riority Norr |                         | ndividual shifts selection of recip<br>nange recipes for each shift thro |                         | .ast irrigation<br>None<br>Next irrigation |
|              |                         | O Ber 50 sustail                                                         |                         | .0.07.23   13                              |
| tart times ( | With PreEC              | OPreEC control                                                           | Recipe Name Undefined   |                                            |
| Start time   | ORecipe Name Undefined  | O Recipe Name Undefined                                                  | ORecipe Name Undefined  | • 1 week                                   |
| 07:00        | O Recipe Name Undefined | ORecipe Name Undefined                                                   | O Recipe Name Undefined |                                            |
| 13:00        | Recipe Name Undefined   |                                                                          |                         | Sa Su                                      |
| 16:00        |                         | _                                                                        |                         |                                            |

#### / Edit and/or add irrigation shifts

INTRODUCTION / INSTALLATION

To assign valves to a shift, follow these three steps:

CONTROLLER

CONFIGURATION

- 1. Give the shift a name
- 2. Choose the valves you want to assign to the shift
- **3.** Assign the shift to a dosing recipe
- 4. Assign "Run Time" for shift here
- Mention Max. No. of Valves in a shift : 32
- Mention Max. No. of shifts in a program : 32

#### / Assign dosing recipe to irrigation program

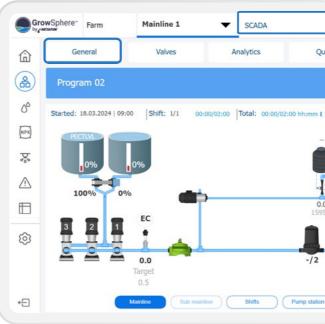

Mon 18 Mar 2024 11:32:18 SCADA Analytics Oueu Accumulation Sensors Skip Options Pause Mainline 19.03.2024 | 09:00 Next: Program 02 1 2 -3 FLOW QTY 0.0 0.0 0.0 0.0 EC 0.0 0.0 -12 0.0 m3/h Nominal Target Target 0.2 0.5 16.0 Sub mainline Shifts Pump station Filter station Dosing

CONDITIONS

MIXING VALVES

+ PRE-EC

#### / Quick view of your irrigation operation status

orbia

REMOTE

UNITS

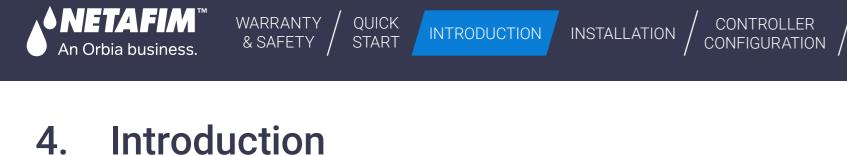

This chapter introduces the irrigation and fertigation controller and includes:

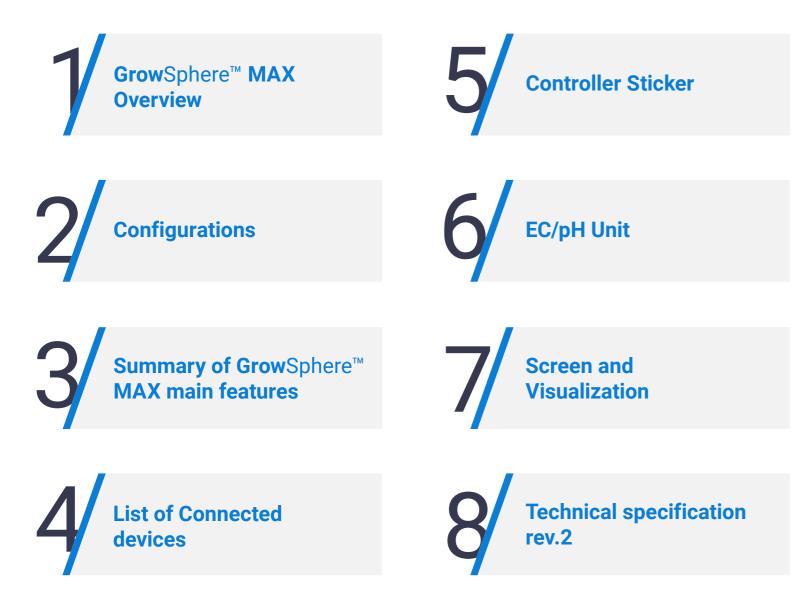

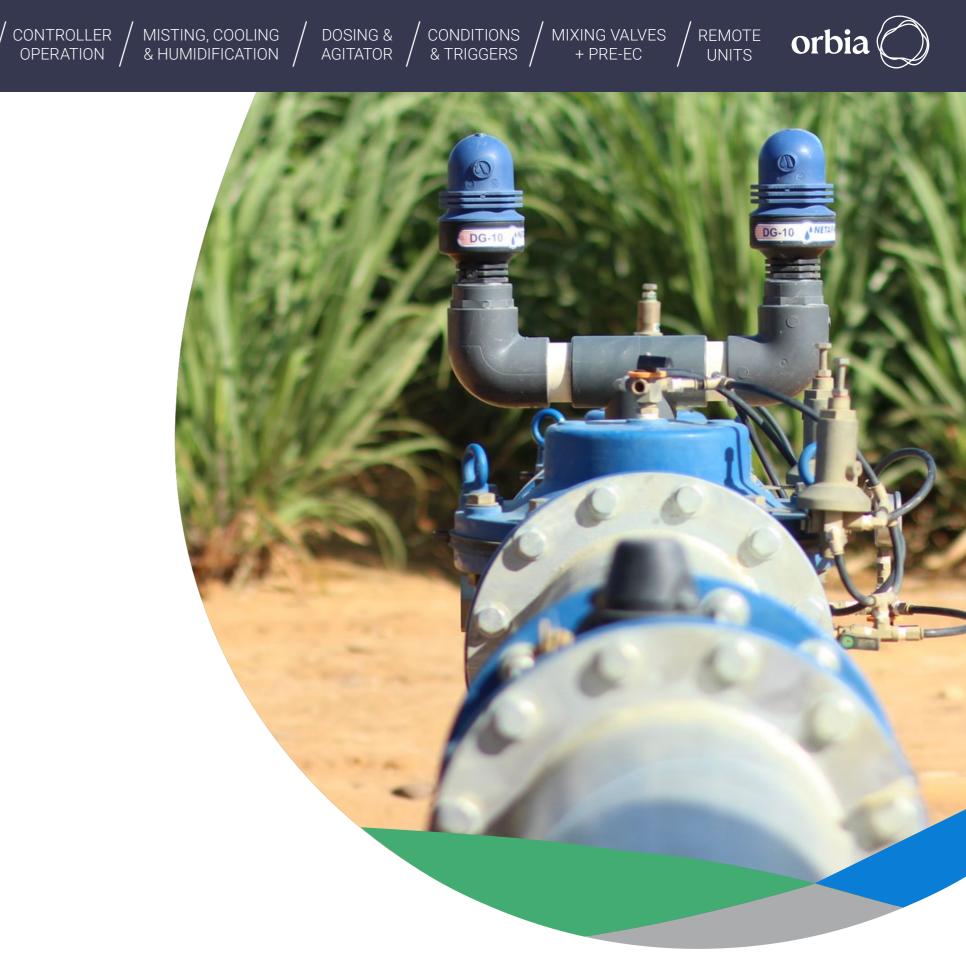

Rev 01 | GrowSphere MAX User Manual

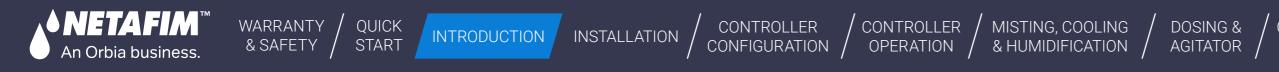

# **4.1 Grow**Sphere<sup>™</sup> **MAX** Overview - Architecture

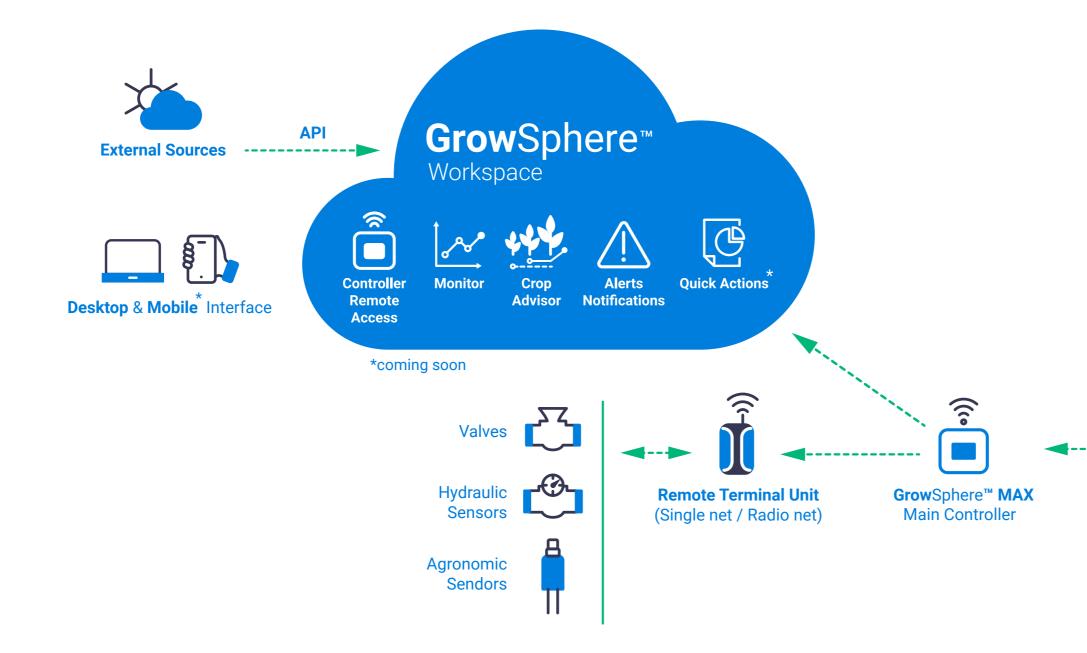

REMOTE UNITS

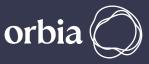

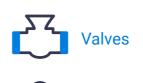

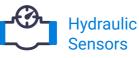

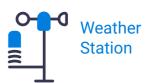

#### **Irrigation Room**

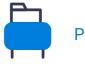

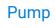

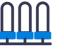

Filter

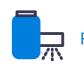

Fertigation Unit

Rev 01 | GrowSphere MAX User Manual

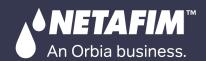

#### CONTROLLER CONTROLLER OPERATION CONFIGURATION

MISTING, COOLING & HUMIDIFICATION

# 4.2 Configurations

WARRANTY

& SAFETY

QUICK

START

**Grow**Sphere<sup>™</sup> **MAX** irrigation controllers is designed to cater to the diverse needs of growers, providing maximum adaptability and flexibility across indoor and outdoor agricultural settings. With four different configurations, a versatile range of controllers empowers agricultural endeavors to achieve optimal performance.

INTRODUCTION

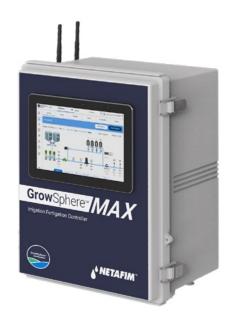

### GrowSphere<sup>™</sup> MAX with Screen

**Grow**Sphere<sup>™</sup> **MAX** (Touch Screen): This controller comes with a user-friendly 10.1-inch touch screen interface and 6 digital outputs and 12 digital inputs by default, that make it easy to operate in agricultural environments. It can be operated on both 110V and 220V power supplies.

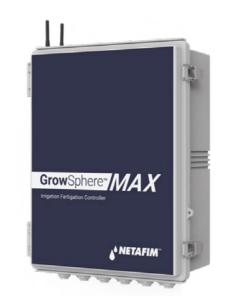

INSTALLATION

### **Grow**Sphere<sup>™</sup> **MAX** Screenless model

**Grow**Sphere<sup>™</sup> **MAX** (No Display): The controller provides reliable functionality without a display and can be accessed remotely. It is suitable for indoor and outdoor cultivation and ensures precise control without compromising simplicity. This controller can operate on both 110V and 220V power supplies.

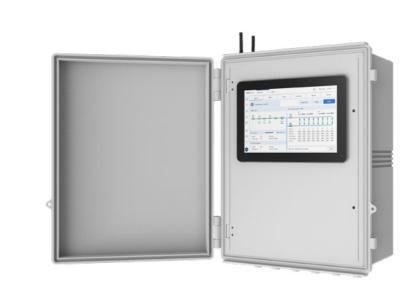

### GrowSphere<sup>™</sup> MAX with Double Door

**Grow**Sphere<sup>™</sup> **MAX** Double Door: Designed for outdoor agricultural installations, the double-door design ensures easy accessibility, making it suitable for outdoor farming settings. This 110V or 220V controller maintains 6 Digital Outputs and 12 Digital Inputs by default.

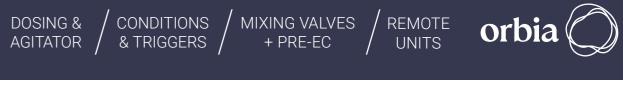

#### **Grow**Sphere<sup>™</sup> **MAX** with **Fertikit**

FertiKit<sup>™</sup> | Fertigation System

Fertikit<sup>™</sup> 5G with GrowSphere<sup>™</sup> MAX: This integration is designed specifically for open field nutrigation application. It combines the specialized capabilities of Fertikit<sup>™</sup> 5G with the robust functionality of **Grow**Sphere<sup>™</sup> **MAX**. The controller comes with 14 digital outputs and 12 digital inputs by default, offering precise and efficient nutrient management tailored explicitly for precise dosing management. This optimized crop growth and yield.

# **4.3 Summary of Grow**Sphere<sup>™</sup> **MAX's** main features

QUICK START

INTRODUCTION

INSTALLATION

The Controller includes the following major components:

WARRANTY /

& SAFETY

NETAEIM

An Orbia business.

\*Subject to I/O modules configuration and a maximum capacity of 6 modules per controller Capacity is including Remote Units

\*\*Above 8 dosing channels it is required to check the controller power capacity use and if needed more then 100VAT, it is required to use an external power supply to increase capacity

| Outputs & Inputs*                      |
|----------------------------------------|
| Mainline                               |
| Main valve                             |
| Main water meter                       |
| Pump                                   |
| Filter (flushing control + indication) |
| Dosing station**                       |
| Dosing channel (venturies)             |
| Valves                                 |
|                                        |

CONTROLLER

OPERATION

CONTROLLER

CONFIGURATION

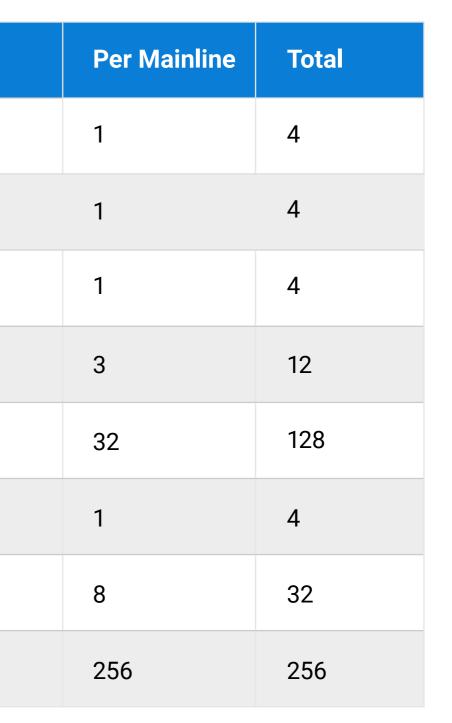

MIXING VALVES

+ PRE-EC

REMOTE

UNITS

orb

CONDITIONS /

/ MISTING, COOLING / DOSING & / CONDITIONS & HUMIDIFICATION / AGITATOR / & TRIGGERS /

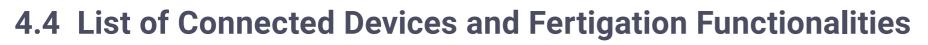

INTRODUCTION

INSTALLATION

The table below demonstrates the options for connecting the **Grow**Sphere<sup>™</sup> **MAX** to a different device:

MAX

An Orbia business.

WARRANTY

& SAFETY

QUICK

START

|     | Digital<br>output | Davis WS | Analog<br>sensors | Serial<br>soil<br>sensors | Digital<br>hydraulic<br>sensors | EC/pH<br>sensors | Filter<br>flushing<br>and<br>indication | Dosing by<br>bulk/spread | Proportional dosing | Dosing<br>with EC<br>/ pH<br>control | Pre EC<br>control |
|-----|-------------------|----------|-------------------|---------------------------|---------------------------------|------------------|-----------------------------------------|--------------------------|---------------------|--------------------------------------|-------------------|
| MAX | $\checkmark$      | ~        | 4-20mA            |                           | ~                               | ~                | $\checkmark$                            | ~                        | ~                   | ~                                    | ~                 |

CONTROLLER OPERATION

CONTROLLER

CONFIGURATION

**Remote Units** 

|           | Digital<br>output | Davis<br>WS | Analog<br>sensors | Serial<br>soil<br>sensors | Digital<br>hydraulic<br>sensors | EC/pH<br>sensors | Filter<br>flushing<br>and<br>indication | Dosing by<br>bulk/spread | Proportional<br>dosing | Dosing<br>with EC<br>/ pH<br>control |
|-----------|-------------------|-------------|-------------------|---------------------------|---------------------------------|------------------|-----------------------------------------|--------------------------|------------------------|--------------------------------------|
| RadioNet  | ~                 |             | ~                 | ~                         | ~                               | ~                |                                         | ~                        |                        |                                      |
| SingleNet | ~                 |             |                   |                           | ~                               |                  |                                         | $\checkmark$             |                        |                                      |

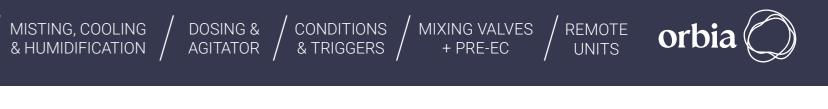

Rev 01 | GrowSphere MAX User Manual

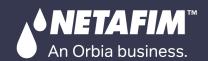

# 4.5 Controller Sticker

**1. Product description** 

## 2. Netafim SKU

- 3. Hardware revision
- 4. Ordinal production number
  - 4.1 Production year
  - 4.2 Production week
- 5. Identification number (use for Add device)

WARRANTY

& SAFETY

QUICK

START

INTRODUCTION

INSTALLATION

- 6. Modem SSID (Wi-Fi address)
- 7. Wi-Fi Password (to connect through Wi-Fi)
- 8. Modem IMEI
- 9. Wi-Fi username and password QR code
- 10. PLC S/N Scan for add device

# **Grow**Sphere™

CONTROLLER

OPERATION

CONTROLLER

CONFIGURATION

MISTING, COOLING & HUMIDIFICATION

DOSING &

AGITATOR

|   | 2 SKU: 747 | SP-220V-22DO-12DI-4AI-8TRC<br>3 111111111111111111111111111111111111 |
|---|------------|----------------------------------------------------------------------|
|   |            | 10-MAX-2324-1234 4.2                                                 |
| 5 | PLC S/N:   | A1PM5052-R-ETHL2212345678                                            |
| 6 | SSID:      | RUT240_6283                                                          |
| 7 | WIFI PW:   | g9Z1KrAz                                                             |
| 8 | IMEI:      | 864677061890703                                                      |

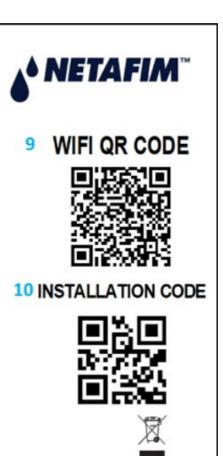

CONDITIONS

& TRIGGERS

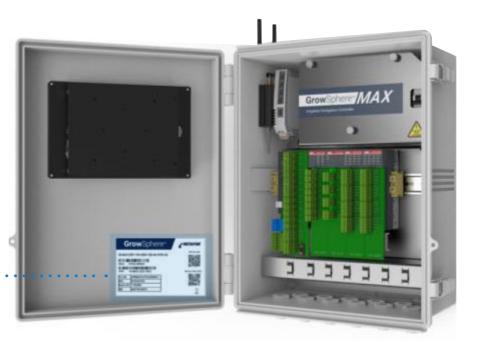

MIXING VALVES

+ PRE-EC

REMOTE

UNITS

orbia

Rev 01 | GrowSphere MAX User Manual

#### Relay output – 16 OUT

• 16 Outputs - Relay

**NETAFIM**'

An Orbia business.

- Shared Common
- Kickback protection
- 24 VAC 80 VA

#### **Dosing Module – Triac**

• 8 Outputs - TRIAC

INTRODUCTION

QUICK START

WARRANTY

& SAFETY

• Shared Common-for each valve

INSTALLATION

- Over Current Protection
- 24 VAC @ 80 VA

### **Digital Inputs Module**

• 16 Inputs

CONTROLLER

OPERATION

- Dry/ Active Contact
- Feed voltage 24 DC

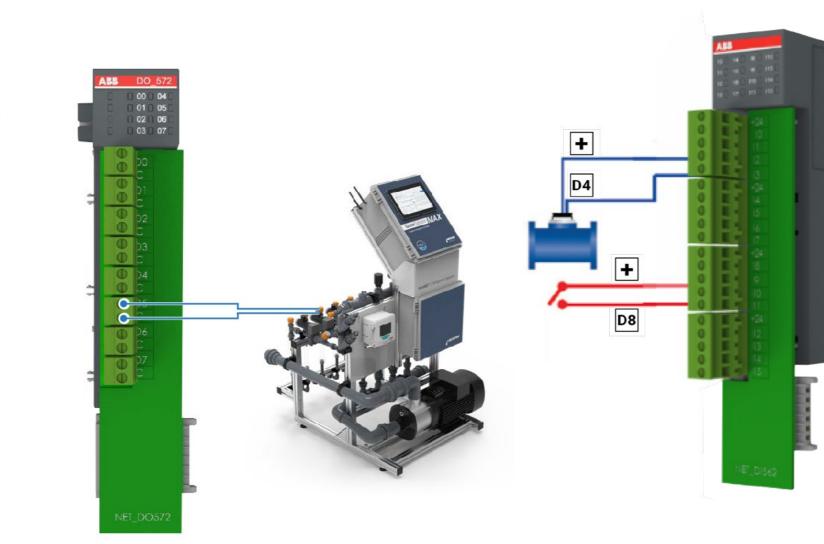

CONTROLLER

CONFIGURATION

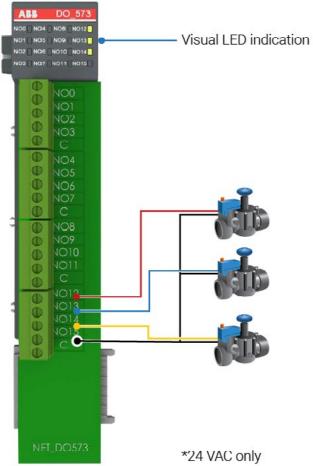

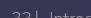

MISTING, COOLING / DOSING & / & AGITATOR /

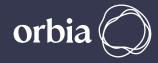

### **Analog Inputs Module**

MIXING VALVES

+ PRE-EC

REMOTE

UNITS

- 4 Analog Inputs
- 0-20 mA

CONDITIONS

& TRIGGERS

• Feed Voltage 24 DC

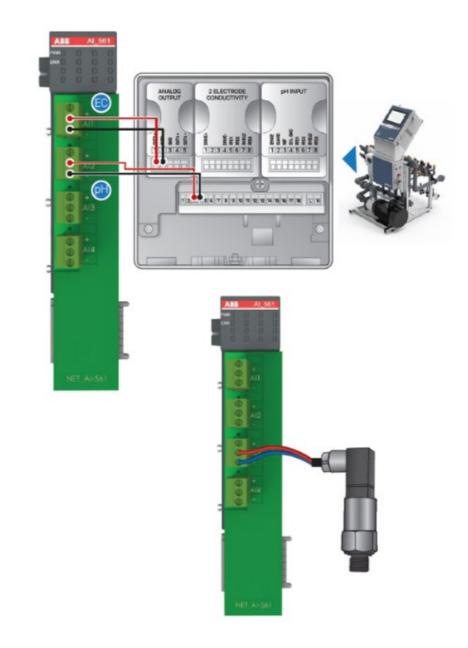

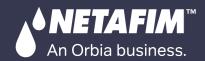

# 4.6 EC & pH connection

WARRANTY

& SAFETY

Only the connections relevant to EC and pH sensing configuration are described. For more details, please go to the ABB AWT420 EC pH transmitter manual

QUICK

START

INTRODUCTION

#### /!\ WARNING

The main board connections are located under the protective cover. The transmitter AC version runs high current. To avoid electrocution make sure you put the protective cover back in place after wiring the transmitter.

# **ABB EC/pH Tranducer**

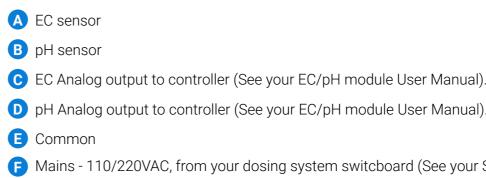

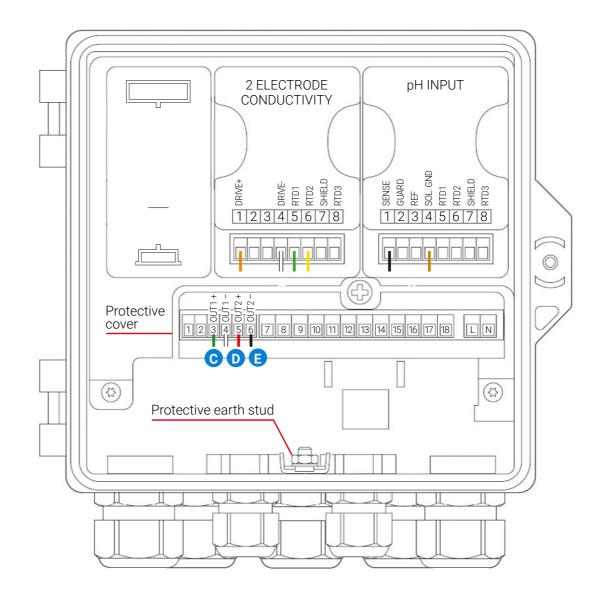

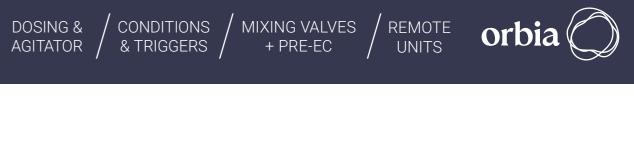

- F Mains 110/220VAC, from your dosing system switcboard (See your Switcboard User Manual).

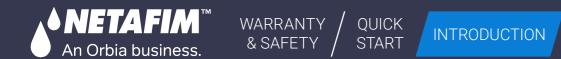

## INSTALLATION

CONTROLLER CONFIGURATION

CONTROLLER OPERATION

MISTING, COOLING & HUMIDIFICATION / AGITATOR

# 4.7 Screen and Visualization

- Color touch 10.1" LCD screen (in the GrowSphere™ MAX screen configuration).
- Built-in multilingual software. Switch languages with a single keystroke. To check the supported languages go to the app settings --> preferences.
- Real-time operational status screen (SCADA).

| Gro        | wSphere" | Farm           | Mainl         | ine 1       | ▼ SCADA            |
|------------|----------|----------------|---------------|-------------|--------------------|
| ⑥          | Ge       | neral          | Va            | lves        | Analytics          |
|            | Progra   | am 01          |               |             |                    |
| 00         | Started: | 08.04.2024   1 | 0:11 Shift    | : 1/1 04:0  | 1/10:00  Total: 04 |
| NPK        | SL       | /1.1           | SLv11.2       |             |                    |
| <b>D</b> % |          | 64%            | 74%           |             |                    |
| À          | 10       |                | 0%            |             |                    |
|            |          |                | EC            |             |                    |
| ණ          | 3        | 2 1            |               |             | 0                  |
|            |          | <u> </u>       | 0.0<br>Target |             |                    |
|            |          |                | 0.0           |             |                    |
| ÷          |          |                | Mainline      | Sub mainlin | Shifts             |

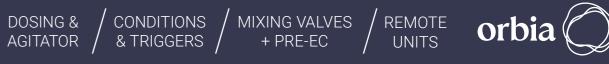

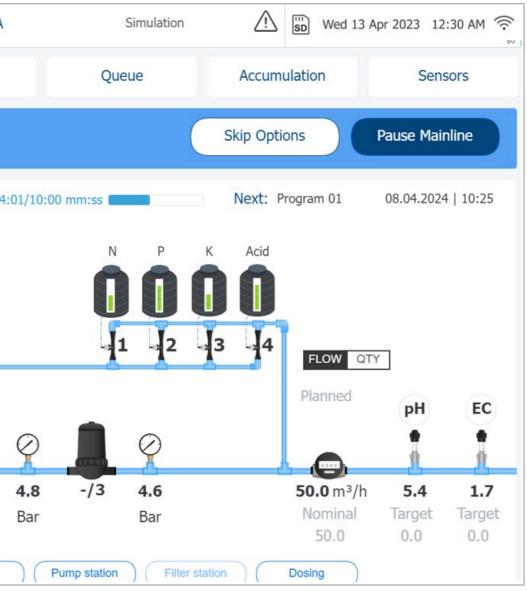

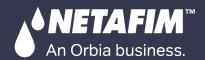

# **4.8 Environmental conditions**

# 

## The GrowSphere<sup>™</sup> MAX should be:

- Placed in a roofed building protected from direct sunlight
- Kept at an ambient temperature between 10°C and 50°C (50°F and 104°F)
- Kept at a maximum relative air humidity of 90%
- Properly ventilated
- Protected from dust
- Protected from splashes or direct spraying with water or chemicals

#### Communication

| Wi-Fi         | IEEE 802.11b/g/n                |
|---------------|---------------------------------|
| Mobile Module | 4G (LTE) – Cat 4 up to 150 Mbps |

#### **Specifications**

|               | Mains Power                              |           |
|---------------|------------------------------------------|-----------|
| Power supply  | 110/220 VAC, 50/60 Hz                    |           |
| Input current | 0.8A /220VAC                             |           |
|               | 1.6A /110VAC                             |           |
| Touch Screen  | Optional                                 |           |
| Output 24VAC  | Max. total output current (A/VA)         | 4A/100VA  |
|               | Max. output current per one line (A)     | 2A        |
| Output 24VDC  | Max. total output current (A/W) 2.5A/60W | 2.5A/60W  |
| Output 24VDC  | Max. output current per one line(A)      | 2.3A/0077 |
|               | Max. total output current (A/W) 2.5A/60W | 250 mA    |
|               | Max. output current per one line(A)      | 230 MA    |

| Operation Temperature         | 0-50 °C   |
|-------------------------------|-----------|
| Operation Humidity            | 20-90 %   |
| Storage Temperature           | -10-70 °C |
| Storage Humidity              | 20-95 %   |
| Max. operational altitude (m) | 2000      |
| IP Rating                     | IP65      |

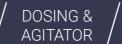

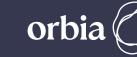

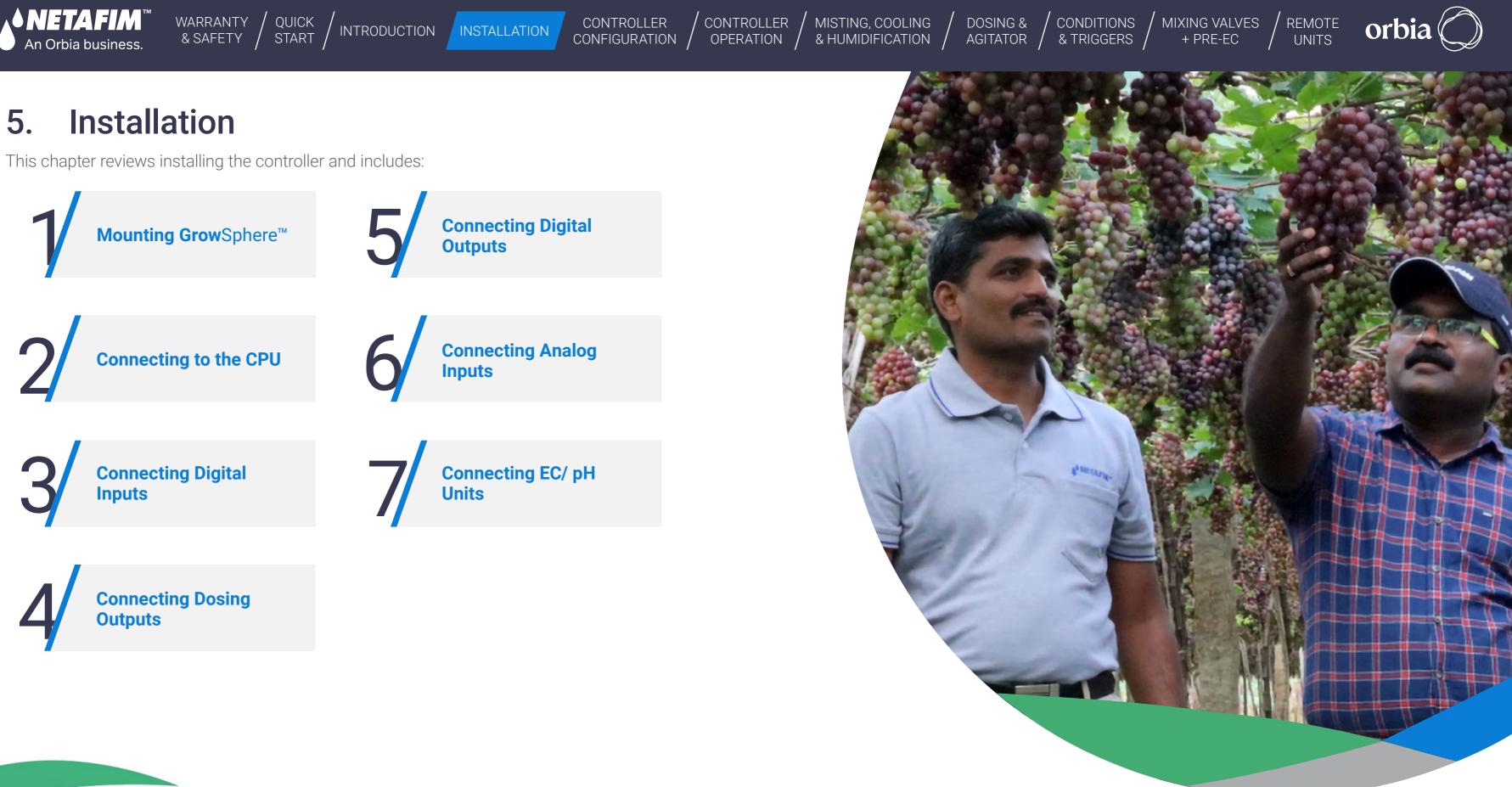

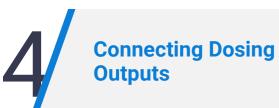

37 | Installation

#### Rev 01 | GrowSphere MAX User Manual

# **5.1 Mounting Grow**Sphere<sup>™</sup>

• NETAFIM'

An Orbia business.

# 5.1.1 Mounting **Grow**Sphere<sup>™</sup> to Plate

Perform the following steps to mount the controller to a plate:

WARRANTY / QUICK & SAFETY / START /

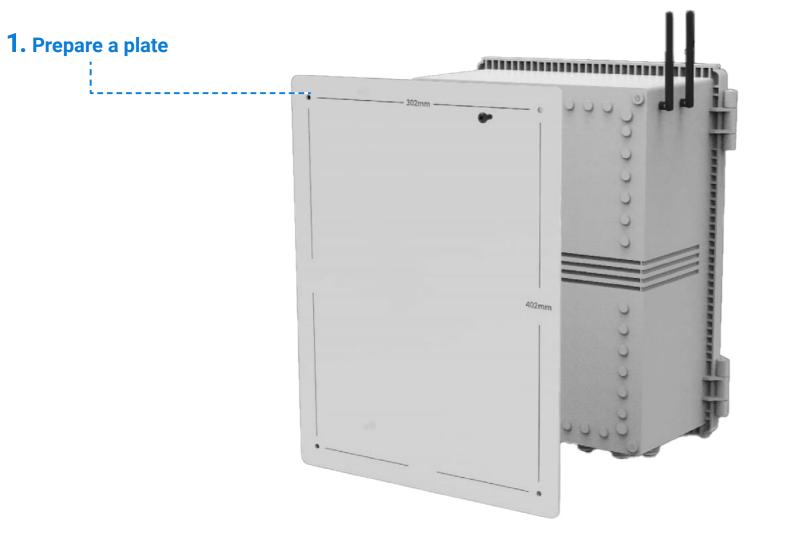

INTRODUCTION INSTALLATION

### 2. Drill holes ---

MISTING, COOLING

CONTROLLER

CONFIGURATION

CONTROLLER

OPERATION

Drill four holes; one on each corner of the plate according to these measurements.

### **3.** Attach Controller to plate

Use the four screws supplied to attach the controller to the plate.

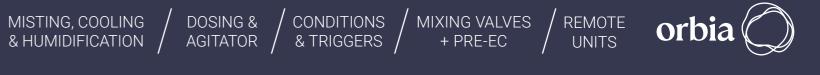

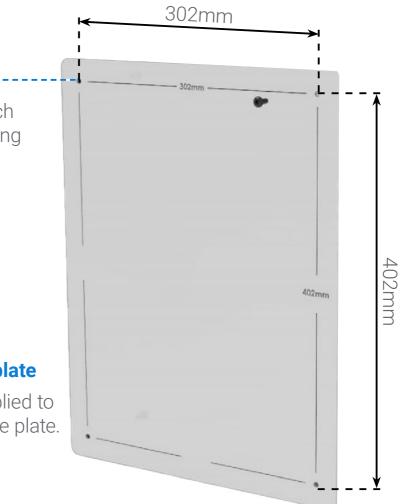

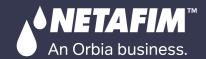

### CONTROLLER OPERATION

100

# 5.1.2 Mounting **Grow**Sphere<sup>™</sup> to wall

Perform the following steps to mount the controller to a wall:

WARRANTY / QUICK / INTRODUCTION INSTALLATION

### 1. Attach brackets

CONTROLLER

CONFIGURATION

Attach one bracket to each corner of the controller using the screws supplied.

### 2. Drill anchors

Drill anchors in wall and attach controller to wall using the brackets.

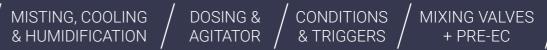

REMOTE UNITS

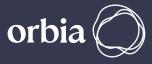

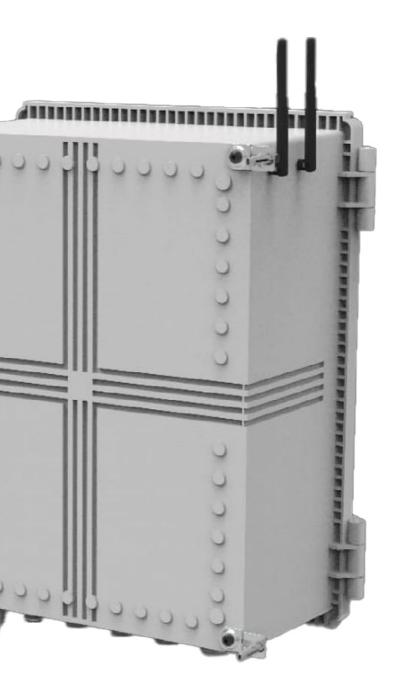

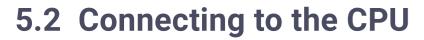

The CPU is the far left module of the controller and it contains the following connections:

INTRODUCTION INSTALLATION

- 12 digital inputs (dry/active contacts)
- 6 Outputs- relay outputs with shared common

WARRANTY / QUICK & SAFETY / START

Perform the following steps:

•NETAFIM'

An Orbia business.

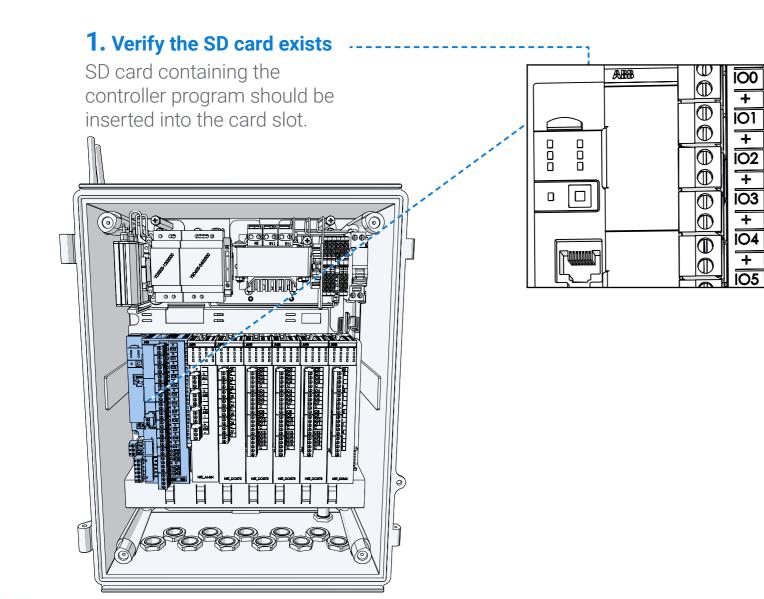

### **2.** Pull the connector

MISTING, COOLING

CONTROLLER

CONFIGURATION

CONTROLLER

OPERATION

Terminal connectors can be disconnected from the module to ease the connection.

0

0

0

в

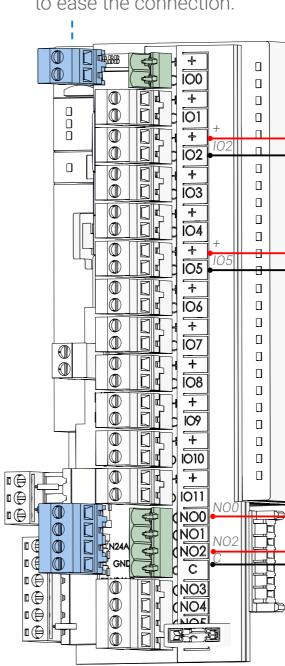

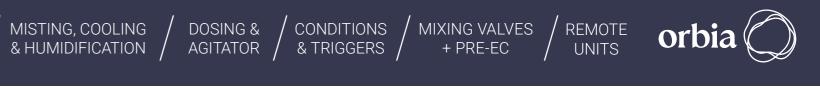

### **3.** Connect digital inputs

гÐ-

Connect up to 12 digital inputs. Each input is connected to the (+, common) terminal, and the relevant input number.

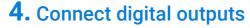

57

Connect up to 6 outputs. Each output is connected to the (C, common) terminal, and to the relevant output number.

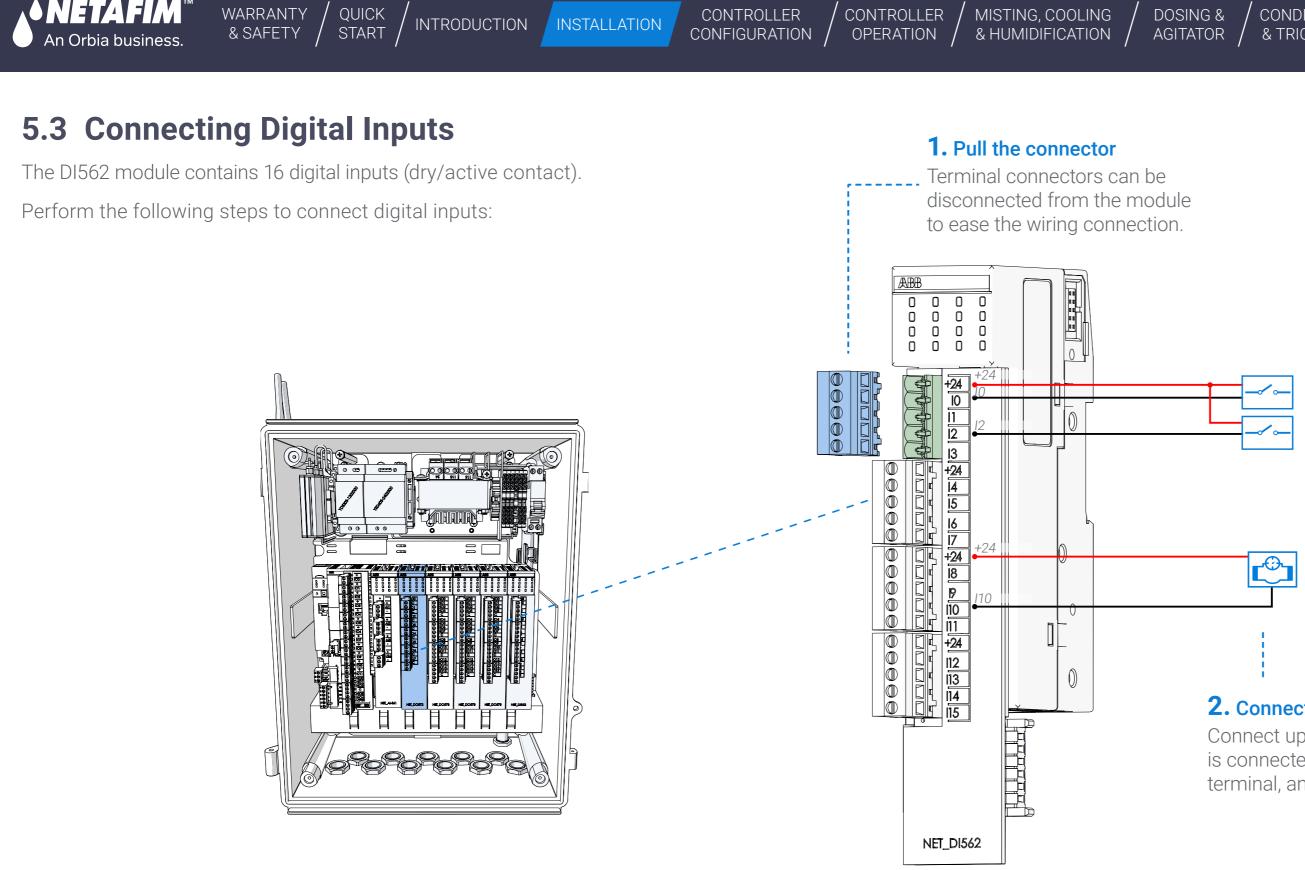

CONTROLLER

CONTROLLER

41 Installation

•NETAFIM'

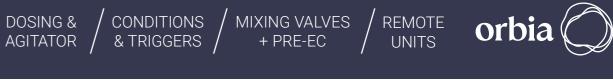

MISTING, COOLING

### **2.** Connect digital inputs

Connect up to 16 digital inputs. Each input is connected to the (+24VDC common) terminal, and the relevant input number.

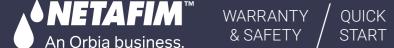

INTRODUCTION INSTALLATION

CONTROLLER CONTROLLER CONFIGURATION OPERATION

MISTING, COOLING & HUMIDIFICATION /

# **5.4 Connecting Dosing Outputs**

The D0572 module contains 8 TRIAC outputs 24VAC @ 80VA. This module is dedicated to activate venturi dosing pumps at a high speed.

Perform the following steps to connect dosing outputs:

### **1.** Pull the connector

Terminal connectors can be disconnected from the module to ease the wiring connection.

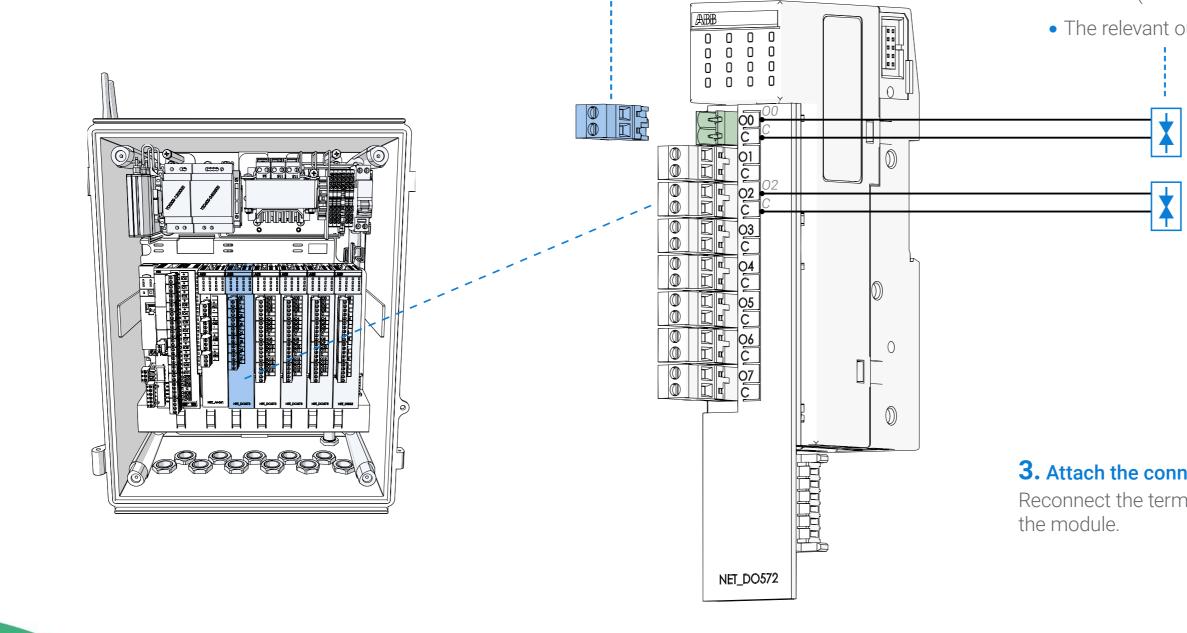

DOSING & MIXING VALVES CONDITIONS REMOTE AGITATOR & TRIGGERS + PRE-EC UNITS

### **2.** Connect dosing outputs

Connect up to 8 dosing outputs. Each output is connected to the following terminals:

- C Use the relevant common for each dosing channel (not a shared common)
- The relevant output number (e.g. 00, 01, 02...)

# **3.** Attach the connector

Reconnect the terminals connector to

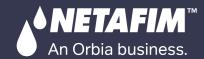

CONTROLLER CONTROLLER CONFIGURATION OPERATION

MISTING, COOLING & HUMIDIFICATION /

# **5.5 Connecting Digital Outputs**

WARRANTY /

& SAFETY

The D0573 module contains 16 digital relay outputs, 24 VAC @ 80 VA, with a separate common for each four outputs.

QUICK START

INTRODUCTION INSTALLATION

Perform the following steps to connect digital outputs:

### **1.** Pull the connector

Terminal connectors can be disconnected from the module to ease the wiring connection.

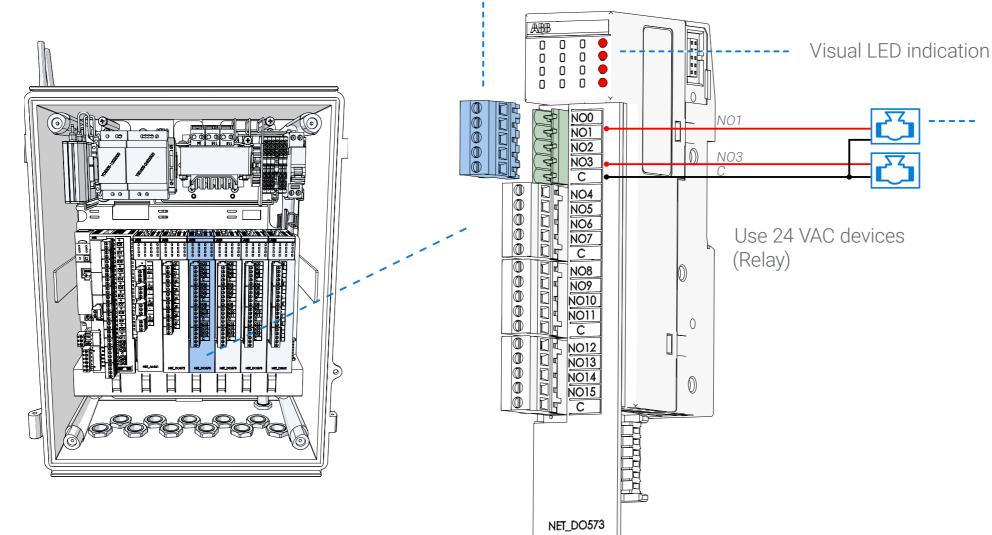

REMOTE UNITS

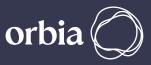

# **2.** Connect digital outputs

- Connect up to 16 outputs. Each output is connected to the following terminals:
  - C Use the relevant common for each output
  - The relevant output number (e.g. NO0, NO1..)

# **3.** Attach the connector

Reconnect the terminals connector to the module.

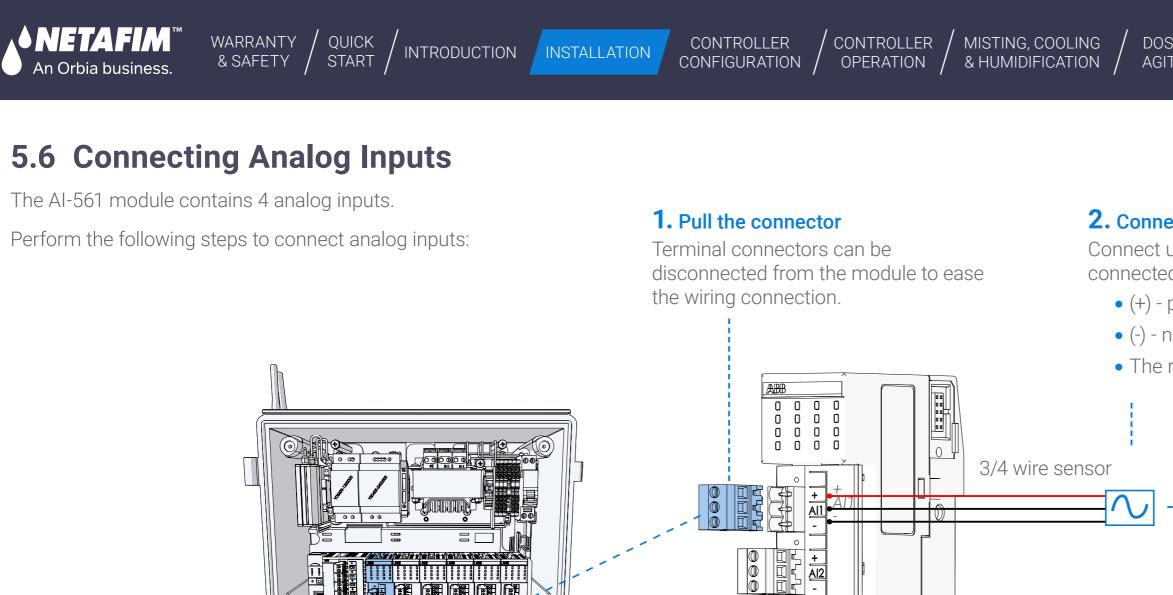

AI2

2 wire sensor

0

 $\bigcirc$ 

0

01

NET\_AI-561

000

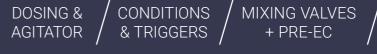

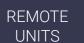

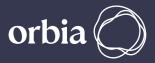

### **2.** Connect analog inputs

Connect up to 4 analog channels. Each analog input is connected to the following terminals:

- (+) positive DC power supply
- (-) negative DC power supply
- The relevant input channel signal (e.g. Al1, Al2..)

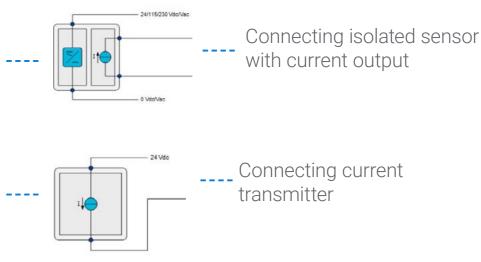

### **3.** Attach the connector

Reconnect the terminals connector to the module.

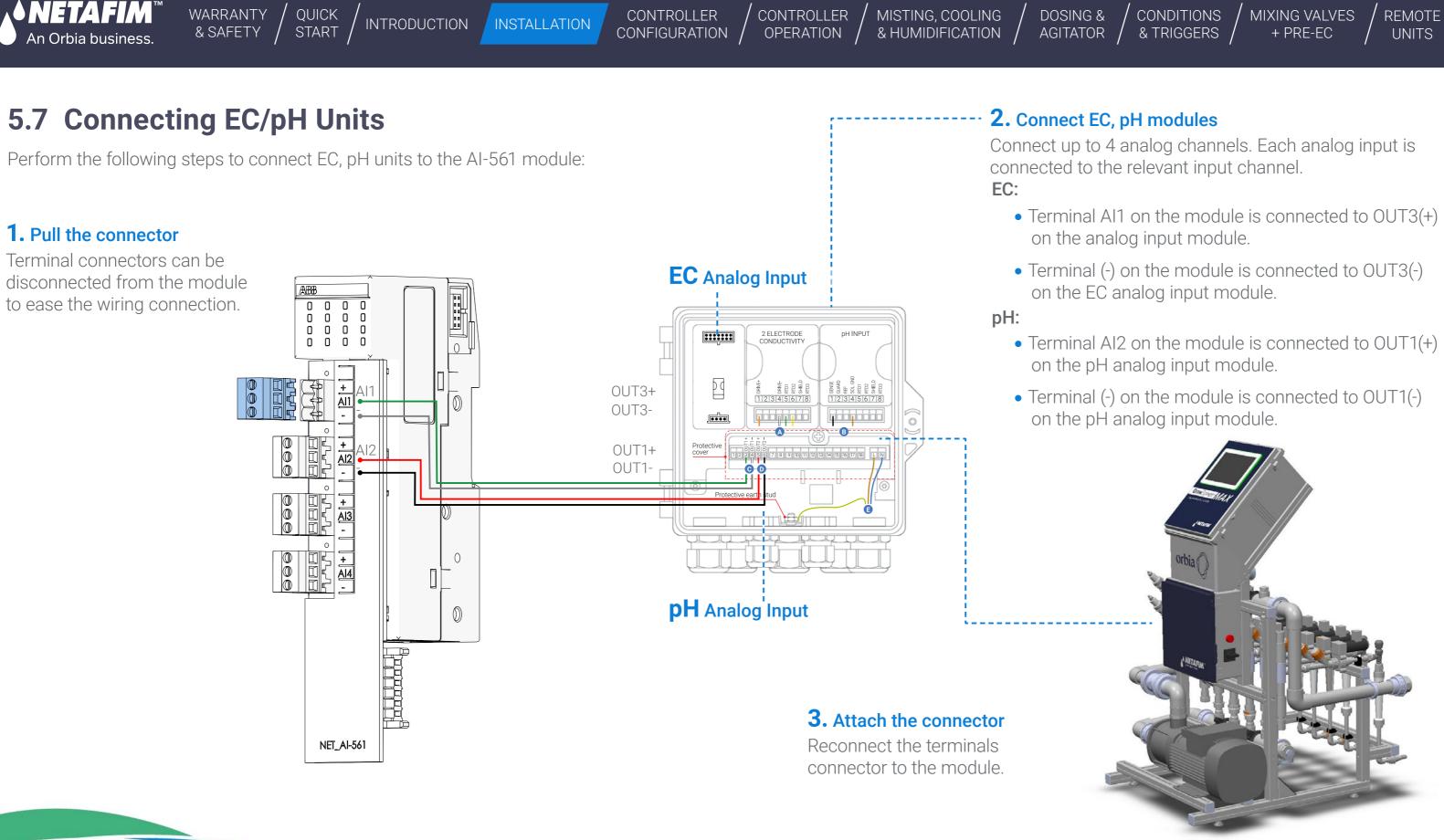

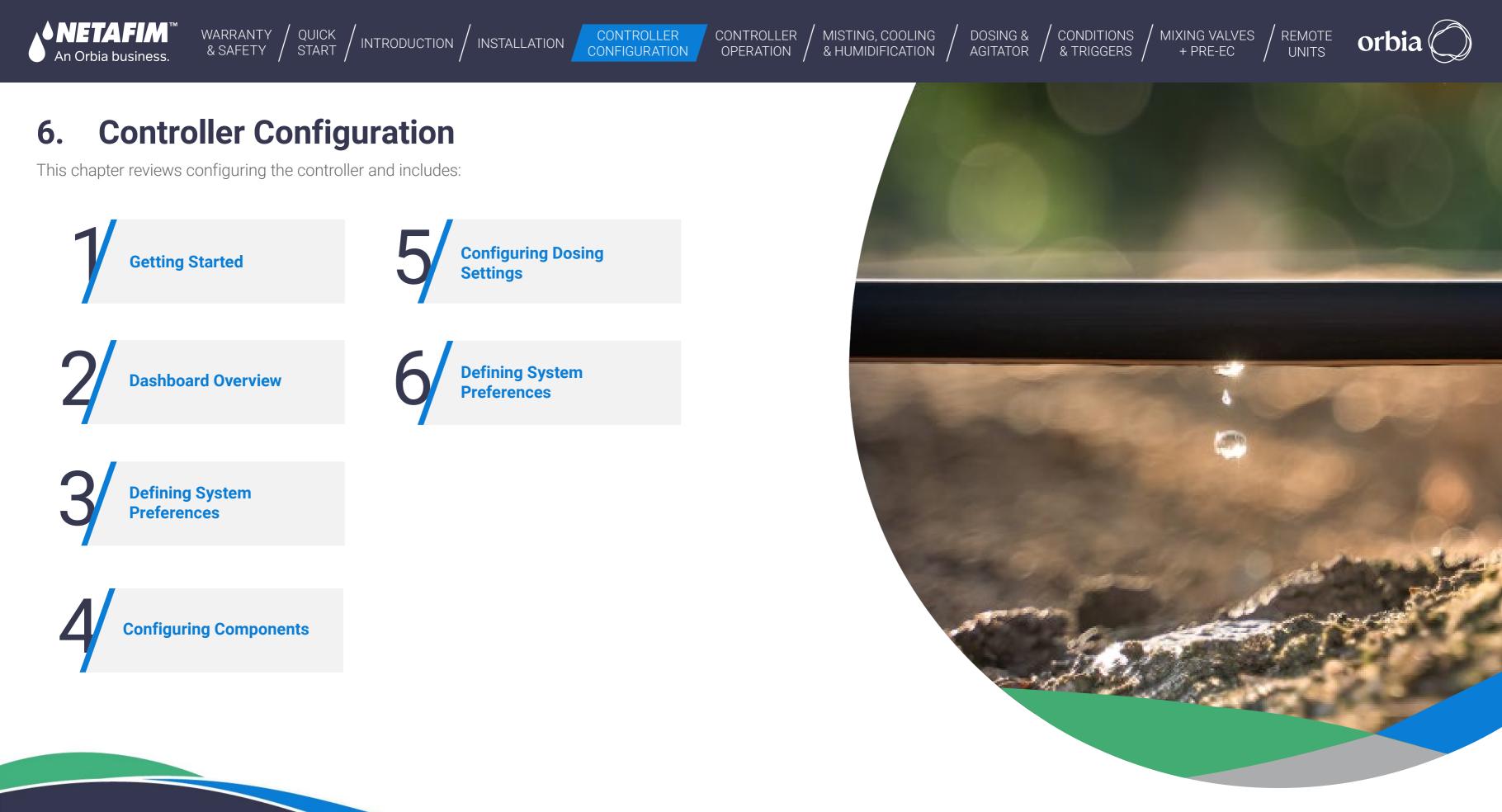

Rev 01 | GrowSphere MAX User Manual

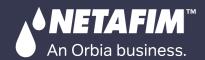

CONTROLLER

OPERATION

#### **Getting Started** 6.1

# 6.1.1 Preferences and settings

Select the Desktop/Mobile view. In the case of Tablet, select Desktop. For Mobile view, Please note:

- This view differs slightly from the PC view and consists of basic settings functionalities.
- The initial settings should be done through the PC view (through PC / Laptop).
- For the main functionalities in the Mobile view, please see next page.

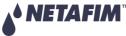

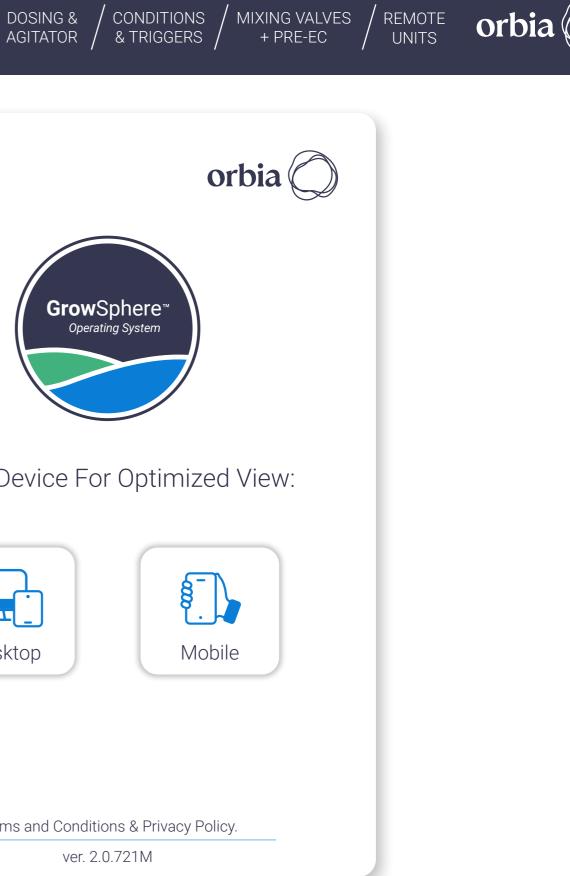

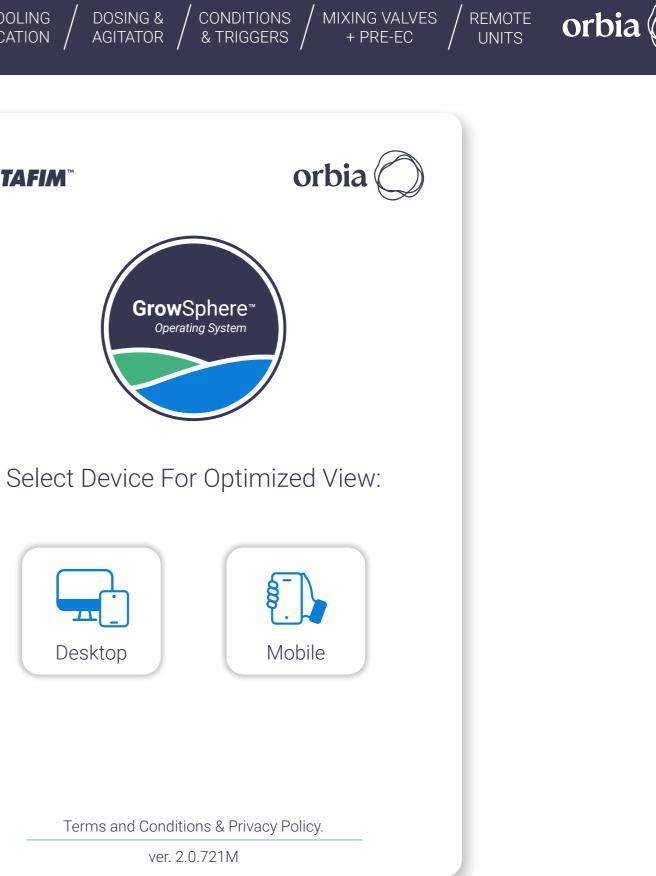

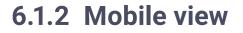

An Orbia business.

• The Mobile view can be selected from the home screen in the **Grow**Sphere<sup>™</sup> **MAX** dashboard.

WARRANTY / QUICK & SAFETY / START /

- The main functionalities in the Mobile view are:
  - Mainlines and SCADA view.
  - Irrigation, Dosing, Cooling, and Misting programs Add, edit, and remove programs.
  - · Alerts View and reset alerts.
  - Weather station Current status.
  - Irrigation logs.
  - Settings Disables mainline, disable and reset alerts and change mobile numbers for alerts.
- Unique feature that was added to the Mobile view Ability to see the ten last cycles of the irrigation program, including the Shifts view (completed and uncompleted):

| Farm name   Main               | line 1 20.08.2023             | 03:00 PM   | 奈 Farm name |
|--------------------------------|-------------------------------|------------|-------------|
| < Apple (pink lady             | 1)                            |            | <           |
| General 01.03.23               | - 30.08.23                    | >          | ▲ 02:00 PN  |
| Shift Amount (M <sup>3</sup> ) | 0.7                           | >          | ☑ 10:00 AM  |
| Shifts 12 >                    | Dosing Pink lady              | >          | ⊘ 08:00 AM  |
| Start Times                    |                               | >          |             |
| 08:00 10:00<br>AM AM           | 02:00 06:00 0<br>PM PM        | 8:00<br>PM | ⊘ 08:00 PM  |
| Irrigation Week Da             | ys                            | >          | 😣 06:00 PN  |
| S M T                          | W T F                         | S          | ⊘ 02:00 PM  |
| S M T                          | WTF                           | s          | ☑ 10:00 AN  |
| Irrigations                    |                               | >          | ⊘ 08:00 AN  |
| Next                           | Wed 20 Aug, 06:               |            |             |
| Last                           | Wed 20 Aug, 10:               | 00 AM      | ⊘ 08:00 PM  |
| Total Amount                   | 08:00:00   8.4 M <sup>3</sup> |            | 8 06:00 PM  |
| Skip options                   | Pause                         | $\supset$  |             |
| View of the I                  | rrigation prog                | ram        | View of     |

CONTROLLER

OPERATION

MISTING, COOLING

& HUMIDIFICATION /

DOSING &

AGITATOR

CONTROLLER

CONFIGURATION

/ INTRODUCTION / INSTALLATION

48 | Controller Configuration

CONDITIONS / MIXING VALVES & TRIGGERS / + PRE-EC REMOTE UNITS

orbia

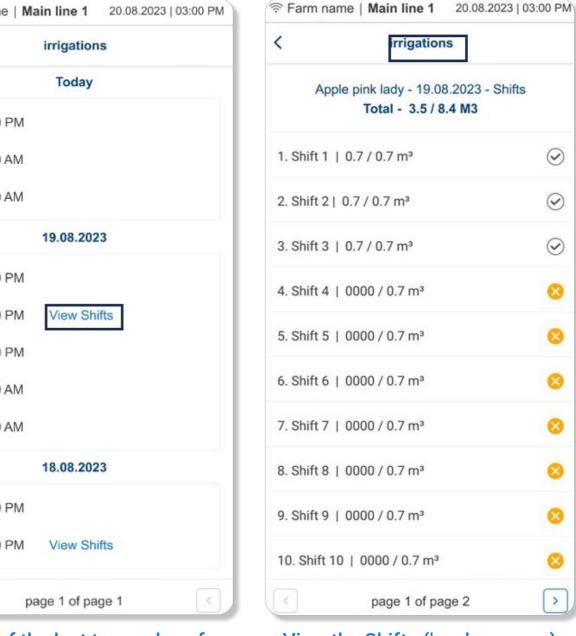

ew of the last ten cycles of the irrigation program

View the Shifts ('explore more) of the desired Irrigation cycle

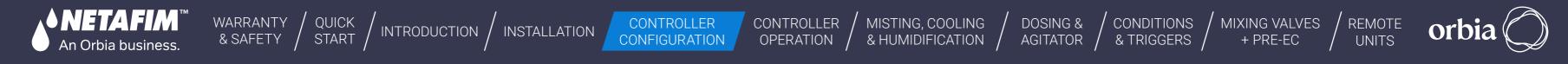

# 6.1.3 Home Screen

The home screen is displayed with all the mainlines.

| Select the Mainline to                                        | Gr       | owSphere™ Farm          | Mainline           | 1                    | Home                          |                |              |            | Mon 08 Jan 2024 11:5 |
|---------------------------------------------------------------|----------|-------------------------|--------------------|----------------------|-------------------------------|----------------|--------------|------------|----------------------|
| define its parameters                                         |          | Mainline 1              |                    |                      |                               |                | 1.51 / 54    | 1.0m³      | 0                    |
|                                                               | 备        | Irrigation              | Flow               | Pressure             | Amount                        | Dosing         | Shift        | Next       | Last                 |
|                                                               |          | COTTON                  | 18.00 m³/h         | 0.00 Bar             | 54.0m <sup>3</sup>            | Bulk           | 1/1          | COTTON     | COTTON               |
| • <b>Icons:</b> Icons indicate<br>mainline status.            | <u> </u> | Mainline 2              |                    |                      |                               |                | 02:21/06     | 5:00 hh:mm |                      |
| • Name: The mainlines                                         | (NPK)    | Irrigation              | Flow               | Pressure             | Amount                        | Dosing         | Shift        | Next       | Last                 |
| defined in numerical order.                                   | De o     | AVOCADO HASS            | 36.00 m³/h         | 0.00 Bar             | 06:00 hh:m                    | nm DESHEN      | 1/2          | PEACH      | PEACH                |
| • Time / m <sup>3</sup> : Amount                              | Â        | Mainline 3              |                    |                      |                               |                | 17.0 / 78    | 3.67m³     | -                    |
| of run time left or<br>amount of water<br>flowing through the | ⊞        | Irrigation<br>ml3 peach | Flow<br>80.00 m³/h | Pressure<br>0.00 Bar | Amount<br>78.67m <sup>3</sup> | Dosing<br>npk2 | Shift<br>1/1 | Next       | Last<br>ml3 peach    |
| mainline.                                                     | ලා       | Mainline 4              |                    |                      |                               |                | 0.0 / 40.    | 0m³        | 0                    |
|                                                               |          | Irrigation              | Flow               | Pressure             | Amount                        | Dosing         | Shift        | Next       | Last                 |
|                                                               |          | One time                | 0.00 m³/h          | 0.00 Bar             | 40.0m <sup>3</sup>            |                | 1/1          |            | One time             |
|                                                               |          |                         |                    |                      |                               |                |              |            |                      |

r-Displays each mainlines preferences:

- Irrigation: Running irrigation program.
- Flow: Irrigation Shift Flow Rate.
- **Pressure:** The pressure in the mainline.
- **Amount:** Shift water Quantity, It can show multiple in case different quantities in shifts.
- **Dosing:** Dosing recipe linked to the irrigation program.
- Shift: The shift number currently running.
- Next in Q: The shift that is next in queue.

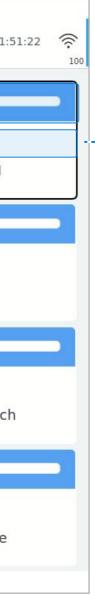

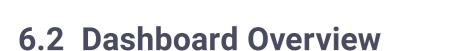

An Orbia business.

The main dashboard includes the following sections:

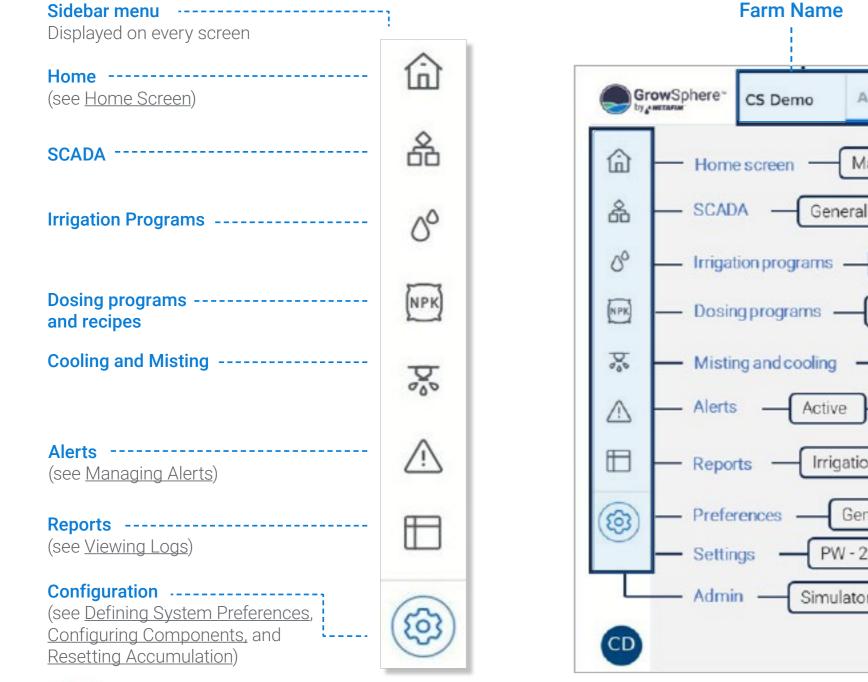

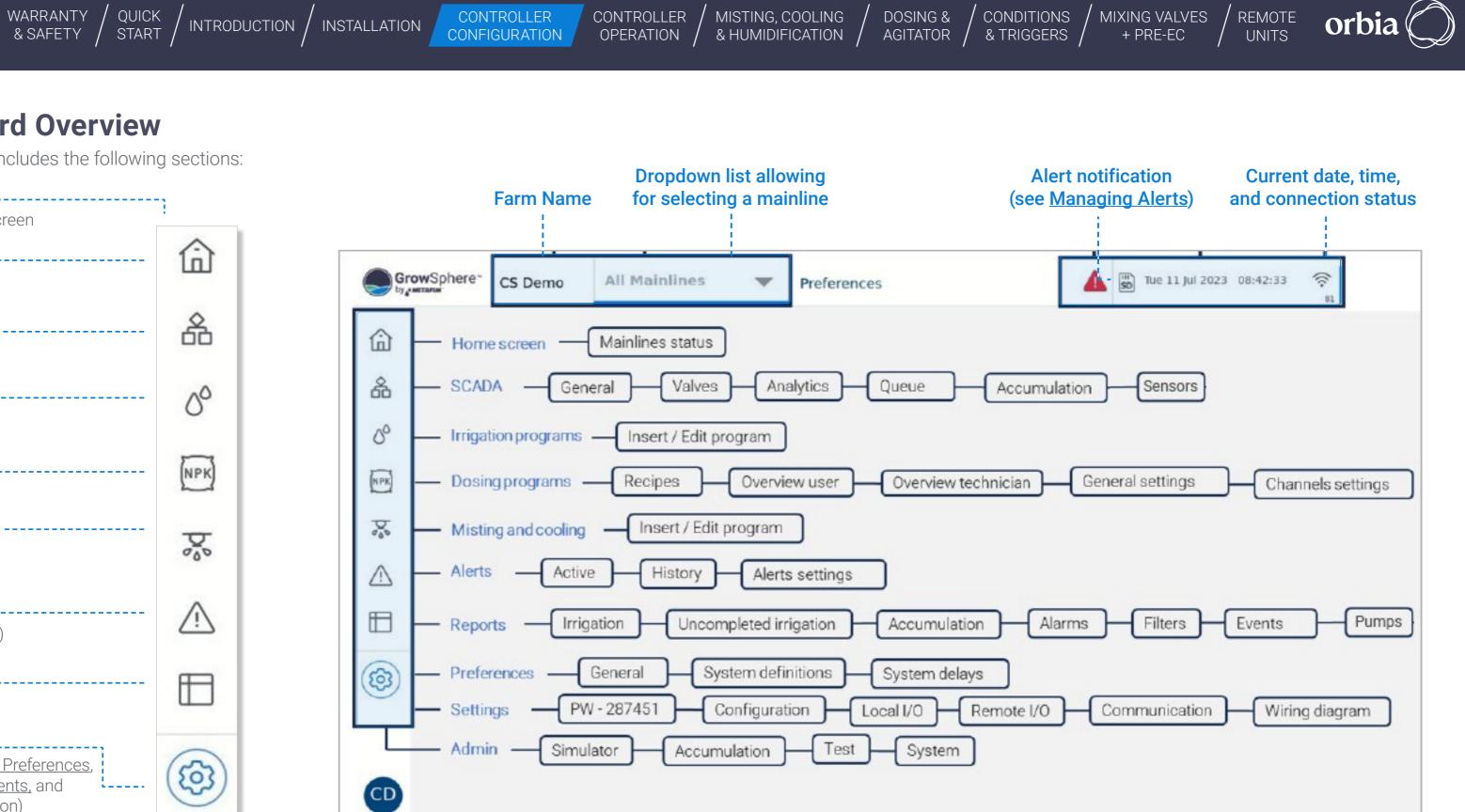

Rev 01 | GrowSphere MAX User Manual

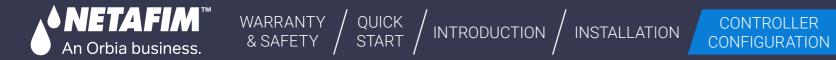

CONTROLLER OPERATION

# 6.3 Defining System Preferences

This section reviews defining the following system preferences:

**General Preferences** 

**Delays** 

51 | Controller Configuration

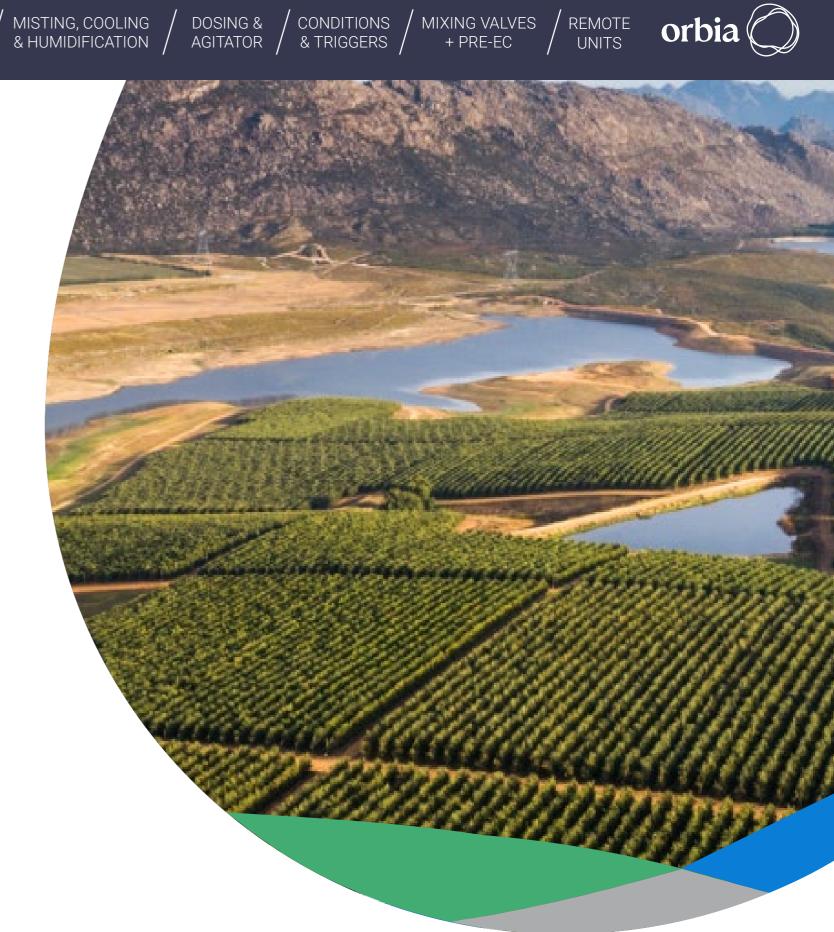

#### Rev 01 | GrowSphere MAX User Manual

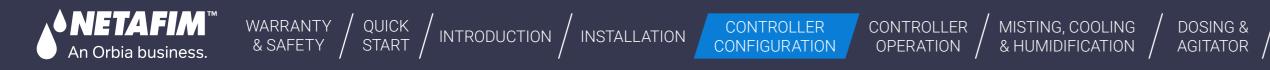

## 6.3.1 General Preferences

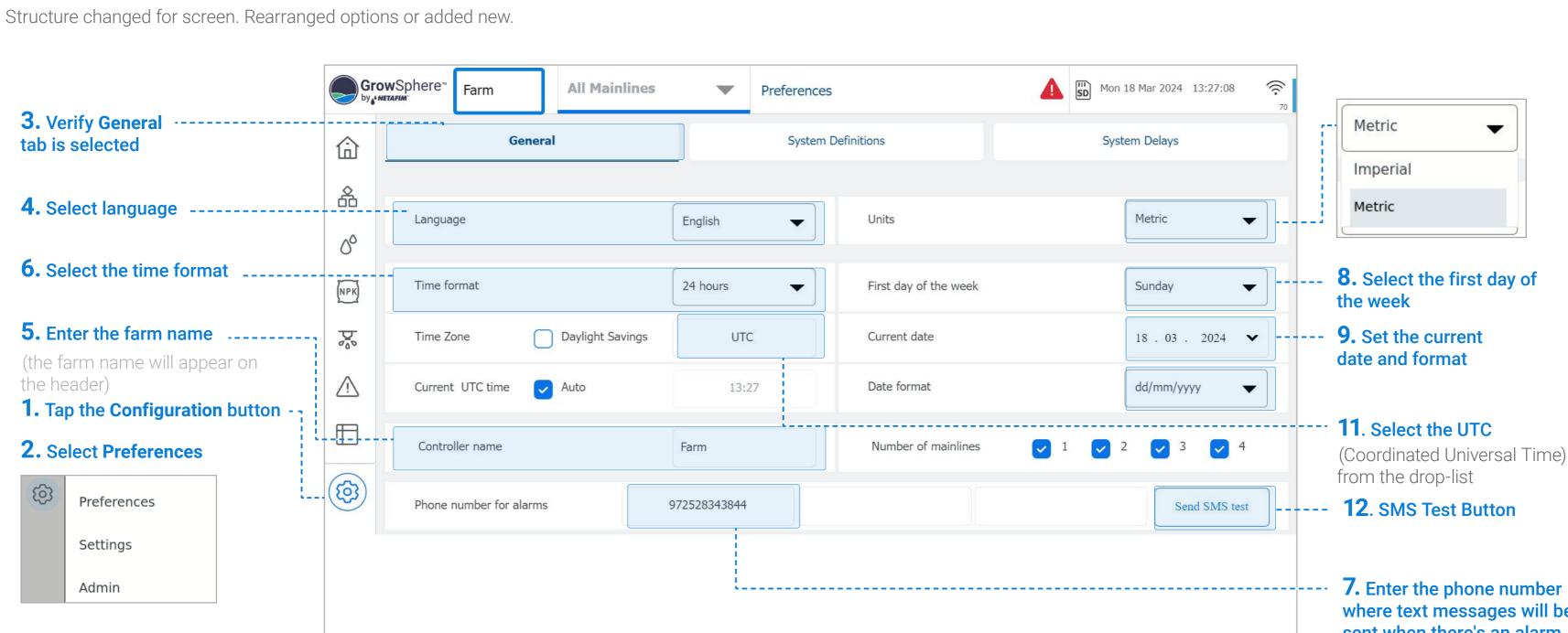

**7.** Enter the phone number where text messages will be sent when there's an alarm

MIXING VALVES

+ PRE-EC

REMOTE

UNITS

CONDITIONS

& TRIGGERS

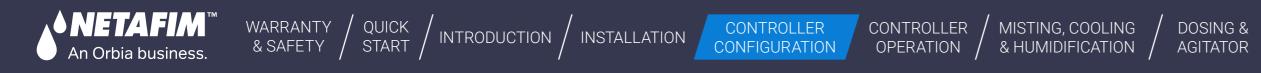

## 6.3.2 Set system definitions

Perform the following steps to define mainline preferences:

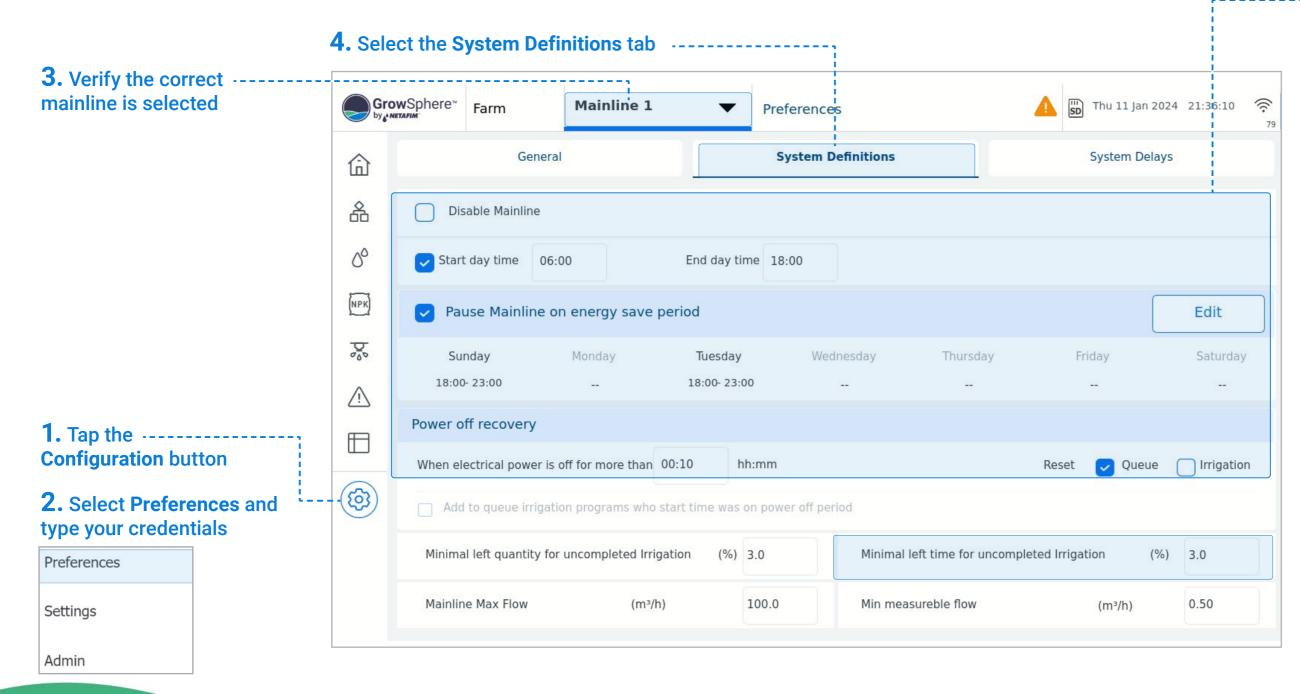

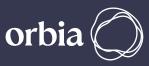

# **5.** Define the relevant system preferences:

- **Disable Mainline:** This disabling the mainline operation.
- Start and end time: Daily irrigation start and end times.
- Pause Mainline on energy save period: Tap Edit to define the slot per day for power saving.
- **Power off recovery:** Reset programs in the queue and those irrigating during power off.

Incomplete Irrigation Settings. The settings that define if an irrigation shift is categorized as an Incomplete Irrigation are:

- **Minimal Time Left:** The minimal irrigation time left to completion above which this irrigation shift will be categorized as having incomplete irrigation.
- **Minimal Quantity Left:** The Irrigation amount in m3 left to be completed is greater than 1% of the total irrigation amount required.

**Example:** The minimal irrigation time left to completion is set at 4 minutes. This means that if a program has less than 4 minutes left to complete the irrigation, this shift will not be categorized as having incomplete irrigation. \* Important: The minimal time is a highly critical setting.

**Note:** The values for Incomplete Irrigation, Amount Percentage and Time are defined by the Technician on the General Settings screen.

The main purpose of these settings is to prevent the irrigation pumps from starting operation for a short period of time to irrigate an incomplete irrigation shift for less than the minimal time.

# I Set system delays

NETAEM

An Orbia business.

### Filling line delay

Irrigation

Irrigation

Dosing

Started

The time it takes for water to fill the lines before an irrigation event starts. When the irrigation event begins, and the pumping station is activated, the Filling Time delay is triggered at the start of the irrigation. During this period, the primary line flow rate may be higher than the nominal flow rate of the active irrigation shift. To avoid adding excessive amounts of dosing during this period, the PLC controller compares the Filling Time delay with the Water Before delay values and chooses the longer of the two to delay the dosing.

Filling Time Delay

mm:ss

04:00

Water Before

08:00

Time Delay mm:ss

WARRANTY / QUICK & SAFETY / START /

# **2.** Select **Preferences** --and type your credentials

Irrigation

Dosing

Water

| Preferences |  |
|-------------|--|
| Settings    |  |
| Admin       |  |

| Gro         | wSphere"    | CS Demo        | Mainline 1         | ▼ Preferences      | A SD  | Tue 11 |
|-------------|-------------|----------------|--------------------|--------------------|-------|--------|
| ⑥           |             | Genera         | al                 | System Definitions |       | Syster |
| 备           | System      | Delays Pro     | ogram Delays Dosir | ng station         |       |        |
| 00          | System      | Delays         |                    |                    | On    | C      |
| (NPK)       | Pump/s      |                |                    |                    | 00:10 | C      |
| þ           | Main Val    | ve delay       |                    |                    | 00:05 | C      |
| $\triangle$ | Irrigation  | n valves delay |                    |                    | 00:00 | C      |
| ⊞           | Line fill o | delay          |                    |                    | 01:00 |        |
| (B)         |             |                |                    |                    |       |        |
|             |             |                |                    |                    |       |        |
|             |             |                |                    |                    |       |        |
| CD          |             |                |                    |                    |       |        |

CONTROLLER

CONFIGURATION

/ INTRODUCTION / INSTALLATION

CONTROLLER

OPERATION

MISTING, COOLING

& HUMIDIFICATION /

DOSING &

AGITATOR

CONDITIONS

& TRIGGERS

54 | Controller Configuration

() Jul 2023 08:41:24 n Delays Unit )ff 00:00 mm:ss 00:04 mm:ss 00:10 mm:ss mm:ss

# **1.** Define the relevant system preferences:

MIXING VALVES

+ PRE-EC

• **On Delay:** Time between the start of irrigation and when the device starts operating.

REMOTE

UNITS

• Off Delay: Time between the end of irrigation and when the device stops operating.

The example below illustrates the pump and valve on and off delay:

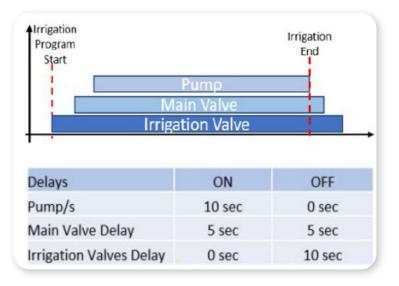

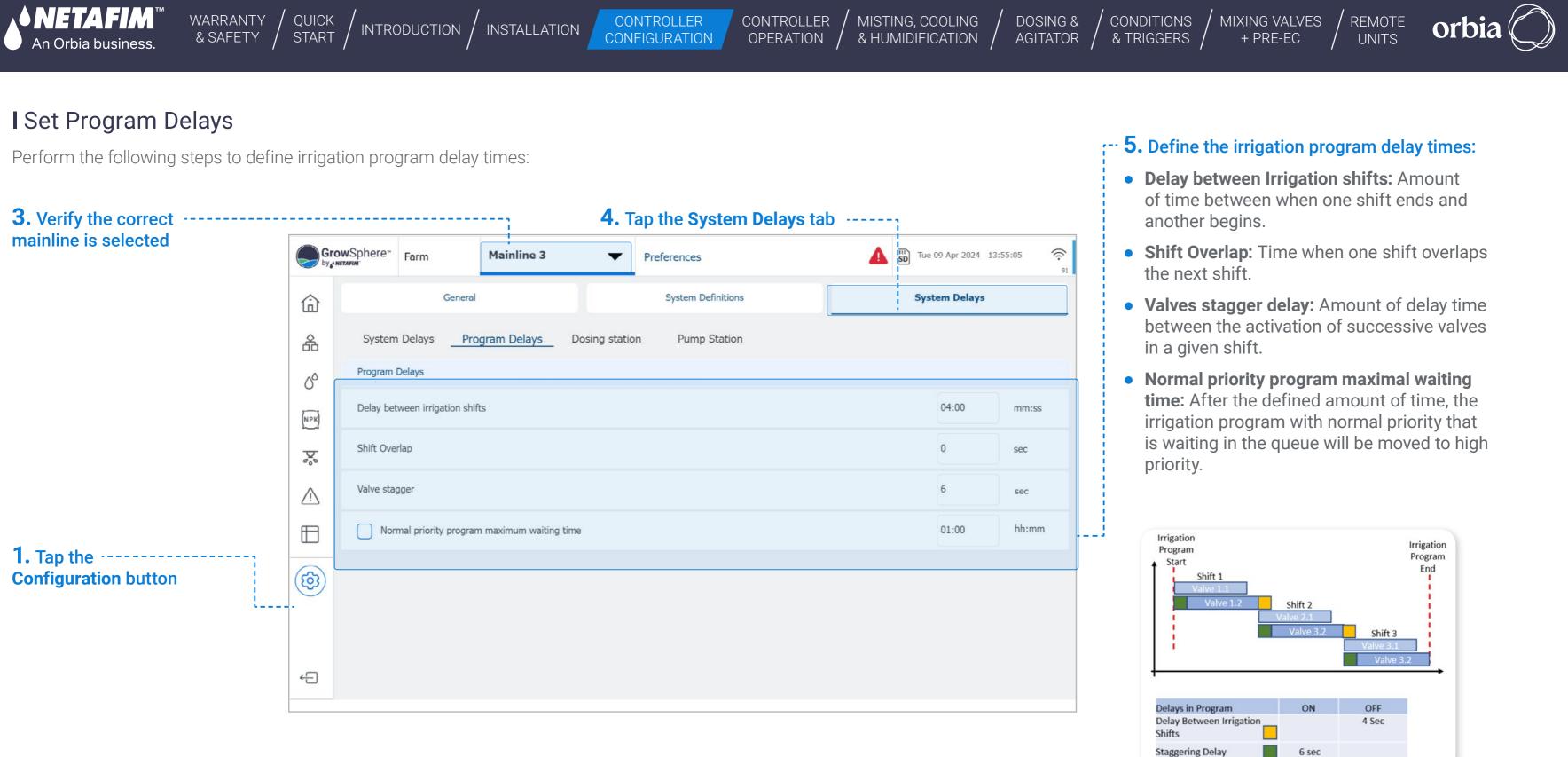

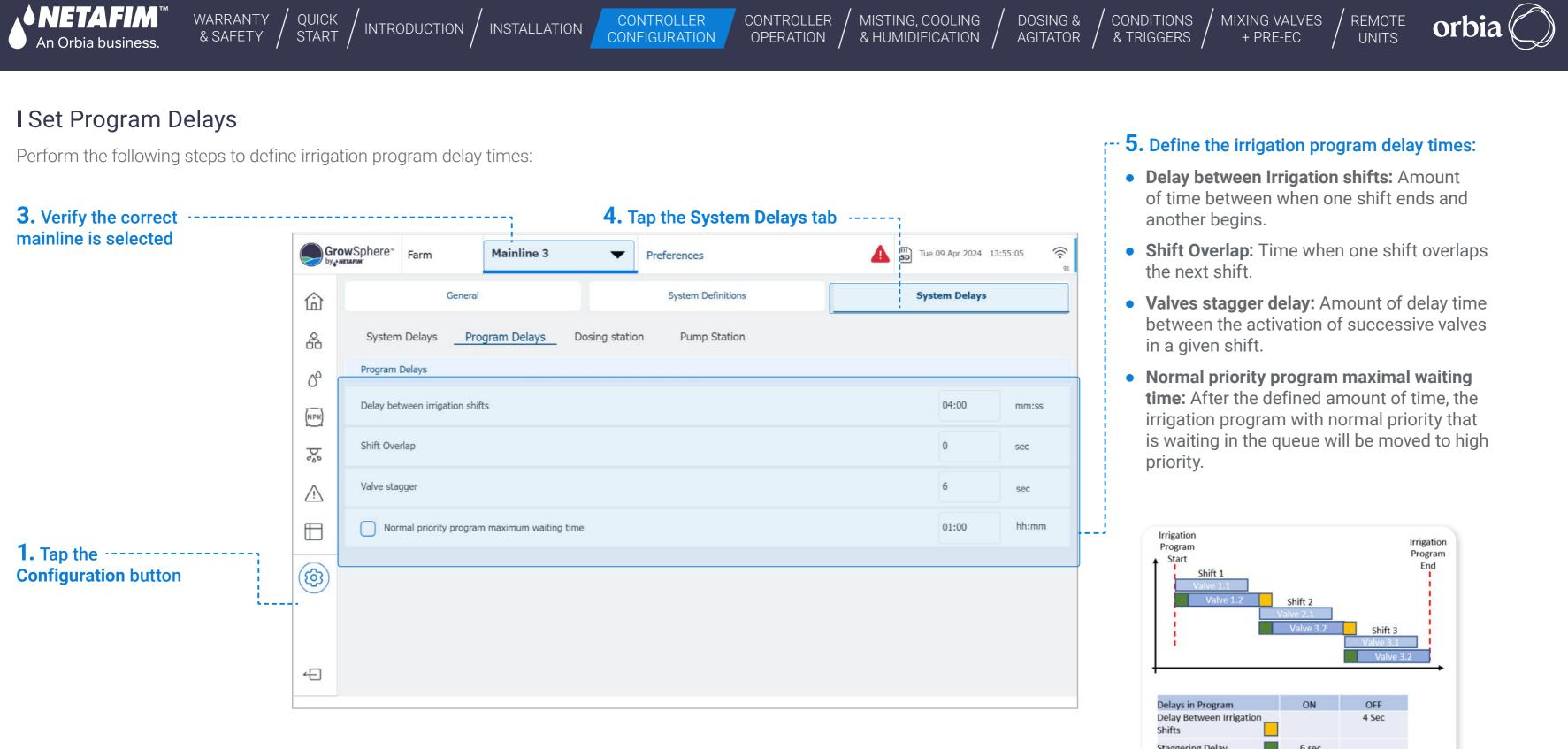

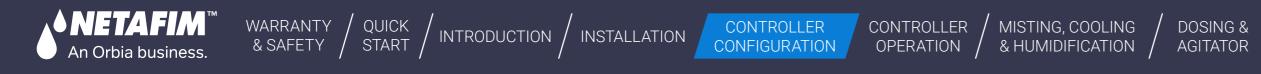

# I Dosing station delays

| Gr       | owSphere™<br>netafim | Farm         | Mainline 3     | <b>▼</b> F     | Preferences        |       | Sun 24 Mar 2024 | 12:38:38 |
|----------|----------------------|--------------|----------------|----------------|--------------------|-------|-----------------|----------|
| 命        |                      | Ge           | neral          |                | System Definitions | s     | System Delays   |          |
| 备        | System               | Delays       | Program Delays | Dosing station | Pump Station       |       |                 |          |
| 00       | System D             | elays        |                |                |                    | On    | Off             | Unit     |
| NPK      | Pump/s               |              |                |                |                    | 00:10 | 00:00           | mm:ss    |
| D.       | Main Valv            | ve delay     |                |                |                    | 00:05 | 00:04           | mm:ss    |
| <u>_</u> | Irrigation           | valves delay |                |                |                    | 00:00 | 00:10           | mm:ss    |
| Ð        | Line fill de         | elay         |                |                |                    | 01:00 |                 | mm:ss    |
| <b>(</b> |                      |              |                |                |                    |       |                 |          |
|          |                      |              |                |                |                    |       |                 |          |
|          |                      |              |                |                |                    |       |                 |          |
| ÷Ð       |                      |              |                |                |                    |       |                 |          |

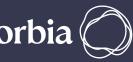

### **1.** Define dosing station delays

• **Minimal On Time:** The minimal amount of time the dosing channel must be ON.

**Minimal Off Time:** The minimal amount of time that the dosing channel can be off.

**EC control cycle:** The time it takes the fertilizer to travel from the injection point and reach the EC sensor, during which it reacts with the irrigation water. This value changes according to the distance between the injection point and the sensor location, the diameter of the pipe and the flow rate of the active irrigation shift.

**oH control cycle:** This time takes the acid to travel from the njection point to the pH sensor, during this time it reacts with the irrigation water.

**Stability delay** is relevant if the active dosing recipe has an EC/pH target set for control. It is a delay at the start of the irrigation shift necessary to attain a stable flow rate. Ouring the stability delay, the nominal flow rate will be used by the PLC controller for the calculation of the proportional amount of fertilizer/chemical injected. After the stability delay the actual flow rate.

**recorded by the water meter will be used.Booster pumpoff delay:** Causes the dosing booster to turn off the defined amount of time after the end of the dosing process.

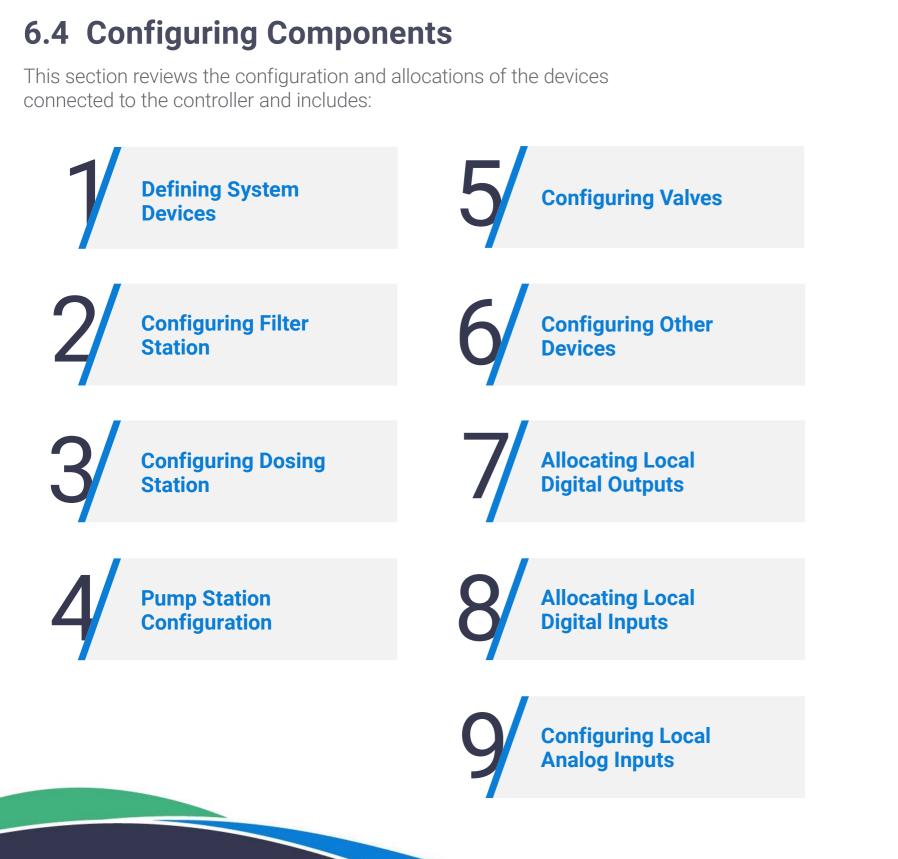

WARRANTY / QUICK / INTRODUCTION / INSTALLATION

MISTING, COOLING CONTROLLER OPERATION

CONTROLLER CONFIGURATION

#### 57 | Controller Configuration

**NETAFIM**'

An Orbia business.

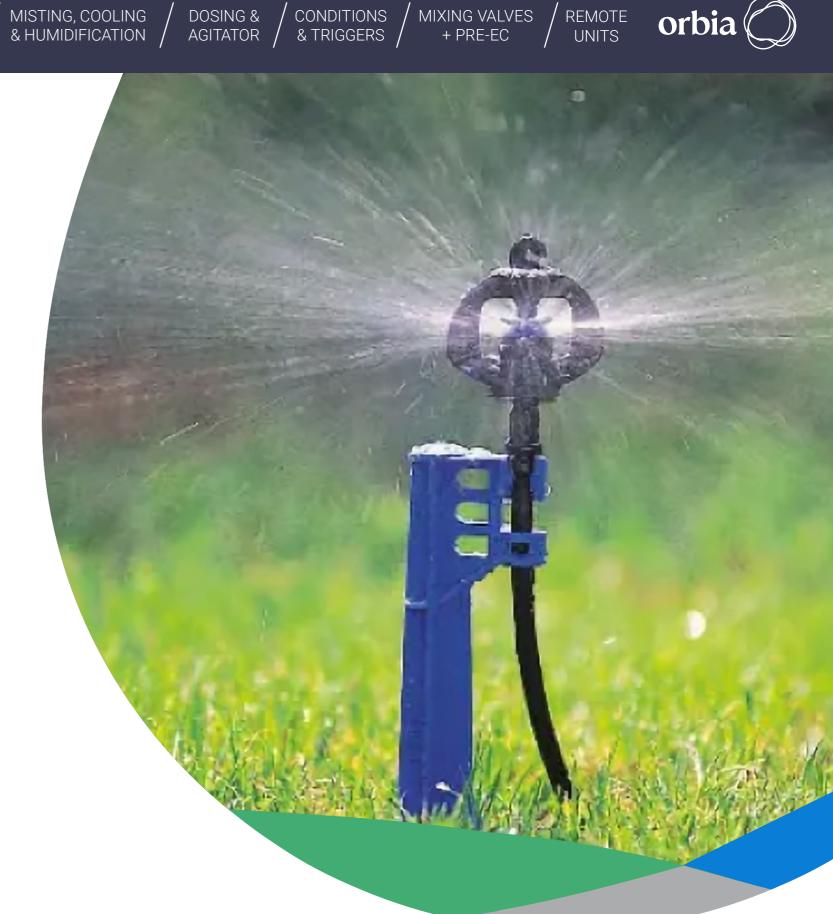

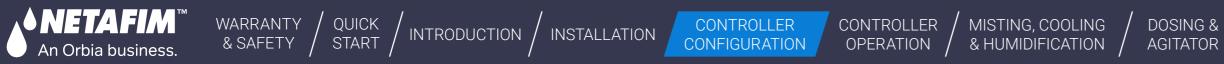

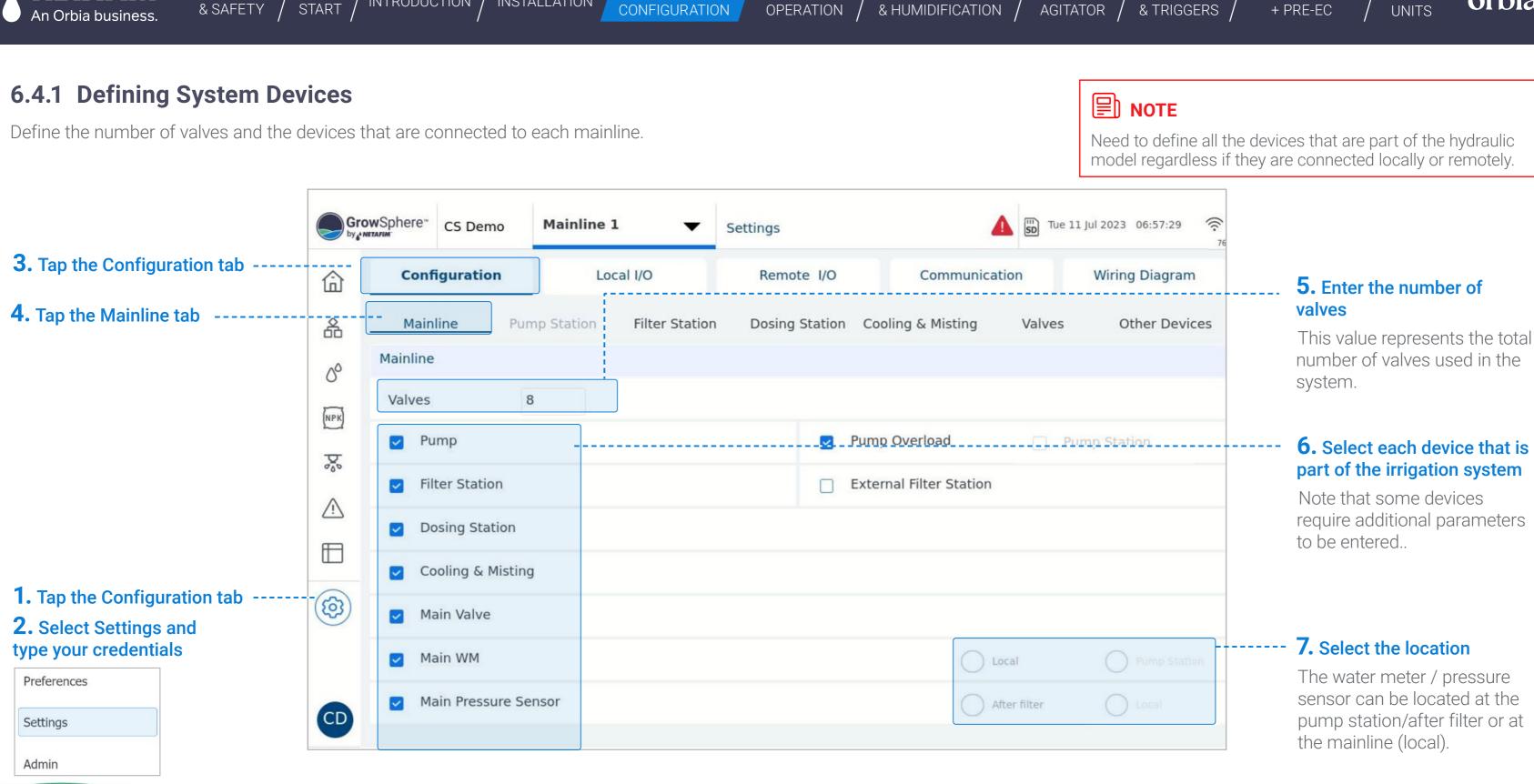

# number of valves used in the

REMOTE

MIXING VALVES

CONDITIONS

### **6.** Select each device that is part of the irrigation system

Note that some devices require additional parameters

### 7. Select the location

The water meter / pressure sensor can be located at the pump station/after filter or at the mainline (local).

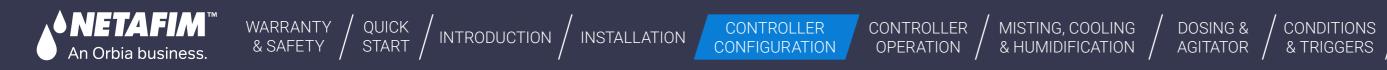

# 6.4.2 Configuring Filter Station

Perform the following steps to configure the filter station parameters:

|                                                                                              | Gro          | owSphere™<br>netafim | Farm               | Mainline 1       | •              | Settings |              | 4                   | s   |
|----------------------------------------------------------------------------------------------|--------------|----------------------|--------------------|------------------|----------------|----------|--------------|---------------------|-----|
|                                                                                              | 命            | Cont                 | figuration         | Loca             | I I/O          | Rem      | ote I/O      | Communicat          | ion |
| <b>4.</b> Works independently ofirrigation. If not selected, flushing                        | 备            | Main                 |                    | np Station       | Filter Station | Dosin    | g Station Co | ooling & Misting    | V   |
| only occurs during active irrigation                                                         | 0°           | Filter St            | tation             |                  |                |          |              |                     |     |
| <b>1.</b> Defined by the user                                                                | (NPK)        | Fi                   | lter Station Nan   | ne               | FS1            |          | Numbe        | r of Filters        |     |
| <b>2. Located upstream of the filters</b> for increasing water pressure on the               | <b>D</b> 200 | - 🗌 м                | ain Filter Valve , | / Filter Booster |                |          |              |                     |     |
| filter station units                                                                         | ⚠            | . 🗌 Pr               | essure Differen    | tial 🔵 Anal      | log 💿 (        | Digital  | Pressur      | e before Filter 🔘   | Loc |
| <b>3.</b> The <b>Differential Pressure Switch</b> ! measures the water pressure differential | ⊞            | Pr                   | essure after Filt  | ter              |                |          | Verifica     | ition Switch        |     |
| between the filter inlet and outlet                                                          | <b>(</b>     | St                   | and Alone Filter   | r Station        |                |          |              |                     |     |
| 5. The irrigation shift                                                                      | $\smile$     | _ 🗌 Pa               | ause Irrigation w  | vhen Flushing    |                |          | Pause [      | Dosing when Flushin | g   |
| pauses until flushing is done                                                                |              |                      |                    |                  |                |          |              |                     |     |
|                                                                                              |              | < pa                 | ge 1 of page 3     |                  |                |          |              |                     |     |
|                                                                                              |              |                      |                    |                  |                |          |              |                     |     |

Thu 11 Jan 2024 23:18:14 () Wiring Diagram /alves **Other Devices** 0 number is 32 Pump Station al

CONDITIONS

MIXING VALVES

+ PRE-EC

**6**. Number of Filter Units:

REMOTE

UNITS

The number of filters that belong to the filter station. The maximal

7. This can be measured locally or at the measurement point in the pump station.

**8**. An alert is generated if flow switch pulses don't match filter activation pulses

**9.** The current dosing recipe in the irrigation shift will be paused during the filter flushing process and resumed afterward.

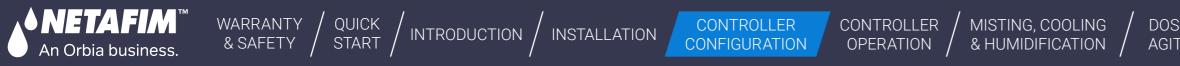

# 6.4.3 Configuring Filter Station

Perform the following steps to configure the filter station parameters:

|                                                                | Gr    | owSphere <sup>™</sup> Farm                    | Mainline 1      | ▼ Settin      | gs             |               | Sun 16 Ju |
|----------------------------------------------------------------|-------|-----------------------------------------------|-----------------|---------------|----------------|---------------|-----------|
| <b>2.</b> Tap the Configuration tab                            | ŵ     | Configuration                                 | Local I/O       | F             | Remote I/O     | Communication |           |
| <b>3.</b> Tap the Filter Station tab                           | â     | MainlineP                                     | umo StationFi   | ilter Station | Dosing Station | Valves        | Other     |
| For Pump Station configuration, please go to chapter: Mainline | 0°    | Filter Station Program<br>Required Flushing P |                 | 4.5           | Delay Between  | Filters       |           |
| Pump Station                                                   | (NPK) | Delta Pressure Start                          | : Delay (mm:ss) | 00:10         | Filters Rota   | ation         |           |
|                                                                | Ŵ     | Filter Flushing Time                          | (mm:ss)         | 00:10         | DP Reiteration |               |           |
|                                                                | ⊞     | Main Filter Valve De                          | lay             | 00:30         |                |               |           |
| <b>1.</b> Enter settings                                       | ®     |                                               |                 |               |                |               |           |
|                                                                | FM    | <pre>page 2 of page</pre>                     | 3 >             |               |                |               |           |

MIXING VALVES + PRE-EC REMOTE UNITS

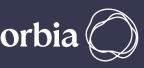

| 5 Jul 202 | 23  | 15:3 | 34:29 | Э | (((·<br>66 |
|-----------|-----|------|-------|---|------------|
| Wiri      | ing | Dia  | gra   | m |            |
| ier De    | vic | es   |       |   |            |
|           |     |      |       |   |            |
|           | 00  | :00  |       |   |            |
|           |     |      |       |   |            |
|           | 5   |      |       |   |            |
|           |     |      |       |   |            |
|           |     |      |       |   |            |
|           |     |      |       |   |            |
|           |     |      |       |   |            |
|           |     |      |       |   |            |
|           |     |      |       |   |            |

# **5**. Define the filter station parameters:

- **Required Flushing Pressure:** The minimum pressure needed to run the flushing process, to achieve effective flushing of the filters.
- **Delta Pressure Start Delay:** This parameter sets a delay in mm:ss and starts counting down when a signal from the DP device is received. If the signal remains on, the filter flushing process is triggered.
- Filter Flushing Time: The duration of flushing for each filter unit (mm:ss). Filter units flush one at the time.
- Range: 00:01 to 60:00.
- Main Filter Valve Delay: A delay (mm:ss) to activate the Main Valve or Filter Booster Pump before flushing the first filter unit in the sequence.
- **Delay Between Filter:** The time (mm:ss) between the end of flushing of one filter unit and the beginning of flushing of the next unit.
- Filter Rotation: If activated, each flushing process starts with the next filter unit in the sequence.
- **DP Reiteration:** No. of consecutive flushing cycle signals from DP Switch. Range: 1-10. Alert issued if exceeded. Default: 3.

CONTROLLER CONFIGURATION

# **Define the filter station parameters:**

An Orbia business.

WARRANTY / QUICK / INTRODUCTION / INSTALLATION

- Required Flushing Pressure (Bar/PSI): Indicates the required flushing pressure.
- Delta Pressure Start Delay: Enter amount of delta pressure start delays.
- Filter Flushing Time: Enter amount of filter flushing time.
- Main Filter Valve Delay: Enter amount of valve delay.
- Delay Between Filters: Enter amount of delay between filters.
- Filters Rotation: Select filters rotation.
- **DP Reiteration:** Enter the DP reiteration.

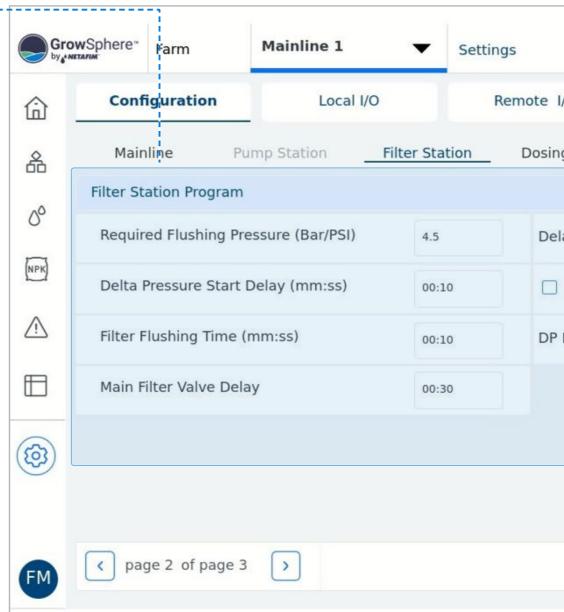

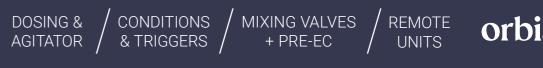

|               | $\triangle$   | SD S | un 16 Jul 2023 | 15:34:29  | ((r. 6 |
|---------------|---------------|------|----------------|-----------|--------|
| I/O           | Communication | n    | Wiring         | g Diagram |        |
| ng Station    | Valves        |      | Other Devi     | ces       |        |
|               |               |      |                |           |        |
| elay Betwee   | n Filters     |      | 00             | 0:00      |        |
| ] Filters Ro  | tation        |      |                |           |        |
| P Reiteration | 1             |      | 5              |           |        |
|               |               |      |                |           |        |
|               |               |      |                |           |        |
|               |               |      |                |           |        |
|               |               |      |                |           |        |
|               |               |      |                |           |        |
|               |               |      |                |           |        |

CONTROLLER CONFIGURATION CONDITIONS

# **Define the filter station parameters:**

WARRANTY / QUICK / INTRODUCTION / INSTALLATION

### This screen display the currently status of the Filter Station

• Active Filter: Displays the active filter.

IETAFIM'

An Orbia business.

- Filter Station Manual Operation: Check the active filter station.
- Test Filter Number: Enter Filter number to test.
- Pause / Stop / Start Filter: Press pause, stop or start to control the filter station.
- Reset Time & Quantity: Press to reset time and quantity.

| Gro         | wSphere              | Mainli      | ine 1 | •             | Setting | gs           |
|-------------|----------------------|-------------|-------|---------------|---------|--------------|
| 命           | Configuration        |             | Local | I/O           | R       | emote I/O    |
| 备           | Mainline             | Pump Stat   | ion   | Filter Stat   | ion     | Dosing S     |
|             | Active Filter        |             | Filte | r Station man | ual ope | ration       |
| NPK)        | -/O                  |             |       | Filter Statio |         | tart Flushir |
| $\triangle$ | Filter Station Actua | in Process  |       |               |         |              |
| ⊞           | Next Cycle           |             |       |               |         |              |
|             | Next Cycle By Quar   | ntity m3/TH | G     |               |         |              |
| (B)         |                      |             |       |               |         |              |
| FM          | v page 3 of page     | e 3 >       |       |               |         |              |

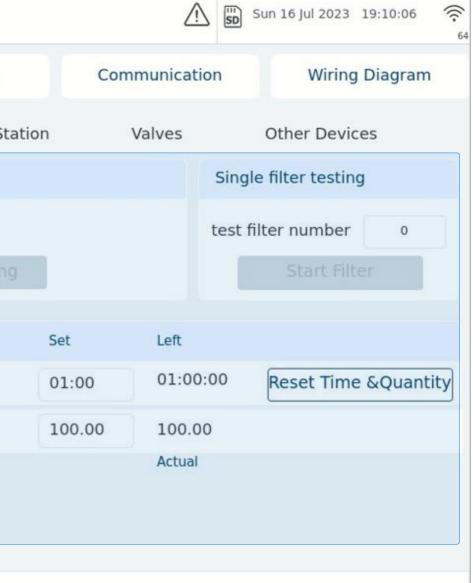

MIXING VALVES

+ PRE-EC

REMOTE

UNITS

Rev 01 | GrowSphere MAX User Manual

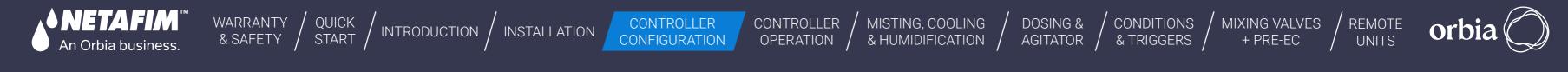

# 6.4.4 Set dosing station configuration

- Define the numbers of dosing channels and agitators and activate them
- Select the connected devices that related to the dosing station:

|                                      | Gro | wSphere™ Farm               | Mainline   | 1 🔻         | Settings  |               |                | 🛕 🐻 Sat | 3 Jan 2024 13 |
|--------------------------------------|-----|-----------------------------|------------|-------------|-----------|---------------|----------------|---------|---------------|
| <b>2.</b> Tap the Configuration tab  | ⑥   | Configuration               | Lo         | cal I/O     | Rem       | ote I/O       | Communic       | ation   | Wiring Di     |
| <b>3.</b> Tap the Dosing Station tab | 备   | Mainline Pun                | np Station | Filter Stat | ion Dosin | g Station Coo | ling & Misting | Valves  | Othe          |
|                                      | 00  | Dosing Station              |            |             |           |               |                |         |               |
|                                      | NPK | Extensive                   | Intensive  |             |           |               |                |         |               |
|                                      | Þ   | Dosing Channels             | 1          |             |           | Mixin         | g valve        |         |               |
|                                      |     | CH<br>Dosing meter          | 1          | 2 3         |           | 5             | 6 7            | 8       |               |
|                                      |     | Agitator<br>Fert tank level |            |             |           |               |                |         |               |
| <b>1.</b> Enter settings             |     | Dosing Booster              |            |             |           | 🗌 Booste      | r Pump O.L.    |         |               |
|                                      |     | Dosing Pressure             | switch     |             |           | Agitato       | or pump        |         |               |
|                                      |     | EC Sensors                  | 0          | ]           |           | pH Sensor     | S              | 0       |               |
|                                      |     |                             |            |             |           |               |                |         |               |

### **5.** Define the dosing station parameters:

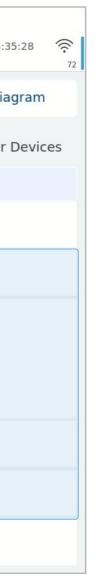

### • Extensive: This option is chosen when the dosing station/dosing channels are far away from the controller. In this case, the dosing channels are activated by remote terminal units.

- **Intensive:** This option is typically chosen when precise control over the injection of fertilizers and chemicals, including EC and PH control, is required.
- **Dosing Channels:** The fertilizer meter measures and calculates the dosing channel flow rate. In the proportional method, the dosing meter reading is used as a flow reference only.
- **Booster pump OL (overload):** If the dosing booster is selected, the option to check the correct checkbox for pump overload will be enabled.

| Dosing station name/number |              |          |                          |                           |  |  |  |  |  |
|----------------------------|--------------|----------|--------------------------|---------------------------|--|--|--|--|--|
| Sensor<br>type             | Sensor       | Range    | Local<br>input<br>number | Remote<br>input<br>number |  |  |  |  |  |
| 4-20 mA                    | EC1          | 0 – 10mS |                          |                           |  |  |  |  |  |
| 4-20 mA                    | EC2          | 0 – 10mS |                          |                           |  |  |  |  |  |
| 4-20 mA                    | pH1          | 0 - 14   |                          |                           |  |  |  |  |  |
| 4-20 mA                    | pH2          | 0 - 14   |                          |                           |  |  |  |  |  |
| Dry                        | Press switch | ON/OFF   |                          |                           |  |  |  |  |  |
| 0-5 Volts                  | Pressure     | 0-10 bar |                          |                           |  |  |  |  |  |

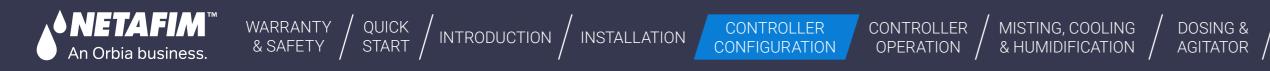

## 6.4.5 Set valves configurations

This tab shows all the Valves of this system, (up to 100 valves per mainline) for the parameters setup of each valve.

|                                     | Gro                                                | owSphere™<br>NITAFIM | CS Demo   | Mainline        | 1 🔻            | Settings       |              |            | Tue 11 J | ul 2023 |
|-------------------------------------|----------------------------------------------------|----------------------|-----------|-----------------|----------------|----------------|--------------|------------|----------|---------|
| <b>2.</b> Tap the Configuration tab | â                                                  | Conf                 | iguration | Lo              | cal I/O        | Remote I/O     | Com          | munication |          | Wiring  |
| <b>3.</b> Tap the Valves tab        | <u>&amp;</u>                                       | Main                 | lline     | Pump Station    | Filter Station | Dosing Station | Cooling & Mi | sting \    | /alves   | Ot      |
|                                     | 00                                                 | Device ty            | /pe NO.   | Source          | Name           |                | Flow         | Area       | Assigned | d Modul |
|                                     | (NPK)                                              | Valve                | 1         | M.Line1         | Almond 1       |                | 43.00 GPM    | 2.10 ac    | ~        | PM5     |
|                                     | Valve<br>Valve<br>Valve<br>Valve<br>Valve<br>Valve | Valve                | 2         | M.Line1         | Almond 2       |                | 27.00 GPM    | 1.50 ac    | ~        | PM5     |
|                                     |                                                    | Valve                | 3         | M.Line1         | Almond 3       | l .            | 11.00 GPM    | 1.50 ac    | ~        | PM5     |
|                                     |                                                    | Valve                | 4         | M.Line1         | Almond 4       | l.             | 37.00 GPM    | 1.80 ac    | ~        | DO5     |
| <b>1</b>                            |                                                    | Valve                | 5         | M.Line1         | Apple 1        |                | 46.00 GPM    | 2.20 ac    | ~        | DO5     |
| <b>1.</b> Enter settings            |                                                    | Valve                | 6         | M.Line1         | Apple 2        |                | 14.00 GPM    | 0.70 ac    | ~        | DO5     |
|                                     |                                                    | Valve                | 7         | M.Line1         | Apple 3        |                | 20.00 GPM    | 1.00 ac    | ~        | DOS     |
|                                     | CD                                                 |                      | < p       | age 1 of page 2 | >              |                |              |            |          |         |

# **5.** Define the valve parameters:

MIXING VALVES

+ PRE-EC

CONDITIONS

& TRIGGERS

- **Device #:** Indicates the valve number.
- **Source:** Irrigation mainline to which the valve is connected.

REMOTE

UNITS

- **Name:** Provide a descriptive name for the valve.
- Flow (m<sup>3</sup>/h): Set the valve's nominal flow rate.
- Area (ha): Define the area (in hectares) of the irrigation block allocated to the valve.
- **Assigned:** Indicates if the valve was assigned to an output module.
- **Module:** The controller module and port to which the device is connected. .

**Please note:** The parameters defined in this section will be presented in your virtual farm in the Cloud and will influence the Farm management, Irrigation recommendation, and alerts accordingly.

# 6.4.6 Pump Station Configuration

WARRANTY / QUICK & SAFETY / START /

## I Pump Station Start Setting

An Orbia business.

The pump station is in charge of delivering the required amount of water for the active Shift with the required nominal flow. Pump Stations provide the mainline the required flow rate for the running shift. The users may define only one pump station per mainline. The maximal number of pumps per station is 3.

- Pumps Belong to a Station: In this case, the group of pumps selected for the Station, operate together to deliver the flow rate required by the Hydraulic Manager for the current irrigation shift (valves) in progress. The pump station activates the pump/s in the right combination, in order to supply the required flow rate. The pumps are activated and deactivated according to the pump/s delays setup.
- Pumps Belong to a valve or number of valves: In this case a valve or valves are linked to a specific pump in the Pump Station. When one of these valve/s is active (running), then the pump that belongs to them is activated. This pump is activated and deactivated according to the pump delays setup.

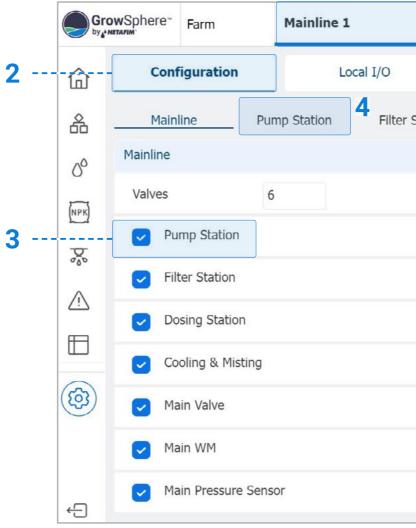

CONTROLLER

CONFIGURATION

/ INTRODUCTION / INSTALLATION

CONTROLLER

OPERATION

MISTING, COOLING

& HUMIDIFICATION /

DOSING &

AGITATOR

CONDITIONS

& TRIGGERS

| 1       |                |                        |           |                 |           |
|---------|----------------|------------------------|-----------|-----------------|-----------|
| •       | Settings       | Simulation15.2°C       | Sun 10 De | c 2023 08:44:40 | ((:<br>81 |
|         | Remote I/O     | Communication          | I         | Wiring Diagram  |           |
| Station | Dosing Station | Cooling & Misting      | Valves    | Other Devic     | es        |
|         |                |                        |           |                 |           |
|         |                |                        |           |                 |           |
|         | E:             | xternal Filter Station |           |                 |           |
|         |                |                        |           |                 |           |
|         |                | $\bigcirc$             | ř         |                 |           |
|         |                |                        |           | Pump Stat       | tion      |
|         |                | Afte                   | er filter | Local           |           |

MIXING VALVES

+ PRE-EC

REMOTE

UNITS

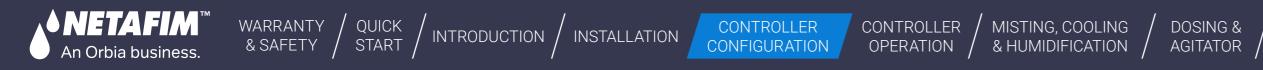

# I Setting for 3 Pumps in Pump Station

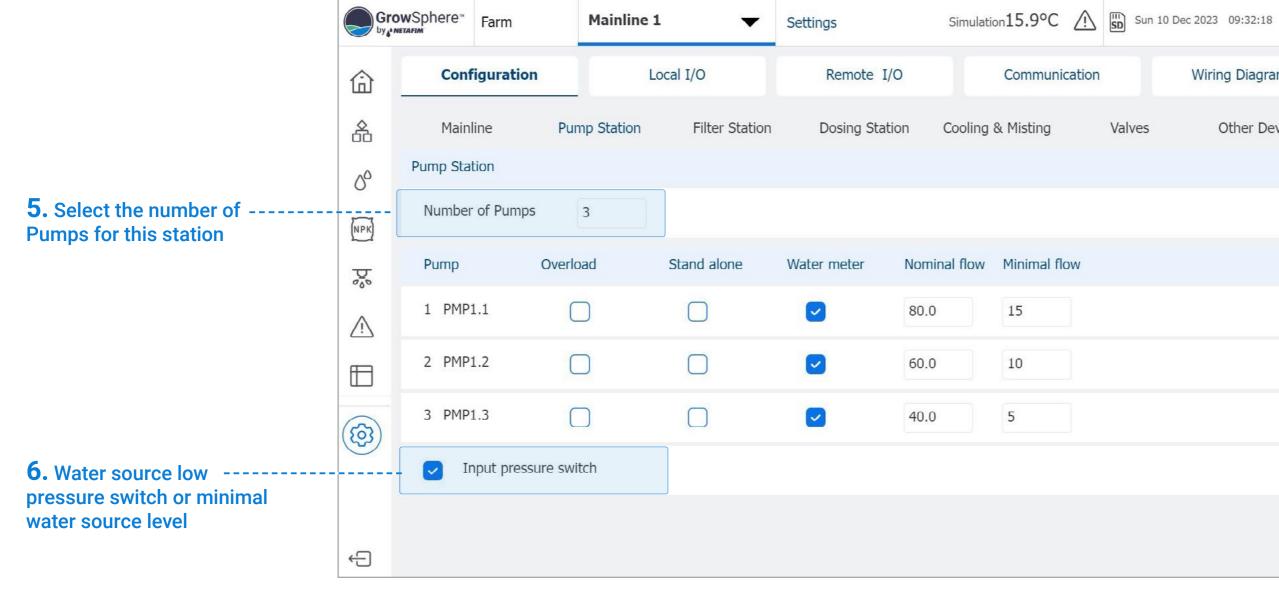

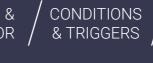

MIXING VALVES

+ PRE-EC

REMOTE

UNITS

6 84 Wiring Diagram Other Devices

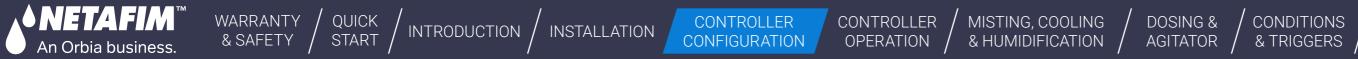

I Setting for 2 Pumps in Pump Station and one Pump Stand Alone

| Gro   | owSphere" | Farm          | Mainline 1   | •              | Settings    | Simula        | tion16.0°C  | $\triangle$ | SI |
|-------|-----------|---------------|--------------|----------------|-------------|---------------|-------------|-------------|----|
| ⑥     | Conf      | figuration    | Lo           | ocal I/O       | Remote      | I/O           | Communio    | cation      |    |
| 备     | Main      | line          | Pump Station | Filter Station | Dosing Sta  | ation Cooling | y & Misting |             | V  |
| 00    | Pump Sta  | tion          |              | 2              |             |               |             |             |    |
| (NPK) | Number    | r of Pumps    | 3            |                |             |               |             |             |    |
| Þ     | Pump      | O             | verload      | Stand alone    | Water meter | Nominal flow  | Minimal flo | wc          |    |
| Â     | 1 PMP     | 1.1           |              |                |             | 80.0          | 15          |             |    |
|       | 2 PMP     | 1.2           |              |                |             | 60.0          | 10          |             |    |
| (ta)  | 3 PMP     | 1.3           |              |                |             | 40.0          | 5           |             |    |
|       | Ir 💟      | nput pressure | switch       |                |             |               |             |             |    |
|       |           |               |              |                |             |               |             |             |    |
| ÷     |           |               |              |                |             |               |             |             |    |

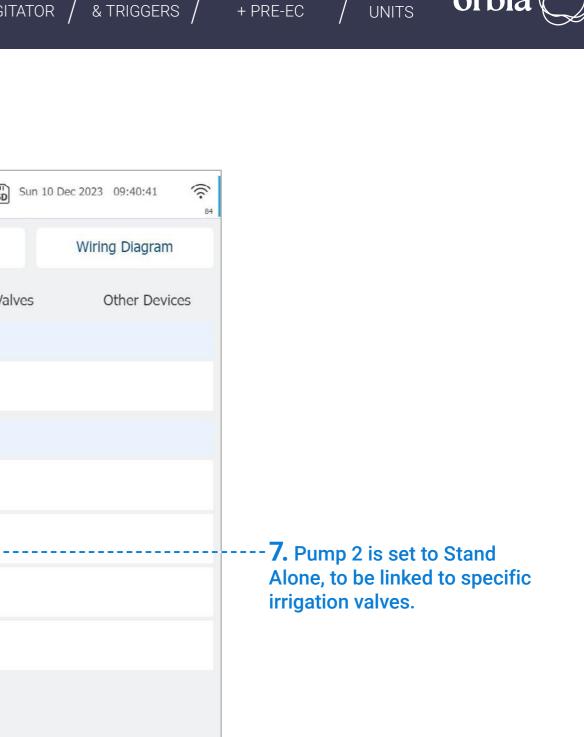

MIXING VALVES

REMOTE

orb

CONDITIONS /

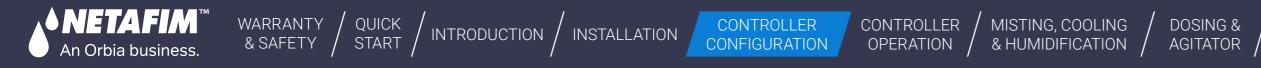

# **I** Pumps Outputs Selection

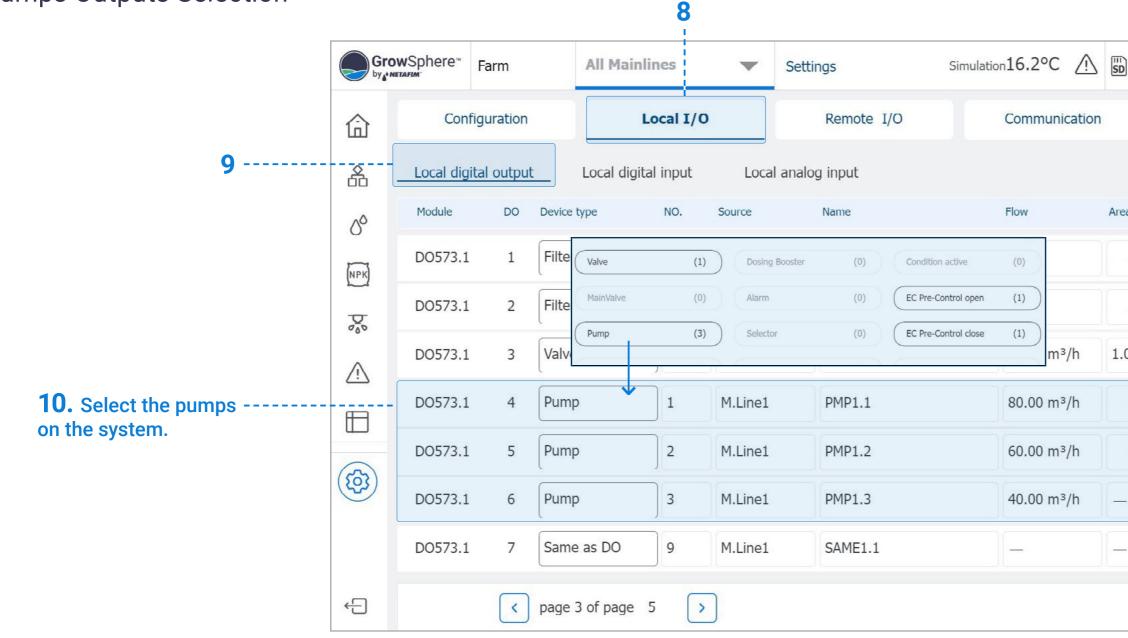

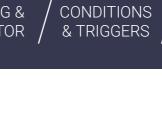

MIXING VALVES

+ PRE-EC

REMOTE

UNITS

orbia

| Sun 10 De | ec 2023 09:47:17 | ((c. 5)) |
|-----------|------------------|----------|
|           | Wiring Diagram   |          |
|           |                  |          |
| ea        | Assigned         |          |
|           | Unassign         |          |
|           | Unassign         |          |
| 00 ha     | Unassign         |          |
|           | Unassign         |          |
|           | Unassign         |          |
| -         | Unassign         |          |
| -         | Unassign         |          |
|           |                  |          |
|           |                  | _        |

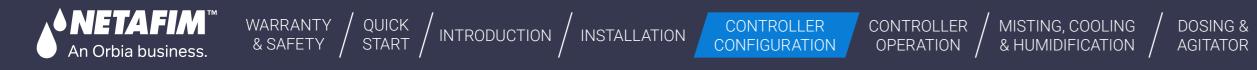

# I Pumps Intputs Selection

GrowSphere<sup>™</sup> Farm Simulation 16.4°C **All Mainlines** Settings V Configuration Local I/O Communication Remote I/O 命 11 -----品 Local digital output Local digital input Local analog input Module DI Device type NO. Source Name Туре Rat 00 Dosing Meter M.Line1 DMTR1.4 LPP PM5052 7 4 1.0 NPK **12.** Select the pumps - - -Pump Input Switcl 1 PM5052 M.Line1 PMPSW1.1 8 NO water meters and 20 input pressure switch Pump Water Mete 1 PMPM1.1 PM5052 M.Line1 LPP 9 10 according to the  $\wedge$ elements on the system. LPP PM5052 10 Pui 10. Drain Meter AC Faul Filter Flow S  $\square$ Delta Pressure Pump Input Switch Water Mete (1) 11 LPP PM5052 100 Pu Flow Indicator Fertilizer Meter (**b**) Dry Contact Pump Station Pressure Tran(0) PM5052 12 AC NO • External Pause (3) Filter Booster Pump Reset Alarm External Alarm PM5052 13 Rain Collector Filter DP Switch (1) Pump Water Meter (3) Wind Speed External Filter ÷ < pag Tank Low Level (2) Tank WM (2) Sub Water meter

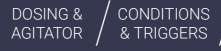

MIXING VALVES REMOTE UNITS

+ PRE-EC

orb

| Sun 10 | Dec 2023 | 09:55:08  | ((c.<br>85 |
|--------|----------|-----------|------------|
|        | Wirin    | g Diagram |            |
| е      | Assi     | gned      |            |
| 00     |          | Unassign  |            |
|        |          | Unassign  |            |
| .00    |          | Unassign  |            |
| .00    |          | Unassign  |            |
| 0.00   |          | Unassign  |            |
|        |          | Unassign  |            |
|        |          | Unassign  |            |
|        |          |           |            |

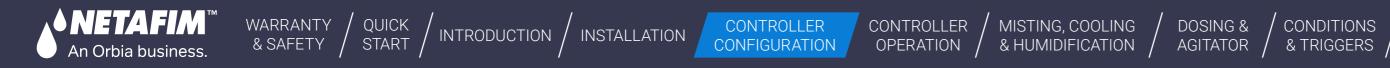

# I Valves Selection to the Pump Station

| 13 | 窗     | Conf        | iguration | Lo           | cal I/O        | Remote I/O     | Co          | ommunication |      |
|----|-------|-------------|-----------|--------------|----------------|----------------|-------------|--------------|------|
|    | 斋     | Mainl       | ine       | Pump Station | Filter Station | Dosing Station | Cooling & M | isting Va    | 'alv |
|    | 00    | Device type | e NO.     | Source       | Name           | Flow           | Area        | Pump         |      |
|    |       | Valve       | 1         | M.Line1      | VLV1.1         | 36.00 m³/h     | 1.00 ha     | station      |      |
|    | (NPK) | Valve       | 2         | M.Line1      | VLV1.2         | 30.00 m³/h     | 1.00 ha     | station      |      |
|    | þ     | Valve       | 3         | M.Line1      | VLV1.3         | 30.00 m³/h     | 1.00 ha     | station      |      |
|    |       | Valve       | 4         | M.Line1      | VLV1.4         | 10.00 m³/h     | 1.00 ha     | station      |      |
|    |       | Valve       | 5         | M.Line1      | VLV1.5         | 14.00 m³/h     | 1.00 ha     | station      |      |
|    |       | Valve       | 6         | M.Line1      | VLV1.6         | 10.00 m³/h     | 1.00 ha     | station      | -    |
|    |       |             |           |              |                |                |             |              |      |
|    |       |             |           |              |                |                |             |              |      |
|    | ÷     |             |           |              |                |                |             |              |      |

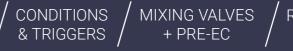

REMOTE UNITS

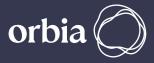

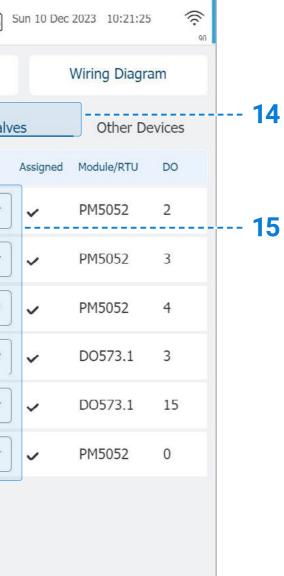

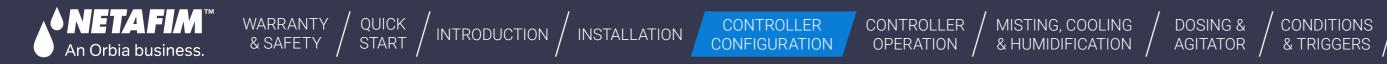

# I Valves Selection to the Pump Station and Stand Alone Pump

| G | Configuration |     | Lo           | cal I/O        | Remote I/O     | Co          | mmunication  |
|---|---------------|-----|--------------|----------------|----------------|-------------|--------------|
| 5 | Mainline      | e   | Pump Station | Filter Station | Dosing Station | Cooling & M | isting Valv  |
|   | Device type   | NO. | Source       | Name           | Flow           | Area        | Pump         |
|   | Valve         | 1   | M.Line1      | VLV1.1         | 36.00 m³/h     | 1.00 ha     | station 🔻    |
|   | Valve         | 2   | M.Line1      | VLV1.2         | 30.00 m³/h     | 1.00 ha     | station 🔻    |
|   | Valve         | 3   | M.Line1      | VLV1.3         | 30.00 m³/h     | 1.00 ha     | 2 🗸          |
|   | Valve         | 4   | M.Line1      | VLV1.4         | 10.00 m³/h     | 1.00 ha     | none         |
|   | Valve         | 5   | M.Line1      | VLV1.5         | 14.00 m³/h     | 1.00 ha     | station<br>1 |
| ) | Valve         | 6   | M.Line1      | VLV1.6         | 10.00 m³/h     | 1.00 ha     | 2            |

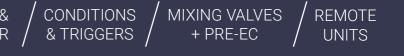

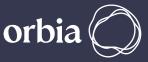

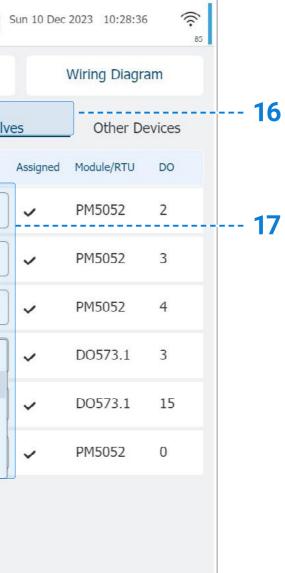

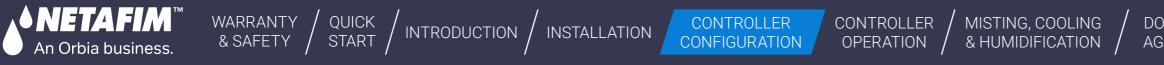

# I Pump Station Delays

|       |                       |            |                |                | <b>18</b>          |                  |      |     |
|-------|-----------------------|------------|----------------|----------------|--------------------|------------------|------|-----|
| Gro   | owSphere <sup>™</sup> | Farm       | Mainline 1     | -              | Preferences        | Simulation17.8°C |      | Sun |
| 命     |                       | G          | General        |                | System Definitions |                  |      | Sys |
| 畚     | System                | ) Delays   | Program Delays | Dosing statior | Pump Station       |                  |      |     |
| 0°    | Pump Sta              | tion       |                |                |                    |                  | On   |     |
| (NPK) | Delay bet             | ween pump  | S              |                |                    |                  | 00:0 | 0   |
| Þ     | On delay              | after pump | OFF            |                |                    |                  | 00:0 | 0   |
| Ŵ     |                       |            |                |                |                    |                  |      |     |
|       |                       |            |                |                |                    |                  |      |     |
|       |                       |            |                |                |                    |                  |      |     |
| ÷     |                       |            |                |                |                    |                  |      |     |

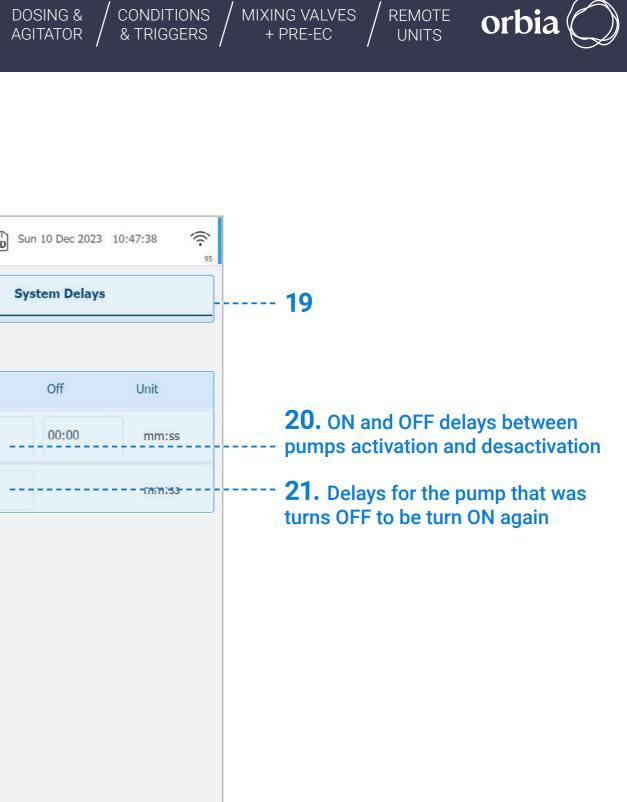

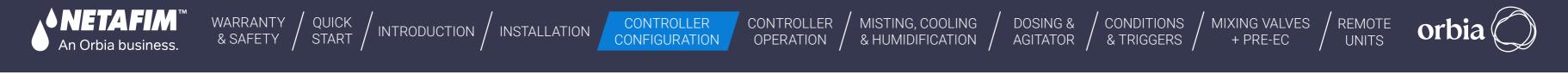

# I Pump Station Alerts Setting

|       |          |               |            | <b>22</b>   |                               |     |
|-------|----------|---------------|------------|-------------|-------------------------------|-----|
| Gro   | wSphere" | Farm          | Mainline 1 | Alerts      | Simulation21.3°C /            |     |
| ⑥     |          | Active        | Alerts     | History Ale | erts                          |     |
| 备     | D        | isable & Rese | et Alerts  |             | Alarms auto reset delay (hh:m | ım) |
| 0°    | Pump     | Station       |            |             |                               |     |
| (NPK) | Mainlir  | ne            |            |             |                               |     |
| þ.    | Dosing   | J Station     |            |             |                               |     |
|       | Dosing   | g Channel     |            |             |                               |     |
|       | Mixing   | valve         |            |             |                               |     |
| තු    | Filter S | Station       |            |             |                               |     |
|       | System   | n             |            |             |                               |     |
| ÷     | Remot    | e System      |            |             |                               |     |

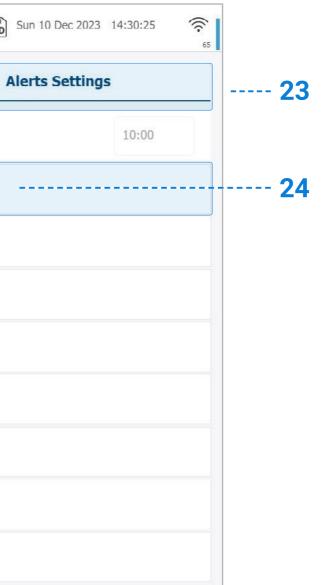

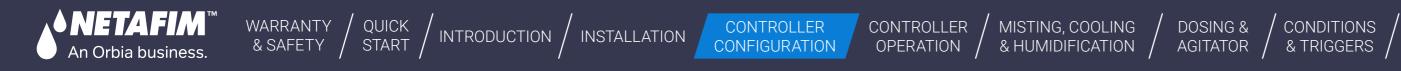

# I Pump Station Alerts Setting

|                                                                                  | (  | GrowSphere<br>by ( netafim | Farm               | Mainline 1   |             | Alerts     |     | Simulation21.2°C |           | SD   |
|----------------------------------------------------------------------------------|----|----------------------------|--------------------|--------------|-------------|------------|-----|------------------|-----------|------|
|                                                                                  |    | <u>ش</u>                   | Pump Station       | Alerts Setti | ngs         |            |     |                  |           |      |
| * Dump Station input procedure                                                   | 、  | Description                |                    | Value        | Delay (sec) | Action     | sms | Critical Value   | Delay (se | c) A |
| * Pump Station input pressure<br>switch to indicate if pressure<br>exist or not. | 25 | Pump st                    | ation input switch |              | 60s         | Alert Only | •   |                  | 120s      | AI   |
| exist of not.                                                                    | 26 | Pump O                     | verload            |              | 60s         | Alert Only | •   |                  | 120s      | AI   |
|                                                                                  |    | Þ.                         |                    | i            |             |            | )   | i                |           |      |
|                                                                                  | (  |                            |                    |              |             |            |     |                  |           |      |
|                                                                                  |    |                            |                    |              |             |            |     |                  |           |      |
|                                                                                  |    | <b></b> 段                  |                    |              |             |            |     |                  |           |      |
|                                                                                  |    |                            |                    |              |             |            |     |                  |           |      |
|                                                                                  |    |                            |                    |              |             |            |     |                  |           |      |
|                                                                                  |    | ÷                          |                    |              |             |            |     |                  |           |      |

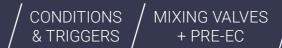

REMOTE UNITS

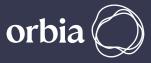

| Sun 10 Dec 2023 | 14:27:31 | ((ب<br>83 |
|-----------------|----------|-----------|
|                 |          |           |
| Action          | sms      |           |
| Alert Only      | •        |           |
| Alert Only      | •        |           |
|                 |          |           |
|                 |          |           |
|                 |          |           |
|                 |          |           |
|                 |          |           |
|                 |          |           |

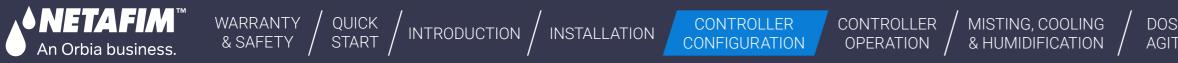

### **6.4.7 Configuring Other Devices**

This tab shows all the Valves of this system, (up to 256 valves per mainline) for the parameters setup of each valve.

|                                                          | Gro     | wSphere Farm  | Main line 1    | •         | Settings              | Simulation On! <u></u> | SD V |
|----------------------------------------------------------|---------|---------------|----------------|-----------|-----------------------|------------------------|------|
| <b>2.</b> Tap the Configuration tab                      | <u></u> | Configuration |                | Local I/O | Remote I/O            | Communication          |      |
| <b>3.</b> Tap the Other devices tab                      |         | Mainline      | Pump Station   | Filte     | r Station Dosing-Stat | ion                    | - [_ |
|                                                          |         | Device type   | NO.            | Source    | Name                  | Flow                   | As   |
|                                                          | 00      | DosingChannel | 1              | D.Statio1 | DCH1.1                | 600.0                  |      |
|                                                          | (NPK)   | DosingChannel | 2              | D.Statio1 | DCH1.2                | 450.0                  | ~    |
|                                                          |         | DosingChannel | 3              | D.Statio1 | DCH1.3                | 300.0                  | •    |
|                                                          |         | Pump          | 1              | M.Line1   | PMP1.1                | 80.0                   |      |
| <b>1</b> . The share <b>C</b> and <b>C</b> are the state |         | BoostPump     | 1              | M.Line1   | BPMP1.1               | -                      |      |
| <b>1.</b> Tap the Configuration tab                      | @       | MainValve     | 1              | M.Line1   | MVLV1.1               | -                      |      |
|                                                          |         | WaterMeter    | 1              | M.Line1   | WMTR1.1               |                        |      |
|                                                          | GK      | <             | page 1 of page | 2 >       |                       |                        |      |

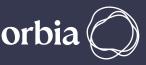

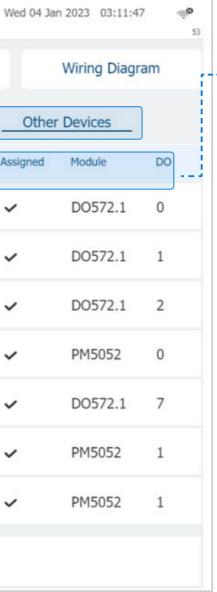

#### **5.** Define the device parameters:

- **Device Type:** Indicates the device type.
- **Device #:** Indicates the device number.
- **Source:** The source to which the device is connected.
- Name: Provide a descriptive name for the valve.
- Flow: Device's nominal flow rate.
- Module and DO: The controller module and port to which the device is connected.

This field is not editable here. "V" means the valve is active and has an output assigned. Gray indicates it's inactive. Use this to set valves that will be added later physically.

# 6.4.8 Allocating Local Digital Outputs

1. Click assign for each row to assign

An Orbia business.

- 2. From the pop up window select the desired output
- **3.** Define the Flow and irrigated area for each valve
- 4. The I/O module to which the device has been assigned to can be selected by skip between pages 1Dgsing valves should be assigned on the DO572 Module

CONTROLLER

CONFIGURATION

WARRANTY / QUICK / INTRODUCTION / INSTALLATION

| Configu     | uration | Lo             | cal I/C | <b>&gt;</b> | Remote I/O | Communicatio | on     | Wiring Diagram | 命          |                   |     |                      |     |   |                      |     |
|-------------|---------|----------------|---------|-------------|------------|--------------|--------|----------------|------------|-------------------|-----|----------------------|-----|---|----------------------|-----|
| ocal digita | l outpu | t Local digita | input   | Local ana   | alog input |              |        |                | 备 上        | Valve             | (0) | Dosing Booster       | (0) |   | Condition active     | (0) |
| Module      | DO      | Device type    | NO.     | Source      | Name       | Flow         | Area   | Assigned       | 00         | MainValve         | (0) | Alarm                | (0) |   | EC Pre-Control open  | (0) |
| PM5052      | 0       | MainValve      | 1       | M.Line1     | M.Valve    | -            | ][-    | Unassign       | (NPK)      | Pump              | (0) | Selector             | (0) |   | EC Pre-Control close | (0) |
| PM5052      | 1       | Pump           | 1       | M.Line1     | PMP1       | 0.0 m³/h     | ][-    | Unassign       | 2          |                   |     |                      |     |   |                      |     |
| PM5052      | 2       | Dosing Booster | 1       | M.Line1     | BPMP1.1    | -            | ][-    | Unassign       |            | Filter            | (0) | Agitator             | (0) |   | Relay                | (0) |
| PM5052      | 3       | Valve          | 1       | M.Line1     | Almond 1   | 43.0 m³/h    | 2.1 ha | Unassign       |            | Main Filter Valve | (0) | Cooling              | (0) | ( | Same as DO           |     |
| PM5052      | 4       | Valve          | 2       | M.Line1     | Almond 2   | 27.0 m³/h    | 1.5 ha | Unassign       |            | Dosing Channel    | (1) | Misting              | (0) |   | EC Pre-Control pump  | (0) |
| PM5052      | 5       | Valve          | 3       | M.Line1     | Almond 3   | 11.0 m³/h    | 1.5 ha | Unassign       | <b>(3)</b> |                   |     |                      |     |   |                      |     |
| D0573.1     | 0       | Assign         | 0       |             |            | -            |        | Unassign       |            | Mist Cool pump    | (0) | Mist Cool Main valve | (0) |   | Agitator Pump        | (0) |

CONTROLLER

OPERATION

MISTING, COOLING

& HUMIDIFICATION /

Assign: By clicking Assign, the system will indicate how many devices are not yet assigned, and will automatically assign it to the next available port

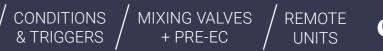

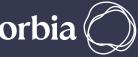

DOSING &

AGITATOR /

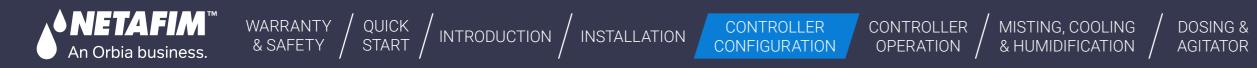

# 6.4.9 Allocating Local Digital Inputs

The system displays all local digital inputs according to the controller configuration

- 1. Assign each device to the I/O Module and port.
- 2. Provide each input's name, type and rate. For Digital Input no need to put Irrigated area.
- **3.** You can select the I/O module the device has been assigned by navigating between pages 1-5.

• **Rate:** Value corresponding to the Type selection.

|   | Gro      | owSphere" | CS Den    | no    | All Mainl     | ines    | •       | Settings    |
|---|----------|-----------|-----------|-------|---------------|---------|---------|-------------|
|   | 命        | Conf      | iguratior | n     | Lo            | cal I/O |         | Remote I/O  |
|   | 备        | Local dig | ital outp | ut _  | Local digita  | input   | Local a | nalog input |
| - | 0°       | Moticie - |           | Devic | е суре        | NO.     | -Source |             |
|   | (NPK)    | PM5052    | 0         | Wat   | er Meter      | 1       | M.Line1 | WM1         |
|   | þ        | PM5052    | 1         | Pum   | np Overload   | 1       | M.Line1 | POL         |
|   | <u>\</u> | PM5052    | 2         | Dos   | ing Meter     | 1       | M.Line1 | DMTR1.1     |
|   |          | PM5052    | 3         | Dos   | ing Meter     | 2       | M.Line1 | DMTR1.2     |
|   |          | PM5052    | 4         | Dos   | ing Meter     | 3       | M.Line1 | DMTR1.3     |
|   | (B)      | PM5052    | 5         | Dos   | ing Meter     | 4       | M.Line1 | DMTR1.4     |
|   |          | PM5052    | 6         |       | Assign        | 0       |         |             |
|   | CD       |           | <         | page  | e 1 of page 2 | >       | ]       |             |

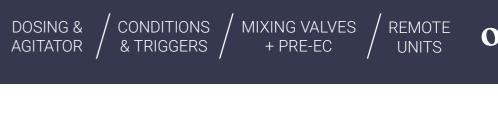

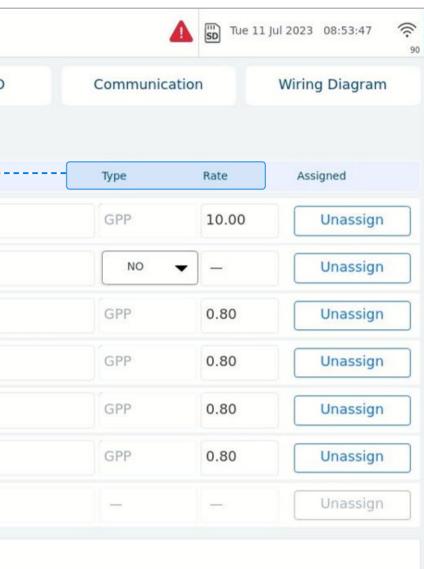

# 6.4.10 Mainline External Pause

#### / Definition

An Orbia business.

The mainline external pause is command to pause the mainline when the Digital Input is active. Each mainline has its own external pause Digital Input. The purpose of the mainline external pause is to permit the user to pause the mainline by an emergency push switch when it is an emergency and need to pause immediately the mainline operation. The mainline will be paused all the time that the switch (DI) is active.

WARRANTY / QUICK / INTRODUCTION / INSTALLATION

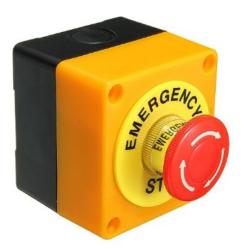

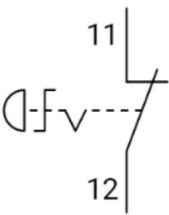

#### / Digital input

CONTROLLER

OPERATION

CONTROLLER

CONFIGURATION

The **Grow**Sphere<sup>™</sup> **Max** has an option to select a digital input named:

• ML1 External pause

MISTING, COOLING

& HUMIDIFICATION /

- ML2 External pause
- ML3 External pause
- ML4 External pause

Each mainline will have an option to select a mainline external pause.

| ì  | Con       | figuration |             | Local I/  | 0      | Re       | mote I/O                  | 0   | Communication                    |     | Wiring Diagram        |     |
|----|-----------|------------|-------------|-----------|--------|----------|---------------------------|-----|----------------------------------|-----|-----------------------|-----|
| ż  | Local dig | ital outpu | t Local dig | tal input | Loca   | l analog | _                         | _   |                                  |     |                       | (   |
| \$ | Module    | DI         | Device type | NO.       | Source |          | AC Fault                  | (1) | Filter Flow Switch               | (0) | Drain Meter           | (0  |
| 3  | PM5052    | 0          | Assign      | 0         |        |          | Water Meter               | (0) | Delta Pressure<br>Flow Indicator | (0) | Pump Input Switch     | (0) |
|    | PM5052    | 1          | Assign      | 0         |        |          | Dosing Meter              | (0) | Dry Contact                      |     | Pump Station Pressure |     |
|    | PM5052    | 2          | Assign      | 0         |        |          | Dosing Pressure Switch    | (0) | External Pause                   | (0) | Filter Booster Pump   |     |
|    | PM5052    | 3          | Assign      | 0         |        |          | Dosing Booster Protection | (0) | Reset Alarm                      | (0) | External Alarm        | (0  |
|    | PM5052    | 4          | Assign      | 0         |        |          | Pump Overload             | (0) | Rain Collector                   | (0) | Filter DP Switch      | (0  |
|    | PM5052    | 5          | Assign      | 0         |        |          | Pump Water Meter          | (0) | Wind Speed                       | (0) | External Filter       | (0  |
|    | PM5052    | 6          | Assign      | 0         |        |          |                           |     |                                  |     | Unassign              |     |

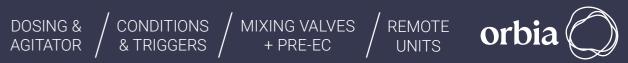

# 6.4.11 Mainline External Pause

#### / External pause logic

An Orbia business.

The mainline external pause is active when:

• When the digital input is selected N.O. then when the input is close then will be active.

WARRANTY / QUICK & SAFETY / START /

- When the digital input is selected N.C. then when the input is open then will be active.
- Fix delay: the External pause digital input have a fix delay of 5 seconds for ON and Off delay. See the following graph.

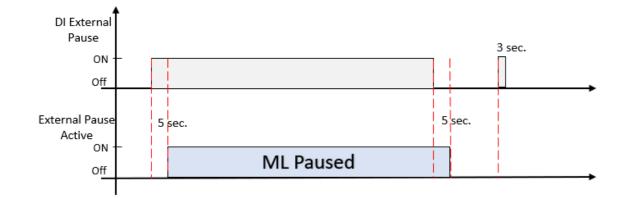

#### **Pause Mainline**

CONTROLLER

OPERATION

CONTROLLER

CONFIGURATION

/ INTRODUCTION / INSTALLATION

The action of this active mainline pause is similar to the manual pause mainline command.

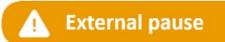

The Scada will show the message External pause when it is paused by the external pause switch. "External pause".

MISTING, COOLING

& HUMIDIFICATION /

- When the mainline it is paused by the External it can be canceled only by an unactive DI.
- When the user would like to use only one External pause switch to pause all the mainlines, then will wire the Switch in parallel to the mainline Di selected for each mainline.
- Example of connection one External pause switch to 4 Mainlines.

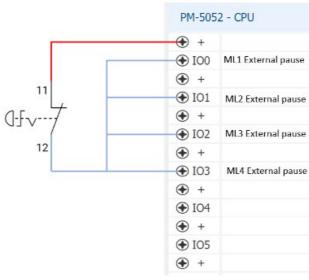

CONDITIONS MIXING VALVES & TRIGGERS + PRE-EC

REMOTE UNITS

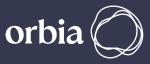

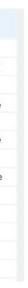

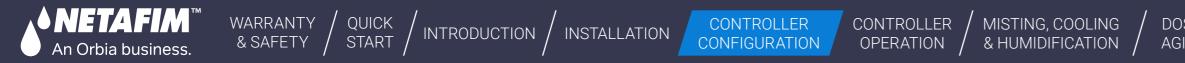

# 6.4.12 Configuring Local Analog Inputs

Perform the following steps to configure all local analog inputs (i.e., sensors):

- When you click on Assign, a list of devices that have been allocated will appear.
   From there, you can choose the sensor you want to work with and set the input ranges, name, and offset for each sensor
- **2.** To assign additional analog sensors, navigate between the pages

| Confi      | igura  | tion       |            | Local    | I/O          |         | Remote I/O | Communic | ation | Wiring Diagram | pH              |
|------------|--------|------------|------------|----------|--------------|---------|------------|----------|-------|----------------|-----------------|
| Local digi | tal ou | utput      | Local digi | ital inp | ut Loca      | l analo | g input_   |          |       |                | EC Verify       |
| Module     | AI De  | evice type | I.         | NO.      | Source       |         | Name       | Input    | Unit  | Assigned       | pH Verify       |
| AI561.     | 10     | EC         |            | 1        | M.Line       | 1       | EC1.1      | 4 - 20 n | An    |                | EC Pre-Control  |
| Input Ra   | nge (n | nA)        |            |          | Output Range |         |            | 0        | ffset | Unassign       | EC Drain        |
| 4          |        | - 2        | 20         | =        | 0            |         | 5          | C        | 0.00  |                | Filter Pressure |
| AI561.     | 11     | 1          | Assign     | 0        |              |         |            | 4 - 20 n | nA    |                | Filter Pressure |
| Input Ra   | nge (n | nA)        |            | (        | Output Range |         |            | 0        | ffset | Unassign       | Pressure Senso  |
| 4          |        | - 3        | 20         | =        | 0            | - 1     | 14         | C        | 0.00  |                | General 0-20m   |
| 4          |        |            | 20         | =        | 0            | - 1     | 14         | (        | 0.00  |                | General 0-20m   |

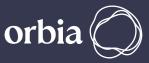

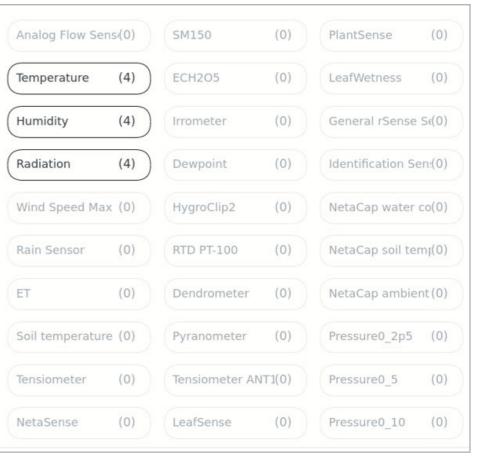

king on Assign, a pop up window open with the ns. The allocated devices are presented in there.

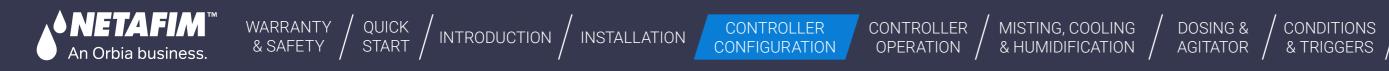

# 6.4.13 View the wiring diagram

The wiring diagram shows the module and port for each device that has been assigned. You can follow the diagram to connect the devices properly.

|                                                                                   | Gr                               | owSphere"                                                                                                    | CS Demo                                  | All Main                                                                                              | lines 🔻                                                        | Settings                                                                                 |                                                |                                                                                                    |                 |
|-----------------------------------------------------------------------------------|----------------------------------|----------------------------------------------------------------------------------------------------|------------------------------------------|----------------------------------------------------------------------------------------------------|----------------------------------------------------------------|------------------------------------------------------------------------------------------|------------------------------------------------|----------------------------------------------------------------------------------------------------|-----------------|
| <b>3.</b> Tap the Wiring Diagram tab                                              | ô                                | Con                                                                                                    | figuration                               | J.                                                                                                    | ocal I/O                                                       | Rep                                                                                      | note_I/O                                       | <u>Commu</u>                                                                                                    | inication       |
|                                                                                   | 备                                | PM-5052                                                                                                    | 2 - CPU                                  | DO-57                                                                                                 | 3 - Output                                                     | DO-57                                                                                    | 2 - Output                                     | AI-561                                                                                                    | - Analog Input  |
|                                                                                   | NPK)                             | <ul> <li></li></ul>                                                                                           | WM1<br>POL                               | <ul> <li>● 0</li> <li>● 1</li> <li>● 2</li> <li>● 3</li> <li>● C</li> <li>● 4</li> </ul>              | vlv4<br>vlv5<br>vlv6<br>vlv7<br>Common<br>vlv8                 | <ul> <li>● 0</li> <li>● C</li> <li>● 1</li> <li>● C</li> <li>● 2</li> </ul>              | DCH1.1<br>Common<br>DCH1.2<br>Common<br>DCH1.3 | <ul> <li>● +</li> <li>● A0</li> <li>● -</li> <li>● +</li> <li>● A1</li> <li>● -</li> </ul>                                                                                                    | EC1.1<br>PH1.1  |
|                                                                                   | ×                                | <ul> <li>● 102</li> <li>● +</li> <li>● 103</li> <li>● +</li> <li>● 104</li> <li>● +</li> <li>● 105</li> </ul> | DMTR1.1<br>DMTR1.2<br>DMTR1.3<br>DMTR1.4 | <ul> <li>♥ 4</li> <li>● 5</li> <li>● 6</li> <li>● 7</li> <li>● C</li> <li>● 8</li> <li>● 9</li> </ul> | AGTR1.1<br>AGTR1.2<br>AGTR1.3<br>Common<br>AGTR1.4<br>AGPMP1.1 | <ul> <li>◆ C</li> <li>◆ 3</li> <li>◆ C</li> <li>◆ 4</li> <li>◆ C</li> <li>◆ 5</li> </ul> | Common<br>DCH1.4<br>Common<br>Common           | <ul> <li>◆ +</li> <li>◆ A2</li> <li>◆ -</li> <li>◆ +</li> <li>◆ A3</li> <li>◆ -</li> </ul>                                                                                                    | Rad<br>Temp.out |
| <ol> <li>Tap the Configuration tab -</li> <li>Select Settings and type</li> </ol> |                                  | <ul> <li>● 105</li> <li>● +</li> <li>● 106</li> <li>● +</li> <li>● 107</li> </ul>                             |                                          | <ul> <li>● 10</li> <li>● 11</li> <li>● C</li> <li>● 12</li> <li>● 13</li> </ul>                       | Common                                                         | <ul> <li>◆ C</li> <li>◆ 6</li> <li>◆ C</li> <li>◆ 7</li> </ul>                           | Common<br>Common<br>Common                     | <ul> <li>•</li> <li>•</li> <li>•&lt;</li></ul> |                 |
| your credentials                                                                  | Preferences<br>Settings<br>Admin | 5                                                                                                    |                                          | <ul> <li>● 14</li> <li>● 15</li> <li>● C</li> </ul>                                                   | Common                                                         | € C                                                                                      | Common                                         | •                                                                                                    |                 |

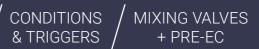

REMOTE UNITS

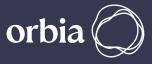

| - | Wiring | g Diag | ram |  |
|---|--------|--------|-----|--|
|   |        |        |     |  |
|   |        |        |     |  |
|   |        |        |     |  |
|   |        |        |     |  |
|   |        |        |     |  |
|   |        |        |     |  |
|   |        |        |     |  |
|   |        |        |     |  |
|   |        |        |     |  |
|   |        |        |     |  |
|   |        |        |     |  |
|   |        |        |     |  |
|   |        |        |     |  |
|   |        |        |     |  |
|   |        |        |     |  |
|   |        |        |     |  |
|   |        |        |     |  |
|   |        |        |     |  |
|   |        |        |     |  |

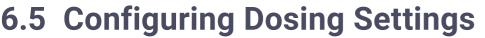

An Orbia business.

WARRANTY / QUICK & SAFETY / START /

/ INTRODUCTION / INSTALLATION

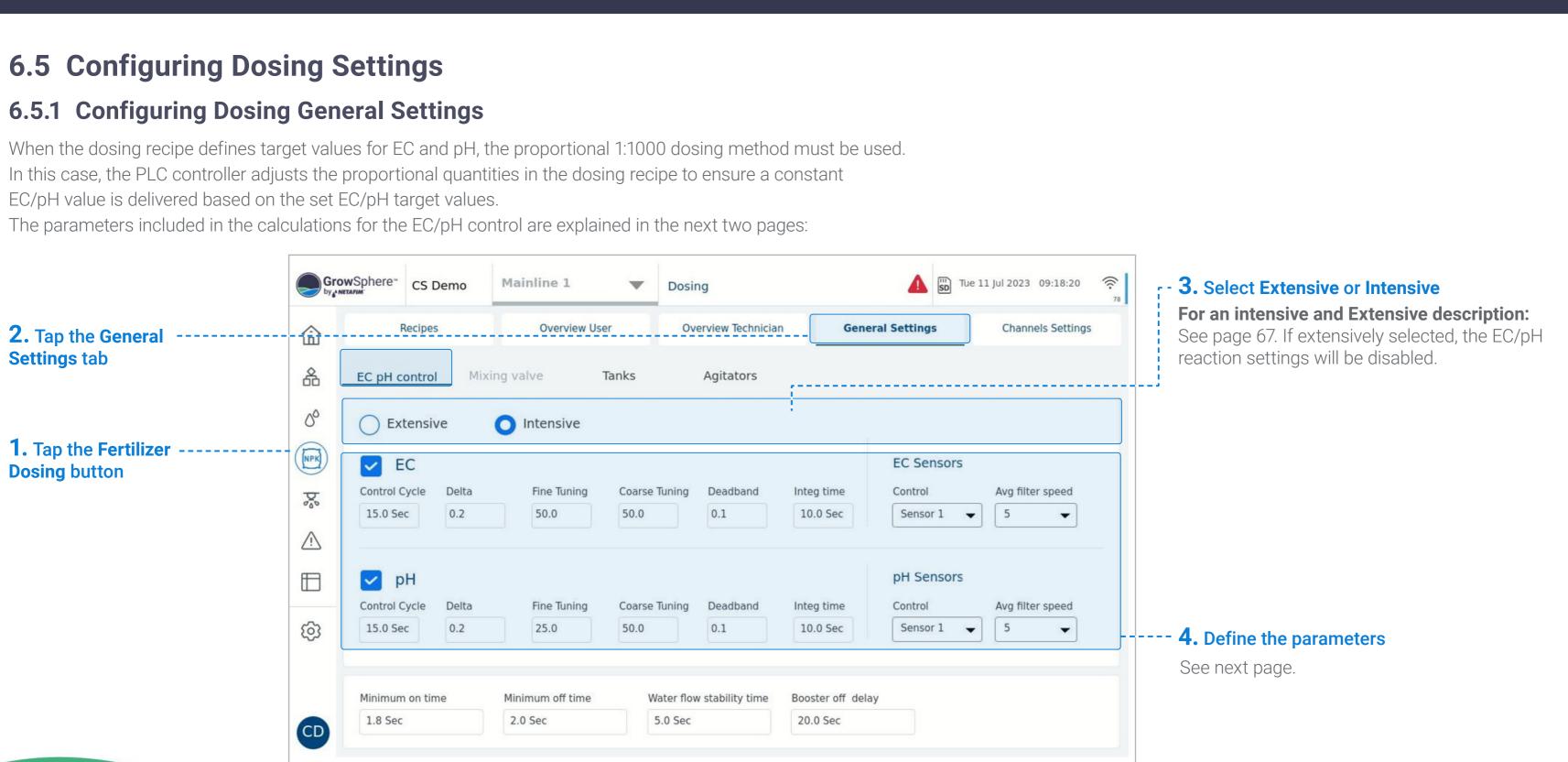

CONTROLLER

OPERATION

MISTING, COOLING

& HUMIDIFICATION /

DOSING &

AGITATOR

CONDITIONS

& TRIGGERS

MIXING VALVES

+ PRE-EC

REMOTE

UNITS

CONTROLLER

CONFIGURATION

Rev 01 | GrowSphere MAX User Manual

CONTROLLER CONTROLLER CONFIGURATION OPERATION

# **Dosing Parameters:**

An Orbia business.

• **Control cycle:** The duration that the fertilizer needs to travel from where it is injected to where the EC sensor is located. During this duration, the fertilizer mixes with the irrigation water. The value of this cycle depends on several factors such as the distance between the injection point and the sensor location, the diameter of the pipe used, and the flow rate.

WARRANTY / QUICK & SAFETY / START /

- **Delta:** The maximal deviation allowed between the readings of two EC/pH sensors. If the deviation, exceed this value, an alert will be triggered.
- Fine Tuning: Applied when the EC/pH values are close to the target (i.e., 0.6 deviations from the target value). The higher the set number, the faster the EC/pH target will be reached, and the more fertilizer will be injected.
- **Coarse Tuning:** Applied when the EC/pH value is far from the target. The higher the number is set, the more rapid the fertilizer quantities will be increased in order to reach the target values more quickly.

It is important to consider that as a result of fast (aggressive) changes, the EC/pH values will overshoot the EC/pH target. If slow (less aggressive) changes are made, it will take longer to reach the EC/pH target, with less deviation as a result. • **Deadband:** Defines a range around the reading value that the system will ignore changes of the readings.

/ INTRODUCTION / INSTALLATION

- **Integ:** Defines how fast the system will correct between high and low deviation.
- **Control:** Enables defining what sensor/s is used to control the process.
- Avg. Filter Speed: Defines how often the average of the two sensors readings is calculated. 0- defines a slow update of the calculated average. 10 the calculated average is calculated often.
- Minimal On Time: The minimal amount of time the dosing channel must be on. This should be set based on the minimum activation time of the control valve or dosing channel motor.
- **Minimal Off Time:** The minimal amount of time that the dosing channel can be off. This value is important to ensure good dosing distribution.
- Water Flow Stability Time: A delay at the start of the irrigation shift necessary for the water meter to record a stable flow rate. Relevant when using EC/pH dosing control.
- **Booster Off Delay:** Causes the dosing booster to turn off the defined amount of time after the end of the dosing process.

| owSphere™  | Farm name 12     | Main line 1  | <ul> <li>Dosing</li> </ul> |          |                  |            | Wed 13 Apr 12:30 AM 🔶 |
|------------|------------------|--------------|----------------------------|----------|------------------|------------|-----------------------|
|            | Recipes          |              | Overview                   |          | General Settings |            | Channels Settings     |
| O Ext      | ensive 🧿 Intensi | ve           |                            |          |                  |            |                       |
| C EC       |                  |              |                            |          |                  | EC Sensors |                       |
| Control cy | cle Delta        | Fine Tuninnh | Coarsg Tuninnh             | Deadband | I                | Control    | Avg filter Speed      |
| 15.0 S     | ec 0.2           | 200.0        | 200.0                      | 0.0      | 10.0 sec         | Average ~  | 1 - slow ~            |
| 🔽 рН       |                  |              |                            |          |                  | pH Sensors |                       |
| Control c  | cle Delta        | Fine Tuninnh | Coarsg Tuninnh             | Deadband | I                | Control    | Avg filter Speed      |
|            |                  |              |                            |          |                  |            | 1 - slow ~            |

CONDITIONS

& TRIGGERS

MIXING VALVES

+ PRF-FC

REMOTE

UNITS

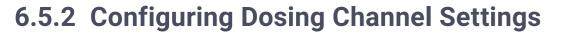

WARRANTY /

& SAFETY

Perform the following steps to configure the dosing channel settings:

QUICK

1. Activate the connected channels.

An Orbia business.

2. Define each channel's Type, Minimum and Nominal flow, Reaction, DM rate, and deviations.

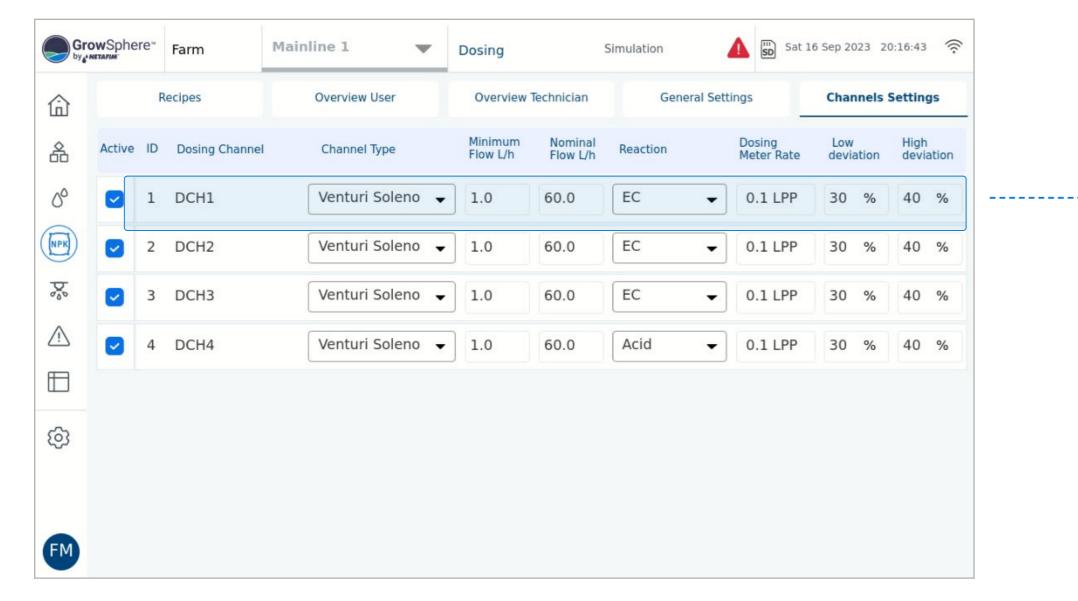

INTRODUCTION / INSTALLATION

CONTROLLER

CONFIGURATION

CONTROLLER

OPERATION

DOSING &

AGITATOR

CONDITIONS

& TRIGGERS

MISTING, COOLING

& HUMIDIFICATION /

- Default is 1.0

- settings
- settings

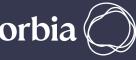

• Channel Type - The options are Venturi, Electric, Hydraulic. The Default is Venturi Solenoid

MIXING VALVES

+ PRE-EC

• Minimal Flow - The minimal flow rate that the dosing channel can work. The units are I/h and g/h. Default is: 1.0

• Nominal Flow: it is a nominal flow rate that the dosing channel was set manually at the channel. Sometimes it is known as a maximal dosing channel flow rate. The units are I/h and g/h.

• **Reaction** - the type of fertilizer or chemical that has an influence on the EC/pH Control The options are: Passive, EC, Acid, and Alkaline The default is Passive.

• Dosing Meter Ratio - When was set a Dosing Mater then the user will set the pulse rate for each Dosing Meter. The units are PPL (pulses per liter), LPP (liter per pulse). Imperial Units: PPG (pulses per gallon), GPP (gallons per pulse). The Default is LPP.

• Low Deviation - the calculated minimal percentage that the dosing valve can be open compared to minimal deviation %

• High Deviation - The calculated maximal percentage that dosing valve can be open compare maximal deviation %

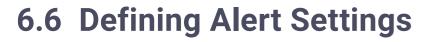

#### **Online alerts**

An Orbia business.

The online Alerts icon is displayed on dashboard screens as either Active or Not active. Its color varies according to the severity of the alert.

**SMS** – Active alerts can be sent via SMS to Three phone numbers (see System preferences).

Clicking on each parameter leads to a dedicated screen, with all the functions for alerts.

Disable & Reset Alerts - Disable all alerts to be inactive.

**Alarms auto reset delay –** Specific time in which all alerts will be reset.

1. Tap the Alerts button ----

#### **3.** Select the Sub-system

WARRANTY / QUICK / INTRODUCTION / INSTALLATION

Alerts are grouped by their sub-system. Select the subsystem that the alert is part of.

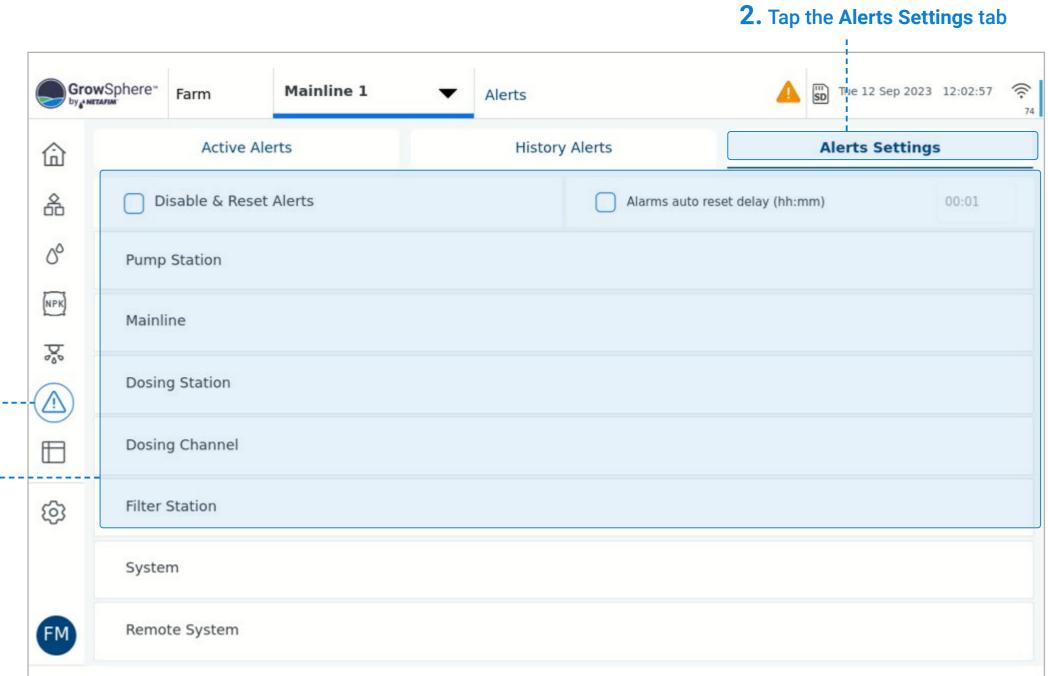

MISTING, COOLING

& HUMIDIFICATION /

CONTROLLER

CONFIGURATION

CONTROLLER

OPERATION

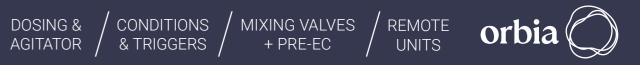

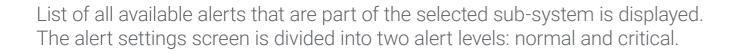

WARRANTY / QUICK / INTRODUCTION / INSTALLATION

| GrowSphere™<br>by ∧ NETAFIM | Farm       | Mainline 1     |             | Alerts         | Sir | nulation       |            | Tue 12 Ser 2023 | 15:28:23 |
|-----------------------------|------------|----------------|-------------|----------------|-----|----------------|------------|-----------------|----------|
| ) (                         | Mainline A | lerts Settings |             |                |     |                |            |                 |          |
| Description                 | í          | Value          | Delay (sec) | ) Action       | sms | Critical Value | Delay (sec | ) Action        | sms      |
| Maximu                      | m Flow     | 200.0 m        | 60s         | Alert Only     | -   | 250.0 m        | 120s       | Alert Only      | -        |
| Minimu                      | m Flow     | 0.1 m³/h       | 60s         | Alert Only     | -   | 1.0 m³/h       | 120s       | Alert Only      | -        |
| High Flo                    | w          | 40.0 %         | 60s         | Alert Only     | -   | 45.0 %         | 120s       | Alert Only      | -        |
| Low Flor                    | w          | 30.0 %         | 60s         | Alert Only     | -   | 40.0 %         | 120s       | Alert Only      | -        |
| No Flow                     |            |                | 60s         | Pause Mainline | -   |                | 120s       | Pause Mainline  | -        |
| Uncontr                     | ol Flow    | 1000.0 L       | 60s         | Alert Only     | -   | 1500.0 L       | 120s       | Alert Only      | •        |
| Maximu                      | m Pressure | 6.0 Bar        | 60s         | Alert Only     | -   | 8.0 Bar        | 120s       | Alert Only      | -        |

CONTROLLER

CONFIGURATION

CONTROLLER

OPERATION

│*╡╻┦*₄╿╡╿⋏╢

An Orbia business.

MISTING, COOLING

& HUMIDIFICATION /

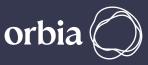

# **4.** Define the following parameters:

- **Description:** The system displays the description/name of the alert.
- Value/Critical value: The value that will trigger an alert.
- Delay: Defines the amount of time between when a fault is detected and the alert is triggered.
- Action: Action to take when an alert is triggered. Options include: Alert only, Pause Mainline, Stop dosing, Skip program.
- SMS: Option to receive an SMS notification when an alert is triggered.

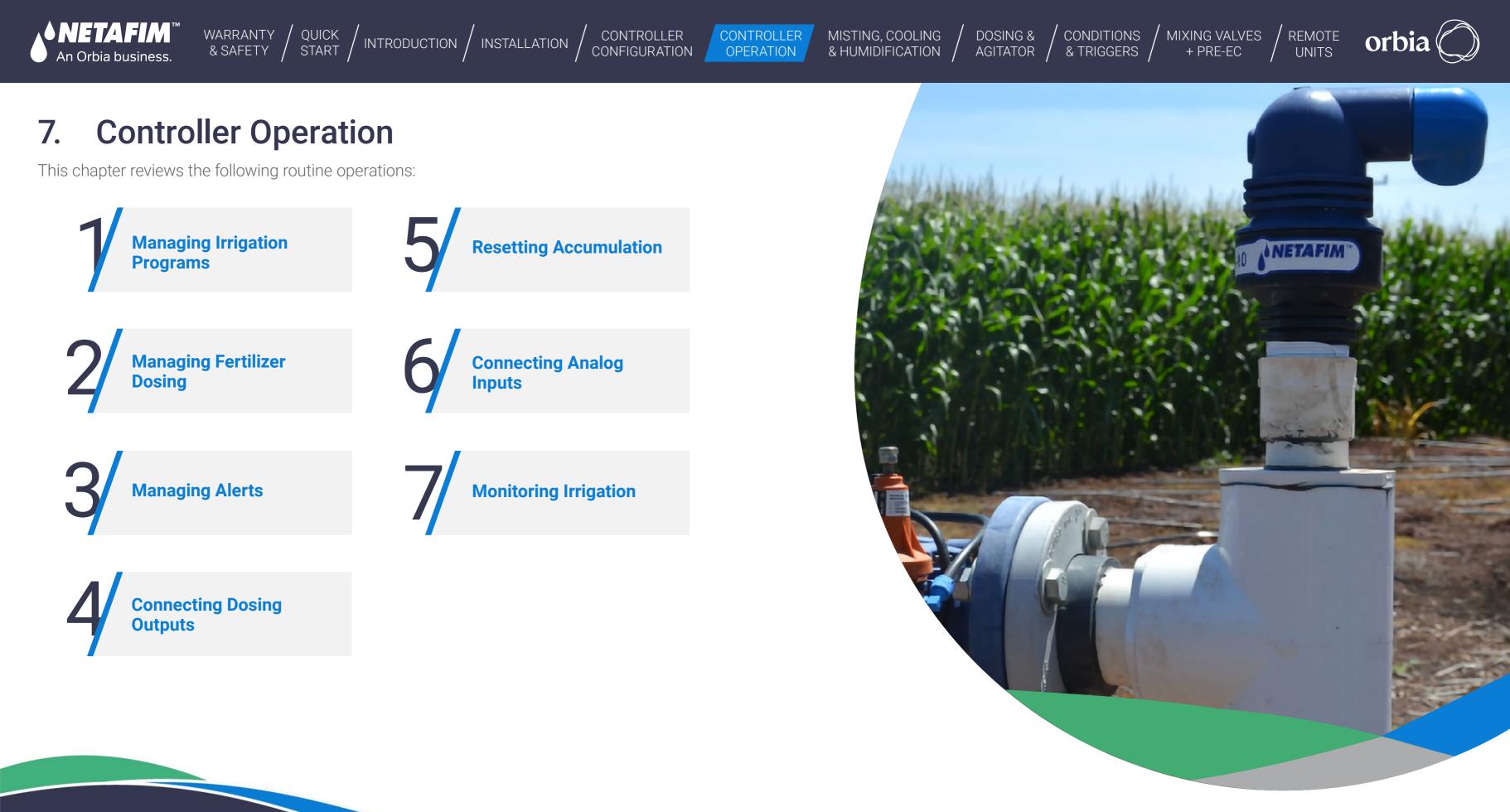

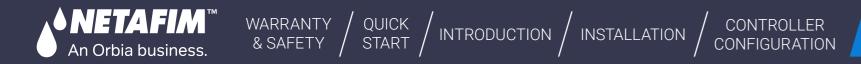

CONTROLLER OPERATION

MISTING, COOLING /

# 7.1 Managing Irrigation Programs

This section reviews managing irrigation programs and includes:

Irrigation Program Dashboard

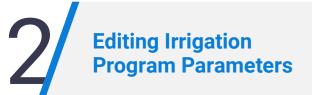

Assigning Irrigation Program Shifts

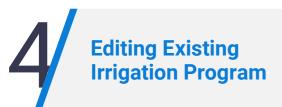

88 | Controller Operation

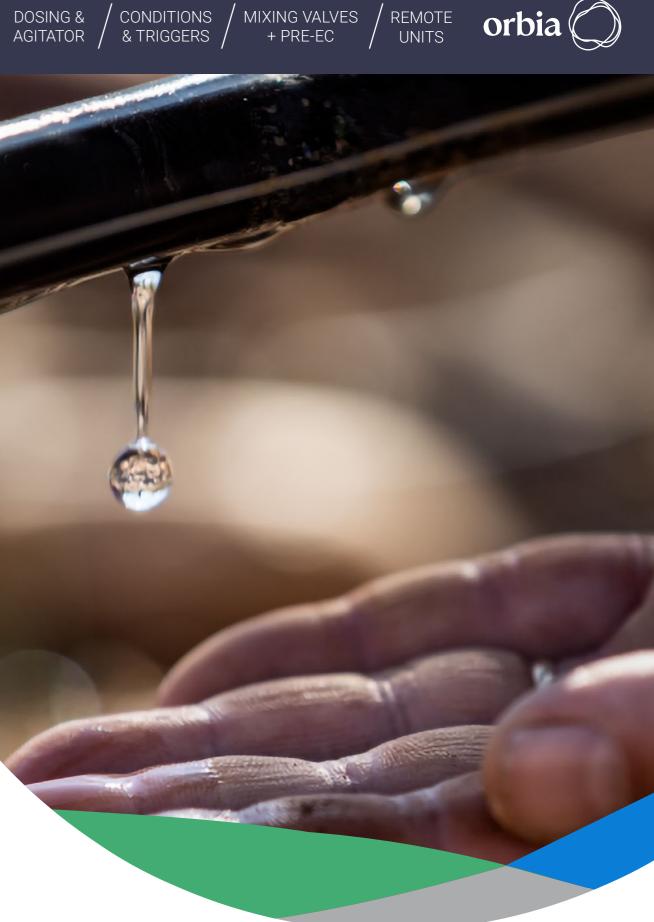

#### Rev 01 | GrowSphere MAX User Manual

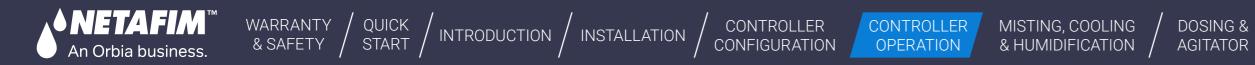

# 7.1.1 Irrigation Program Dashboard

To create a new irrigation program, click on 'Insert new program'. To edit an existing program – Click on the three dots of any program

|                                                                      | Explain          | ned ir | lethod<br>n chapter:<br>ogram Settings | pers       | used<br>ber         | Date a<br>next i |           |
|----------------------------------------------------------------------|------------------|--------|----------------------------------------|------------|---------------------|------------------|-----------|
| Irrigation Program Name                                              | Gro              | wSphe  | <sup>ere*</sup> Farm                   | Mainline 1 | ✓ Irrigation        | Simulation       | 🛕 🗓 Sat 1 |
| 2. Tap the checkbox                                                  |                  |        | 1 Almond                               | Routine    | 00:20:00   2 Shifts | 17.09.23   08:00 | )         |
| to enable (checked) or<br>disable (unchecked) an                     | 斋                | •      | 2 Apple                                | Routine    | 02:50:00   2 Shifts | 17.09.23   07:00 | )         |
| irrigation program.                                                  | ····· 8          | +      | Insert new pro                         | gram       |                     |                  |           |
| 1. Tap the Irrigation<br>Programs button to                          | NPK              | +      | Insert new pro                         | gram       |                     |                  |           |
| access the irrigation programs.                                      | þ                | Đ      | Insert new pro                         | gram       |                     |                  |           |
|                                                                      | $\bigtriangleup$ | Đ      | Insert new pro                         | gram       |                     |                  |           |
| <b>3.</b> Tap the first empty line<br>to define a new program        |                  | Đ      | Insert new pro                         | gram       |                     |                  |           |
| The Edit Program screen                                              | තු               | Đ      | Insert new pro                         | gram       |                     |                  |           |
| opens (see <u>Editing Irrigation</u><br><u>Program Parameters</u> ). |                  | Đ      | Insert new pro                         | gram       |                     |                  |           |
|                                                                      | FM               | Đ      | Insert new pro                         | gram       |                     |                  |           |
|                                                                      |                  |        | 1.                                     |            |                     |                  |           |

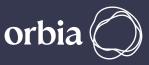

#### and time of irrigation session

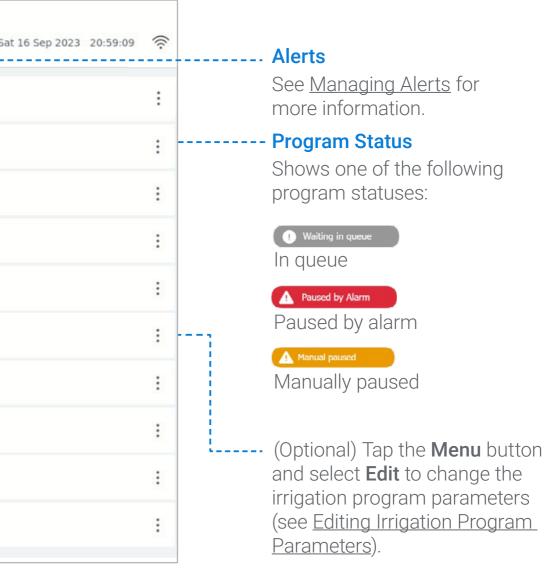

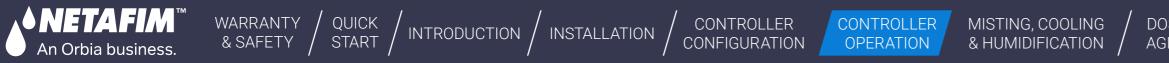

# 7.1.2 Editing Irrigation Program Parameters

The Program screen opens when creating a new program or editing an existing one. This screen enables defining irrigation program parameters and includes:

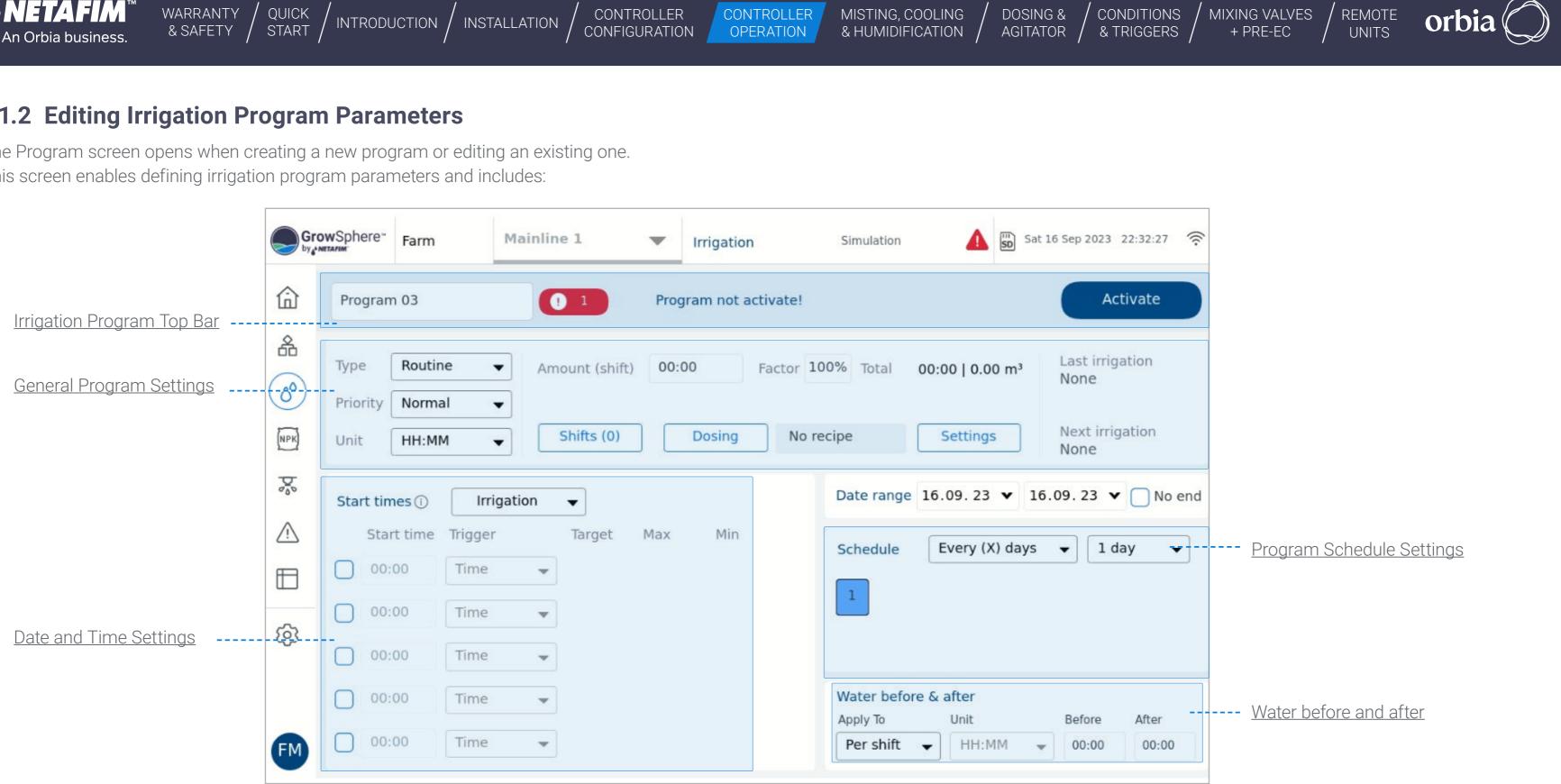

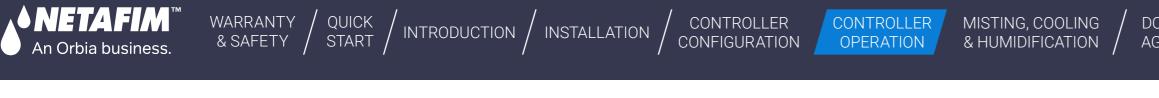

### **Irrigation Program Top Bar**

The irrigation program top bar changes depending on the state of the program as follows:

#### Program is not running

| Program can be activated following the initial<br>settings by clicking Activate.                                                                                            | Program 03 |   | Program not activate   |
|----------------------------------------------------------------------------------------------------|------------|---|------------------------|
| Irrigation program is running<br>Options include Skip Options (Skip shift, Stop<br>& Skip current irrigation, Skip next irrigation<br>start time), or pausing the mainline. | Almond     | 8 |                        |
| Irrigation program is not running<br>Options include skipping the program (it will be<br>placed in the queue) or starting the program.                                      | Apple      |   |                        |
| Irrigation program is waiting in queue<br>The program become activated according                                                                                            | Apple      |   | <b>!</b> Waiting in qu |
| Irrigation program was manually paused<br>Options include Skip Options (skipping on<br>the current or next program) and resume<br>the program.                              | Almond     | 8 | Manual paus            |

The Controller will generate alerts for the following conflicts when generating an irrigation program:

- **1.** The program exceeds the Day End Time.
- 2. The total flow rate of an irrigation shift exceeds the maximal flow rate of the main line.
- 3. The total flow rate of an irrigation shift is below the minimal primary line flow rate.
- **4.** An irrigation valve selected corresponds to a different main line.
- 5. The linked dosing recipe cannot be executed properly

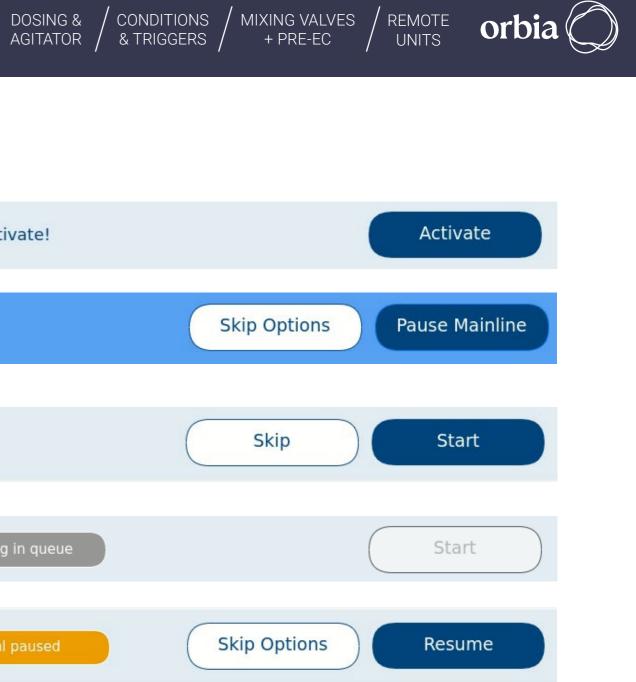

rate of the main line. ary line flow rate.

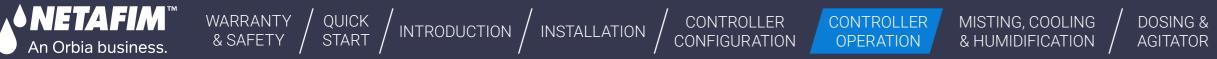

#### Manual Activation Start/Stop of Program

An irrigation program may be started manually by a user. If this program has a future start time and date, then the user must choose whether the program will run immediately instead of at the initially programmed start time or in addition to it. The user can select to skip the next start time. When the Irrigation program has more than one start time, only the next start time waiting to be activated will be skipped.

- The user selects whether the program runs now or at the set time and date. If the program runs now, it will wait until the current program is completed. If the user decides to cancel the irrigation program that is running, then the manual program will be executed.
- If the user wants to pause, skip a program or shift, or stop the program that is running, it keeps running until one of the following options is selected and confirmed:
- 1. Continue running, no change, and return to the previous screen
- **2.** Pause the entire program, then confirm
- **3.** End the entire program, then confirm

**4.** End the current irrigation shift and skip to the next shift in the sequence, then confirm. This happens when one or more shifts are in the sequence after the current shift (irrigation Vales). If it is the last shift in the irrigation program, then the program ends.

# 

A shift can contain a single irrigation valve or a group of valves. A Shift can contain up to 16 irrigation valves. All the vales in a shift run simultaneously.

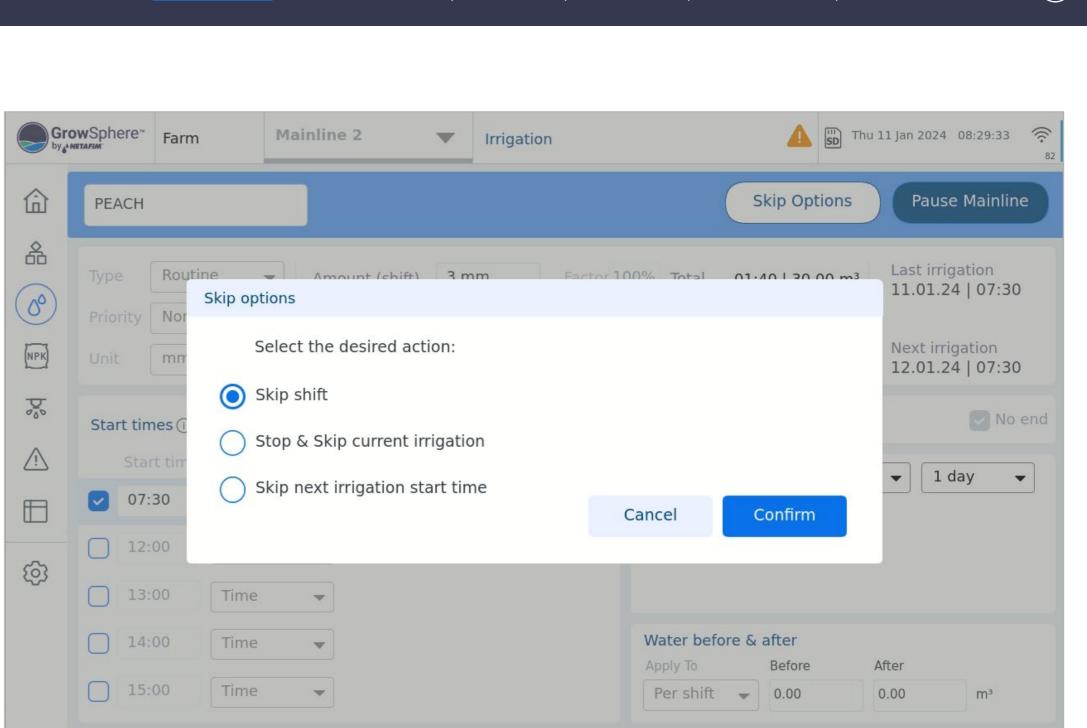

DOSING &

CONDITIONS

& TRIGGERS

MIXING VALVES

+ PRE-EC

REMOTE

UNITS

#### **General Program Settings**

An Orbia business.

Perform the following steps to define the irrigation program's general settings:

WARRANTY / QUICK / INTRODUCTION / INSTALLATION

**1.** Select the type Options include One Time, Routine, Rolling and Emergency

One-time Program - The user can create a one-time program only for a onetime run. This program runs only on the specified day and time. Once execution is completed, it becomes inactive.

**Emergency Program -** The one with the highest priority, higher than any other programs designated with high priority. This program is executed immediately. Once completed, the Hydraulic Manager will resume the irrigation program that was paused.

Rolling Program - A regular program that has a Start Time, Start Date, and End Date, and it runs constantly in consecutive cycles. Once the last shift-irrigation ends, the sequence starts again.

Routine program - Operated routinly by date and time, and consists of Up to 5 start-times per day.

#### **2.** Select the priority ......

93 Controller Operation

Enables designating the irrigation program's order in the <u>queue</u>. A **High** priority program is placed higher up in the queue and will thus execute before a **Normal** priority program.

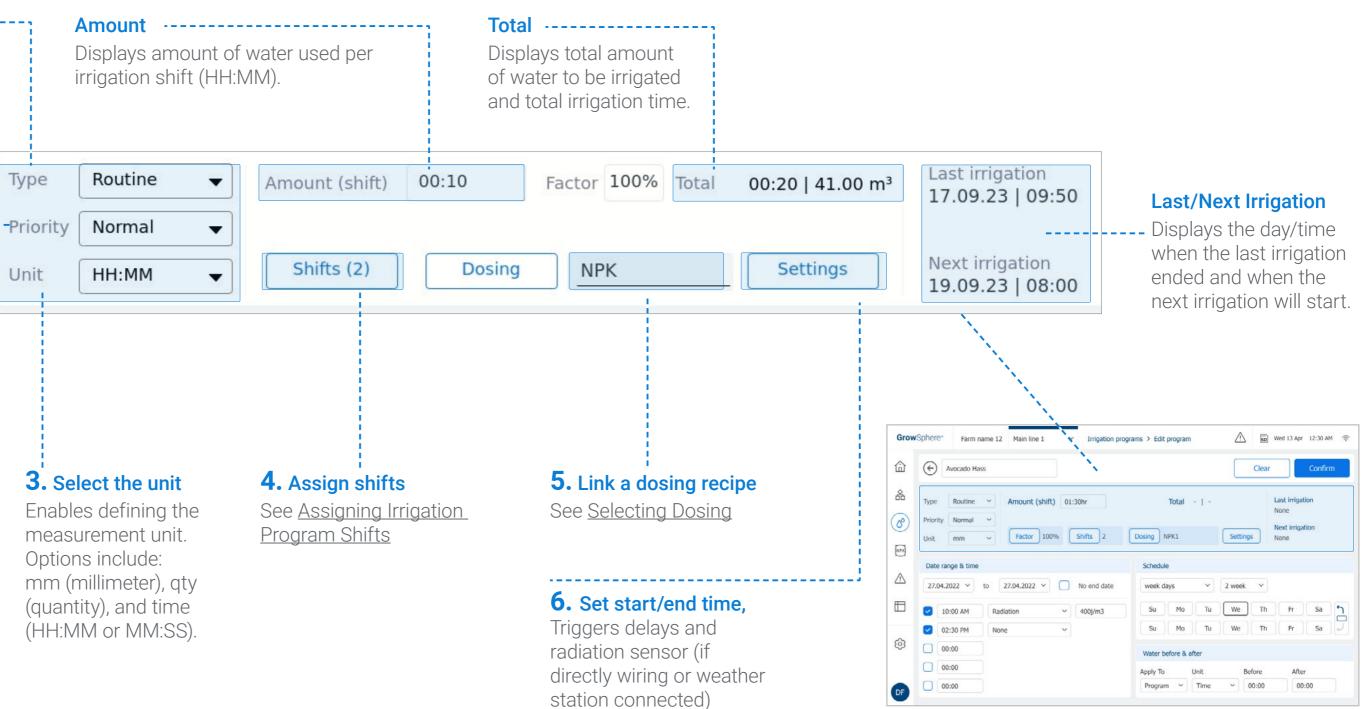

MISTING, COOLING

& HUMIDIFICATION

CONTROLLER

OPERATION

CONTROLLER CONFIGURATION

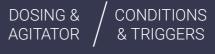

MIXING VALVES + PRE-EC

REMOTE UNITS

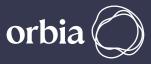

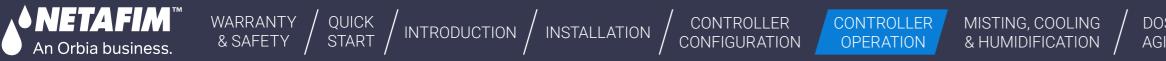

#### **Date and Time Settings**

Perform the following steps to define the irrigation program's time and parameters:

### 3. Activate the irrigation start time(s) -----

A check mark indicates the irrigation start time is active. Up to five starting times can be activated in a 24-hour period.

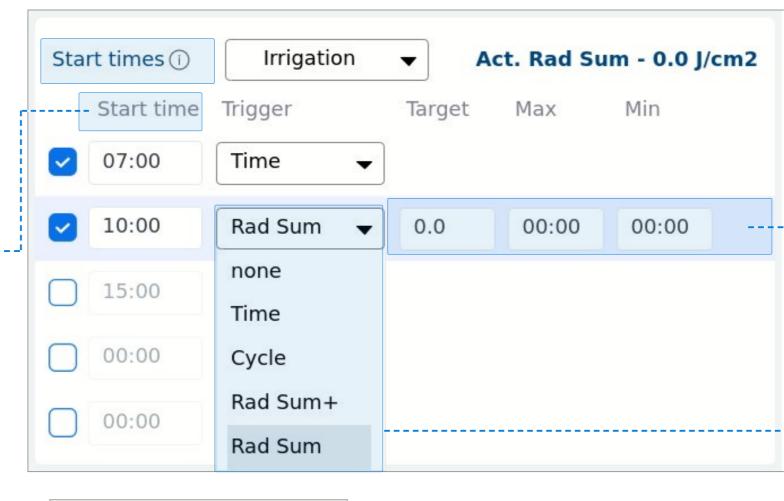

#### 4. Condition

To use Conditions – Please see the chapter: Irrigation Programs – Conditions & Triggers

| Start times () | Irrigation 👻 |
|----------------|--------------|
| Start time     | Irrigation   |
| 11:00          | Conditions   |

REMOTE UNITS

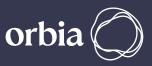

# **2.** Additional Settings

- **Target** Target of radiation intensity to activate the irrigation cycle
- Max Maximum radiation intensity beyond it irrigation will not be provided
- Min Minimum radiation intensity under it irrigation will not be provided

### **1.** Trigger

- None Will use as an end to the previous start time without irrigation
- Time By time
- Cycle Every X time (set as a target)
- **Rad Sum +** Start with irrigation and continue according to Rad sum thresholds
- Rad Sum According to Radiation sum thresholds

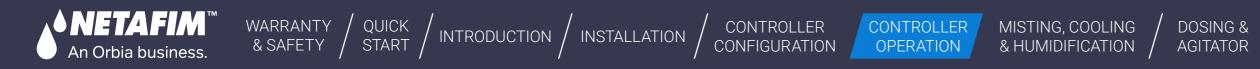

### **Program Schedule Settings**

Perform the following steps to define the irrigation program's schedule:

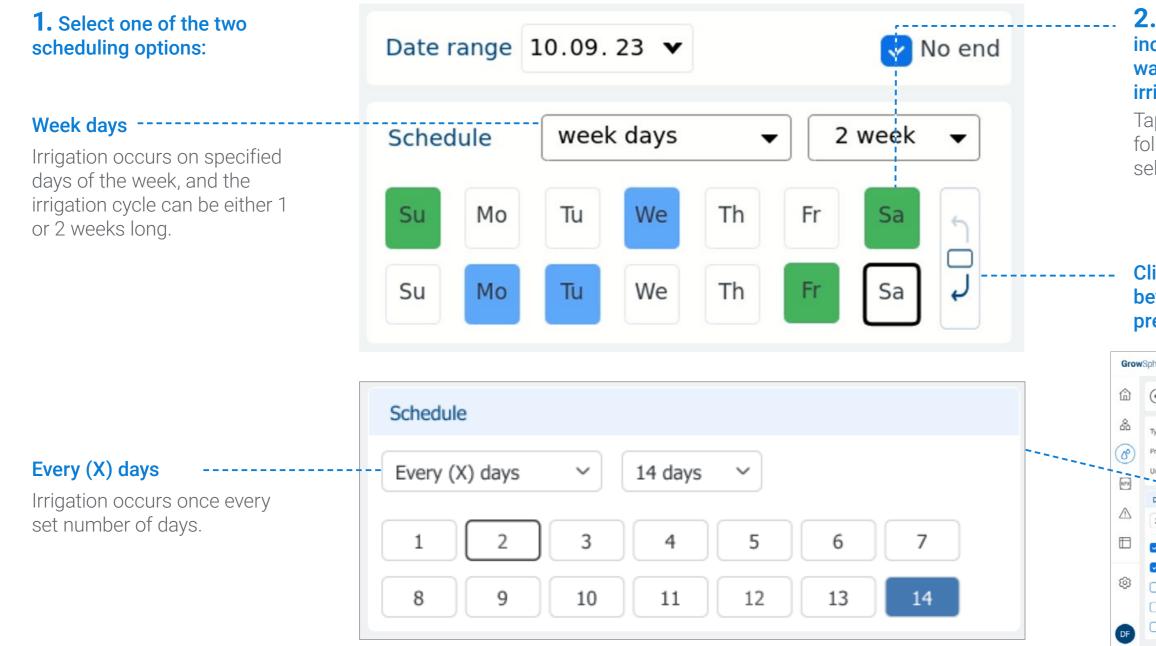

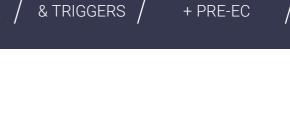

MIXING VALVES

2. Select whether irrigation includes only water (blue) or water and dosing (green), or no irrigation at all (None).

CONDITIONS

Tap the relevant day, The following menu appears, enabling selection of irrigation type:

Water

REMOTE

UNITS

Dosing

None

#### Click on the icon to skip between the next or previous week scheduling

|        | Farm na                       | me 12  | Main line 1  | ~        | Irriga   | tion pro | ograms > Edit          | t program      |          | <u>/</u> ? | 5            | Wed 13 Apr          | r 12:30 A |          |
|--------|-------------------------------|--------|--------------|----------|----------|----------|------------------------|----------------|----------|------------|--------------|---------------------|-----------|----------|
|        | vocado Has                    | s      |              |          |          |          |                        |                |          |            | Clear        |                     | Confir    | m        |
| e (    | Routine<br>Normal             | ~<br>~ | Amount (shif | t) 01:   | :30hr    |          |                        | Total          | -   -    |            |              | Last irriga<br>None |           |          |
| t (    | mm                            | *      | Factor 10    | 0%       | Shifts   | 2        | Dosing                 | NPK1           |          | Setti      | ngs          | Next irrigi<br>None | ation     |          |
|        |                               |        |              |          |          |          |                        |                |          |            |              |                     |           |          |
| te ran | ge & time                     |        |              |          |          |          | Schedu                 | le             |          |            |              |                     |           |          |
|        |                               | to     | 27.04.2022 ~ | 101      | No end o | late     | Schedu<br>week c       |                | ~        | 2 wee      | k ~          |                     |           |          |
| .04.20 |                               |        | 27.04.2022 ~ | `C'<br>~ | No end o |          |                        |                | ~)<br>Tu | 2 wee      | k ~)<br>] Th | Fr                  | Sa        | <b>1</b> |
| .04.20 | )22 ~                         |        | ation        | •<br>•   |          |          | week o                 | lays           |          | _          |              | Fr<br>Fr            | Sa<br>Sa  |          |
| .04.20 | 00 AM<br>30 PM                | Rad    | ation        |          |          |          | week of Su<br>Su<br>Su | lays<br>Mo     | Tu       | We         | Th           |                     |           |          |
| 10:    | 022 ~<br>00 AM<br>30 PM<br>00 | Rad    | ation        |          |          |          | week of Su<br>Su<br>Su | Mo<br>Mo<br>Mo | Tu       | We         | Th           |                     | Sa        |          |

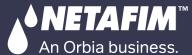

CONTROLLER MISTING, COOLING

CONTROLLER

DOSING &

CONDITIONS

MIXING VALVES

REMOTE

# Water before and after

Water before and after:

When a dosing recipe is linked to a shift, users can set delay options for Water Before and Water After using hh:mm:ss, m3, or THG units.

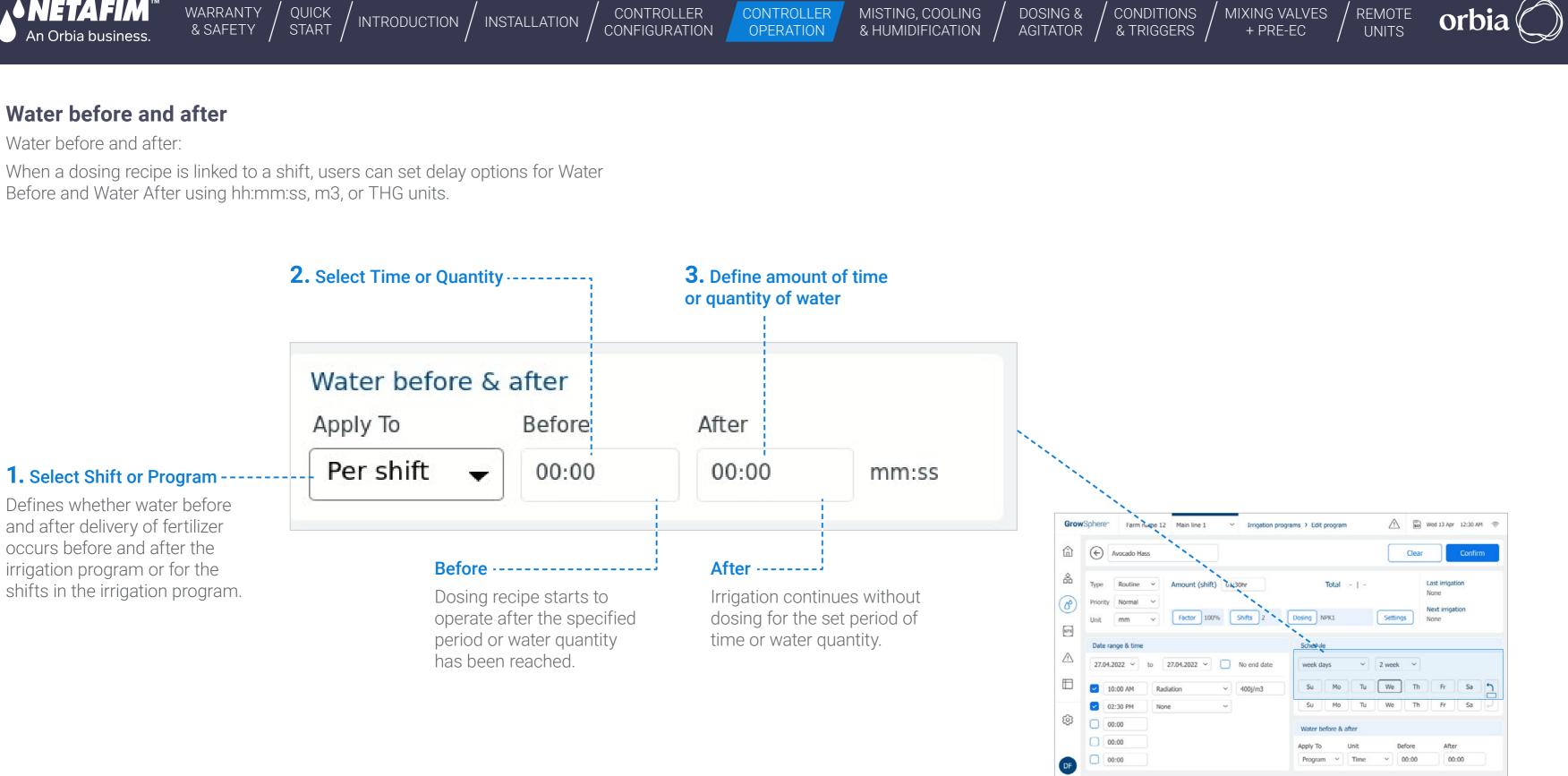

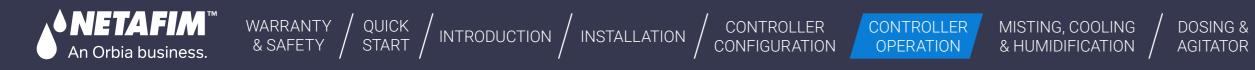

# 7.1.3 Assigning Irrigation Program Shifts

#### Shifts Overview Screen

Perform the following steps to review, activate, add, edit, or delete shifts which are part of the irrigation program:

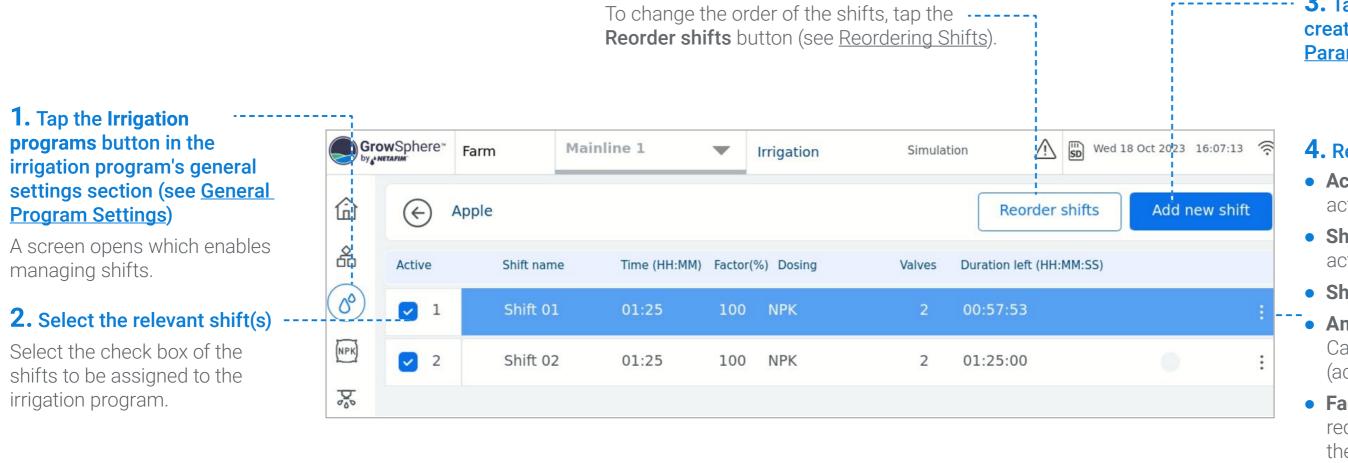

+ PRE-EC

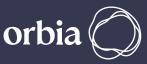

#### **3.** Tap the Add new shift button to create a new shift (see Editing Shift Parameters).

### **4.** Review current shift information:

- Active: Check mark indicates shift is active.
- Shift status: Colored bar indicates an active status of a shift.
- Shift name: The name of the shift.
- Amount: Water to be supplied per shift. Can be in mm, guantity, HH:MM or MM:SS (according to predefine units).
- Factor: Percentage to be added or reduced from the irrigation shift (100% is the predefined shift time or quantity).
- **Dosing:** Dosing recipe linked to the irrigation shift (see Selecting Dosing).
- Valves: Number of valves assigned to each shift.
- Duration left (m3): Amount of water until completion of a shift. .

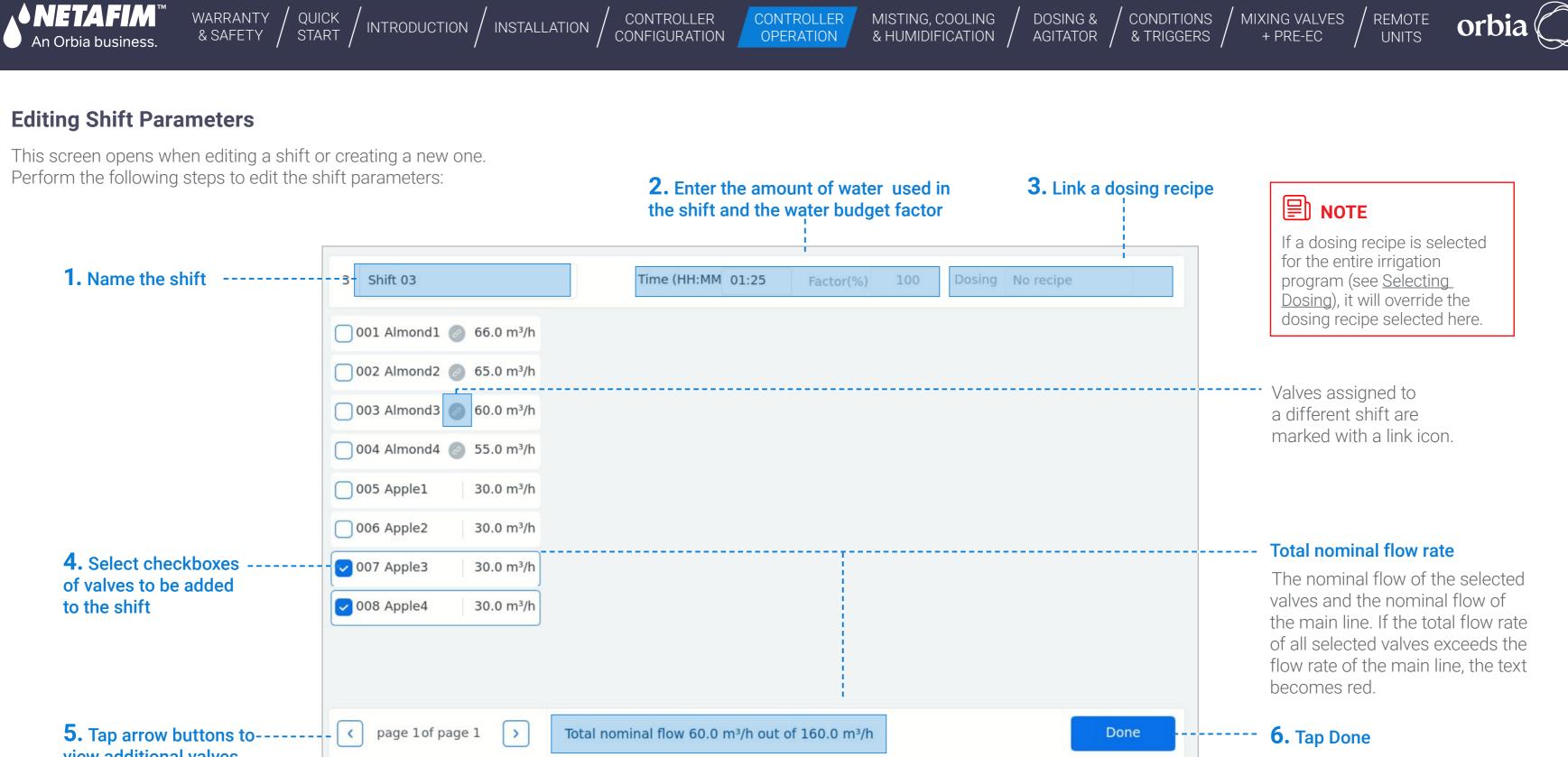

view additional valves

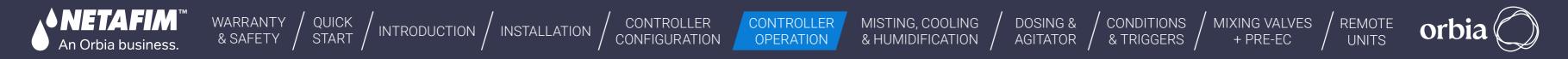

### **Reordering Shifts**

The order of the shifts represents the sequence in which shifts are executed during an irrigation session. Perform the following steps to reorder shifts:

# **1.** Tap the **Reorder shifts** button in the <u>Shifts Overview Screen</u>

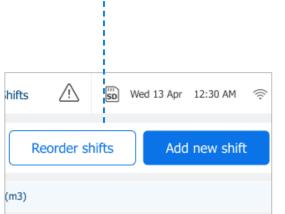

| Gro   | owSphere™<br>netafim | Farm      | Mainline | 1            | •       | Irrigation | Simulati | on 🖄                |
|-------|----------------------|-----------|----------|--------------|---------|------------|----------|---------------------|
| 습     |                      | Almond    | F        | Reorder shif | fts     |            |          |                     |
| 品     | Active               | Shift nar | ne T     | ime (HH:MM)  | Factor( | %) Dosing  | Valves   | Duration left (HH:I |
| 00    | <b>2</b> 1           | Shift 0   | 1 0      | 00:10        | 100     | NPK        | 2        | 00:10:00            |
| (NPK) | 2                    | Shift 0   | 2 0      | 00:10        | 100     | NPK        | 2        | 00:10:00            |
| Þ.    |                      |           |          |              |         |            |          |                     |

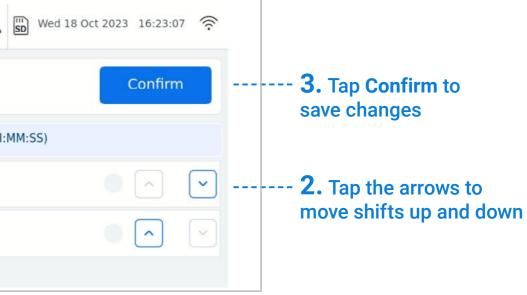

# 

Irrigation proceeds according to the order of shifts in the list, starting from the top.

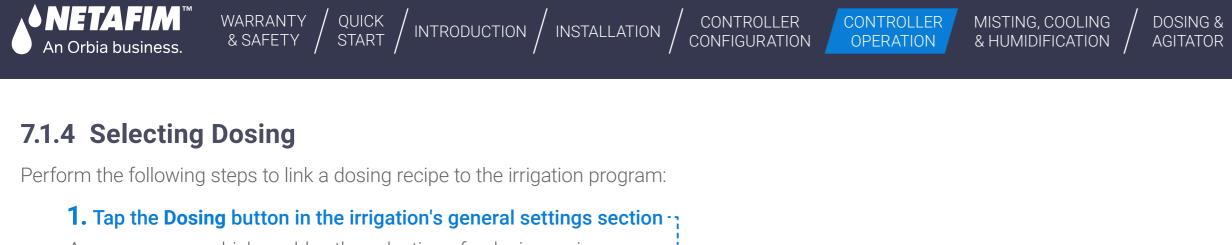

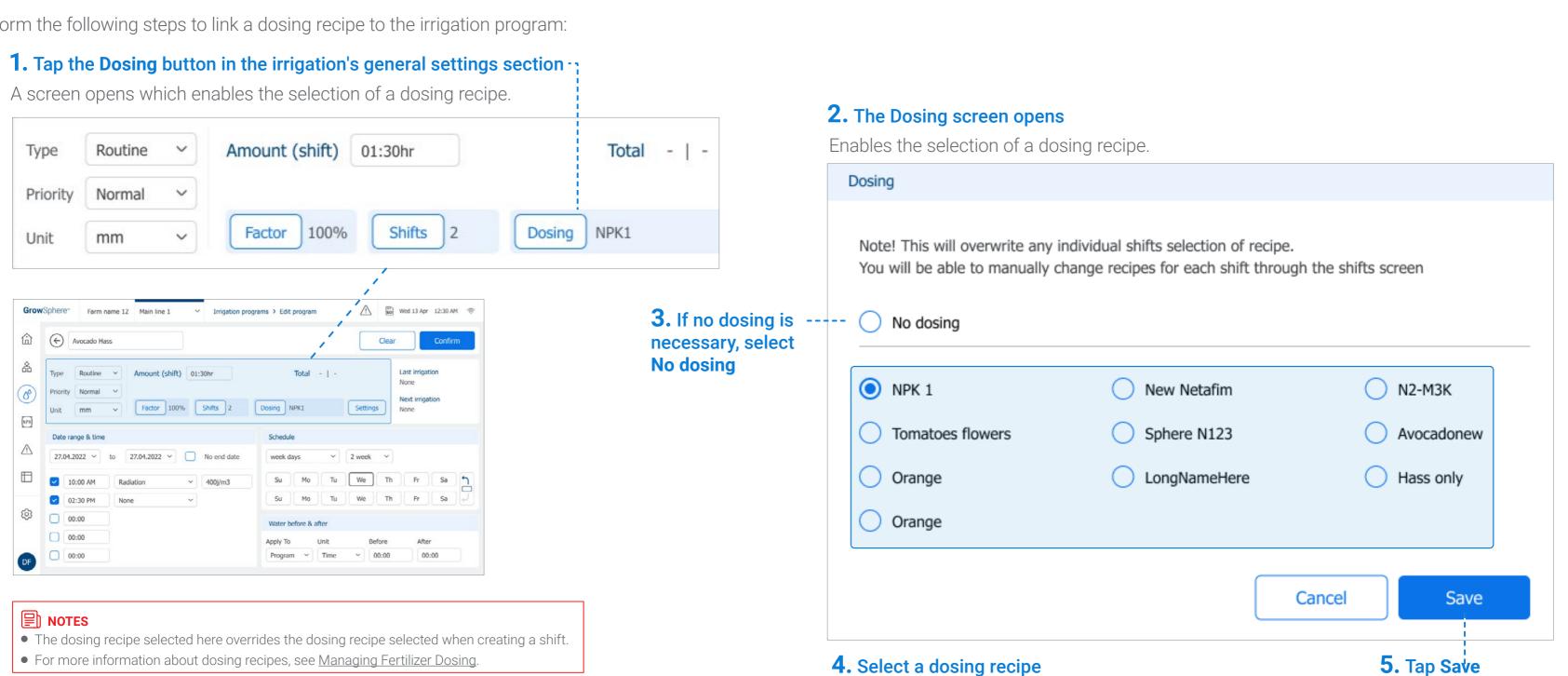

#### Rev 01 | GrowSphere MAX User Manual

CONDITIONS

& TRIGGERS

MIXING VALVES

+ PRE-EC

REMOTE

UNITS

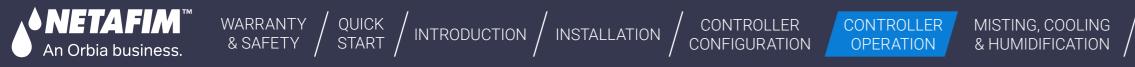

# 7.2 Managing Fertilizer Dosing

This section reviews managing fertilizer dosing and includes:

Overview User Screen

Managing Dosing Recipes

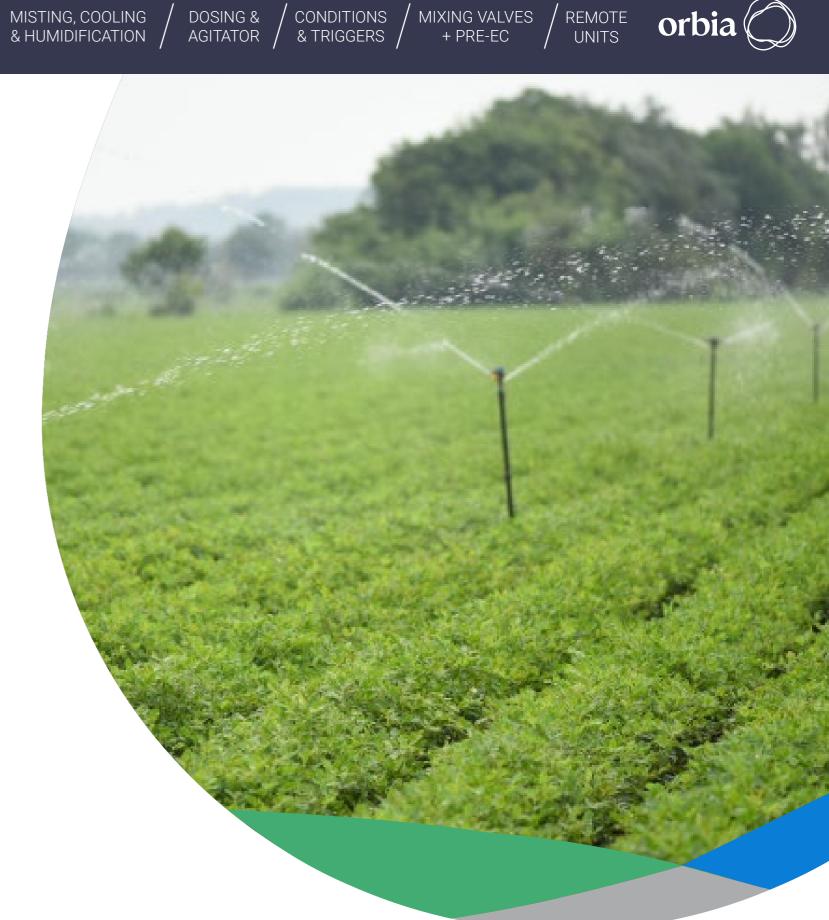

101 | Controller Operation

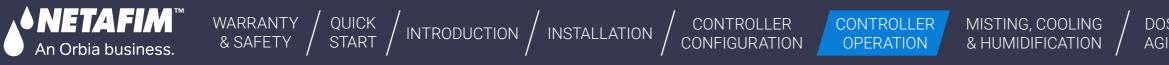

### 7.2.1 Overview User Screen

When logged in as a technician, the Overview tab includes the following:

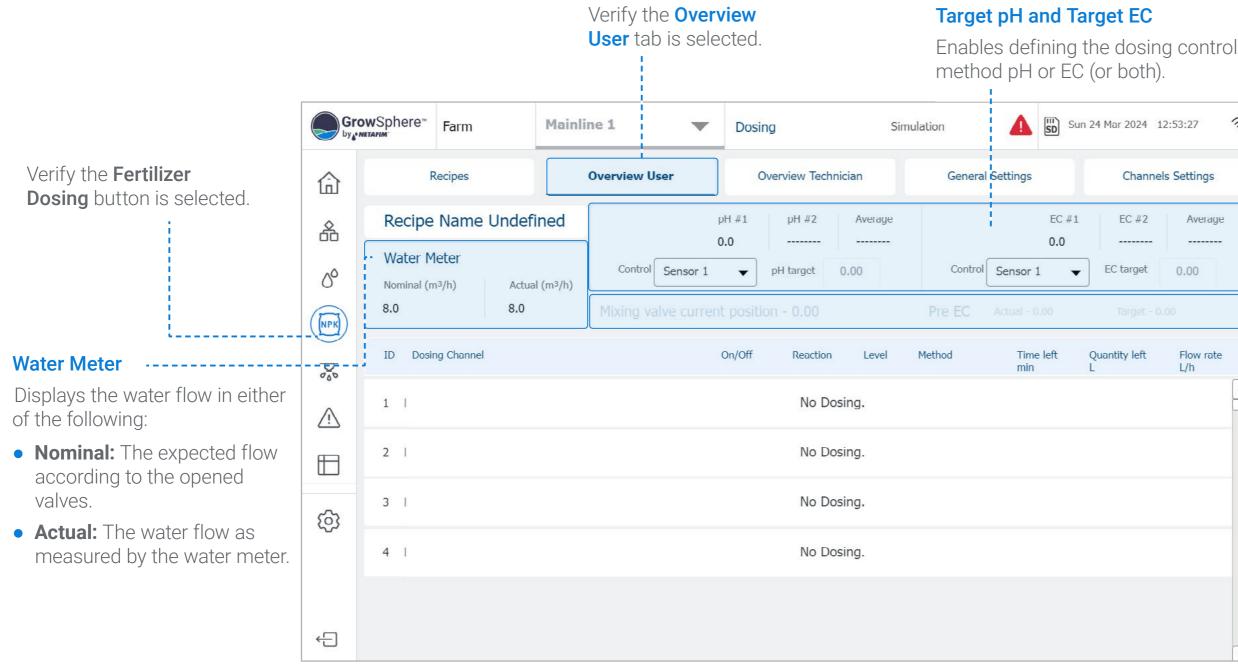

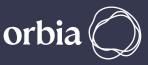

| 024 12:53:27          | ?9<br>79 |  |
|-----------------------|----------|--|
| nannels Settings      |          |  |
| #2 Average            |          |  |
| get 0.00              |          |  |
| get - 0.00            |          |  |
| left Flow rate<br>L/h |          |  |
|                       |          |  |
|                       |          |  |
|                       | -        |  |
|                       |          |  |
|                       |          |  |
|                       |          |  |
|                       | -        |  |

#### **EC/pH Channel Parameters**

- Sensor #1: Reading of sensor #1.
- Sensor #2: Reading of sensor #2.
- Average: The average of pH sensors #1 and #2.
- Target: Enables defining the pH set point.
- **Control:** Enables selecting the reading will be used to control the EC/pH (can be one of the two sensors or the average of the two).

#### **Mixing Valve and Pre-EC**

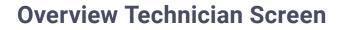

An Orbia business.

When logged in as a technician, the Overview tab includes the following:

WARRANTY / QUICK / INTRODUCTION / INSTALLATION

#### pH Channel Parameters .....

- **pH:** Enables dosing control based on pH level.
- **pH #1:** Reading of pH sensor #1.
- **pH #2:** Reading of pH sensor #2.
- Average: The calculated pH level based on the average of pH sensors #1 and #2.
- **pH target:** Enables defining the pH set point.
- **Control:** Enables selecting the reading will be used to control the pH level (can be one of the two sensors or the average of the two).

| Gro      | owSphe | ere" Farn                 | n                | Mainlir   | ne 1    | •                    | Dosing               |                  | Sin             | nulation         |                     | Wed 1             | L8 Oct 2023            |
|----------|--------|---------------------------|------------------|-----------|---------|----------------------|----------------------|------------------|-----------------|------------------|---------------------|-------------------|------------------------|
| r        |        | Recipes                   |                  | o         | verviev | v User               | Overvi               | ew Techr         | ician           | Ge               | neral Settings      |                   | Channe                 |
|          |        | ter Meter<br>ninal (m³/h) |                  | al (m³/h) | Cont    | rol Sensor 1         | 6.2                  | pH #2            | Average         |                  | ntrol Sensor        | EC #1<br>1.3      | EC #2<br><br>EC target |
| يد)<br>ج |        | Dosing<br>Channel         | Tank<br>level(%) | Reaction  |         | Nominal<br>flow(L/h) | Calculated flow(L/h) | DM flow<br>(L/h) | DCH on<br>(sec) | DCH off<br>(sec) | Act<br>deviation(%) | Low<br>deviation( | High<br>%) deviation   |
| 2        | 1 1    | DCH1                      | ••               | EC        | •       | 60.00                | 0.00                 | 60.00            | 1.80            | 1800.00          | 0.00                | 30.00             | 40.00                  |
| 1        | 2 1    | DCH2                      |                  | EC        | •       | 60.00                | 0.00                 | 60.00            | 1.80            | 1800.00          | 0.00                | 30.00             | 40.00                  |
| 3        | 3 1    | DCH3                      |                  | EC        | •       | 60.00                | 0.00                 | 60.00            | 1.80            | 1800.00          | 0.00                | 30.00             | 40.00                  |
| 2        | 4 1    | DCH4                      |                  | Acid      | •       | 60.00                | 0.00                 | 60.00            | 1.80            | 1800.00          | 0.00                | 30.00             | 40.00                  |

CONTROLLER

CONFIGURATION

CONTROLLER

OPERATION

MISTING, COOLING

& HUMIDIFICATION /

| 23     | 17:22:08          |
|--------|-------------------|
| nels   | Settings          |
| 2      | Average           |
| et     | 0.00              |
| tion(% | Program<br>%) (%) |
| 0      | ]                 |
| 0      | •••               |
| 0      |                   |
| 0      |                   |
|        |                   |
|        |                   |

DOSING &

AGITATOR

CONDITIONS

& TRIGGERS

#### - Dosing Channel Parameters

MIXING VALVES

+ PRE-EC

- **Tank Level (%):** Indicates the amount of fertilizer in the storage tank.
- **Reaction:** Defines the kind of reaction effecting the EC/ pH control expect from the fertilizer in the tank.
  - **Passive:** Fluid that does not affects the EC/pH control.

REMOTE

UNITS

- EC: Fertilizer that will increase the EC value.
- Acid: Lowers the pH.
- Alkaline: Increases the pH.
- Nominal Flow: Dosing channel flow capacity.
- **Calculated Flow:** Actual dosing channel flow rate, as calculated by the controller.
- **DM Flow:** Flow rate measured by the dosing flow meter.
- **DCH On:** Amount of time that the dosing channel's dosing valve is on, as calculated by the controller.
- **DCH Off:** Amount of time that the dosing channel's dosing valve is off, as calculated by the controller.
- Act Deviation (%): Correction of the calculated dosing channel cycle time (On/Off) and programmed cycle time. It is a dynamic value calculated by the Controller.
- Low and High Deviation (%): Define the low and high deviation allowed during EC/pH control. In this case, the dosing ratio (proportion) can be adjusted to reach a stable value within the defined thresholds.
- **Program %:** Percentage that the valve was programmed to be open on its dosing recipe for each dosing channel.

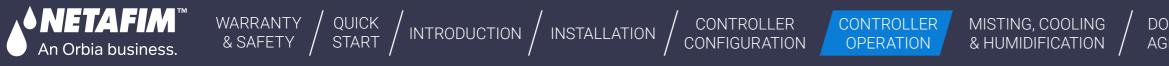

# 7.2.2 Managing Dosing Recipes

#### Dosing Recipe Overview Screen

This screen displays all existing dosing recipes. Perform the following steps to manage dosing recipes:

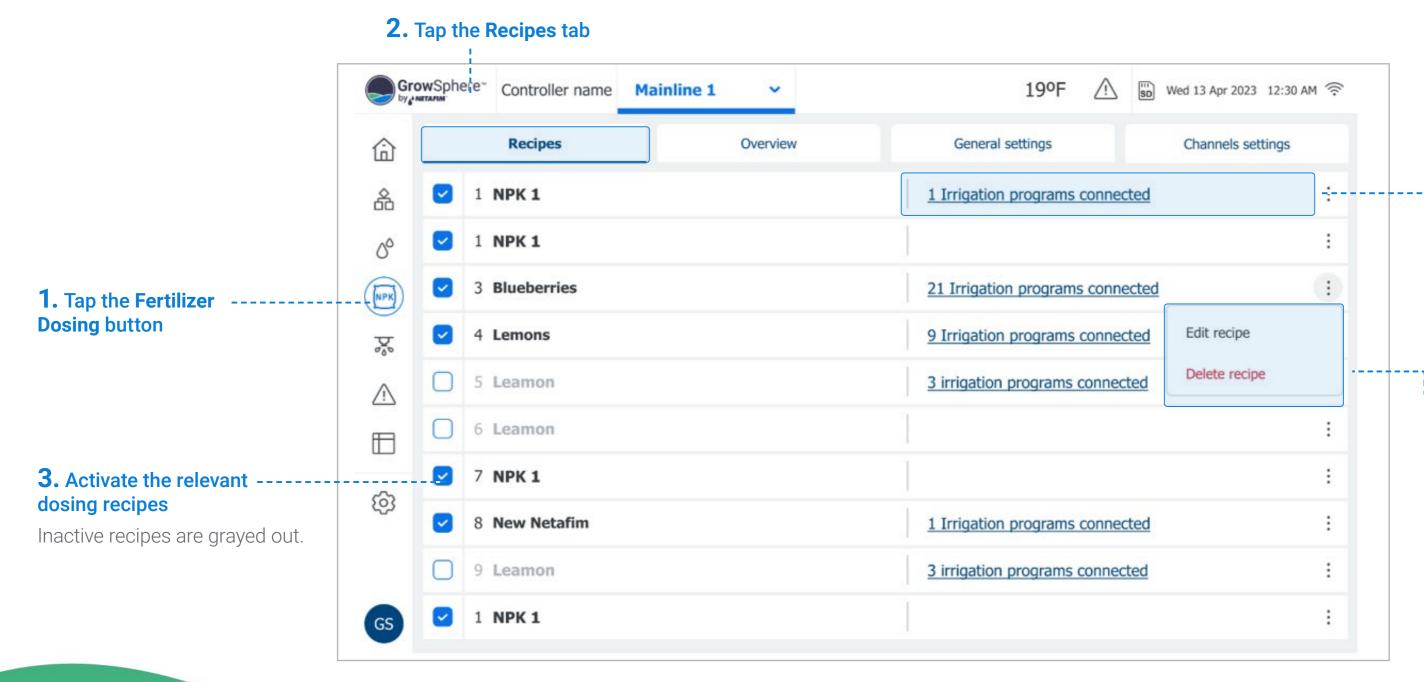

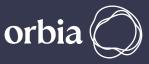

#### \_Linked Irrigation Programs

The number of irrigation programs a dosing recipe is connected to. An icon is displayed when a recipe is connected to at least one irrigation program.

# --- **5.** Edit Existing Dosing Recipe

Tap the relevant recipe to edit its parameters, or tap the **Menu** button and select **Edit** (see <u>Configuring Dosing Recipes</u>).

# 

To create a new dosing recipe, tap the **Menu** button on the empty row and select **Edit**.

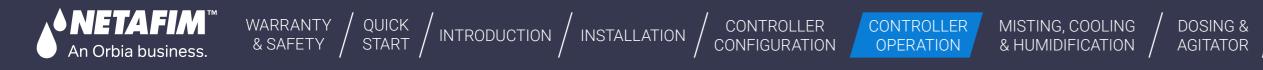

### **Configuring Dosing Recipes**

This screen opens when creating a new dosing recipe or editing existing one. Perform the following steps to configure dosing recipes:

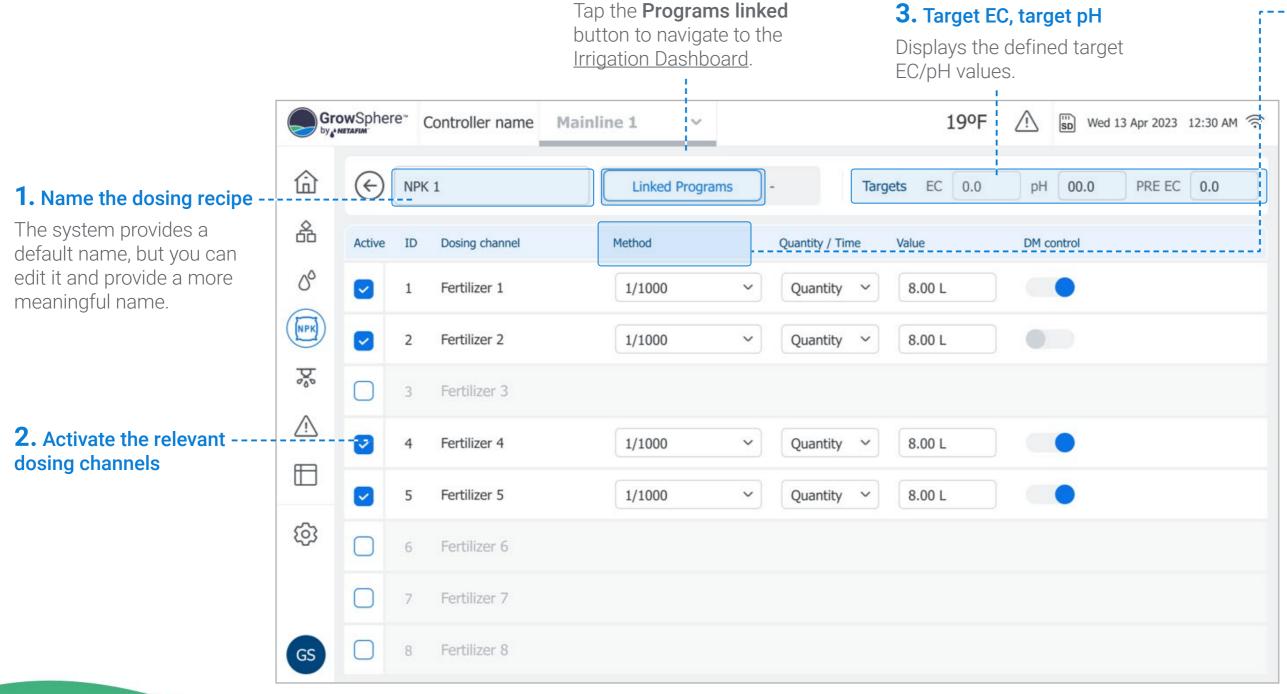

/ MIXING VALVES + PRE-EC

CONDITIONS

& TRIGGERS

REMOTE UNITS

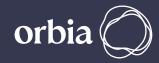

# • **4.** Define the following parameters:

For each dosing channel, the folowing parameters can be defined.

- Method: Options include:
  - **1/1000:** The fertilizer is injected in proportion to the water flowing in the main line. The proportion is defined using a ratio of 1 litter of fertilizer for 1000 litters of water (useful when irrigation room is very close to field).
  - **Spread:** Determines amount of fertilizer to be injected during the predefined time of the irrigation.
  - **Bulk:** Amount of fertilizer that will be injected constituently during an irrigation shift. The amount can be set by time or quantity. Selected when irrigation room is far away from the field and the fertilizers are mixed with large amount of water in the distribution pipes.

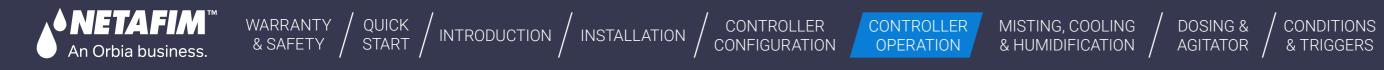

| Gro | wSpher | re <sup></sup> " ( | Controller name | Mainline 1 🗸 🗸  | 19°F                  |                    |
|-----|--------|--------------------|-----------------|-----------------|-----------------------|--------------------|
| 企   | ¢      | NPK                | 1               | Linked Programs | - Targets EC 0.0      | pH 00.0 PRE EC 0.0 |
| 备   | Active | ID                 | Dosing channel  | Method          | Quantity / Time Value | DM control         |
| 00  |        | 1                  | Fertilizer 1    | 1/1000          | Quantity V 8.00 L     |                    |
| NPK |        | 2                  | Fertilizer 2    | 1/1000          | V Quantity V 8.00 L   |                    |
| Þ   |        | 3                  | Fertilizer 3    |                 |                       |                    |
|     |        | 4                  | Fertilizer 4    | 1/1000          | ✓ Quantity ✓ 8.00 L   |                    |
|     |        | 5                  | Fertilizer 5    | 1/1000          | ✓ Quantity ✓ 8.00 L   |                    |
| ණ   | Ο      | 6                  | Fertilizer 6    |                 |                       |                    |
|     |        | 7                  | Fertilizer 7    |                 |                       |                    |
| GS  |        | 8                  | Fertilizer 8    |                 |                       |                    |

# **5.** Continue defining the following parameters:

• Quantity / Time: Options include:

MIXING VALVES

+ PRE-EC

CONDITIONS

• Quantity: Calculates fertilizer quantity to be distributed within a specified amount of water during an irrigation shift. The Controller calculates how to spread fertilizer quantity, specified in the active dosing recipe in the amount of water of the irrigation shift.

REMOTE

UNITS

- Time: Calculates the fertilizer quantity to be distributed during an irrigation shift. The 'ON' time and 'OFF' time between pulses are calculated, and takes into account minimal ON delay-time of the dosing channel.
- Value: The irrigation quantity according to the selected Method.
- **DM Control:** Defines the following alert options:
  - On: Provides alert of both dosing quantity and dosing flow.
  - Off: Provides alert of dosing flow only.

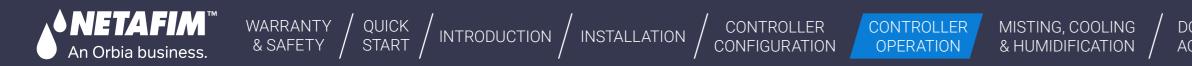

# 7.3 Managing Alerts

This section reviews managing system alerts and includes:

Viewing Active Alerts

Viewing Alert History

107 | Controller Operation

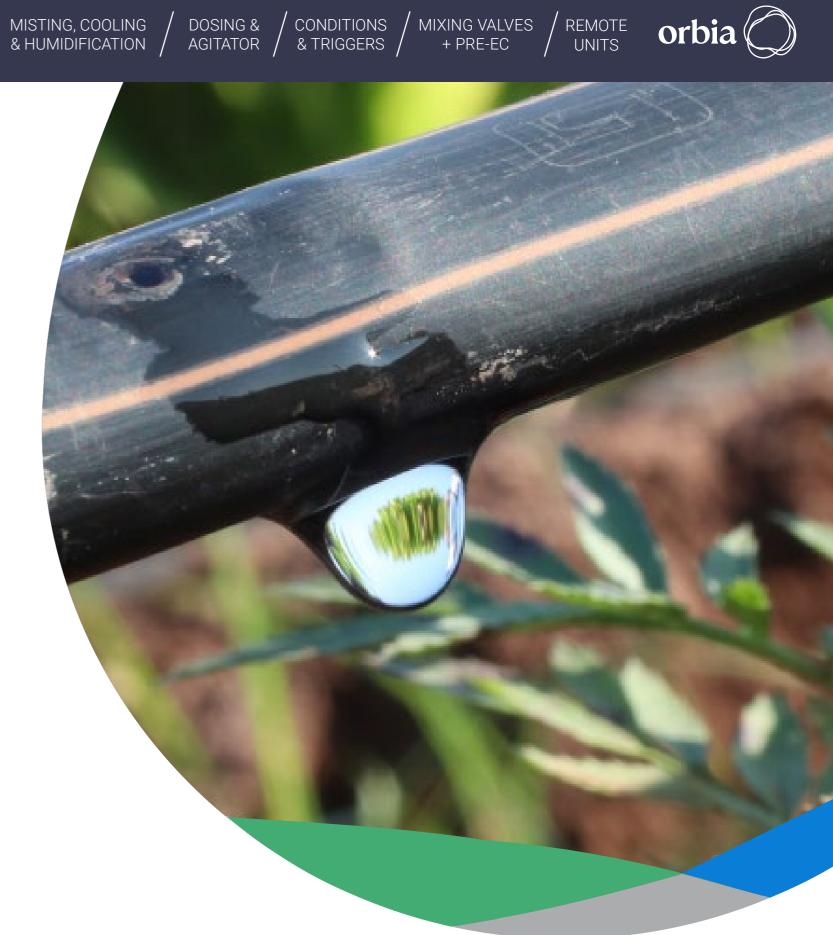

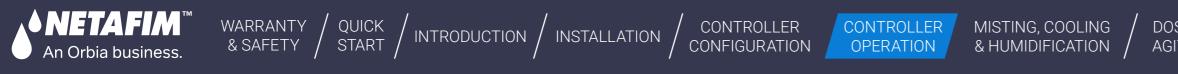

Active alert icon

# 7.3.1 Viewing Active Alerts

Active alerts includes all alerts that are currently active and alerts that were activated and were not reseted. Perform the following steps to view information about currently active alerts:

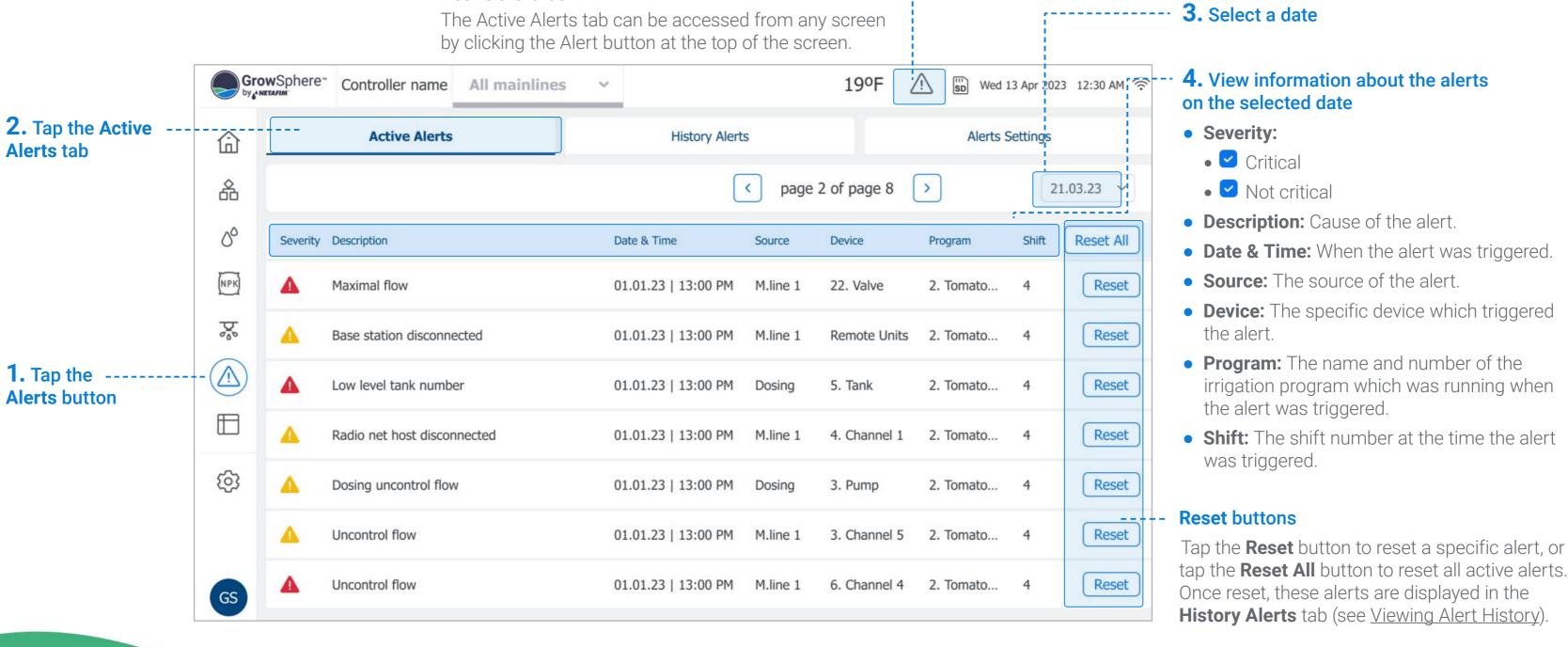

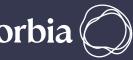

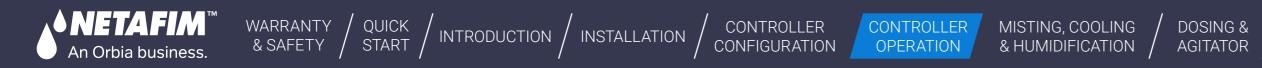

#### 7.3.2 Viewing Alert History

History alerts displays a log of all alerts occurred in the past. Perform the following steps to view information about history alerts:

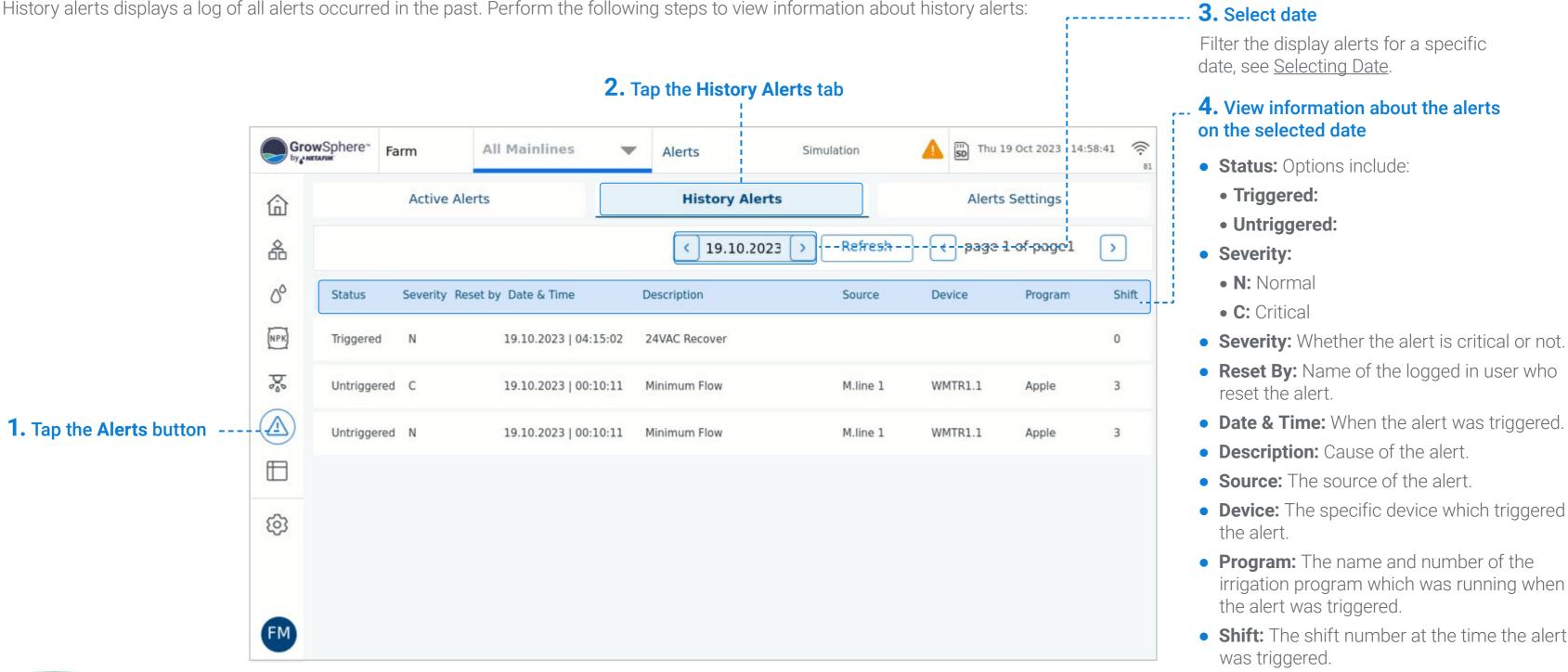

MIXING VALVES + PRE-EC

CONDITIONS

& TRIGGERS

REMOTE UNITS

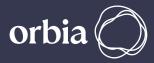

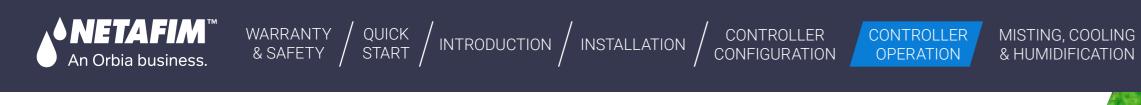

# 7.4 Viewing Logs

This section reviews system event logs and includes:

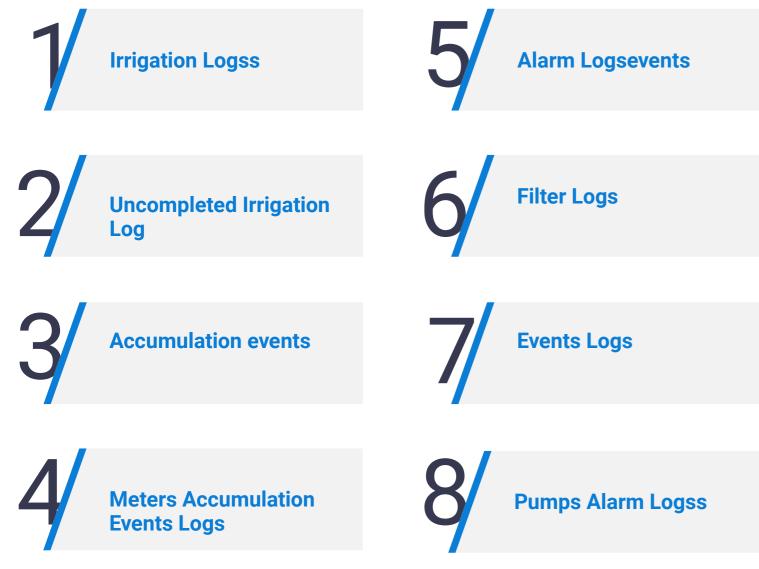

Logs are generated for different events, presented on a dedicated Logs screen, and saved on the SD card. The main logs are:

• Irrigation events and uncompleted irrigation events

- Accumulation of water and dosing amounts for all irrigation valves
- Meters accumulation, such as water meter or fertilizer meter, etc.
- Filter flushing events
- Irrigation events include when a valve closes, a pump stops, dosing starts, etc.
- Using multiple filter options, such as Between, Equals, Greater / less than, and Reorder and sorting columns is optional.

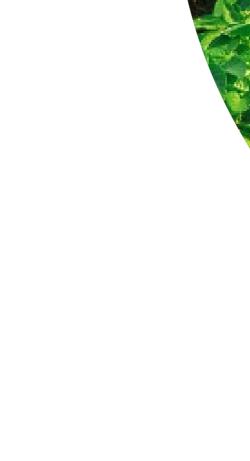

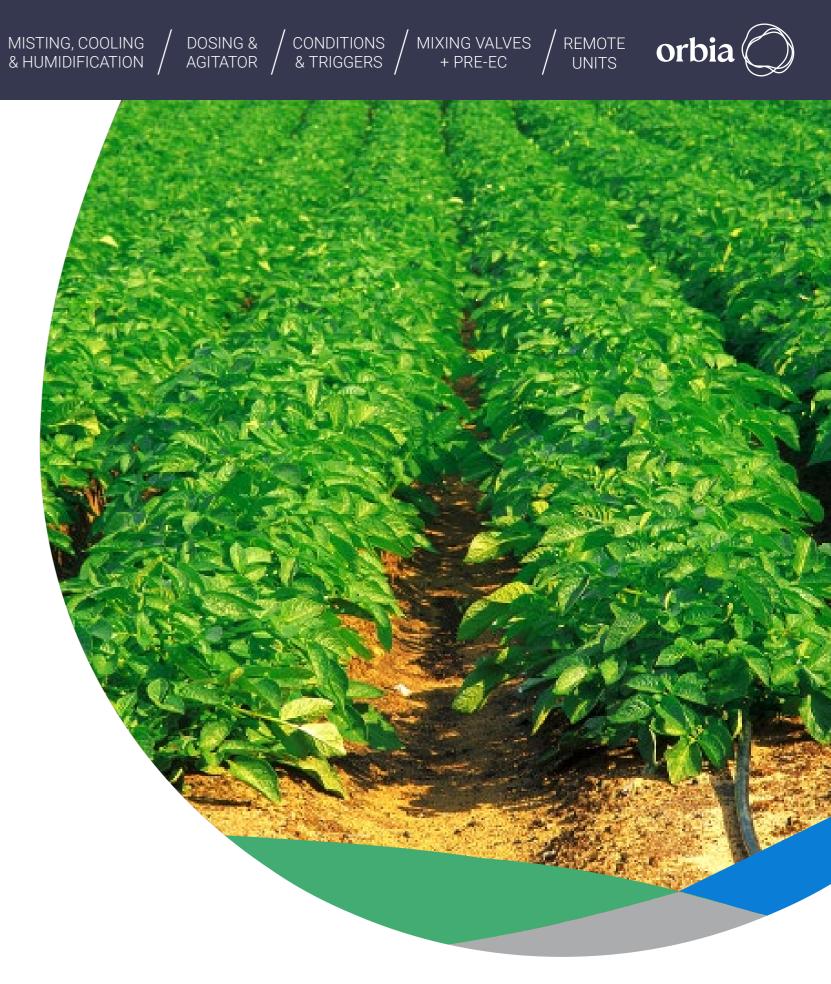

# 7.4.1 Accessing Logs

**♦ NETAFIM**™

An Orbia business.

Perform the following steps to view a log:

WARRANTY / QUICK / INTRODUCTION / INSTALLATION

Select the relevant type of log report you wish to view.

**2.** Select a log from the list

CONTROLLER

OPERATION

CONTROLLER CONFIGURATION MISTING, COOLING /

|                                         |                       |                    |             | i i i       |          |         |
|-----------------------------------------|-----------------------|--------------------|-------------|-------------|----------|---------|
|                                         | Gro                   | wSphere™<br>stafim | Farm        | Mainli      | ne 1 🔻 🔻 | Reports |
|                                         | 命                     | Irr                | rigation Lo | ogs         |          |         |
|                                         | 畚                     | Ur                 | ncomplete   |             |          |         |
|                                         | ۵ Accumulation Events |                    |             |             |          |         |
|                                         | NPK)                  | Me                 | eters Accu  | umulation E |          |         |
|                                         | \$                    | Ala                | arm Even    | ts          |          |         |
|                                         |                       | Fil                | ter logs    |             |          |         |
| <b>1.</b> Tap the <b>Reports</b> button |                       | Ev                 | ents logs   |             |          |         |
|                                         | ক্ট                   | Pu                 | Imps logs   |             |          |         |

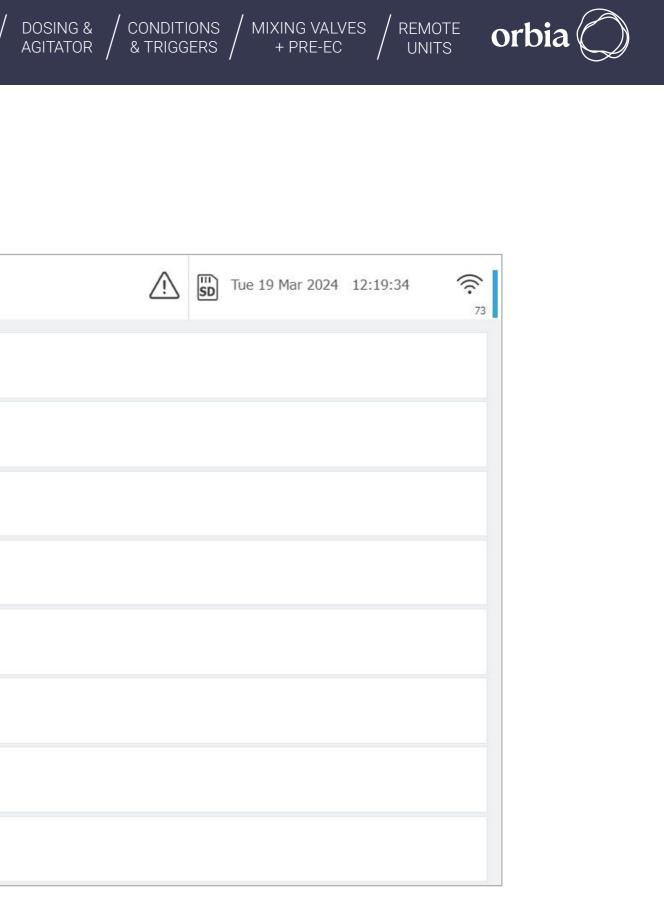

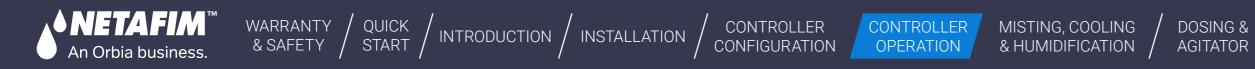

#### 7.4.2 Irrigation Logs

Perform the following steps to view a log of irrigation shifts which completed successfully:

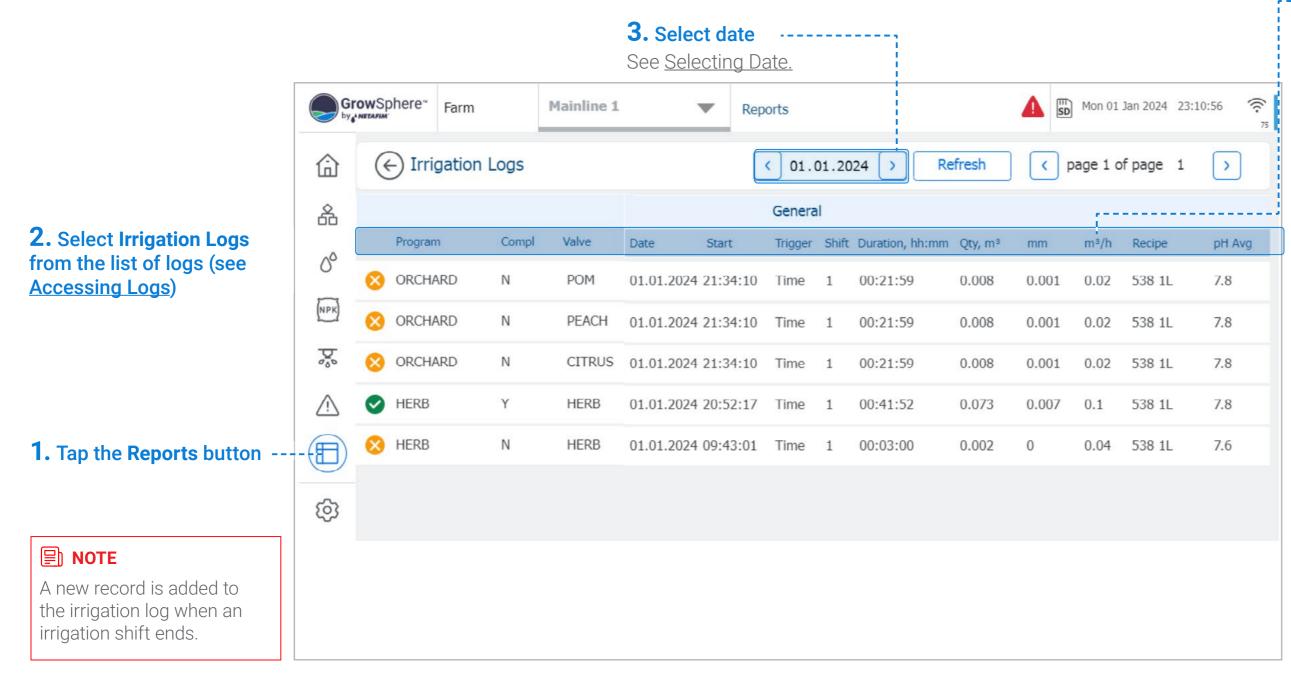

& TRIGGERS / + PRE-EC

CONDITIONS

REMOTE UNITS

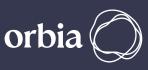

#### 4. Review irrigation log details:

MIXING VALVES

- Irrigation status icon: Indicates a valve's irrigation status. Options include:
  - Set irrigation amount was attained
  - Set irrigation amount was not attained
- **Program:** Irrigation program to which the shift belongs.
- **Completed:** Irrigation was completed (Yes) or not (No).
- Valve: Irrigation valve name.
- **Date:** The date when the irrigation shift occurred.
- **Start:** Start time of the irrigation shift.
- **Trigger:** The trigger which started the irrigation shift.
- Shift: Shift number.
- **Duration:** Total irrigation shift time.
- **Qty/m3:** Water quantity delivered by the valve.
- **mm:** Water quantity set for the irrigation program or shift. This quantity is the same for all valves in the shift.
- **m3/h:** Average flow rate during irrigation shift as measured by the main line water meter. If the main line doesn't have a water meter, this value will be the sum of the flow rate of all valves in the shift.

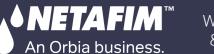

WARRANTY / QUICK / INTRODUCTION / INSTALLATION

CONTROLLER

OPERATION

# **Irrigation Logs**

#### 4. Review irrigation log details (cont.): ------

- **Recipe:** The dosing recipe linked to the irrigation shift.
- **pH Avg:** The average pH measured during the shift.
- **EC Avg:** The average EC measured during the shift.

#### **Dosing Channels:**

The amount of fertilizer injected during the shift relevant for each dosing channel:

- **Planned:** The planned amount calculated according to the recipe.
- Actual: The actual metered amount.

| G           | rowSphere" | Farm        | 1     | Mainline 1 | •      | Repo   | rts        |
|-------------|------------|-------------|-------|------------|--------|--------|------------|
| 命           | ( Irr      | rigation Lo | ogs   |            |        | <      | 01.01.2024 |
| 备           |            |             |       |            |        |        |            |
|             | Progra     | am          | Compl | Valve      | Recipe | pH Avg | EC Avg     |
| 00          | ORCH       | IARD        | N     | POM        | 538 1L | 7.8    | 1.4        |
| (NPK)       | 🚫 ORCH     | IARD        | Ν     | PEACH      | 538 1L | 7.8    | 1.4        |
| De o        | 🚫 ORCH     | IARD        | Ν     | CITRUS     | 538 1L | 7.8    | 1.4        |
| $\triangle$ | I HERB     | 3           | Y     | HERB       | 538 1L | 7.8    | 1.4        |
|             | 🚫 HERB     | 3           | Ν     | HERB       | 538 1L | 7.6    | 0.0        |
| <u>ن</u>    |            |             |       |            |        |        |            |
|             |            |             |       |            |        |        |            |

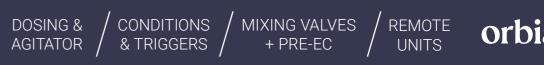

|         |         |         | Mon 01 Jan | 2024 23:13: | 00 (      |  |  |
|---------|---------|---------|------------|-------------|-----------|--|--|
| 024 >   | Refresh |         | age 1 of p | age 1       | >         |  |  |
| 1. DCł  | H1.1    | 2. DCH  | 11.2       | 3. DC       | 3. DCH1.3 |  |  |
| Planned | Actual  | Planned | Actual     | Planned     | Actual    |  |  |
|         |         |         |            |             | 0.03      |  |  |
|         |         |         |            |             | 0.03      |  |  |
|         |         |         |            |             | 0.03      |  |  |
|         |         |         |            |             | 0.18      |  |  |
|         |         |         |            |             | 0.11      |  |  |
|         |         |         |            |             |           |  |  |

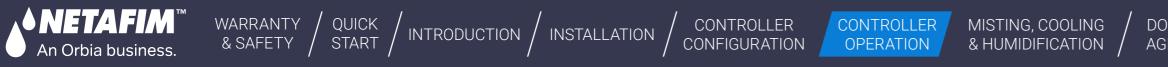

#### 7.4.3 Uncompleted Irrigation Logs

Perform the following steps to view a log of irrigation events which were not completed:

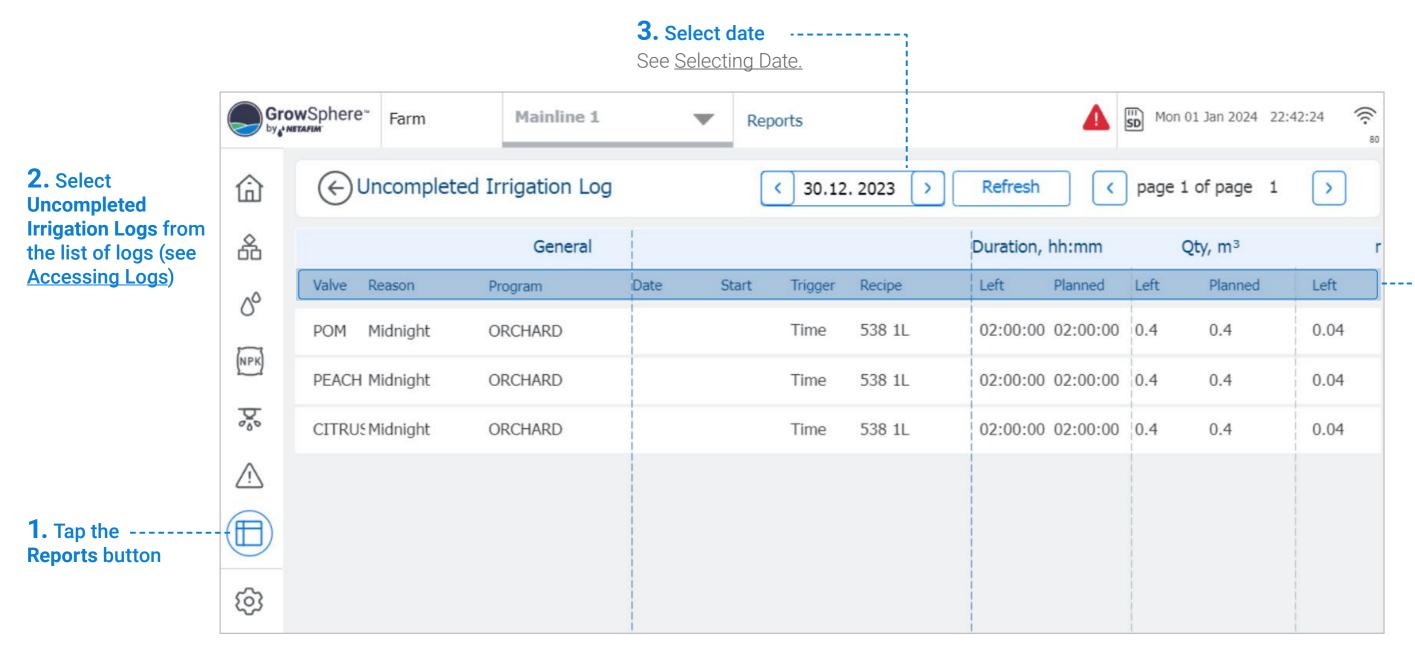

MIXING VALVES + PRE-EC REMOTE UNITS

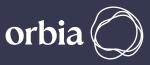

# **4.** Review uncompleted irrigation log details:

- Valve: Valve number.
- **Reason:** The reason why the irrigation shift was not completed.
- **Program:** Irrigation program to which the shift belongs.
- **Date:** The date when the irrigation shift occurred.
- Start: Irrigation event start time.
- **Recipe:** The dosing recipe linked to the irrigation shift.

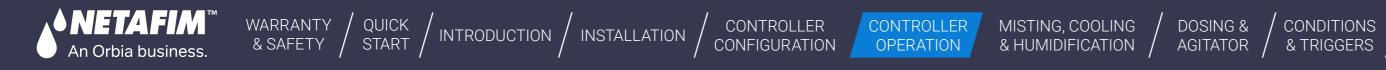

#### **Uncompleted Irrigation Logs**

| Gr          | owSphere" | Farm         | Mainline 1    |      | Reports |            |           |          | Mon 01 Jan 2024 | 22:49:12 |
|-------------|-----------|--------------|---------------|------|---------|------------|-----------|----------|-----------------|----------|
| 命           | €Ur       | ncompleted I | rrigation Log |      | <       | 30.12.2023 | > Refresh |          | age 1 of page   | 1        |
| 备           |           |              | General       |      | mm      | m³/h       | 1. DCH1.  | .1       | 2. DCH1.2       | 3.       |
| 0°          | Valve R   | eason P      | Program       | Left | Planned | AVG        | Left Plan | ned Left | Planned         | Left     |
|             | POM M     | 1idnight C   | DRCHARD       | 0.04 | 0.04    | 0          |           |          |                 |          |
| (NPK)       | PEACH M   | 1idnight C   | DRCHARD       | 0.04 | 0.04    | 0          |           |          |                 |          |
| Þ           | CITRUSM   | 1idnight C   | DRCHARD       | 0.04 | 0.04    | 0          |           |          |                 |          |
| $\triangle$ |           |              |               |      |         |            |           |          |                 |          |
|             |           |              |               |      |         |            |           |          |                 |          |
| ලා          |           |              |               |      |         |            |           |          |                 |          |

# **4.** Review uncompleted irrigation log details (cont.):

Each of the following parameters includes two values: amount left and amount planned.

REMOTE

UNITS

• Duration: Irrigation shift time.

MIXING VALVES

+ PRE-EC

CONDITIONS

(îr.

3. DCH:

Pla

78

- Qty/m3: Water quantity delivered by the valve.
- **mm:** Water quantity set for the irrigation program or shift. This quantity is the same for all valves in the shift.
- **m3/h:** Average flow rate during irrigation shift as measured by the main line water meter. If the main line doesn't have a water meter, this value will be the sum of the flow rate of all valves in the shift.

#### **Dosing Channels:**

The amount of fertilizer injected during the shift relevant for each dosing channel:

- Planned: The planned amount calculated according to the recipe.
- Actual: The actual metered amount.

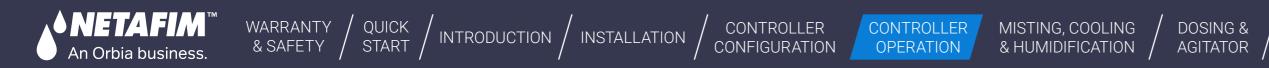

## 7.4.4 Dosing Logs

Perform the following steps to view a log of dosing events:

|                                                                    |       |                   |         |            | <b>3. Sele</b><br>See <u>Sele</u> |          | ate.    |       |                 |                     |                                  |         |            |
|--------------------------------------------------------------------|-------|-------------------|---------|------------|-----------------------------------|----------|---------|-------|-----------------|---------------------|----------------------------------|---------|------------|
|                                                                    | Gr    | owSphere*         | Farm    | Mainline 1 | , , ,                             | Rep      | orts    |       |                 |                     |                                  | Mon 01. | Jan 2024 2 |
| <b>2.</b> Select <b>Irrigation Logs</b> from the list of logs (see | 습     | ← Irrigation Logs |         |            | < 01.01.2024 > Refresh            |          |         |       |                 | fresh               | <pre>&gt; vage 1 of page 1</pre> |         |            |
| Accessing Logs)                                                    | 备     |                   |         |            |                                   |          | Genera  | I     |                 |                     |                                  |         |            |
|                                                                    |       | Program           | n Compl | Valve      | Date                              | Start    | Trigger | Shift | Duration, hh:mm | Qty, m <sup>3</sup> | mm                               | m³/h    | Recipe     |
|                                                                    | 00    | ORCH/             | ARD N   | POM        | 01.01.2024                        | 21:34:10 | Time    | 1     | 00:21:59        | 0.008               | 0.001                            | 0.02    | 538 1L     |
|                                                                    | (NPK) | ORCH/             | ARD N   | PEACH      | 01.01.2024                        | 21:34:10 | Time    | 1     | 00:21:59        | 0.008               | 0.001                            | 0.02    | 538 1L     |
|                                                                    | Do    | 🚫 ORCH/           | ARD N   | CITRUS     | 01.01.2024                        | 21:34:10 | Time    | 1     | 00:21:59        | 0.008               | 0.001                            | 0.02    | 538 1L     |
|                                                                    | Ŵ     | HERB              | Υ       | HERB       | 01.01.2024                        | 20:52:17 | Time    | 1     | 00:41:52        | 0.073               | 0.007                            | 0.1     | 538 1L     |
| <b>1.</b> Tap the <b>Reports</b> button -                          |       | 🚫 HERB            | Ν       | HERB       | 01.01.2024                        | 09:43:01 | Time    | 1     | 00:03:00        | 0.002               | 0                                | 0.04    | 538 1L     |
|                                                                    | Ś     |                   |         |            |                                   |          |         |       |                 |                     |                                  |         |            |

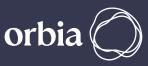

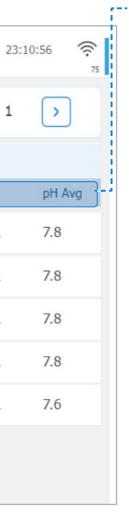

## -- **4.** Review dosing log details:

- Irrigation status icon: Indicates a valve's irrigation status. Options include:
  - Set irrigation amount was attained.
  - Set irrigation amount was not attained.
- Valve: Irrigation valve number.
- **Completed:** The irrigation was completed (Yes) or not (No).
- **Recipe:** The dosing recipe linked to the shift.
- **Date:** The date when the irrigation shift occurred.
- Start: Start time of the irrigation shift.
- **Duration:** Total irrigation shift time.
- **Qty/m3:** Water quantity delivered by the valve.
- **mm:** Water quantity set for the irrigation program or shift. This quantity is the same for all valves in the shift.
- **m3/h:** Average flow rate during irrigation shift as measured by the main line water meter. If the main line doesn't have a water meter, this value will be the sum of the flow rate of all valves in the shift.

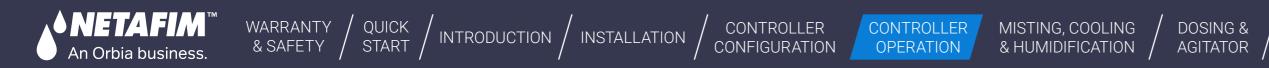

## 7.4.5 Filter Logs

Perform the following steps to view a log of the filter flushing:

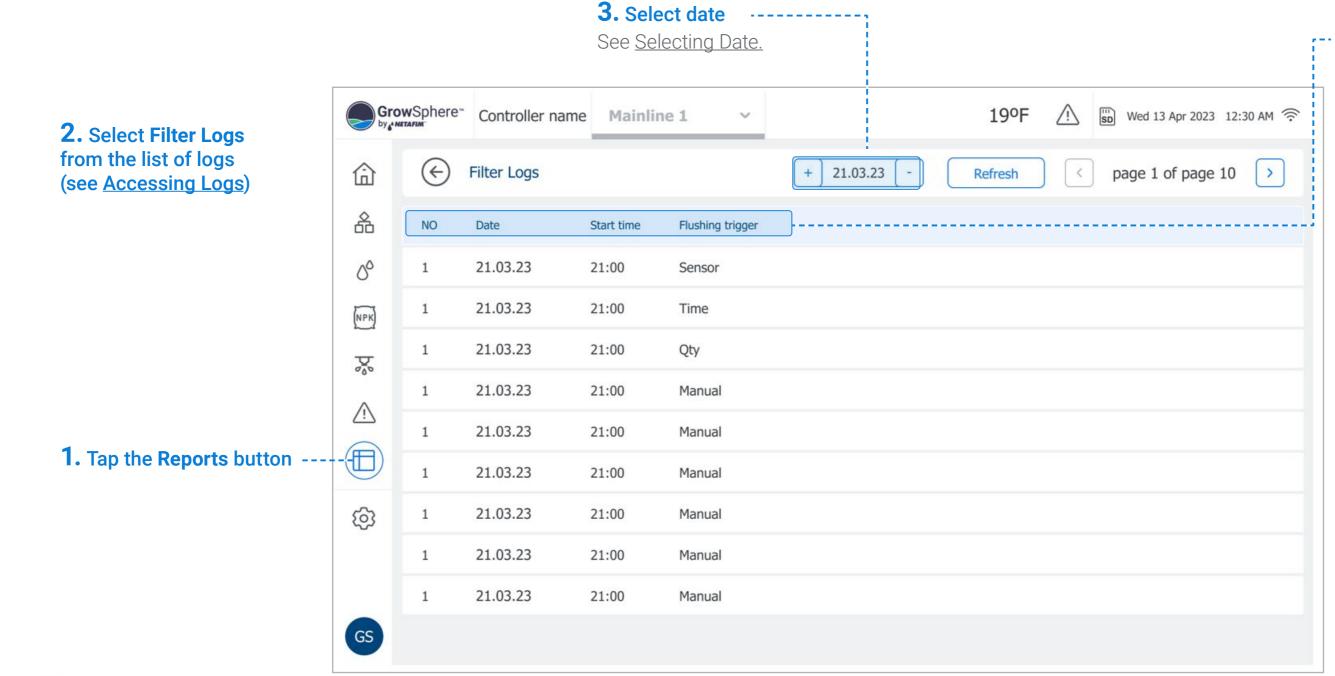

117 | Controller Operation

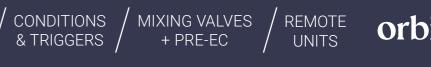

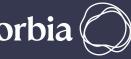

#### • **4.** Review filter log details

- **Date:** Date irrigation occurred.
- Start time: Time irrigation started.
- **Flushing trigger:** The time when the filter flushing was triggered.

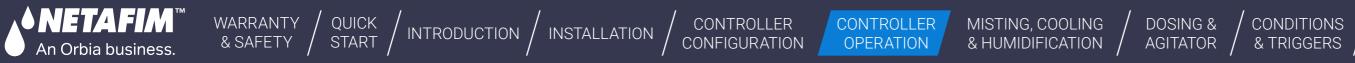

#### 7.4.6 Meters Accumulation Events Logs

Perform the following steps to view the amount of water that was flowing through the water meter:

|                                         | <b>3. Select date</b><br>See <u>Selecting Date.</u> |                |                             |                                   |  |  |  |  |  |
|-----------------------------------------|-----------------------------------------------------|----------------|-----------------------------|-----------------------------------|--|--|--|--|--|
| 2. Select Meters                        | ere⁼ Farm                                           | Mainline 1     | Reports                     | Tue 19 Mar 2024 12:35             |  |  |  |  |  |
|                                         | Meters Accumu                                       | Ilation Events | < 18.03. 2024 > Refresh     | <pre>     page 1 of page 1 </pre> |  |  |  |  |  |
|                                         | eter                                                | Start date     | Qty, WM-m <sup>3</sup> DM-L |                                   |  |  |  |  |  |
|                                         | 1TR1.4                                              | 18.03.2024     | 0                           |                                   |  |  |  |  |  |
| (NPK) DI                                | 1TR1.3                                              | 18.03.2024     | 0                           |                                   |  |  |  |  |  |
|                                         | 1TR1.2                                              | 18.03.2024     | 0                           |                                   |  |  |  |  |  |
| Di                                      | 1TR1.1                                              | 18.03.2024     | 0                           |                                   |  |  |  |  |  |
|                                         | MTR1.1                                              | 18.03.2024     | 31.377                      |                                   |  |  |  |  |  |
| <b>1.</b> Tap the <b>Reports</b> button |                                                     |                |                             |                                   |  |  |  |  |  |
| ক্ত্রি                                  |                                                     |                |                             |                                   |  |  |  |  |  |

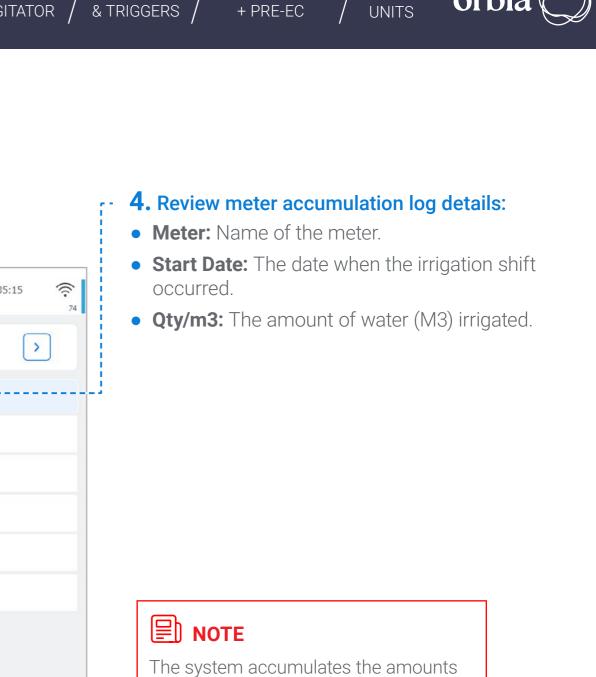

MIXING VALVES

CONDITIONS

REMOTE

of water/fetlizers on a daily basis and resets its counters at midnight.

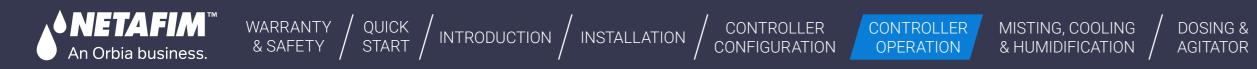

## 7.4.7 Alarm Logs

This log displays alarm log reports, as selected by date.

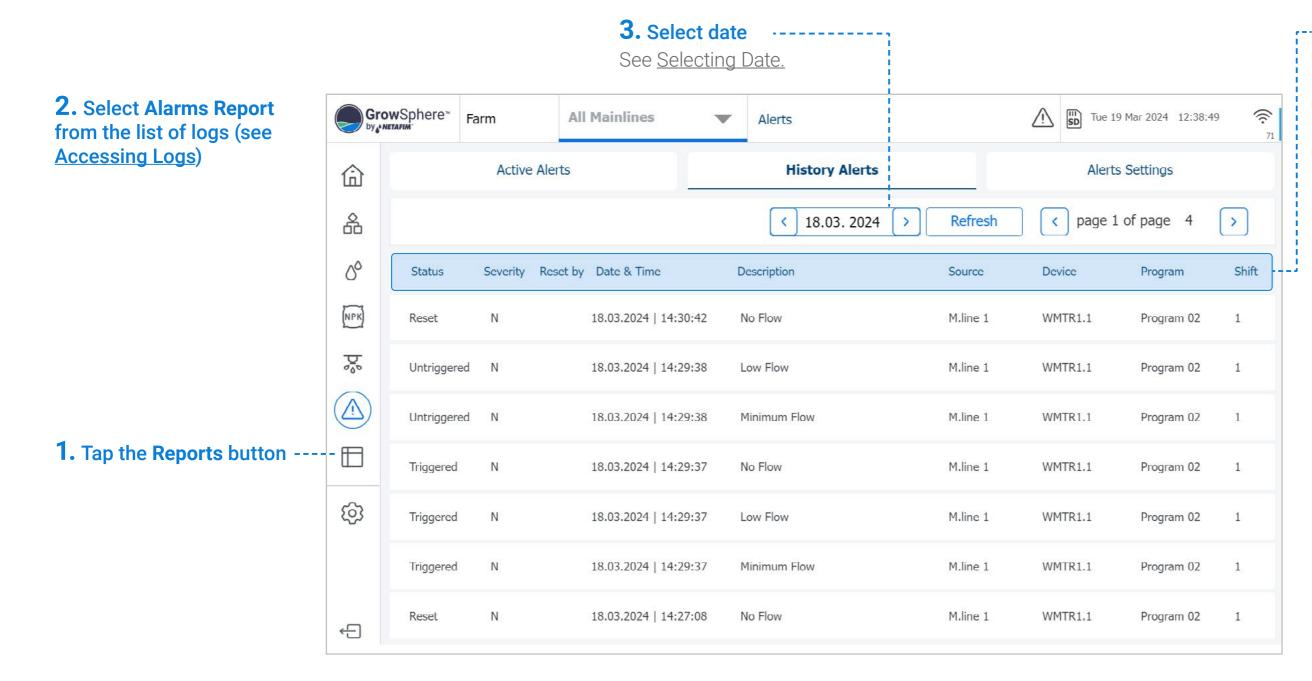

CONDITIONS / MIXING VALVES & TRIGGERS / + PRE-EC REMOTE UNITS

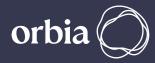

#### 4. Review alarm log details:

- Status: Alerts status
- Number: Alarm number.
- Severity: Alert severity. Options include:
  - 🛕 Critical
  - 🔺 Not critical
- **Reset By:** Name of the logged in user who
- **Date & Time:** The date & time when the irrigation shift occurred.
- **Description:** Description of the alert.
- reset the alert.
- **Source:** the mainline.
- **Device:** The specific device which triggered the alert.
- **Program:** The name and number of the irrigation program which was running when the alert was triggered.
- **Shift:** shift number inside the program.

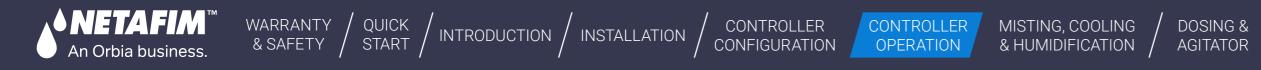

# 7.5 Resetting Accumulation

Perform the following steps to reset accumulation counters:

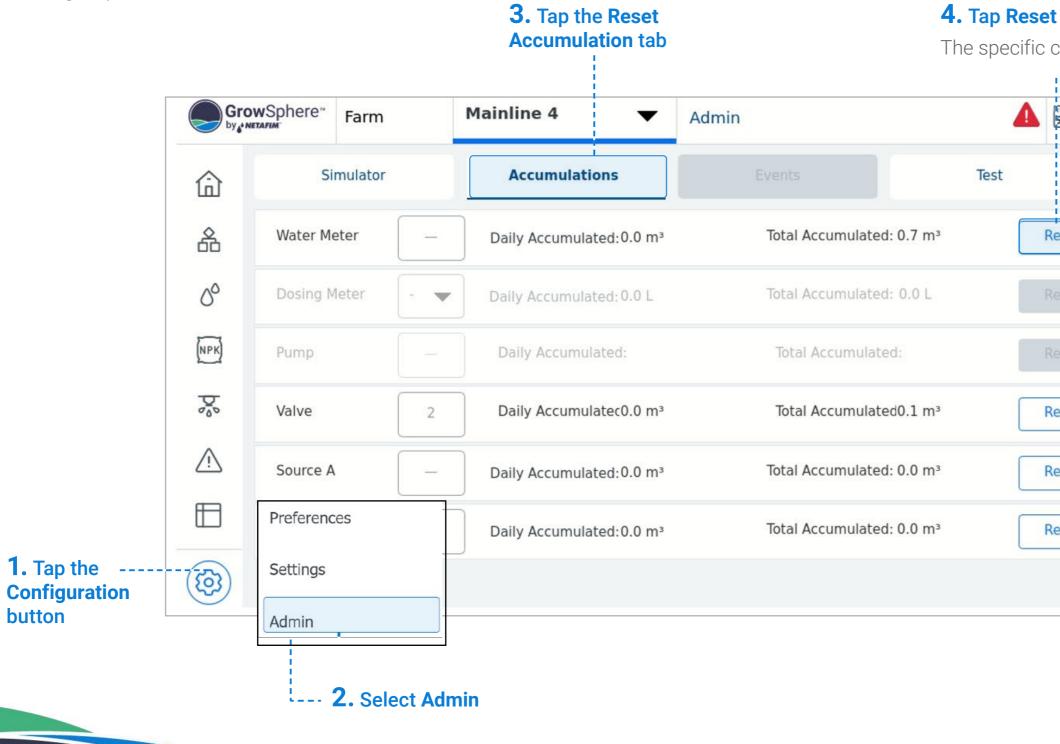

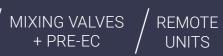

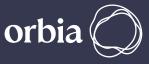

The specific counter will be reset.

CONDITIONS

& TRIGGERS

| SD    | Thu 19 Oct 2023 13:34:34 🞺 |                                                                 |
|-------|----------------------------|-----------------------------------------------------------------|
|       | System                     |                                                                 |
| Reset |                            |                                                                 |
| Reset | Reset All Counters         |                                                                 |
|       | Reset All Counters         |                                                                 |
| Reset | Reset All Counters         | <b>5. Tap Reset All Counters</b><br>All counters will be reset. |
| Reset |                            | All counters will be reset.                                     |
| Reset |                            |                                                                 |
|       |                            |                                                                 |

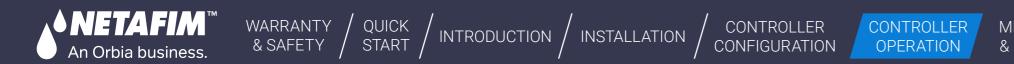

# 7.6 System Testing

This section reviews testing of the system and includes:

Simulating Flow Rates and Sensor Values

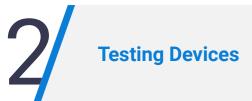

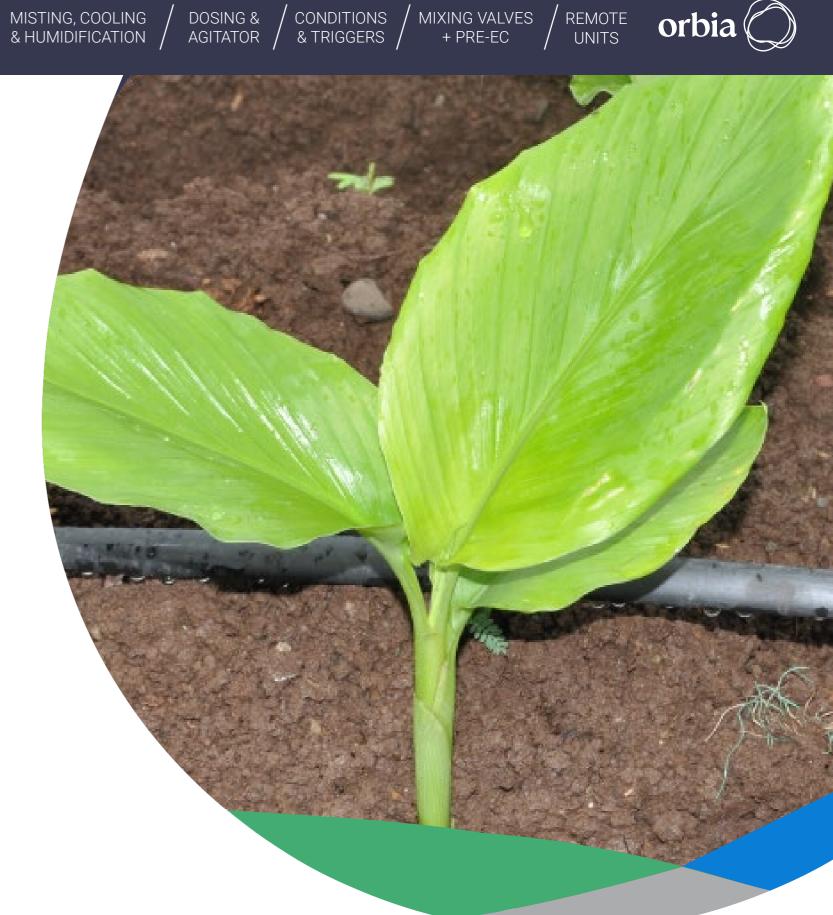

121 |Controller Operation

#### Rev 01 | GrowSphere MAX User Manual

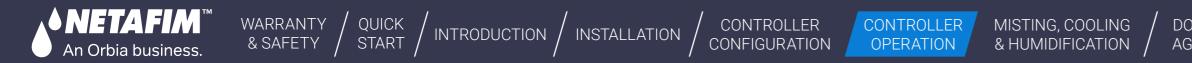

#### 7.6.1 Simulating Flow Rates and Sensor Values

Perform the following steps to perform a simulation of valves/pumps operation, sensors indications, and flow rates:

When testing without hydraulic components (valves, water/dosing meters, EC/pH & Pressure sensors) in order to properly run the system without alarm, you would require to set-up simulation mode:

This tab is separated to 3 main parts:

1. Water + Dosing meters

In this section you can configure your main water meter as well as dosing meters parameters:

- Liter/Pulse: automatically pulled from settings
- **Flow:** the required flow
  - M.WM Manual/Auto Flow
  - Unchecked manually input main flow
  - · Checked automatically pulls the nominal flow for each shift according to the shift's valves
- 2. Off delay: a time delay in which pulses will be generated after the valve is off (designed to simulate dosing meter inertia)

#### 3. Auto/On/Off

- Auto pulses will be generated when the respected valve/ channel is open
- On pulses will be generated all the time
- Off no pulses will be generated
- 4. EC + pH Sensors: configure you EC/pH levels
- 5. Pressure: configure you pressure sensors levels (in Bar)

Finally, turn the simulator on by pressing the On Button, an indication for working in simulation mode will appear in the top bar and type your credentials

#### **3.** Tap the **Simulator** tab

| _             | Grov        | wSphere™ F | arm          | Mainl        | ine 4           | <b>-</b>  | Admin      |    |
|---------------|-------------|------------|--------------|--------------|-----------------|-----------|------------|----|
|               | <u>ش</u> (  | Simu       | ulator       |              | Accumulations   |           |            |    |
|               | 备           | Simulation | Mode!        |              |                 |           |            |    |
|               | 00          | Water + Do | osing meters |              |                 |           |            |    |
|               | _           |            | Liter/Pulse  | Flow         | Off delay (sec) | Pulse/Mir | n Auto     | On |
|               | (NPK)       | Main W.M   | 0.00         | 0 m³/h       | 0               | 0.0       | 0          | 0  |
|               | 000         | DM_1       | 0.00         | 1 L/h        | 0               | 0.0       | 0          | 0  |
|               | $\triangle$ | DM_2       | 0.00         | 1 L/h        | 0               | 0.0       | 0          | 0  |
|               |             | DM_3       | 0.00         | 1 L/h        | 0               | 0.0       | 0          | 0  |
|               |             | DM_4       | 0.00         | 1 L/h        | 0               | 0.0       | 0          | 0  |
| 1. Tap the    | - (G)       | DM_5       | 0.00         | 1 L/h        | 0               | 0.0       | $\bigcirc$ | 0  |
| Configuration |             | DM_6       | 0.00         | 1 L/h        | 0               | 0.0       | 0          | 0  |
| button        | Preference  | es         | 0.00         | 1 L/h        | 0               | 0.0       | 0          | 0  |
|               | Settings    |            | 0.00         | 1 L/h        | 0               | 0.0       | 0          | 0  |
|               | Admin       |            | M.WM Manu    | al/Auto flow |                 |           |            |    |

122 Controller Operation

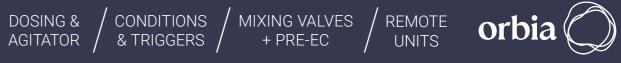

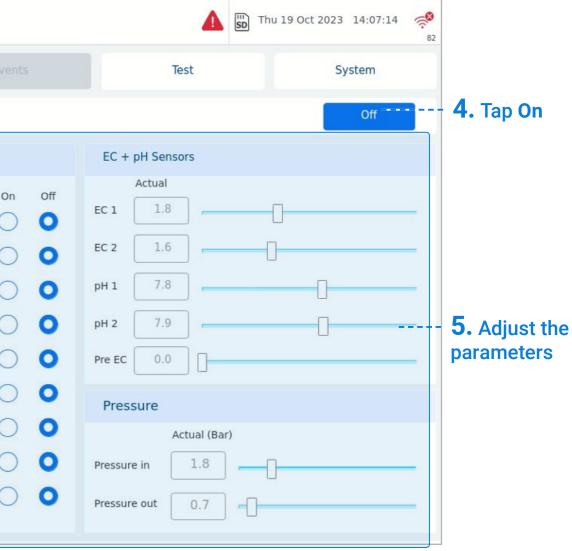

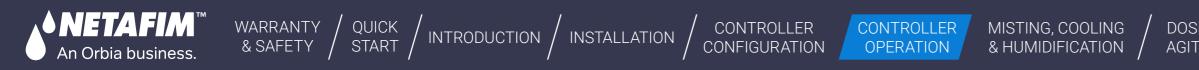

#### 7.6.2 Testing Devices

This screen is useful to manually operate or test the devices connected to the output modules and read the indications received from sensors and other devices connected to the inputs modules. Verify the following to manually test the system devices:

|                                                                    | G           | rowSphere <sup>®</sup> Controller nan | ne All mainlines ~  |            | 19ºF       | 🖄 🗊 Wed    |
|--------------------------------------------------------------------|-------------|---------------------------------------|---------------------|------------|------------|------------|
|                                                                    | 命           | Events                                | Reset Accumulation  | Simulator  | Т          | est        |
|                                                                    | 备           | PM5052                                | DO572 - 1           | DAI561 - 1 |            | DI562 - 1  |
| D. Tan the Test button                                             |             | I/O Device Test                       | I/O Device Test     | I/O Device | value (mA) | I/O Device |
| <b>D. Tap the Test button</b><br>Tap the <b>Test</b> button of the | <u>^</u> ^  | OIO M.WM                              | DO 0 DCH_1 Test     | AI 0 EC1   | 0          | DI 0 WM    |
| relevant output to activate it.                                    | NPK         | ● DI1 WM_1                            | DO 1 DCH_2     Test | AI1 pH1    | 2          | DI 1 DM    |
| When the output is on,<br>the Test button turns blue.              | Þø          | DI 2 WM_2                             | DO 2 DCH_3     Test | AI 2 PT1   | 10         | DI 2 WM    |
| Verify that the device is<br>funtioning correctly.                 | $\triangle$ | DI 3 WM_3                             | DO 3 DCH_4 Test     | AI 3 PT2   | 20         | DI 3 WM    |
|                                                                    | ⊞           | DI 4 WM_4                             | • DO 4 DCH_5 Test   |            |            | DI4 WM     |
|                                                                    |             | DI 5 WM_5                             | • DO 5 DCH_6 Test   |            |            | DI 5 WM    |
| A. Tap the<br>Configuration button                                 | -(33)       | Preferences                           | DO 6 DCH_7 Test     |            |            | DI 6 WM    |
|                                                                    |             | Settings                              | DO 7 DCH_8 Test     |            |            | DI7 WM     |
| <b>B.</b> Select Admin and type                                    |             | Admin                                 |                     |            |            | DI8 WM     |
| your credentials                                                   | GS          | 🗢 DI 9 -                              |                     |            |            | DI 9 WM    |

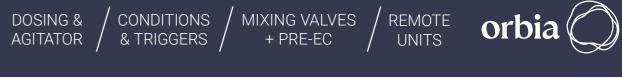

| ed 13 Apr 2023 | 12:30 AM 🎅 |
|----------------|------------|
| Syst           | tem        |
|                | PM5052     |
|                | I/O Devic  |
|                | DI 0 VLV_  |
|                | DI 1 VLV_  |
|                | DI 2 VLV_  |
|                | DI 3 VLV_  |
|                | DI 4 VLV_  |
|                | DI 5 VLV_  |
|                | DI 6 VLV_  |
|                | OI7 VLV_   |
|                | DI 8 VLV_  |
|                | OI9 VLV_   |

**C.** Tap the **Test** tab

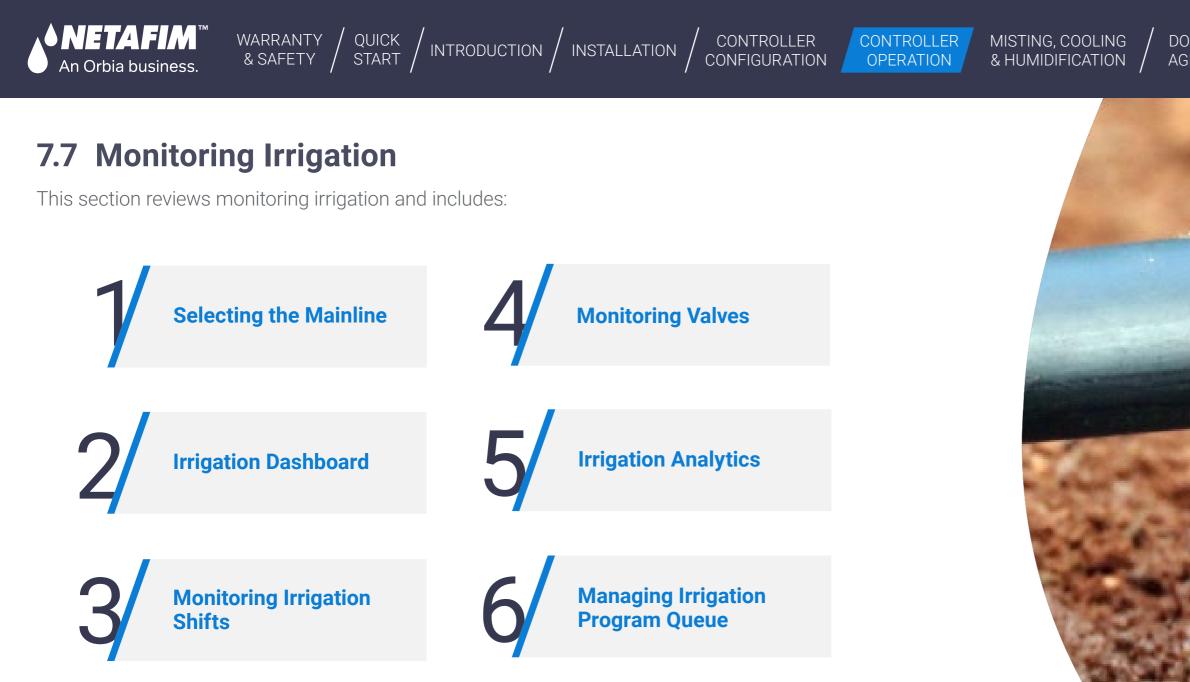

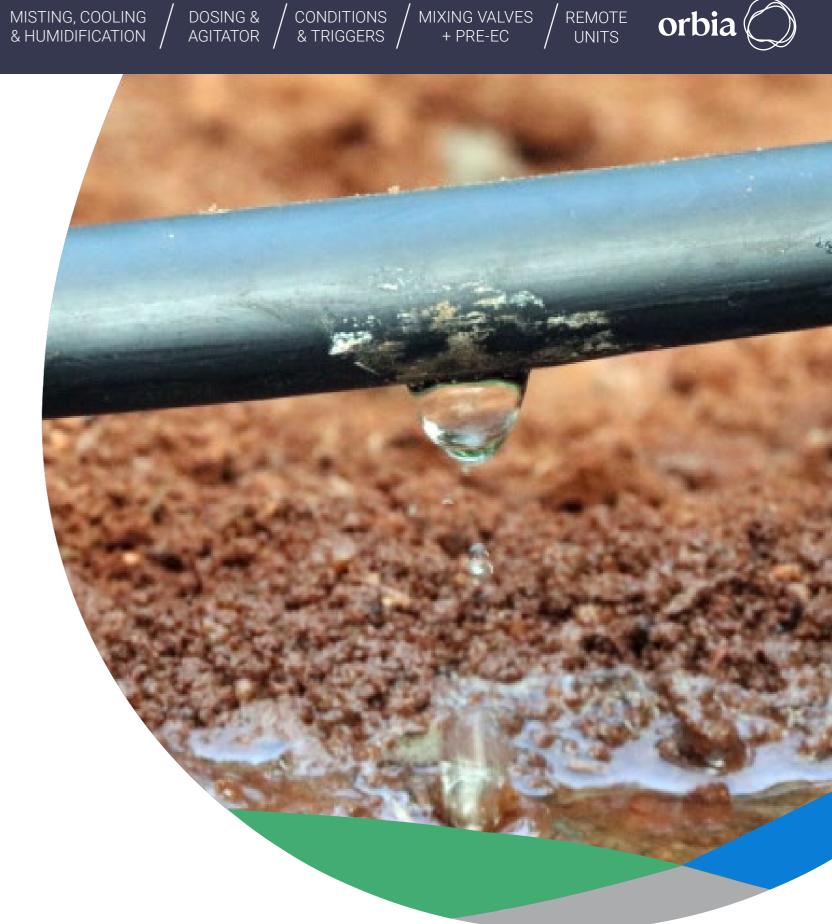

Rev 01 | GrowSphere MAX User Manual

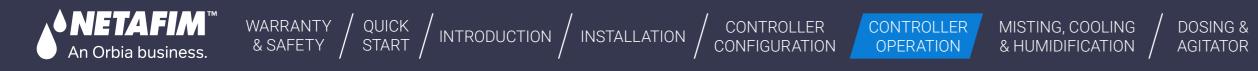

#### 7.7.1 Selecting the Mainline

Perform the following to select the relevant mainline to open the SCADA screen:

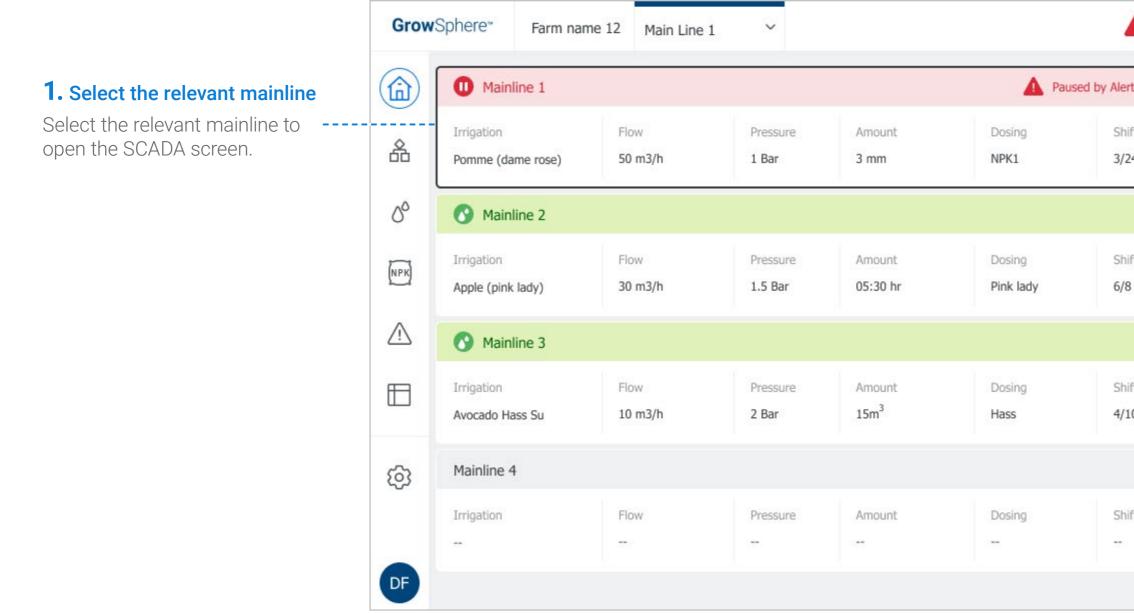

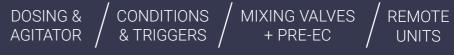

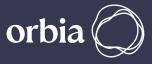

| ▲             | 🖾 Wed 13 Apr 12:30 AM 🤶 |
|---------------|-------------------------|
| llert         | 1/3 m <sup>3</sup> •    |
| Shift<br>3/24 | Next in Q               |
|               | 04:10 / 05:30 hr        |
| Shift<br>6/8  | Next in Q<br>Orange     |
|               | 7 / 15 m <sup>3</sup>   |
| Shift<br>4/10 | Next in Q               |
|               | 0000 / 0000 unit        |
| Shift         | Next in Q               |
|               |                         |

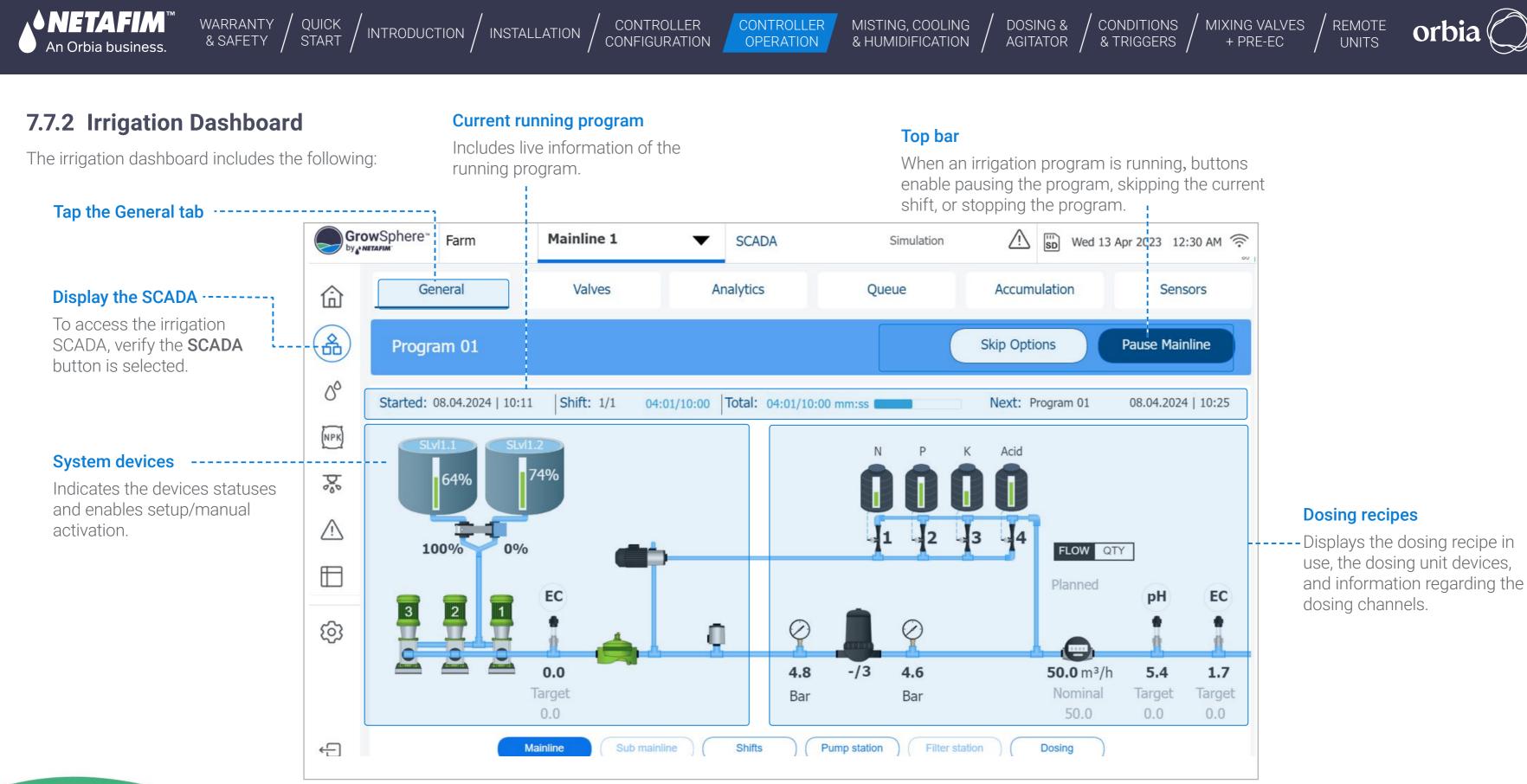

#### 126 | Controller Operation

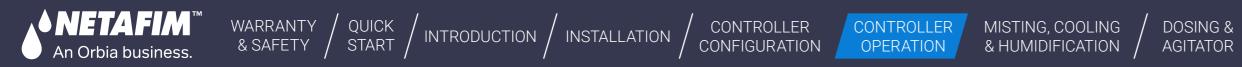

#### **Manual Operation**

Perform the following steps to enable manual operation of the pump, main valve, booster pump, and dosing channel:

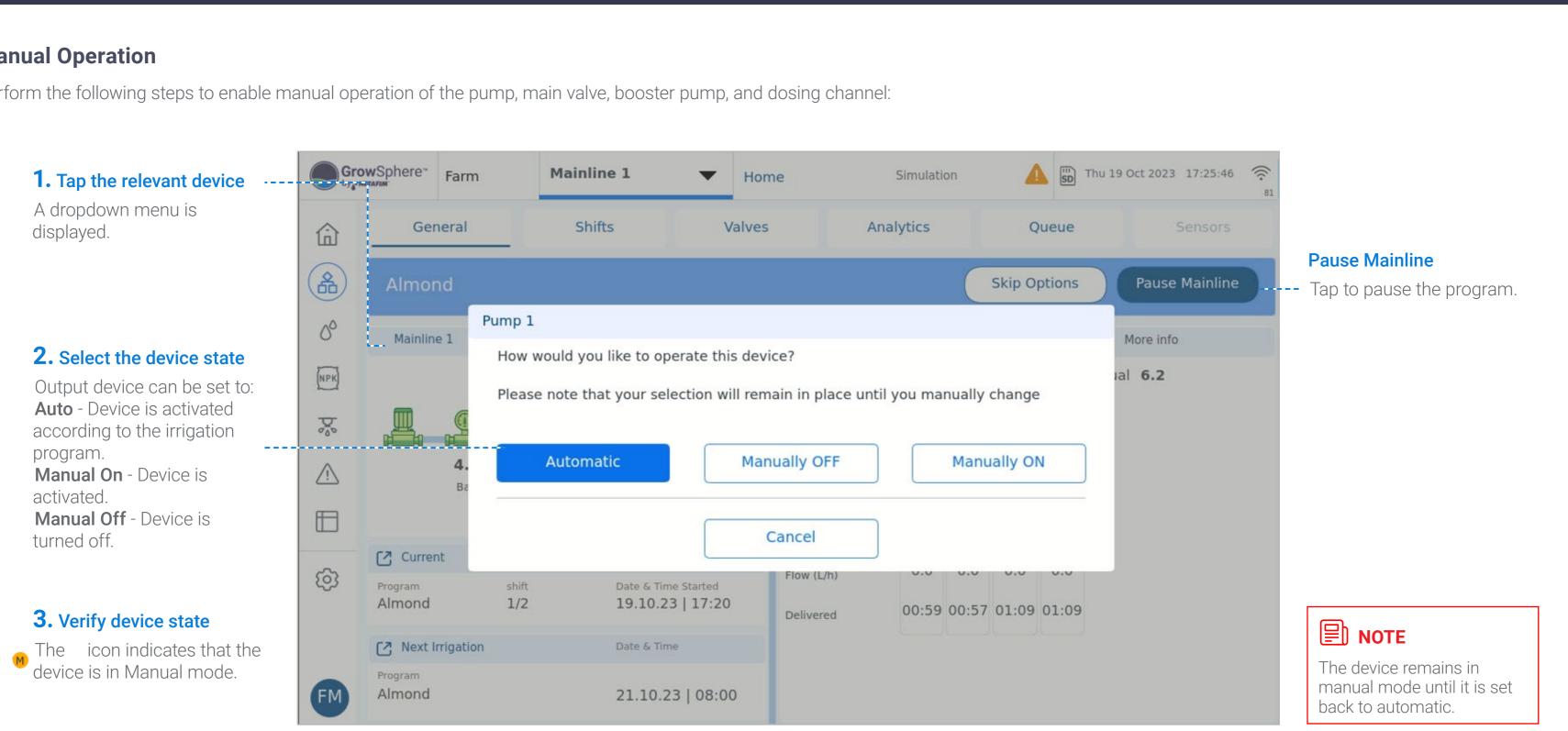

127 |Controller Operation

MIXING VALVES

+ PRE-EC

REMOTE

UNITS

CONDITIONS

& TRIGGERS

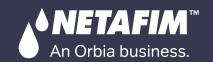

CONTROLLER CONTROLLER CONFIGURATION OPERATION

# **Irrigation Program Paused**

A running irrigation program can be paused for one of the following two reasons:

\_\_\_\_\_

WARRANTY / QUICK / INTRODUCTION / INSTALLATION

#### Program manually paused

When the irrigation program is manually paused by the user, the top bar and progress bar turn orange. Top bar buttons enable skipping to the next shift or resuming the program.

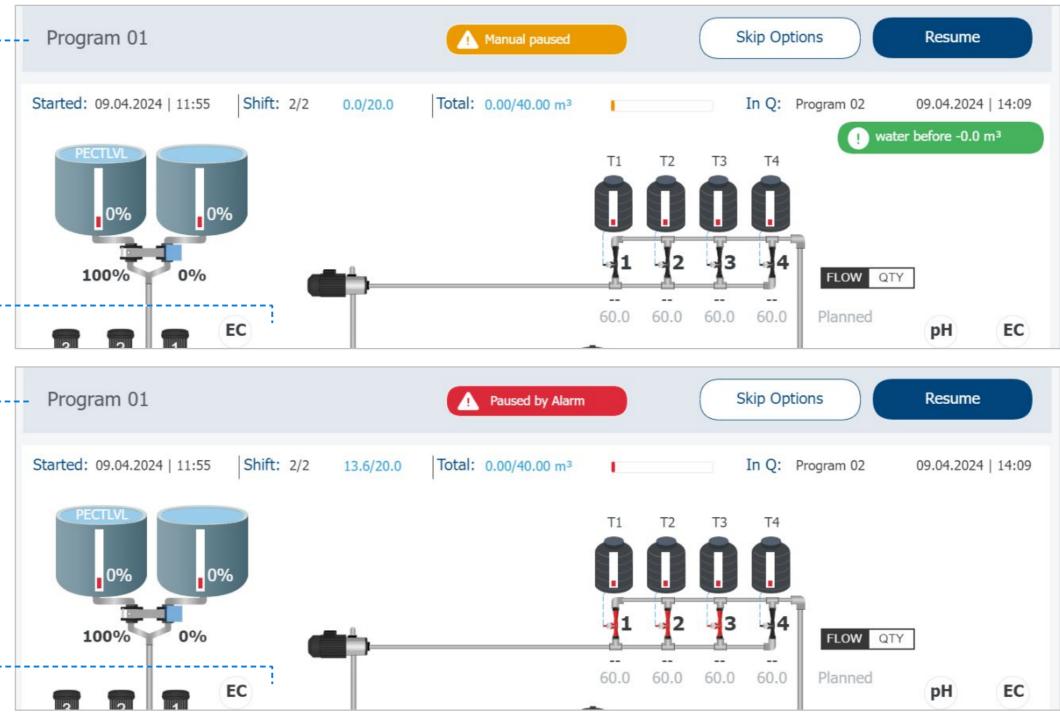

#### Program paused by system -----

When the irrigation program is automatically paused by the system (due to a high severity alert), the top bar and progress bar turn red. The top bar buttons enable stopping the program or resuming the program.

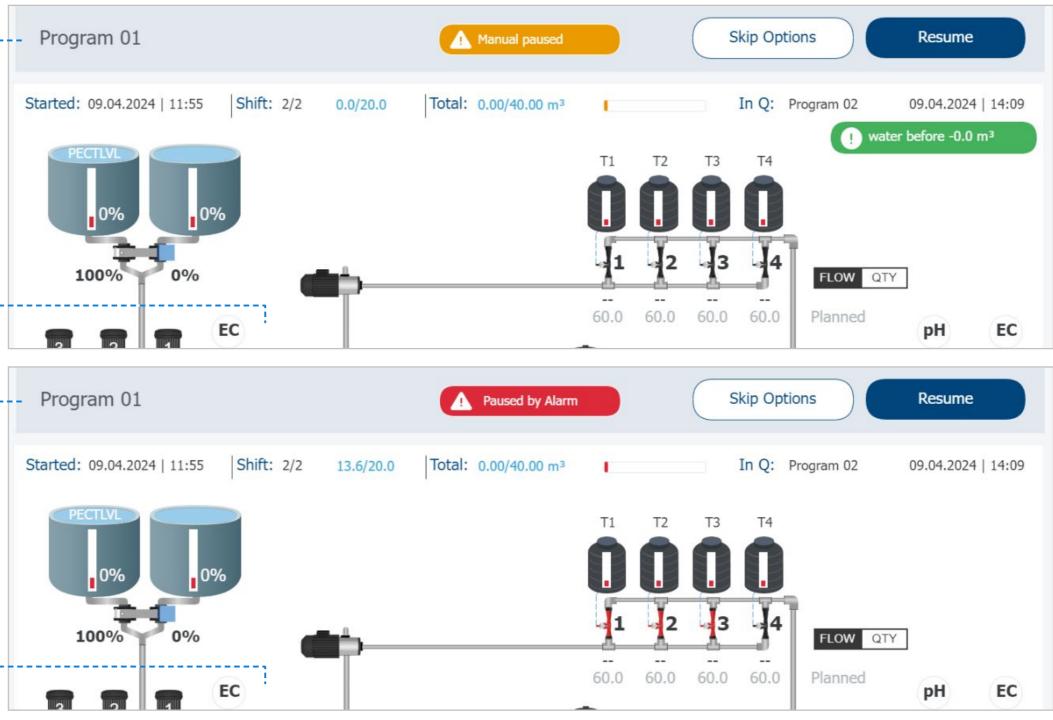

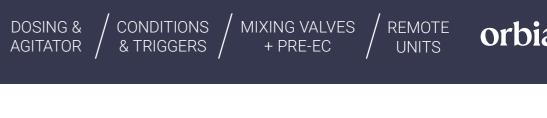

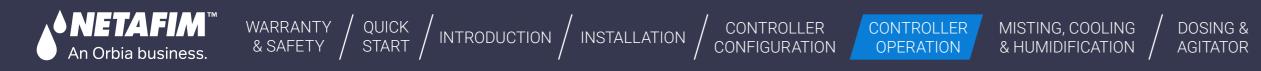

#### 7.7.3 Monitoring Valves

The Valves tab displays all of the valves which are linked with the main line. This screen is useful to view the status of valves. Perform the following steps to view the valves:

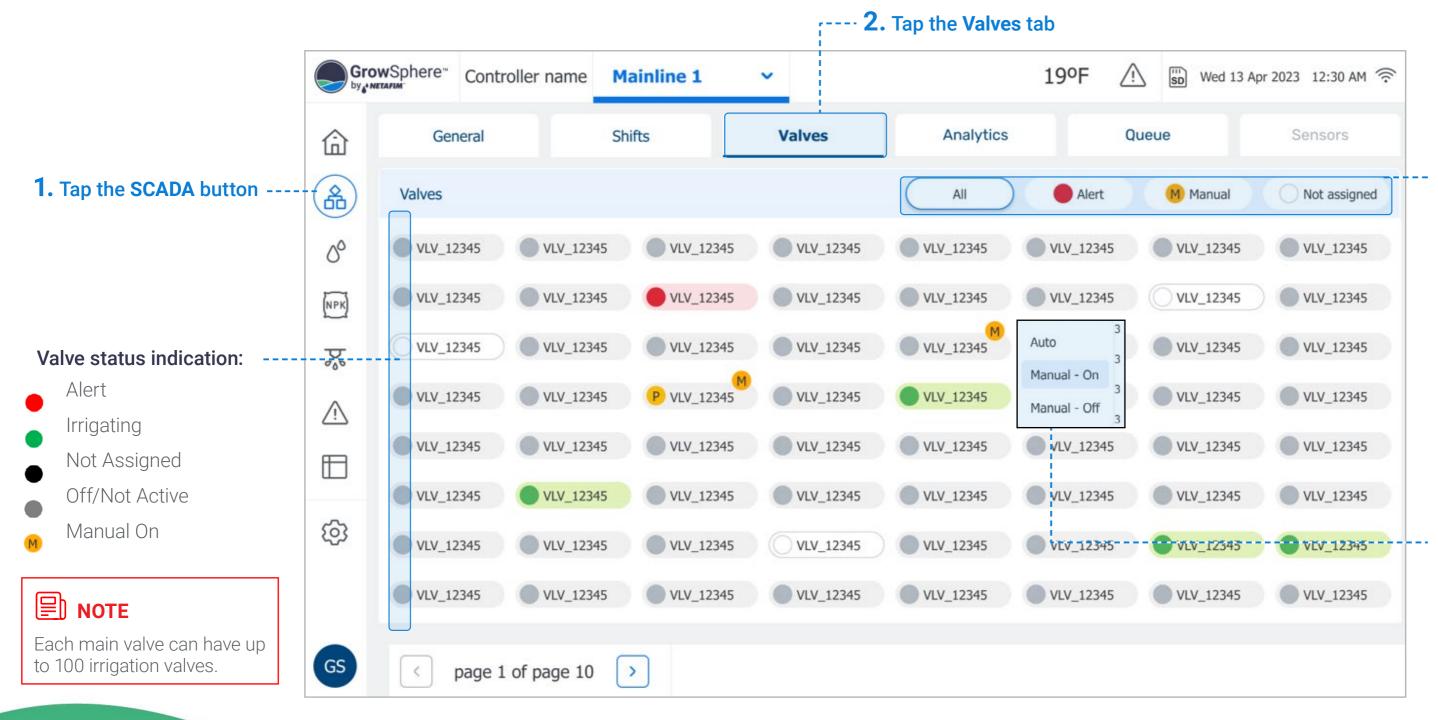

CONDITIONS

MIXING VALVES

REMOTE UNITS

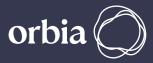

# **3.** Select which valves are displayed

Options include:

- All: Display all valves.
- Alert: Display only the valves which have triggered an alert.
- **Manual:** Display only the valves which are manually operated.
- Not Assigned: Display only the valves which are not assigned to a shift.

#### Updating valve activation method

To update how a valve is activated (i.e., automatically or manually), tap the valve and select the relevant option from the menu.

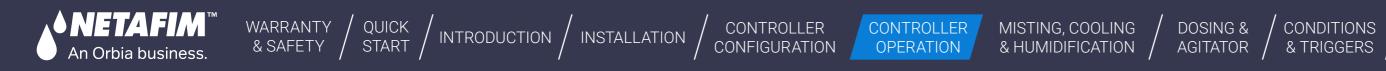

#### 7.7.4 Irrigation Analytics

The Analytics tab displays a live graph representing the measurements of the sensors connected to the analog inputs module. Perform the following steps to view and update the graph:

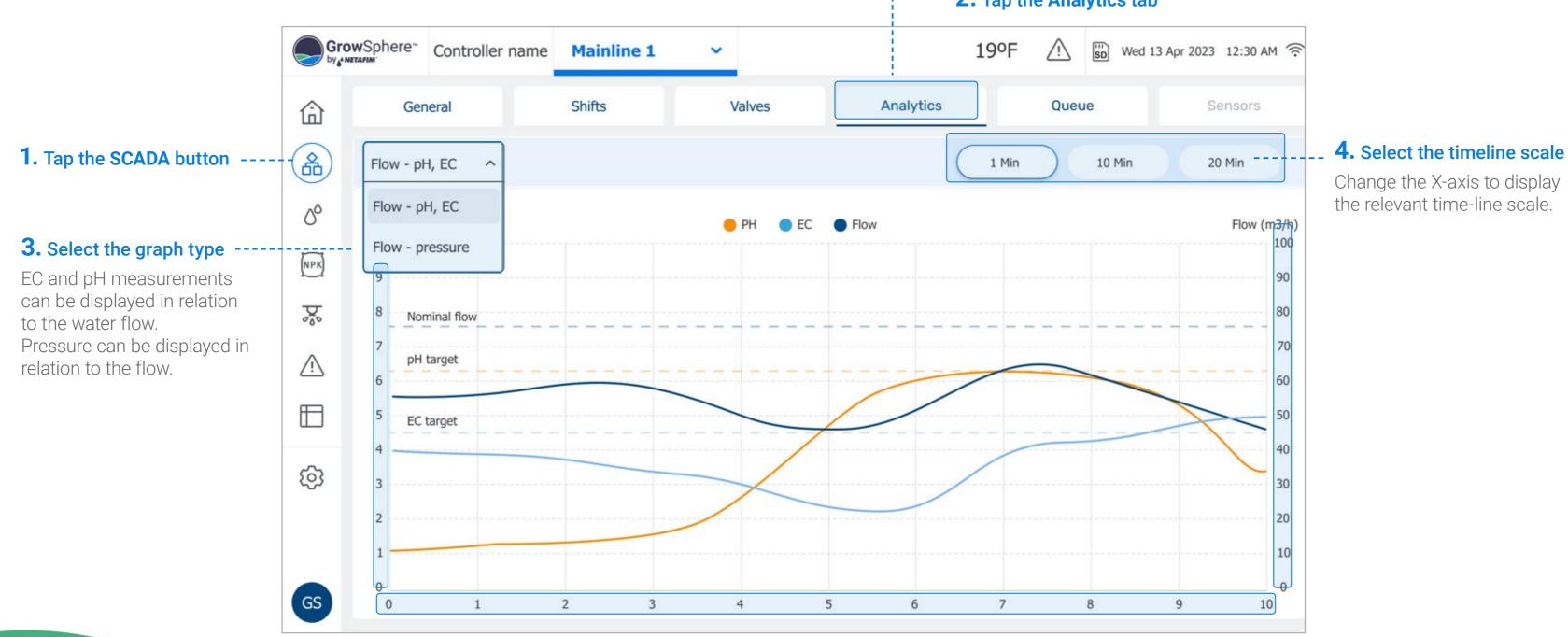

#### :----- **2.** Tap the Analytics tab

CONDITIONS

MIXING VALVES

+ PRE-EC

REMOTE

UNITS

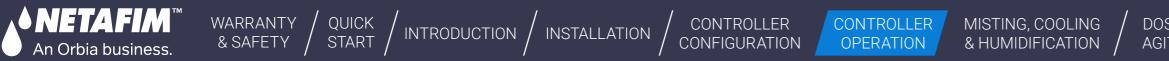

## 7.7.5 Managing Irrigation Program Queue

The Queue tab displays the irrigation programs waiting to be executed, sorted by Normal priority and High priority. Perform the following steps to mange the queued programs:

|                                                          | Gro   | wSphere         | Controller name    | Mainline 1  | ~            |               | 190            | F 🔨    |  |
|----------------------------------------------------------|-------|-----------------|--------------------|-------------|--------------|---------------|----------------|--------|--|
| <b>1.</b> Tap the SCADA button                           | 命     | G               | General Shifts     |             | Valves       |               | Analytics      | Queue  |  |
|                                                          |       | Normal priority |                    |             | Remove all   | High priority |                |        |  |
|                                                          | 00    | ID              | Program            |             | Waiting in Q | ID            | Program        |        |  |
|                                                          | (NPK) | 1               | 5. Greenhouse toma | toes No. 20 | 05:07        | 1             | 1. Avocado rid |        |  |
| <b>3.</b> Select the relevant                            |       | 2               | 3. Tomato          |             | 05:07        | 2             | 7. Corn sam    |        |  |
| Tap the program name to                                  |       | 3               | 6. Corn sam        |             | 05:07        | 3             | 1. Avocado has |        |  |
| select it.                                               | ⚠     | 4               | 6. Corn sam        |             | 05:07        |               |                |        |  |
|                                                          |       | 5 6. Corn sam   |                    |             | 05:07        |               |                |        |  |
|                                                          |       | 6               | 6. Corn sam        | 05:07       |              |               |                |        |  |
| • The <b>ID</b> column represents the order in which the | ~~~   | 7               | 6. Corn sam        |             | 05:07        |               |                |        |  |
| programs are to be executed.                             | ŝ     | 8               | 8 6. Corn sam      |             |              |               |                |        |  |
| The Waiting in Q column                                  |       | 9 6. Corn sam   |                    |             | 05:07        |               |                |        |  |
| represents the amount of time the program has            |       | 10              | 6. Corn sam        | 05:07       | 05:07        |               |                |        |  |
| been waiting in the queue.                               |       |                 |                    |             |              |               | Cancel         | Remove |  |

DOSING & / CONDITIONS / MIXING VALVES / REMOTE Orbia

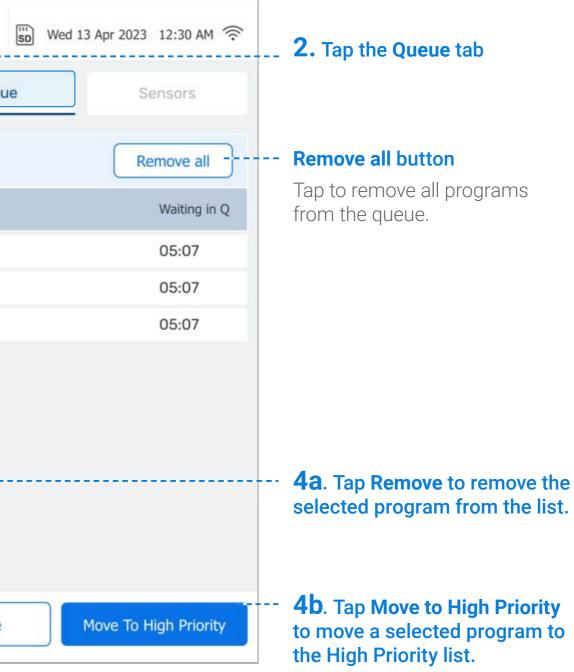

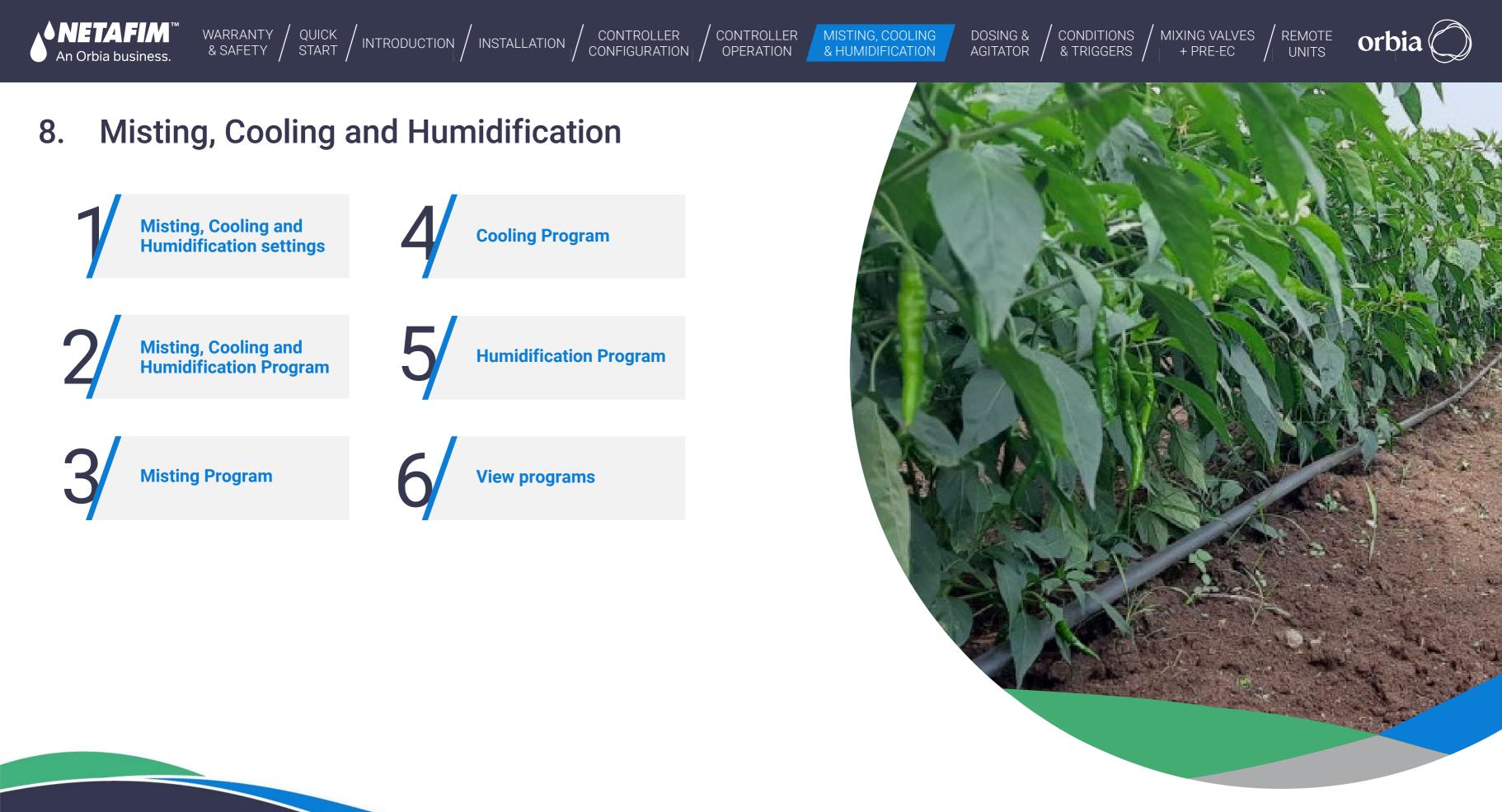

The Misting program allows the operation of misting valves (foggers and or sprinklers) in dedicated settings and operation screens. The main parameters of the misting program are:

WARRANTY / QUICK / INTRODUCTION / INSTALLATION

CONTROLLER

CONFIGURATION

CONTROLLER

OPERATION

• Name of the program, Start, End, and On and Off times (cycles).

An Orbia business.

- The valves participating in this program can be selected from a pre-defined list.
- The valves will be activated according to the number of parallel vales settings: For example, if the parallel valves were set to 2, valves 1 and 2 will run together; after that, valves 3 and 4, etc. Then will be off for a defined time and will start a new cycle.
- There is an option to Start and Stop the program manually.

# 8.1 Misting, Cooling and Humidification settings

Select cooling and misting in the Mainline configuration screen.

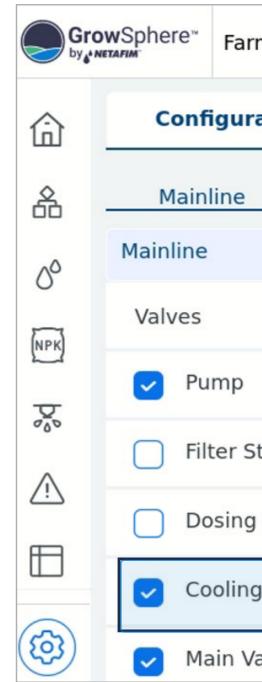

MISTING, COOLING

& HUMIDIFICATION

DOSING &

AGITATOR

CONDITIONS

& TRIGGERS

| m           | Mainline 4 | • •            | Settings |
|-------------|------------|----------------|----------|
| ation       | Loc        | cal I/O        | Remo     |
| Pun         | np Station | Filter Station | Dosing   |
|             |            |                |          |
| 6           |            |                |          |
|             |            |                |          |
| tation      |            |                |          |
| Station     |            |                |          |
| g & Misting | I I        |                |          |
| alve        |            |                |          |

MIXING VALVES

+ PRE-EC

REMOTE

UNITS

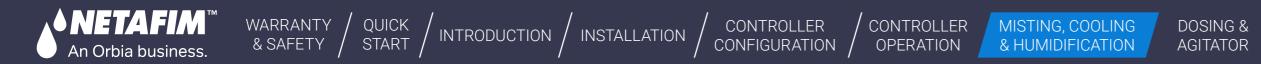

## I In the Cooling and Misting configuration tab:

|                                                              | Gro   | wSphere <sup>™</sup> Avri Farm Agit               | Mainline 1 🗸 🗸            | Settings                                                               | Simulation28.1°C A      |  |  |  |  |  |
|--------------------------------------------------------------|-------|---------------------------------------------------|---------------------------|------------------------------------------------------------------------|-------------------------|--|--|--|--|--|
|                                                              | 命     | Configuration                                     | Local I/O                 | Remote I/O                                                             | Communication           |  |  |  |  |  |
|                                                              | 备     | Mainline Pun                                      | np Station Filter Station | Dosing Station                                                         | Cooling & Misting Valve |  |  |  |  |  |
|                                                              | 00    | Misting, Cooling and humid                        | lification                |                                                                        |                         |  |  |  |  |  |
| <b>1.</b> Choose thewater Source                             | (NPK) | <ul> <li>Water source</li> </ul>                  | None                      | -                                                                      | Max flow 1              |  |  |  |  |  |
| <b>3.</b> Select Number of Cooling                           | Þ     | - Number of cooling valves                        | None<br>Main pump         |                                                                        |                         |  |  |  |  |  |
| (humidification valves) and<br>misting valves, If don't have | Â     | Number of misting valves                          | 1550 558                  | Misting/cooling main pump<br>Misting/cooling main valve<br>00:00 mm:ss |                         |  |  |  |  |  |
| leave it "0"                                                 |       | Water source delay                                | 00:00                     |                                                                        |                         |  |  |  |  |  |
| <b>4.</b> Pause irrigation during misting / cooling process  | (@)   | Pause irrigation During misting / cooling process |                           |                                                                        |                         |  |  |  |  |  |
| <ul> <li>Select if needed</li> </ul>                         | J     | Number of valves in paral                         | llel 0                    |                                                                        |                         |  |  |  |  |  |
|                                                              | AA    | Add programs                                      |                           |                                                                        |                         |  |  |  |  |  |
|                                                              | 7.    | Add program                                       |                           |                                                                        |                         |  |  |  |  |  |
|                                                              |       | rect to Programs dash                             | board                     |                                                                        |                         |  |  |  |  |  |

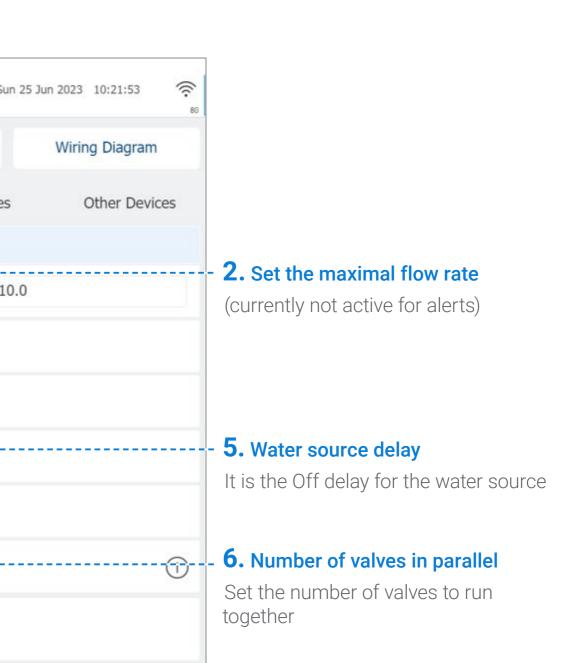

MIXING VALVES

+ PRE-EC

REMOTE

UNITS

CONDITIONS

& TRIGGERS

Rev 01 | GrowSphere MAX User Manual

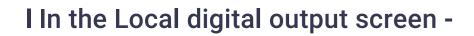

WARRANTY / QUICK / INTRODUCTION / INSTALLATION

**↓NETAFIM**<sup>™</sup>

An Orbia business.

1. Allocate the outputs for ----the misting and /or cooling valves (They can be allocated to Remote I/O).

| Gro      | wSphere*  | Avri Farn   | n Agit | All Mai   | inlines     | •       | Settings       | Simulation31.7°C |
|----------|-----------|-------------|--------|-----------|-------------|---------|----------------|------------------|
| 命        | Con       | figuration  |        |           | Local I/O   |         | Remote I/O     | Communi          |
| <u>Å</u> | Local dig | ital output |        | Local di  | gital input | Loca    | l analog input |                  |
| 00       | Module    | DO          | Device | type      | NO.         | Source  | Name           | Flow             |
| (NPK)    | DO573.1   | 7           | Mistin | ng        | 1           | M.Line1 | MIST1.1        | 1.0 m³/h         |
| Þ        | DO573.1   | 8           | Mistin | ng        | 2           | M.Line1 | MIST1.2        | 2.0 m³/h         |
| <u>_</u> | DO573.1   | 9           | Mistin | ng        | 3           | M.Line1 | MIST1.3        | 1.0 m³/h         |
|          | DO573.1   | 10          | Mistin | ng        | 4           | M.Line1 | MIST1.4        | 1.5 m³/h         |
|          | DO573.1   | 11          | Coolir | ng        | 1           | M.Line1 | COOL1.1        | 1.0 m³/h         |
| (Q)      | DO573.1   | 12          | Coolir | ng        | 2           | M.Line1 | COOL1.2        | 1.0 m³/h         |
|          | DO573.1   | 13          | Coolir | ng        | 3           | M.Line1 | COOL1.3        | 1.5 m³/h         |
| AA       |           | <           | page 4 | 4 of page | 2 5 >       |         |                |                  |

CONTROLLER

CONFIGURATION

CONTROLLER

OPERATION

MISTING, COOLING

& HUMIDIFICATION

DOSING & / CONDITIONS / MIXING VALVES / REMOTE ORD

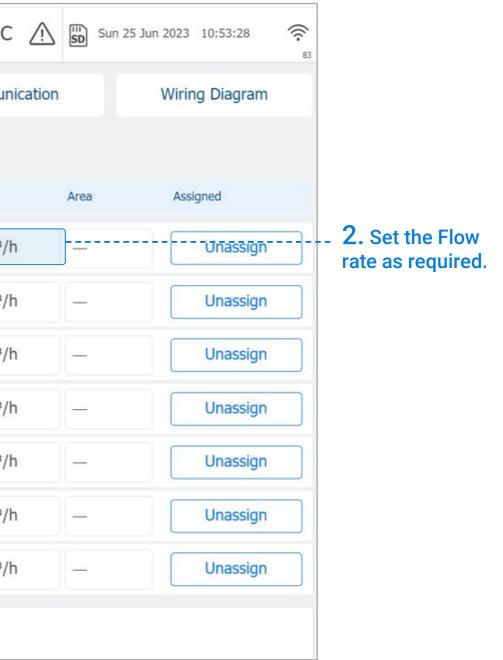

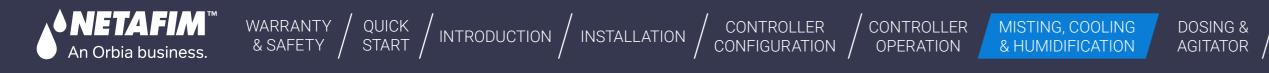

## I Select the sensor for trigger:

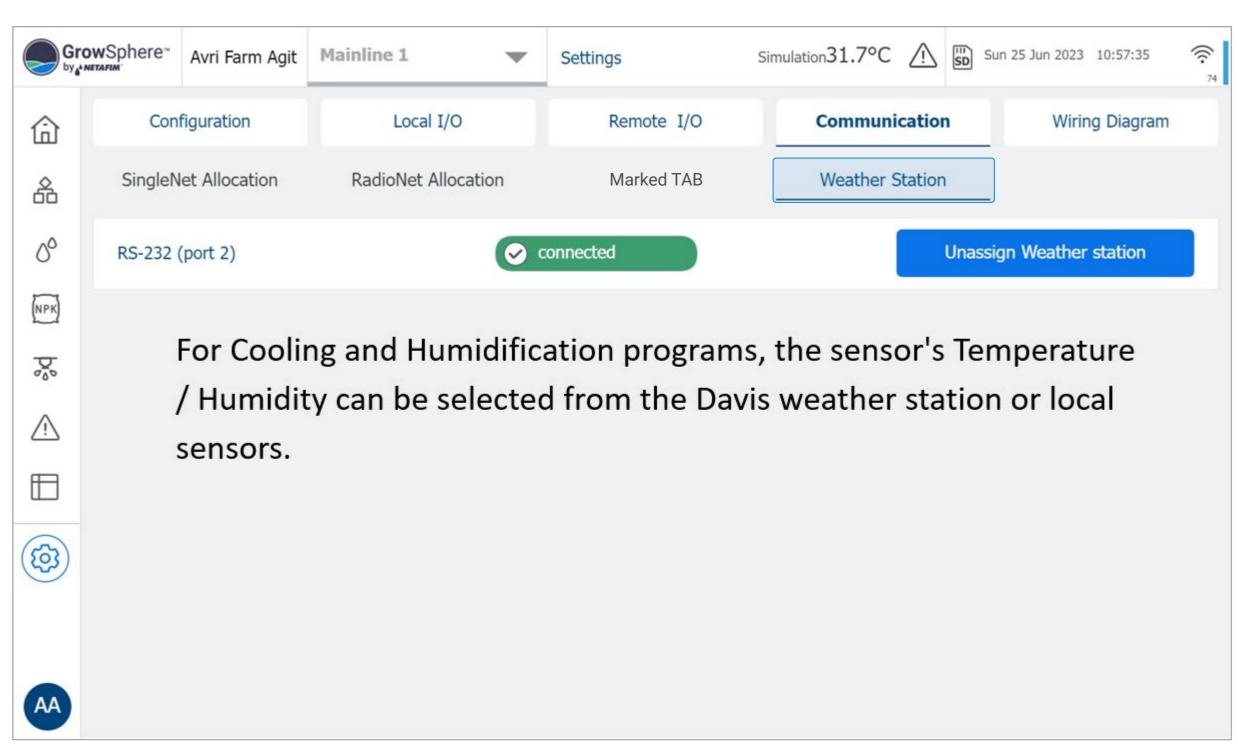

136 Misting, Cooling and Humidification

CONDITIONS

& TRIGGERS

MIXING VALVES

+ PRE-EC

REMOTE

UNITS

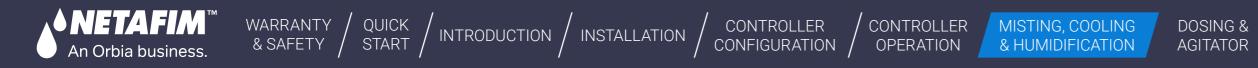

#### I Set the analog sensor parameters

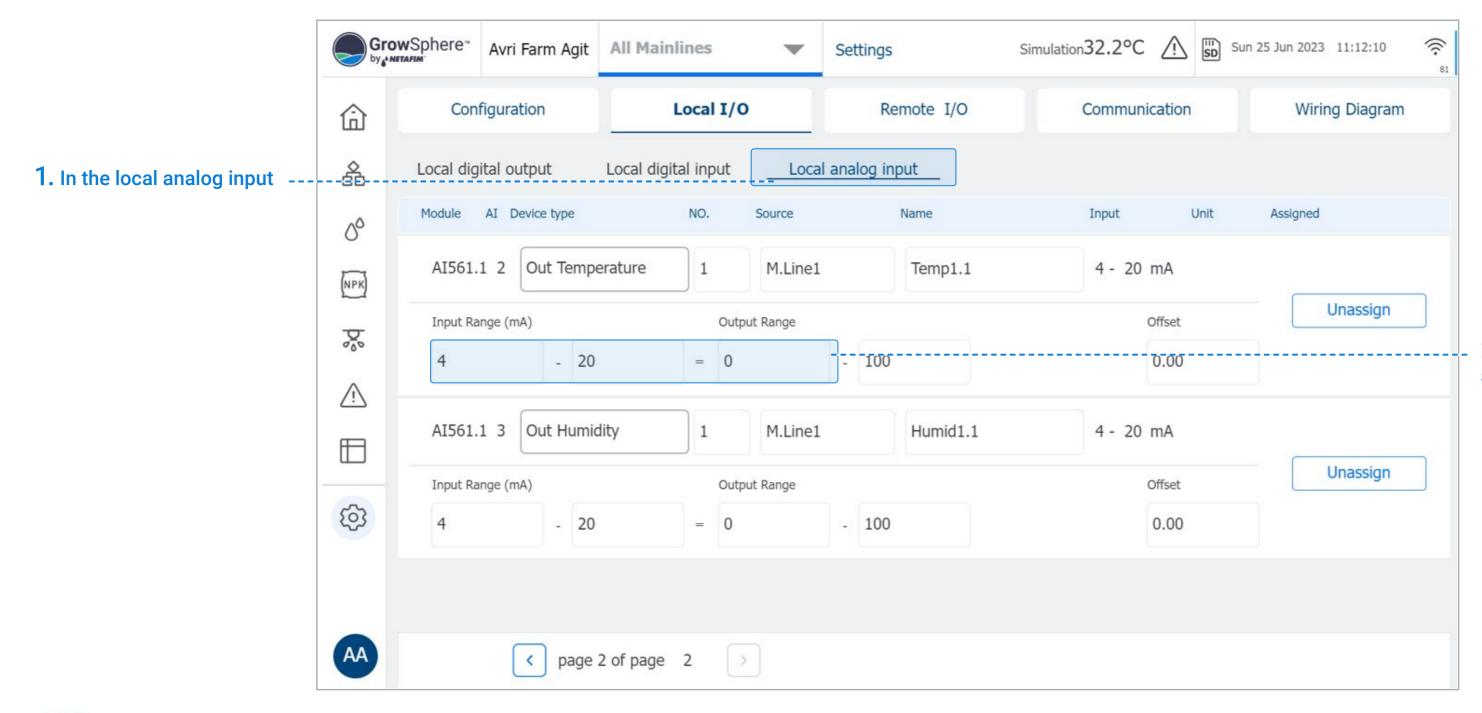

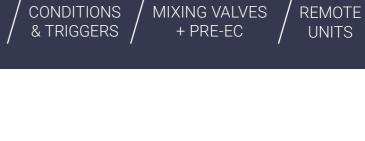

# **2.** Set the analog input and the sensor range.

orb

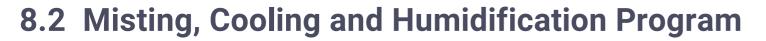

WARRANTY / QUICK / INTRODUCTION / INSTALLATION /

# 8.2.1 Create a new Cooling and misting program

NETAFIM'

An Orbia business.

| Active ID Name Values Start - end time ON time. OFF time. Above. Bellow Temp. •c. Hum   1. Select a program to edit or create a new program. The total number of programs is 10 per mainline   Image: Image: Im |                                                                | Gro | wSphere"                                                                                  | Farm                                                                                                    | Mainlin                                    | e4 🔻             | Misting an | d cooling |                   |        | Fri 20 Oct 20 | 23 11:11:34 | <b>8</b> 7 |
|----------------------------------------------------------------------------------------------------|----------------------------------------------------------------|-----|-------------------------------------------------------------------------------------------|----------------------------------------------------------------------------------------------------|--------------------------------------------|------------------|------------|-----------|-------------------|--------|---------------|-------------|------------|
| <pre>Insert new program </pre> <pre>   page 1 of page 2 &gt; </pre>                                                                                                    | or create a new program. The<br>total number of programs is 10 |     | Active ID<br>+ Inso<br>+ Inso<br>+ Inso<br>+ Inso<br>+ Inso<br>+ Inso<br>+ Inso<br>+ Inso | Name<br>ert new prog<br>ert new prog<br>ert new prog<br>ert new prog<br>ert new prog<br>ert new prog<br>ert new prog<br>ert new prog | Valves ram ram ram ram ram ram ram ram ram | Start - end time | ON time    | OFF time  | Above<br>temp. °C | Bellow | Temp          | Hum         |            |

CONTROLLER

CONTROLLER

OPERATION

MISTING, COOLING & HUMIDIFICATION

#### 138 |Misting, Cooling and Humidification

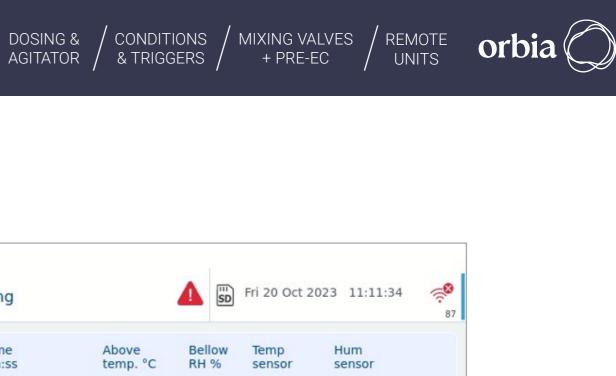

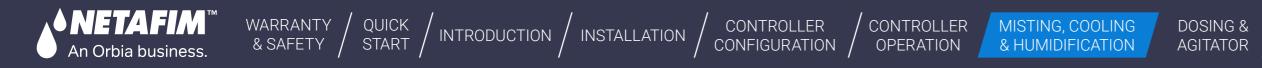

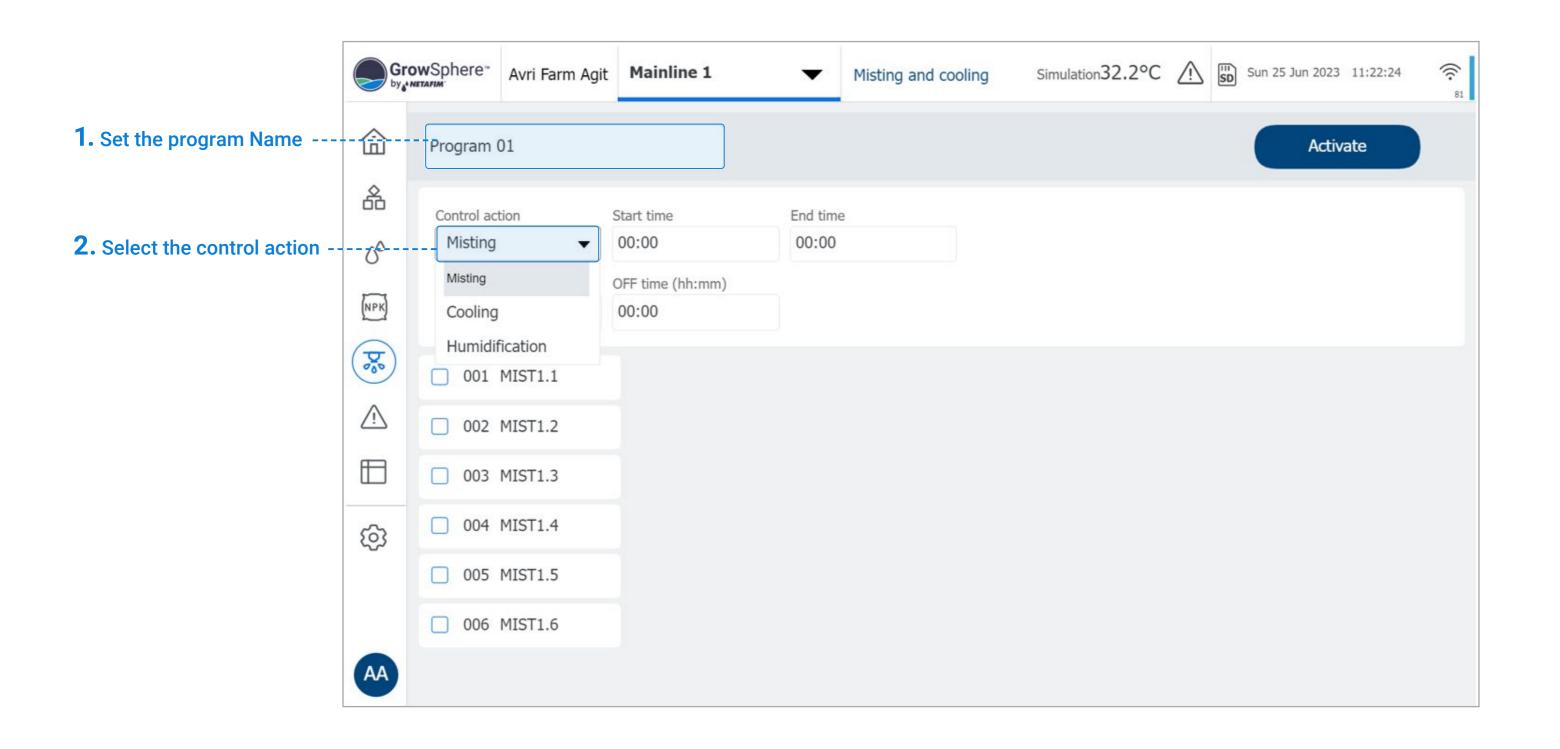

MIXING VALVES

+ PRE-EC

REMOTE

UNITS

CONDITIONS

& TRIGGERS

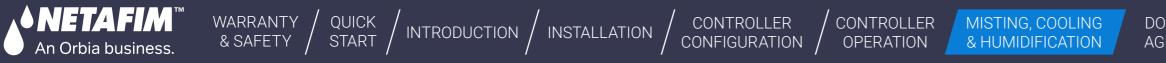

# 8.3 Misting Program

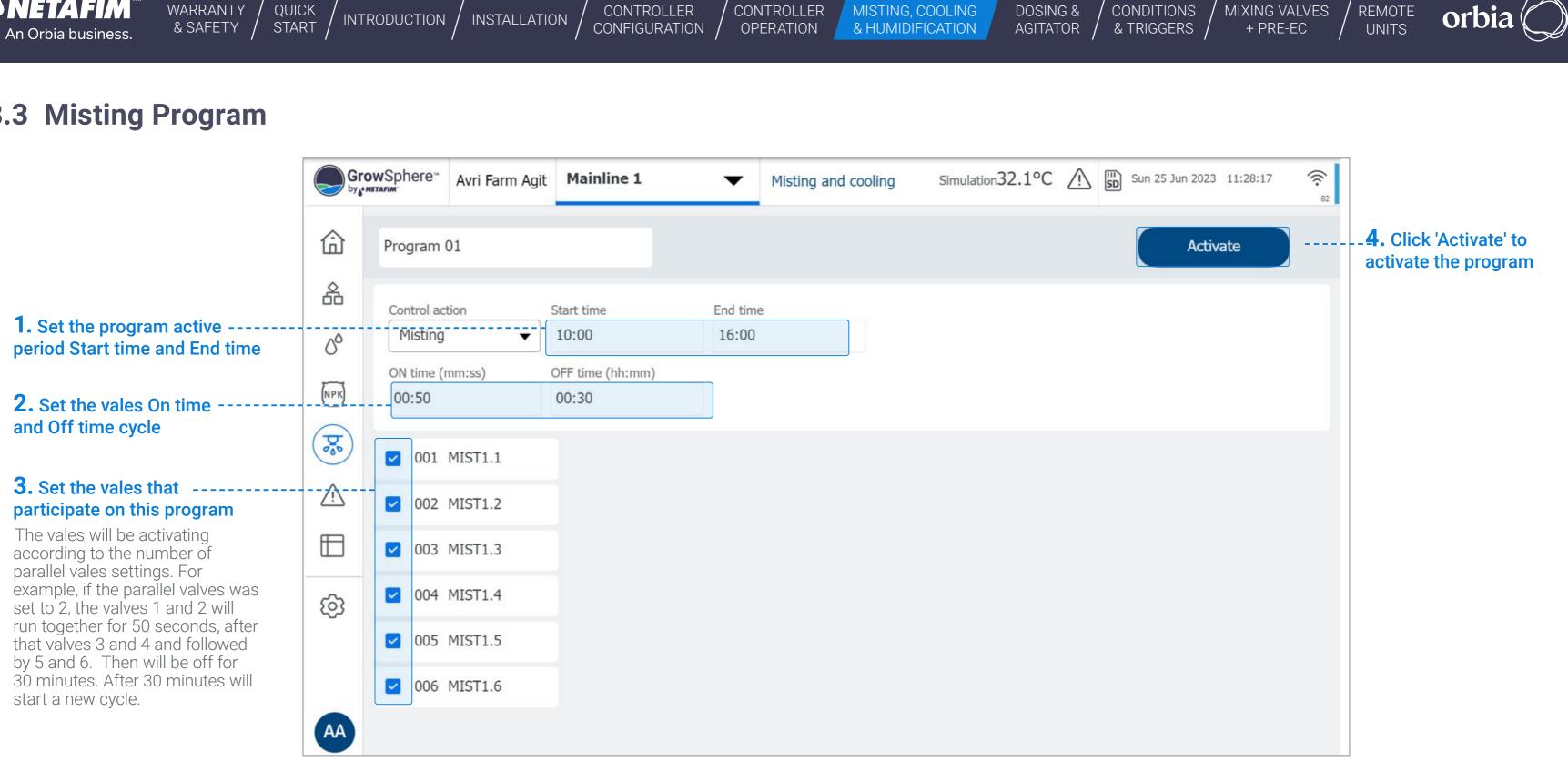

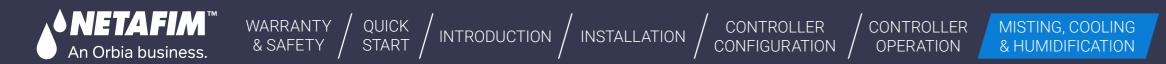

When the program is active then it is an option to Start the program manually!

When a cycle is running then will be an option to Stop it.

| Gro            | owSphere™<br>Netafim | Avri Farm Agit | Mainline 1       | •        | Misting and cooling | Simulation31.4°C | $\triangle$ | Sun 25 Jun 2023 | 11:39:50 | ((c.<br>79 |
|----------------|----------------------|----------------|------------------|----------|---------------------|------------------|-------------|-----------------|----------|------------|
| ⑥              | Program              | 01             |                  |          |                     |                  |             | Sta             | rt       |            |
| 备              | Control act          | tion           | Start time       | End time | e                   |                  |             |                 |          |            |
| 00             | Misting              | •              | 10:00            | 16:00    |                     |                  |             |                 |          |            |
|                | ON time (r           | mm:ss)         | OFF time (hh:mm) |          |                     |                  |             |                 |          |            |
| NPK            | 00:50                |                | 00:30            |          |                     |                  |             |                 |          |            |
|                |                      |                |                  |          |                     |                  |             |                 |          |            |
| ( <b>7</b> 00) | ✓ 001                | MIST1.1        |                  |          |                     |                  |             |                 |          |            |

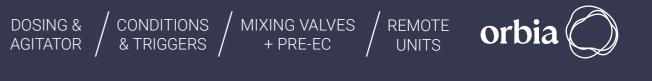

Rev 01 | GrowSphere MAX User Manual

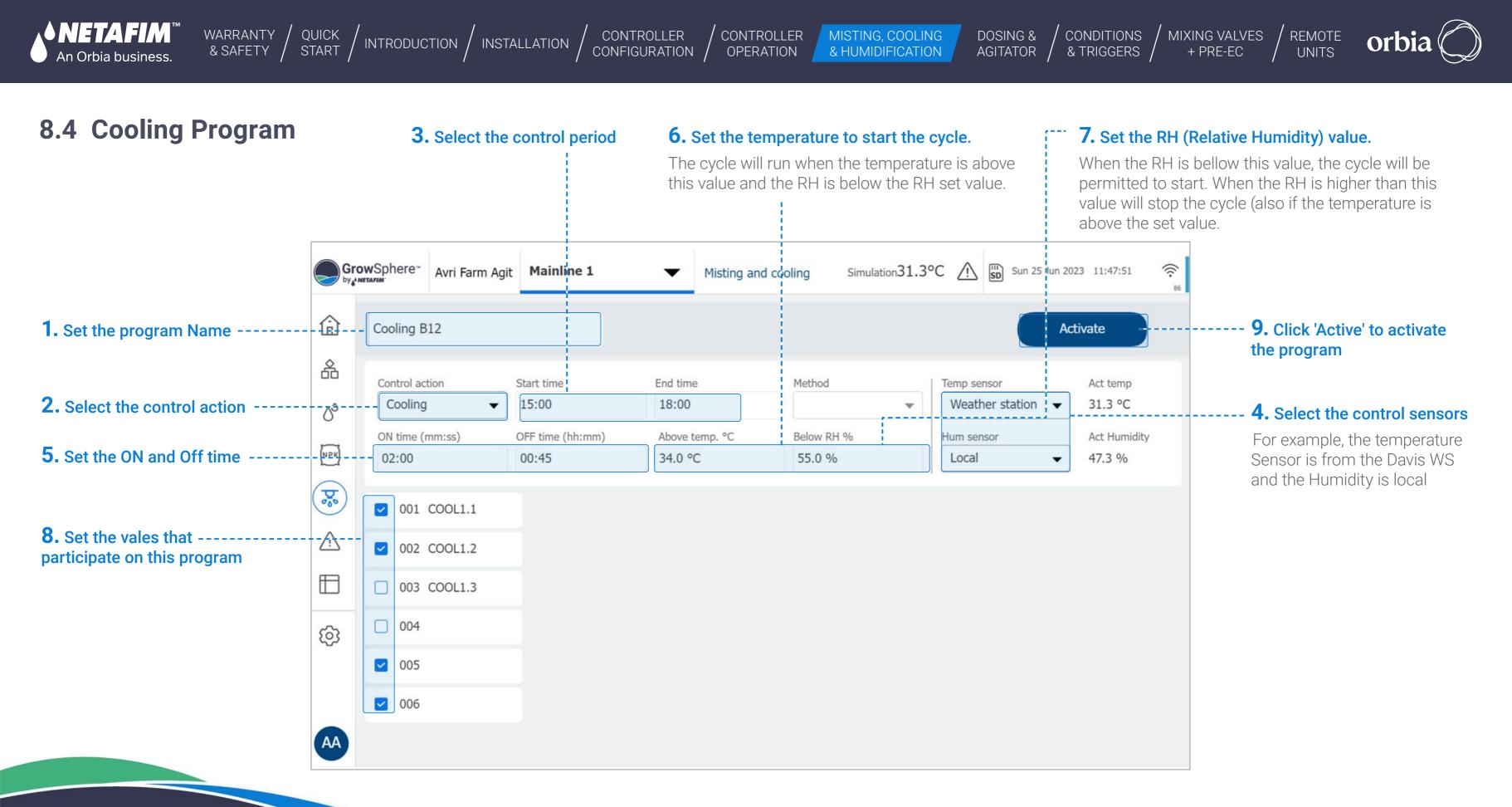

#### 142 | Misting, Cooling and Humidification

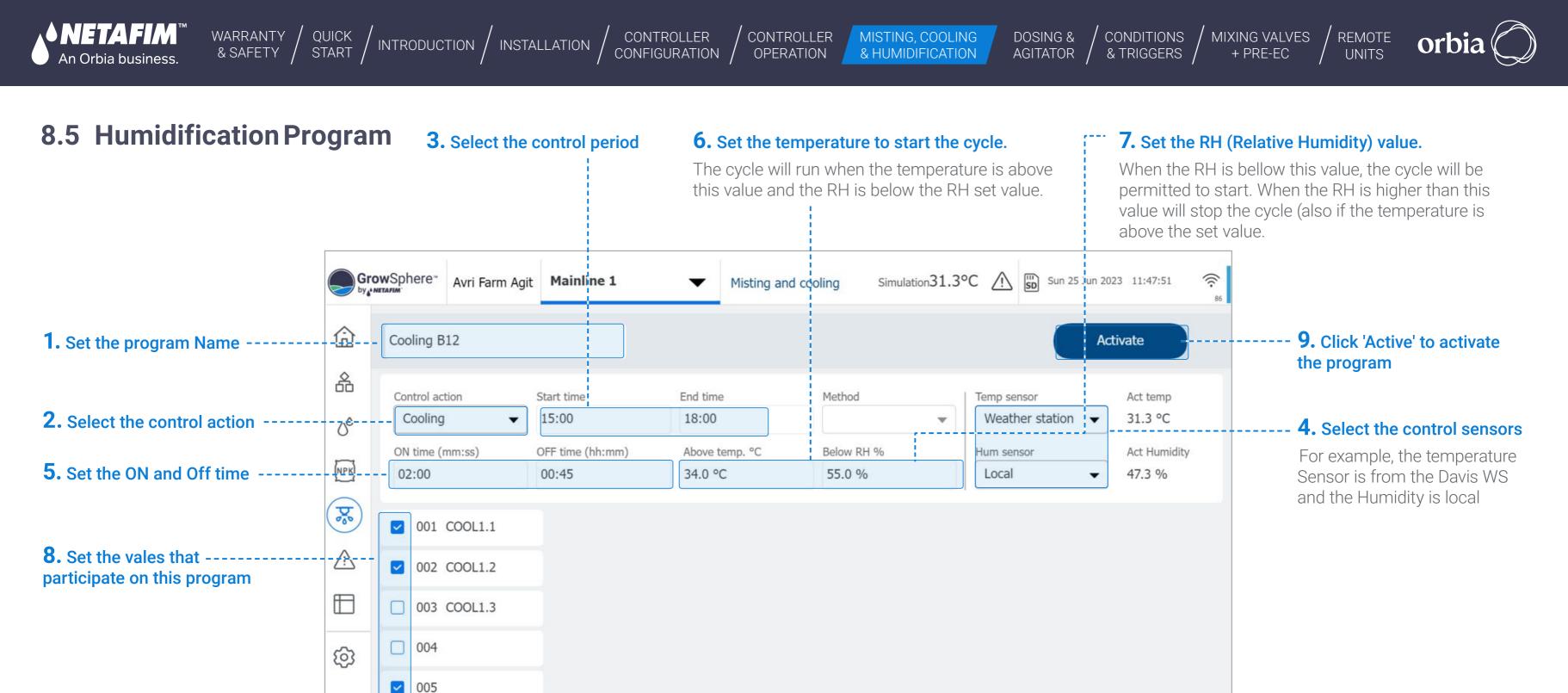

006

AA

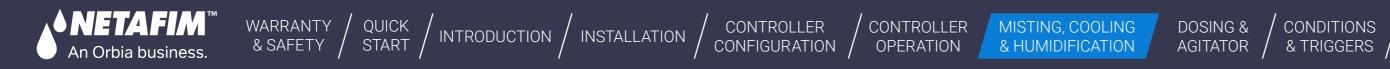

# 8.6 View programs

The Programs screen shows the active programs and the settings.

When one of the programs is ----running (valves are open) then will be uplighter to blue

| Gro      | WSph   | ere™ | Avri Farm Agit  | Mainline | e1 <b>v</b>               | Misting and         | cooling              | Simulation31.1°C  |
|----------|--------|------|-----------------|----------|---------------------------|---------------------|----------------------|-------------------|
| 命        | Active | e ID | Name            | Valves   | Start - end time<br>hh:mm | ON time<br>hh:mm:ss | OFF time<br>hh:mm:ss | Above<br>temp. °C |
| â        |        | 1    | Program 01      | 6        | 10:00 - 15:00             | 00:00:50            | 00:30:00             | 0.0 °C            |
| 0°       |        | 2    | Cooling B12     | 4        | 15:00 - 18:00             | 00:02:00            | 00:45:00             | 34.0 °C           |
| (NPK)    |        | 3    | Humid c2        | 6        | 06:00 - 10:00             | 00:01:30            | 01:00:00             | 25.0 °C           |
| <b>X</b> | •      | Inse | ert new progra  | m        |                           |                     |                      |                   |
|          | +      | Inse | ert new progra  | m        |                           |                     |                      |                   |
|          | +      | Inse | ert new progra  | m        |                           |                     |                      |                   |
| ත        | +      | Inse | ert new progra  | m        |                           |                     |                      |                   |
|          | +      | Inse | ert new progra  | m        |                           |                     |                      |                   |
| AA       | <      | pa   | age 1 of page 2 | >        |                           |                     |                      |                   |

CONDITIONS / MIXING VALVES & TRIGGERS / + PRE-EC

REMOTE UNITS

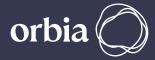

| С | Sun 25 Jun 20            | 23 12:51:27   | ((f• 87 |
|---|--------------------------|---------------|---------|
|   | Bellow RH Temp<br>sensor | Hum<br>sensor |         |
|   | 0.0 %                    |               |         |
|   | 55.0 % W. station        | Local         | :       |
| 2 | 65.0 % Local             | Local         | :       |
|   |                          |               |         |
|   |                          |               |         |
|   |                          |               |         |
|   |                          |               |         |
|   |                          |               |         |
|   |                          |               |         |

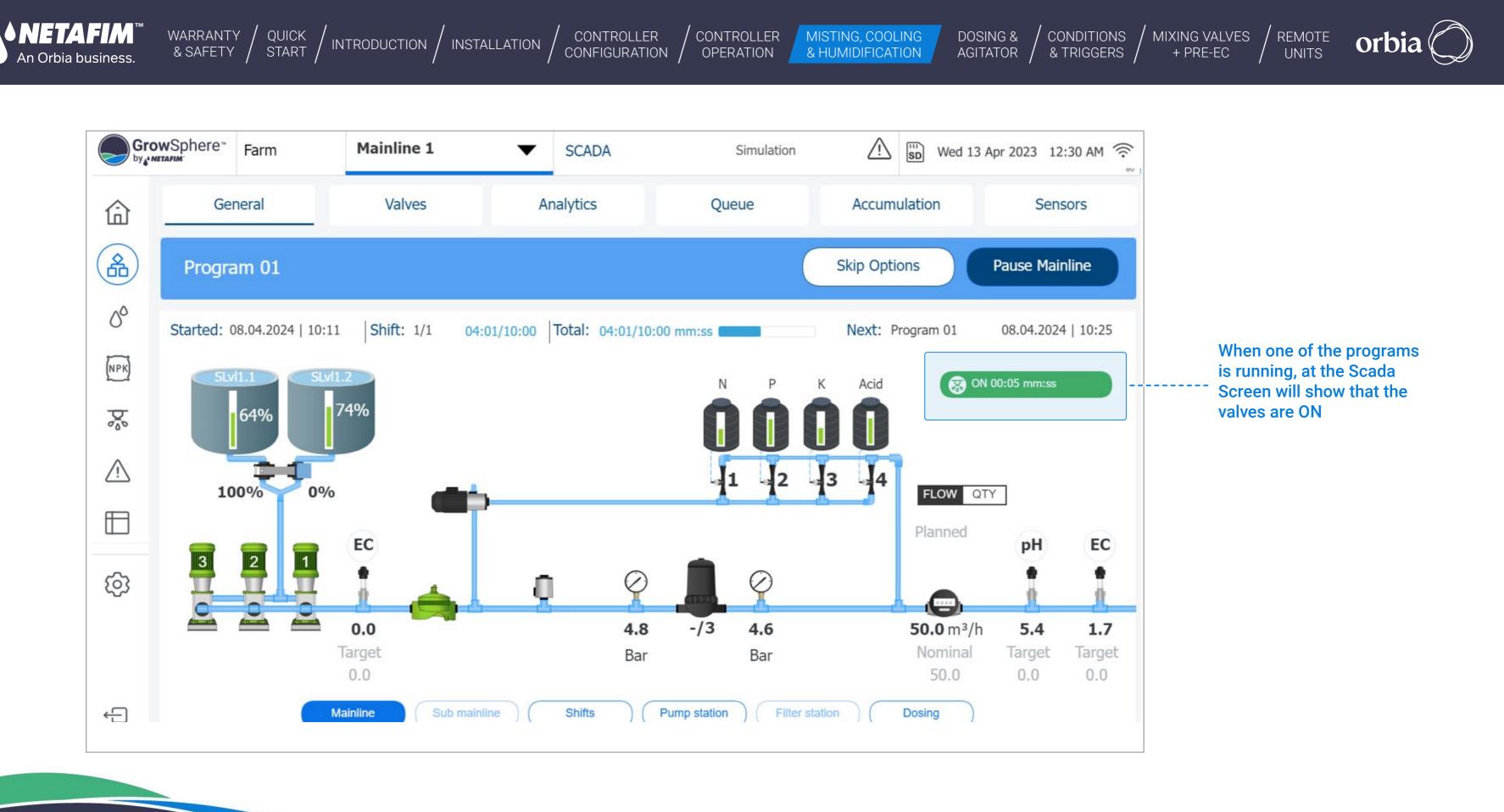

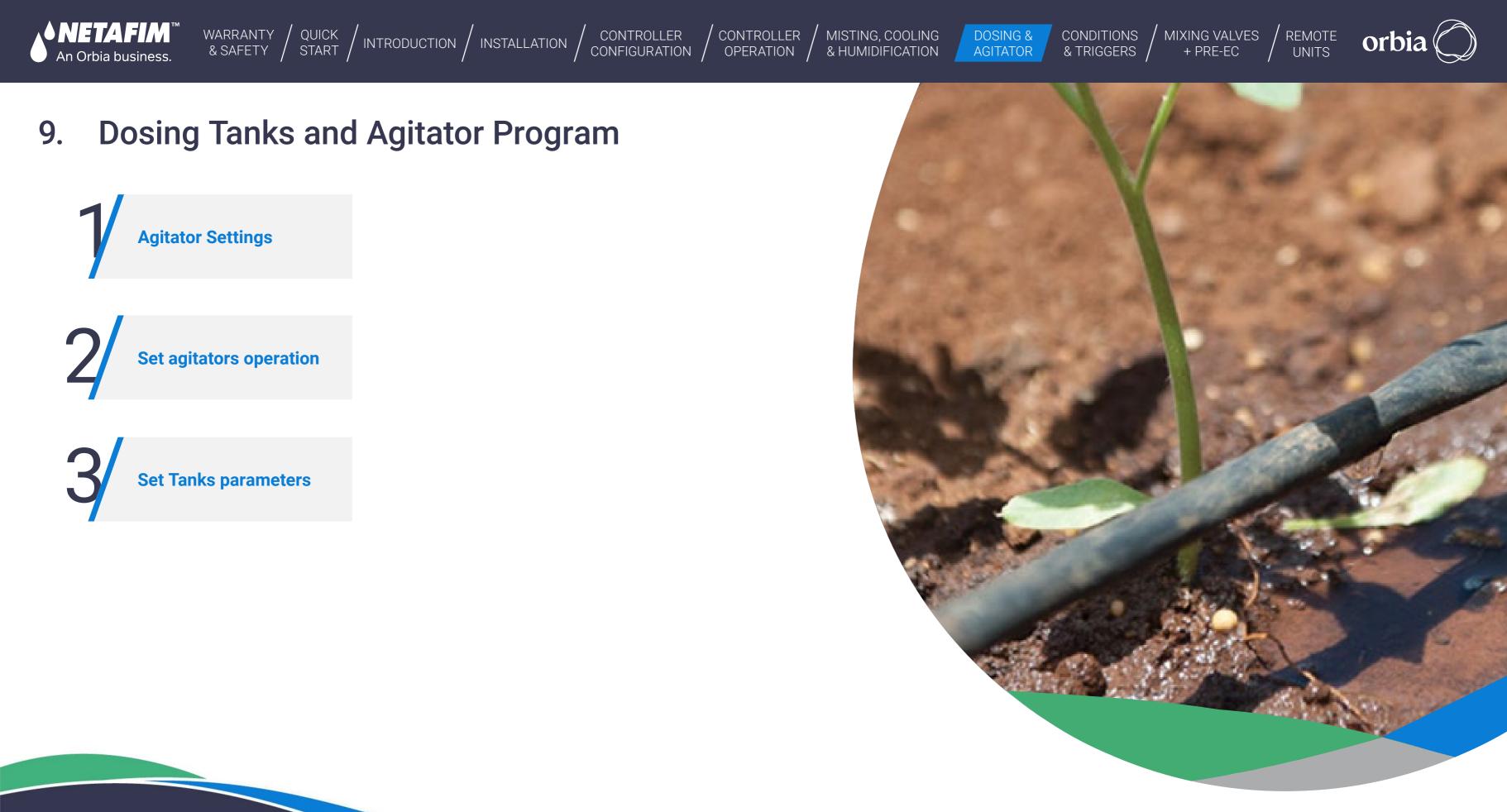

146 | Dosing Tanks and Agitator Program

Agitators are devices that mix the media to be metered homogeneously, especially in the case of powdery additives or liquids that are challenging to dilute. The main features of the Agitators program are:

WARRANTY / QUICK / INTRODUCTION / INSTALLATION

- Automatically defined Dosing Tanks according to the number of Dosing channels in the system.
- Each dosing channel has a Dosing tank that can be selectively activated or deactivated.
- Agitator can be signed to the I/O module and port in the controller and allocated to RTU.
- Number of agitators can be activated simultaneously.
- Day and night operation times for the agitator's activity can be set.
- ON and Off time for agitators can be set During Fertigation and not delays.

#### **Agitator Settings** 9.1

An Orbia business.

In the Mainline configuration screen Ensure the Dosing station is selected.

CONTROLLER

CONFIGURATION

CONTROLLER

OPERATION

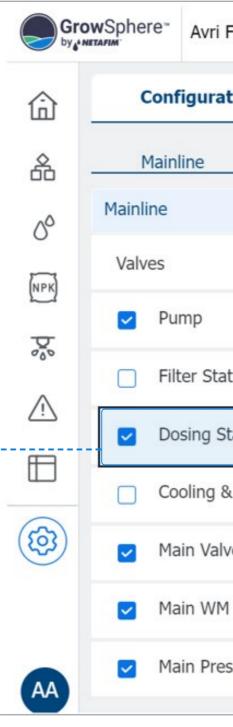

MISTING, COOLING

& HUMIDIFICATION

| DOSING & CO<br>AGITATOR & 1 | NDITIONS / MI<br>TRIGGERS / | IXING VALVES /<br>+ PRE-EC / | REMOTE<br>UNITS | orbi      |
|-----------------------------|-----------------------------|------------------------------|-----------------|-----------|
|                             |                             |                              |                 |           |
| Avri Farm Agit              | Mainline 1                  | -                            | Settings        |           |
| iguration                   | Loca                        | II I/O                       | Ren             | note I/C  |
| line Pun                    | np Station                  | Filter Station               | Dosi            | ng Statio |
|                             |                             |                              |                 |           |
| 4                           |                             |                              |                 |           |
| mp                          |                             |                              |                 | C         |
| ter Station                 |                             |                              |                 | C         |
| sing Station                |                             |                              |                 |           |
| oling & Misting             |                             |                              |                 |           |
| in Valve                    |                             |                              |                 |           |

Main Pressure Sensor

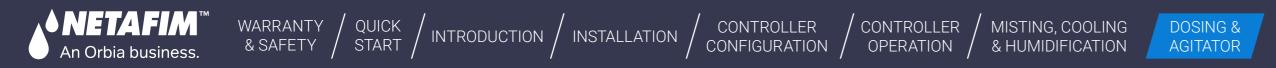

## I Assign dosing channels and agitators

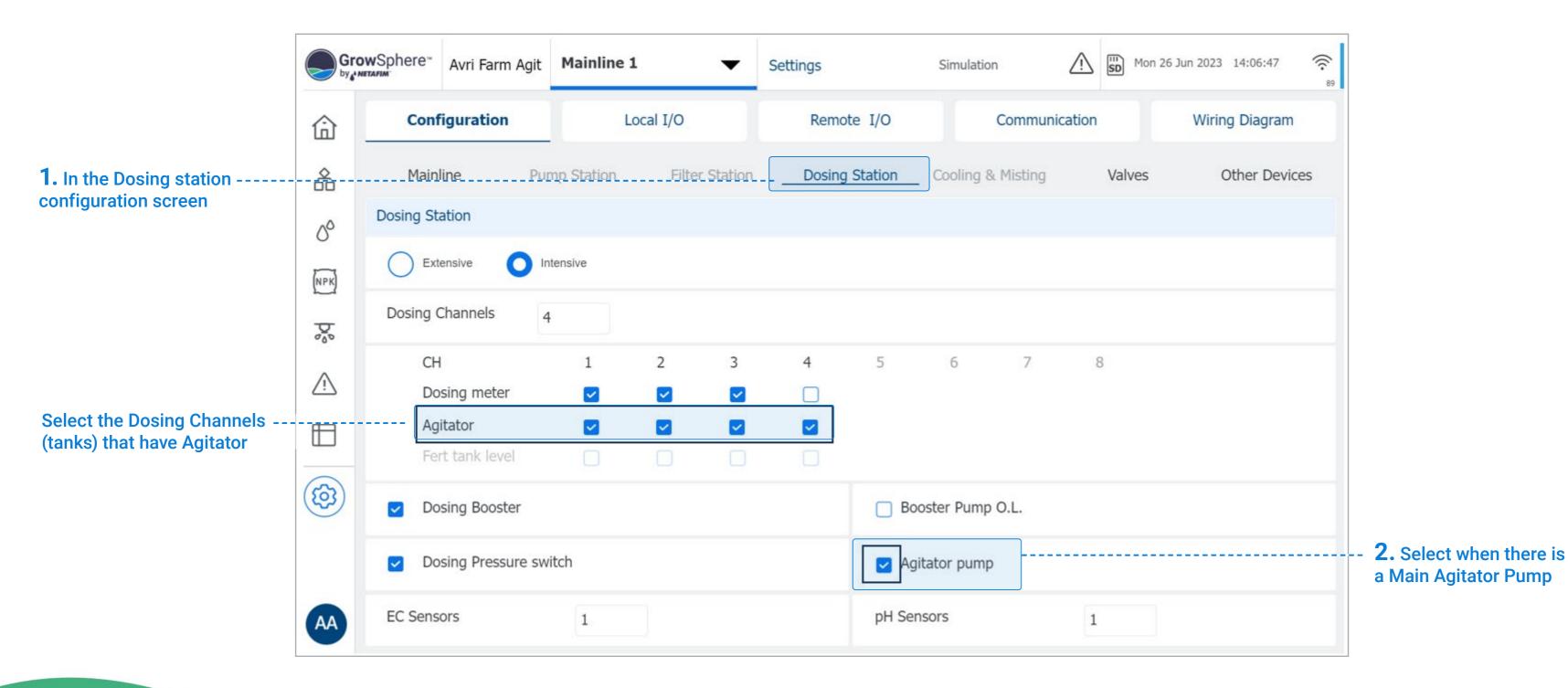

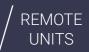

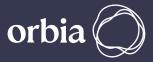

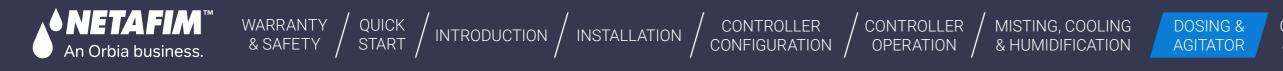

## I Allocate agitator outputs

Agitator can not be assigned to RTU.

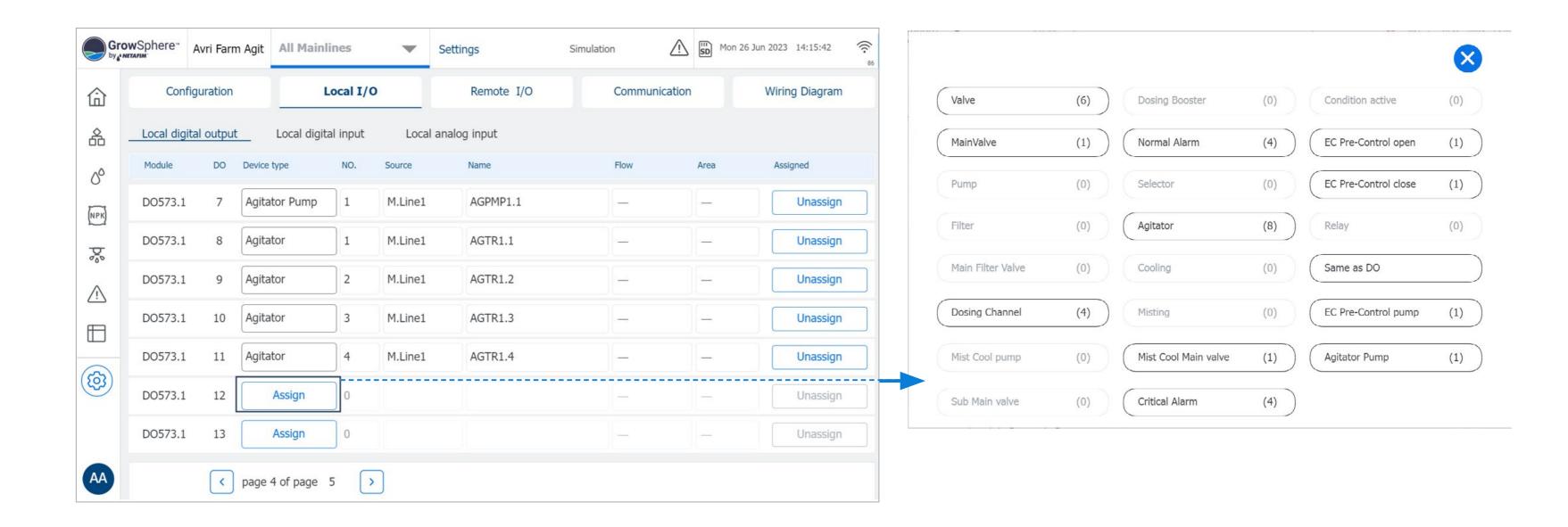

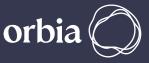

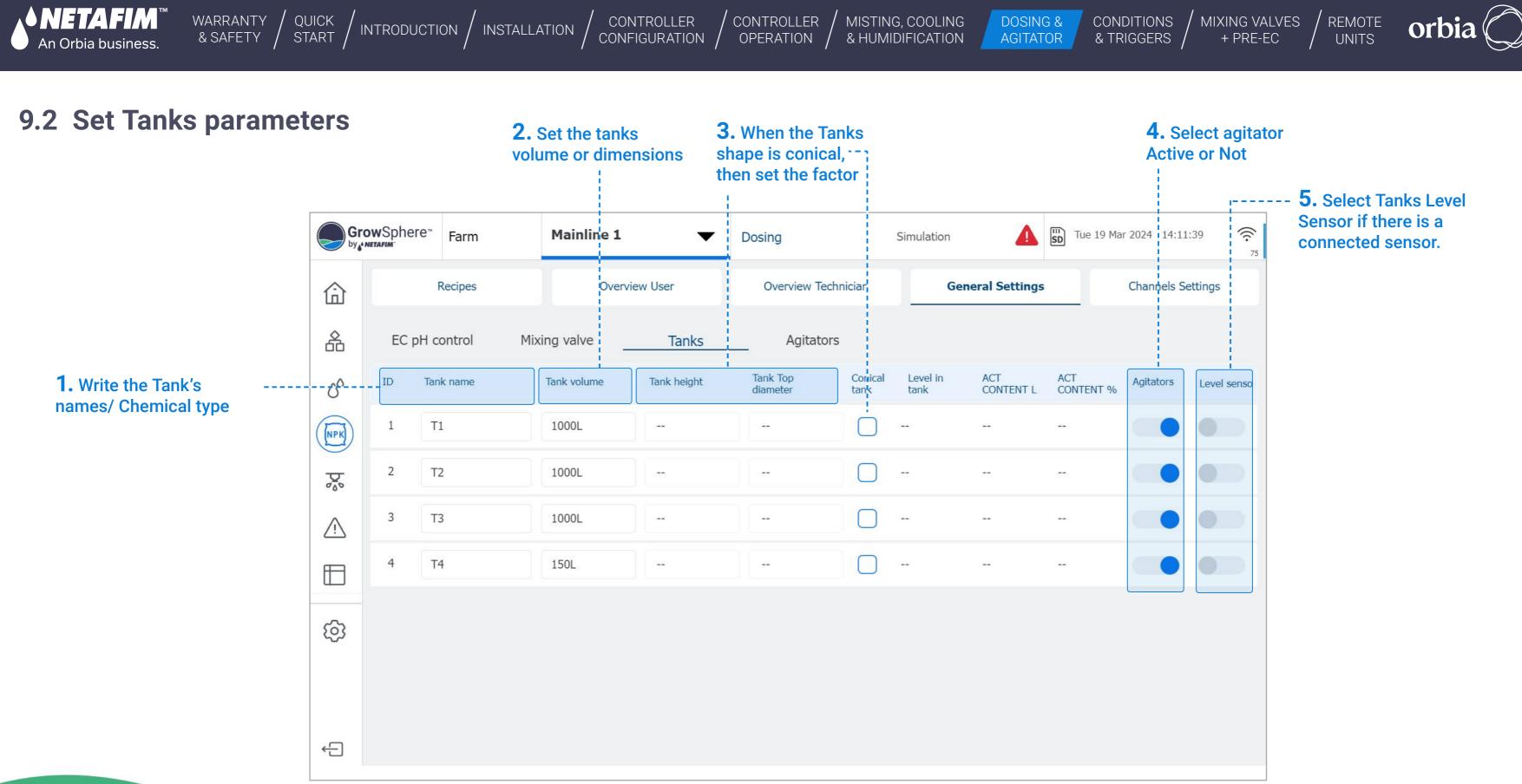

#### 150 |Dosing Tanks and Agitator Program

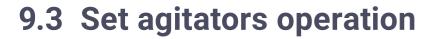

**1.** Define the number of ---

agitators work in parallel

2. Set the parameters -

for the Night activity

WARRANTY / QUICK / INTRODUCTION / INSTALLATION

**♦ NETAFIM**<sup>™</sup>

An Orbia business.

GrowSphere" Mainline 1 Avri Farm Agit Dosing Simula V **Overview User Overview Technician** Recipes 命 备 EC pH control Mixing valve Tanks Agitators 00 Number of agitators work in parallel 2 NPK End time mm:ss ON t Function Start time mm 20 Day Period 16:00 00: 08:00  $\mathbb{A}$ Night Period 16:00 00: 08:00  $\square$ When Fertigation is ON 00: ලා AA

CONTROLLER

CONFIGURATION

CONTROLLER

OPERATION

MISTING, COOLING

& HUMIDIFICATION

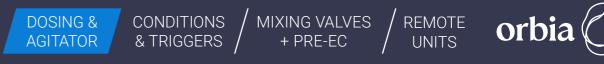

# **3.** Set the ON and Off time for the mixing period

1

| ation        | ♪          | SD 1 | Mon 26 Jun 2023 | 14:29:26     | ((:<br>79 |
|--------------|------------|------|-----------------|--------------|-----------|
| Genera       | I Settings |      | Chann           | els Settings |           |
|              |            | 2    |                 |              |           |
|              |            |      |                 |              |           |
|              |            |      |                 |              |           |
|              |            |      |                 |              |           |
| time<br>n:ss |            |      | OFF time        |              |           |
| :05          |            |      | 00:30           |              |           |
| :05          |            |      | 01:30           |              |           |
| :03          |            | )    | 00:10           |              |           |
|              |            |      |                 |              |           |
|              |            |      |                 |              |           |
|              |            |      |                 |              |           |
|              |            |      |                 |              |           |
|              |            |      |                 |              |           |
|              |            |      |                 |              |           |

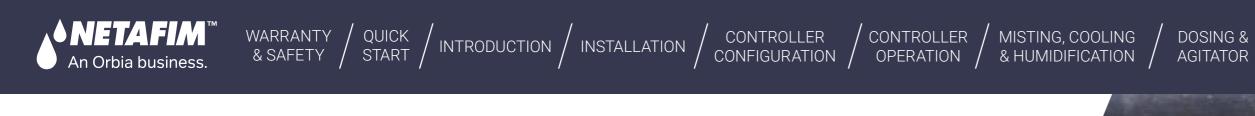

### **Conditions & Triggers** 10.

**Conditions to start the** Irrigation Program by external triggers.

**Triggers definition** 

Settings of Analog trigger - Sensors

Remove title 4

152 | Conditions & Triggers

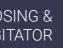

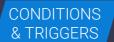

MIXING VALVES + PRE-EC

REMOTE UNITS

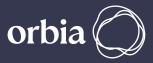

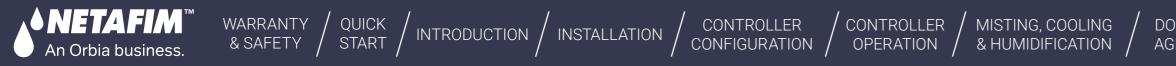

# 10.1 Conditions to start the Irrigation Program by external triggers.

To activate the irrigation program, external triggers need to be identified. The user can select the trigger type,

which could be a dry contact or an analog sensor, and specify a condition to start the program.

The conditions can be of type and value, which determine when to start or stop the program.

The program types available are Only if ON, One Shot, and Multi Shot.

In all options, an emergency switch (DI dry contact) can be used to stop the program if needed.

A general sensor, such as a tank-level sensor, can also be selected. The sensor must be 0-20mA.

153 |Conditions & Triggers

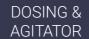

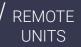

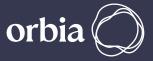

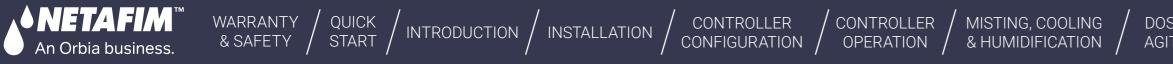

# **10.2 Triggers definition.**

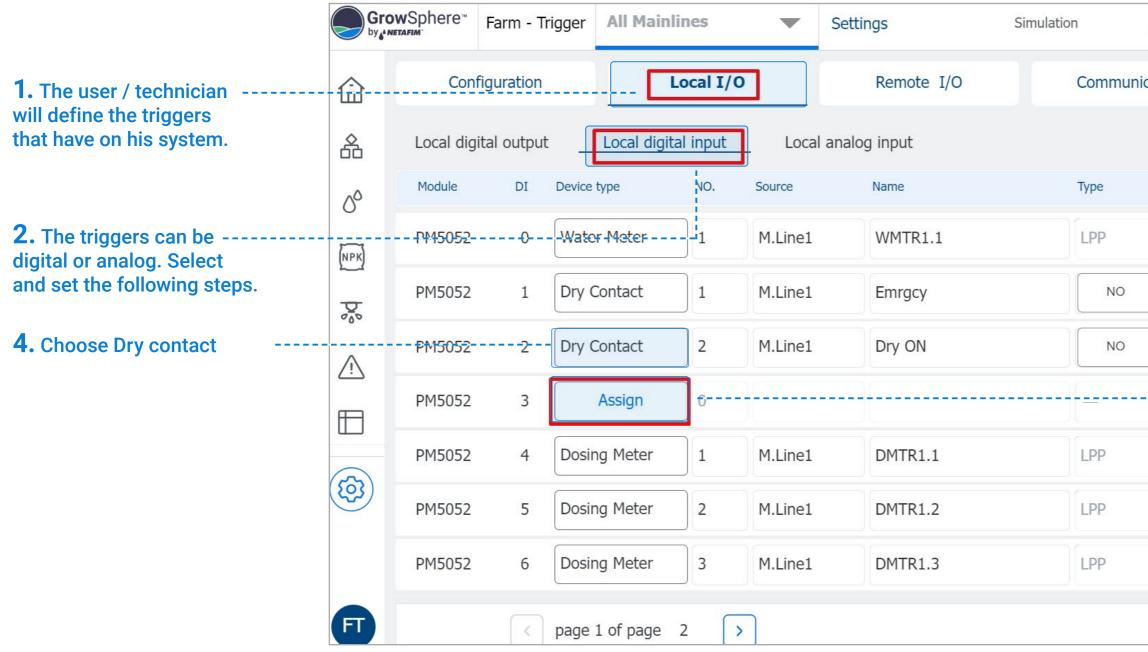

MIXING VALVES + PRE-EC REMOTE UNITS

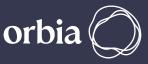

| Δ          | Sun 27 Aug | 2023 09:13:44  | (((- |                                                  |
|------------|------------|----------------|------|--------------------------------------------------|
| nunication |            | Wiring Diagram |      |                                                  |
|            |            |                |      |                                                  |
|            | Rate       | Assigned       |      |                                                  |
|            | 0.00       | Unassign       |      |                                                  |
| > ▼        |            | Unassign       |      |                                                  |
|            | _          | Unassign       |      |                                                  |
|            |            | ปกสรรไฐกา      |      | <b>3.</b> Choose the digital input where the Dry |
|            | 0.10       | Unassign       |      | Contact is connected.                            |
|            | 0.10       | Unassign       |      |                                                  |
|            | 0.10       | Unassign       |      |                                                  |
|            |            |                |      |                                                  |
|            |            |                |      | 1                                                |

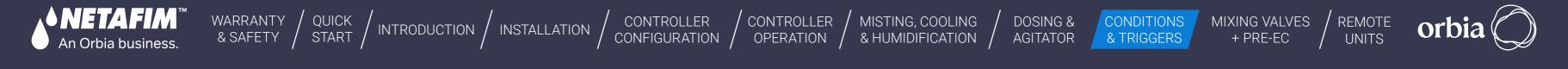

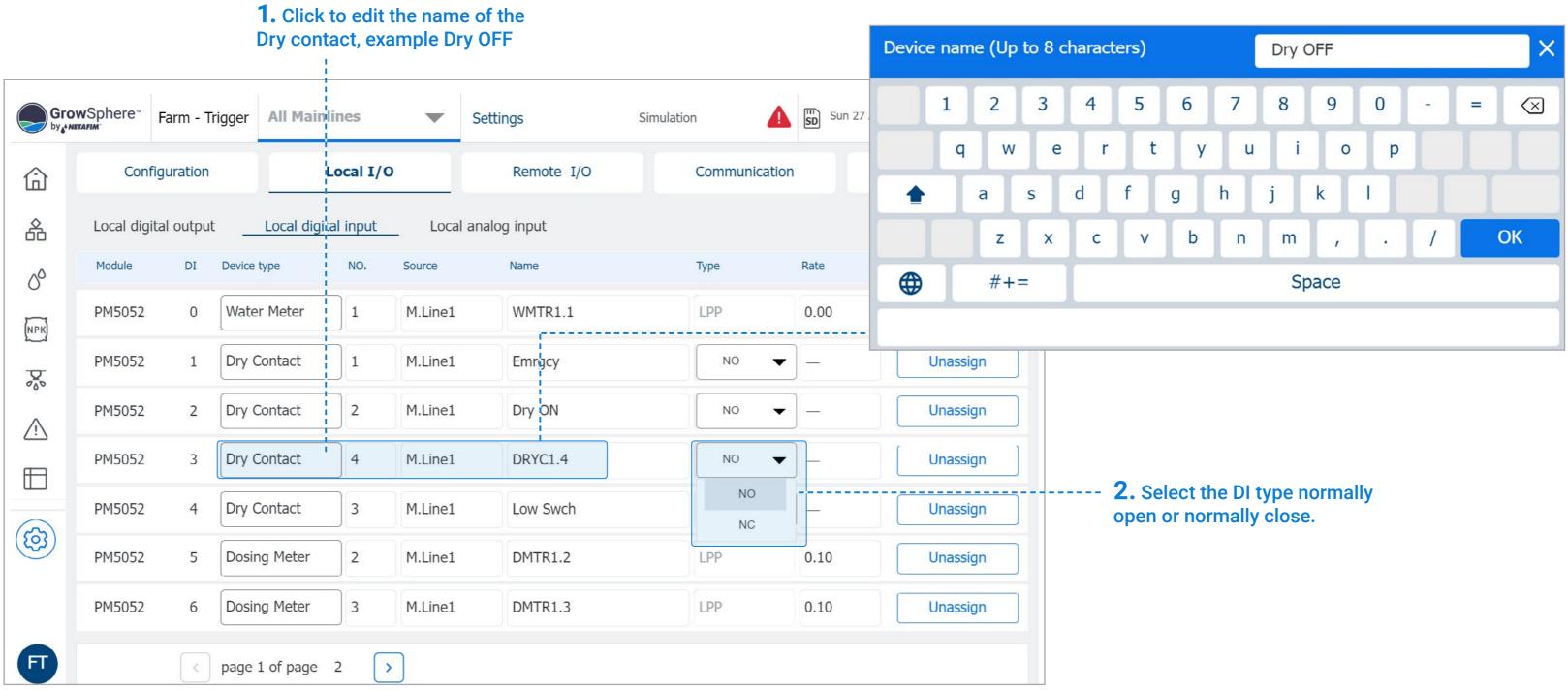

155 |Conditions & Triggers

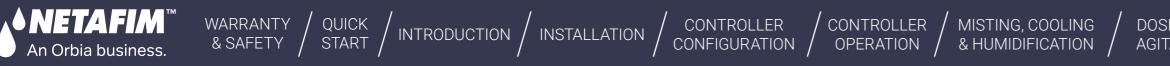

# **10.3 Settings of Analog sensors**

| Gro      | wSphere <sup>™</sup> | Farm - Trigger                    | All Mainlines     | -            | Settings        | Simulation    | Sun 27 Aug 2023 11:58:37 | 75 <b>8</b> |                                               |            |                              |        |
|----------|----------------------|-----------------------------------|-------------------|--------------|-----------------|---------------|--------------------------|-------------|-----------------------------------------------|------------|------------------------------|--------|
| ⑥        | Con                  | figuration                        | Loca              | 11/0         | Remote I/O      | Communication | n Wiring Diagran         | n           | EC                                            | (1)        | Analog Flow Sense            | or (0) |
| 备        | Local dig            | ital output                       | Local digital inp | out Loca     | al analog input |               |                          |             | рН                                            | (1)        | Temperature                  | (3)    |
| 00       | Module               | AI Device type                    | NO.               | Source       | Name            | Input L       | Unit Assigned            |             | EC Verify                                     | (0)        | Humidity                     | (4)    |
| (NPK)    | AI561.               | 1 0 As                            | sign 0            |              |                 | 4 - 20 mA     | Unseign                  |             | pH Verify                                     | (0)        | Radiation                    | (4)    |
| Þ.       | Input Ra             | nge (m <sup>A</sup> )             | =                 | Output Range | - 100           | Offset        | Unassign                 |             | EC Pre-Control                                | (0)        | Wind Speed Max               | (0)    |
|          | AI561.               | 1 1 Temperatu                     | ire 1             | M.Line:      | Temp A          | 4 - 20 mA     |                          |             | EC Drain                                      | (0)        | Rain Sensor                  | (0)    |
|          | Input Ra             | nge (mA)                          |                   | Output Range |                 | Offset        | Unassign                 |             | Filter Pressure Bef                           | For(0)     | ET                           | (0)    |
| <b>(</b> | 4                    | - 20                              | =                 | -64          | - 124           | 0.00          |                          |             | Filter Pressure After                         | er (1)     | Soil temperature             | (0)    |
|          |                      |                                   |                   |              |                 |               |                          |             | Pressure Sensor                               | (0)        | Tensiometer                  | (0)    |
| FT       |                      | k page                            | 1 of page 2       |              |                 |               |                          |             | General 0-20mA                                |            | NetaSense                    | (0)    |
|          |                      | ¦<br><b>1.</b> Selec<br>analog li |                   |              | ect the AI whe  |               |                          |             | <b>3.</b> Choose<br>For example<br>choose Ger | e, if it i | ensor type.<br>is a sensor l | eve    |

For example, if it is a sensor level, choose General 0-20 mA

#### 156 |Conditions & Triggers

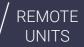

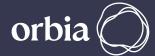

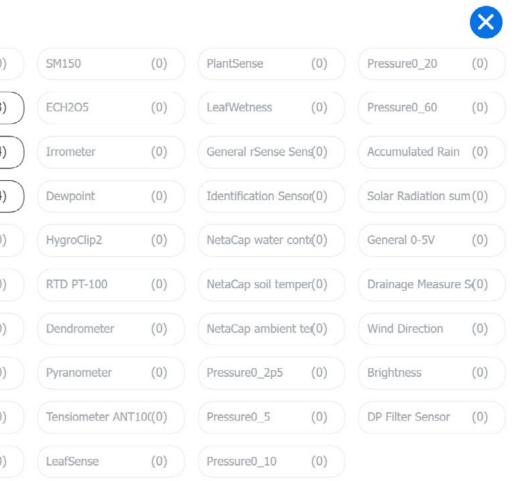

# el,

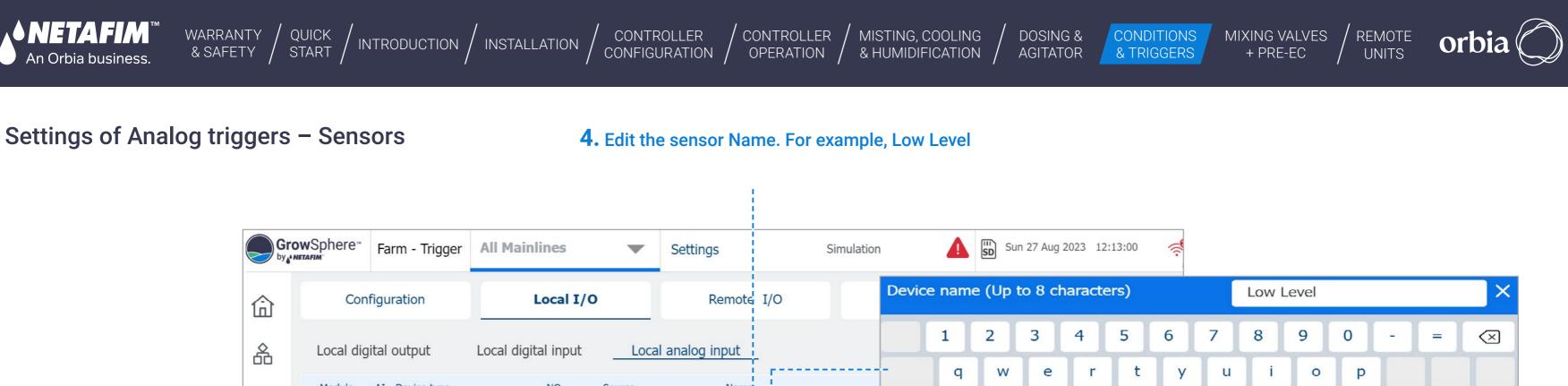

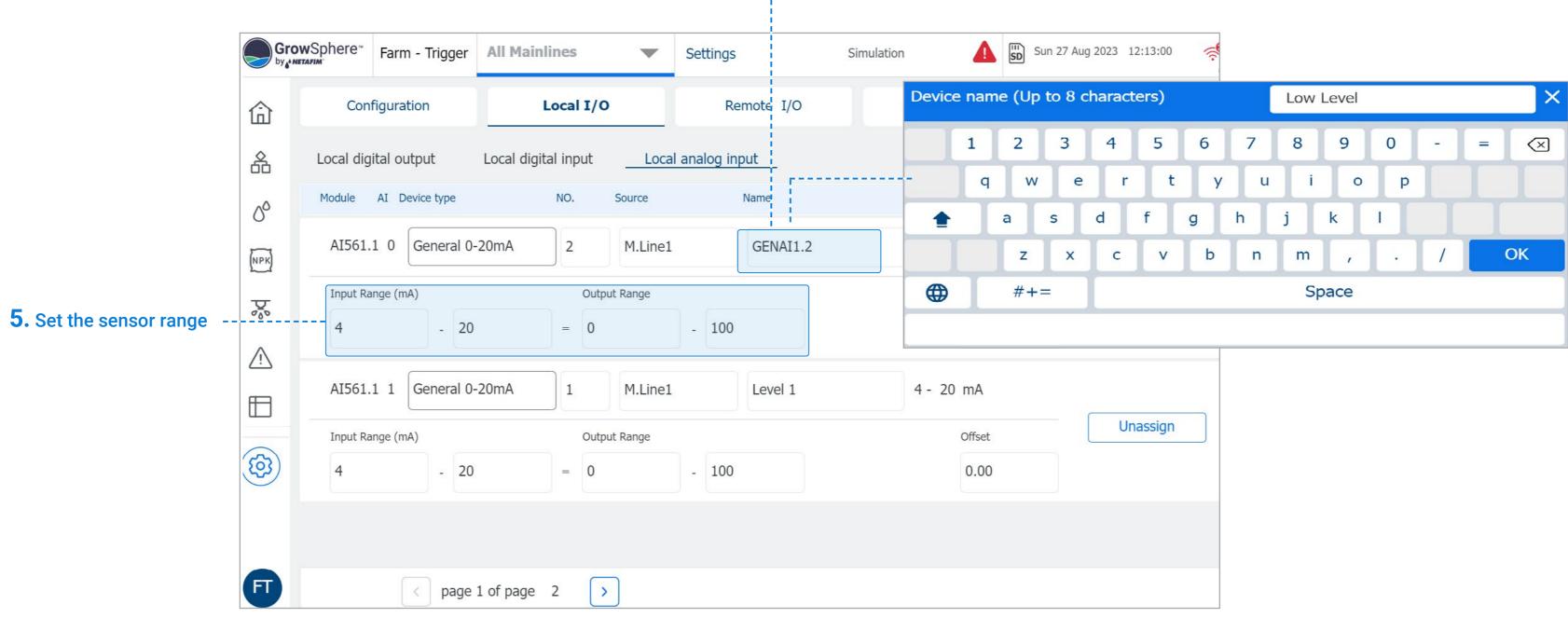

157 |Conditions & Triggers

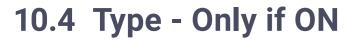

An Orbia business.

- 1. The program types are: Only if ON, One Shot and Multi Shot.
- 2. The external triggers are set as a condition to activate the irrigation program.

WARRANTY / QUICK / INTRODUCTION / INSTALLATION

CONTROLLER

CONFIGURATION

CONTROLLER

OPERATION

Trigger On Selected

Shift 1

0

MISTING, COOLING

& HUMIDIFICATION

- **3.** The user will choose the trigger type, dry contact or analog sensor, and the condition to start the program.
- 4. The conditions are type and trigger to start or stop the program.
- 5. The program has two periods, each period has an independent Start time, End time and triggers.
- 6. For Only if ON condition can be selected Trigger ON.
- 7. Emergency switch (DI dry contact) is a DI switch to stop the program when it is active or prevent it from being activated.

Example of Condition Only If On

With storage tank and One float (N.O. Switch)

#### 10 Sec 10 Sec Off ON Dry DI 1 Delay Yes No. Trigger On Active Yes No <u>Delay</u> between cycles Yes 20 min No **Irrigation** Program Yes Shift 2 Shift 3 Shift 1

Shift 2

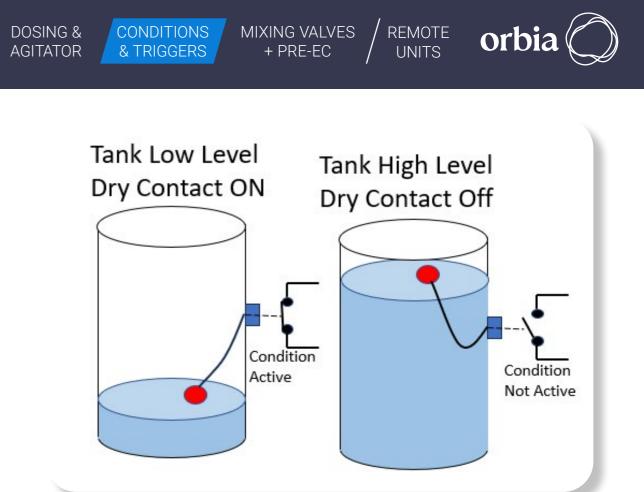

## Only if On Trigger

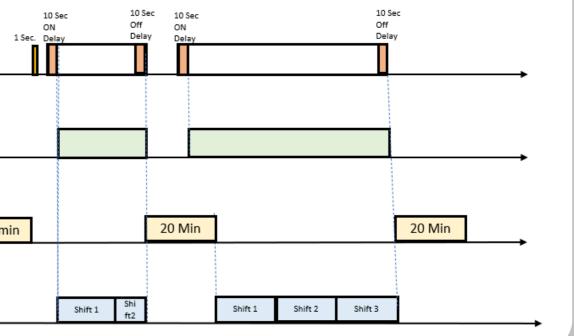

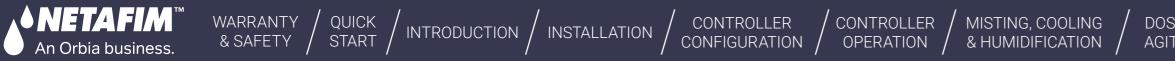

# I Digital Input (Dry Contact)

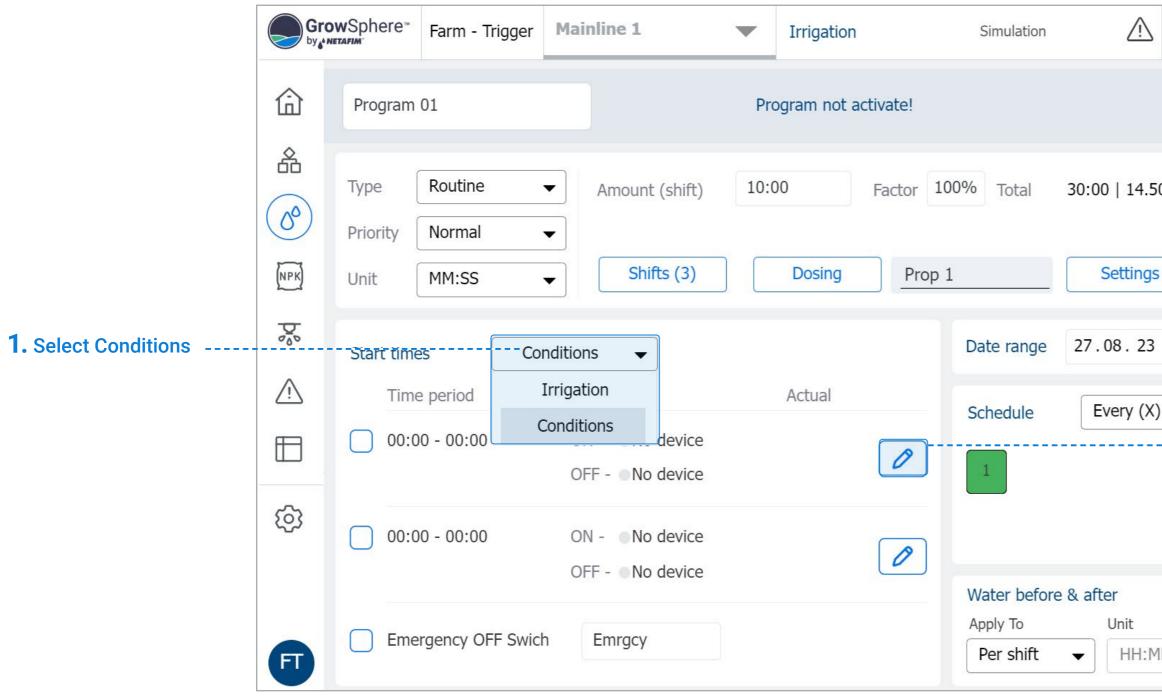

MIXING VALVES + PRE-EC

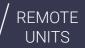

orbia 🔘

| Sun Sun | 27 Aug 2023        | 12:29:32 | <b>آپ</b><br>89 |
|---------|--------------------|----------|-----------------|
|         |                    | Activate |                 |
| 0 m³    | Last irrig<br>None | ation    |                 |
| ;       | Next irrig<br>None | jation   |                 |
| ✔ 27    | .08.23             | ▼ No     | end             |
| ) days  | • 10               | day •    | •               |
|         |                    |          |                 |
|         |                    |          |                 |
|         | Before             | After    |                 |
| IM 🗣    | 00:00              | 00:00    |                 |

# **2.** Select the Edit icon to edit the 1st Time Period.

The same settings are for the 2nd Time Period.

### The start and end times can not be overlapping between periods.

The same settings are for Period Two.

The start and end times can not be overlapping between periods.

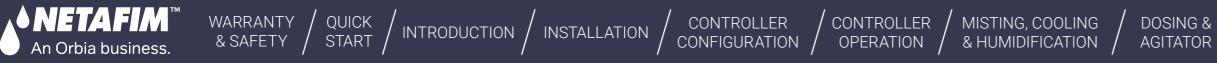

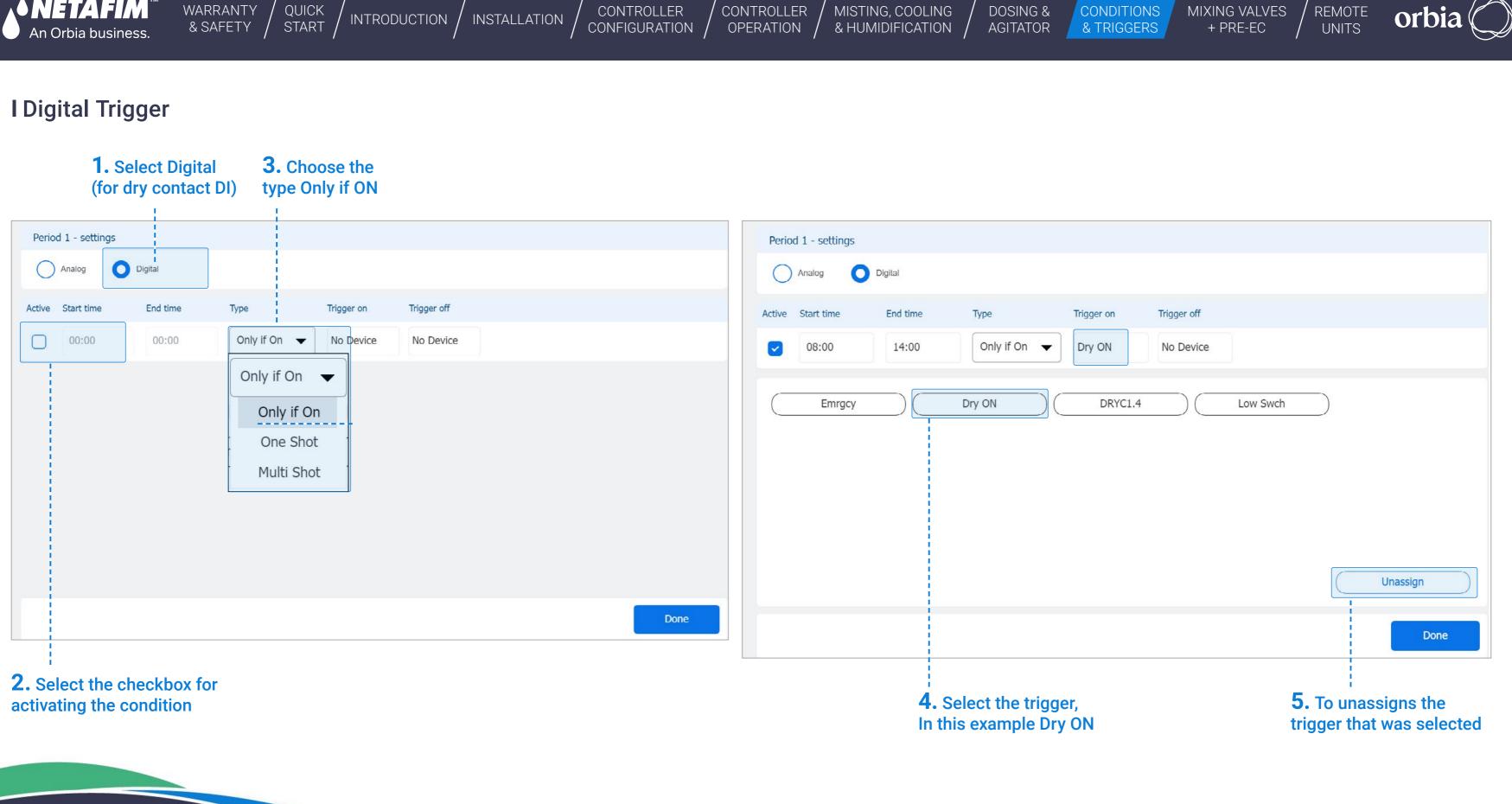

160 | Conditions & Triggers

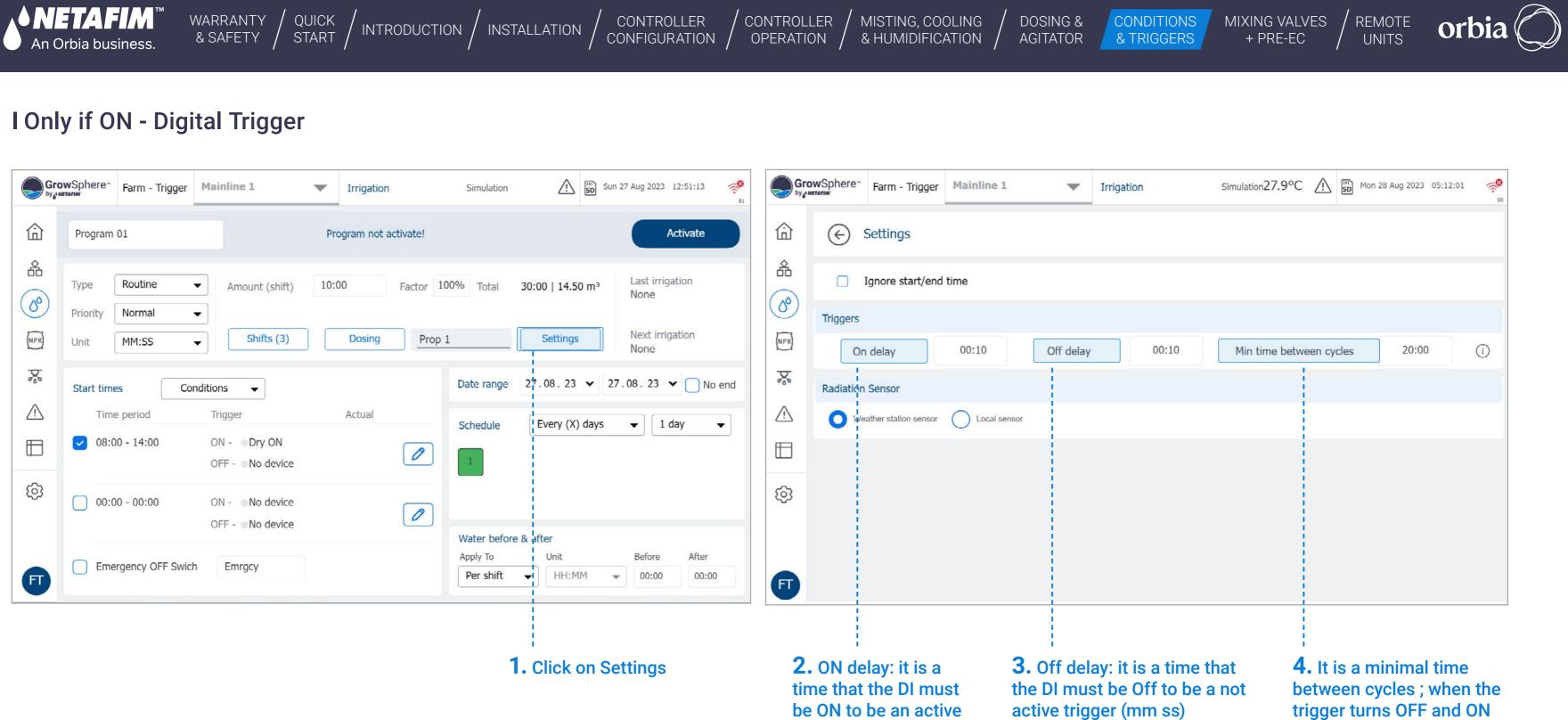

trigger (mm ss)

| 습   | Program 01                        |                                           | Program not a | activate!                             |                  | Activate                |            | 命                      | <ul><li>← Set</li></ul> | ettings           |          |       |
|-----|-----------------------------------|-------------------------------------------|---------------|---------------------------------------|------------------|-------------------------|------------|------------------------|-------------------------|-------------------|----------|-------|
| 品   | Type Routine -                    | Amount (shift)                            | 10:00         | Factor 100% Total                     | 30:00   14.50 m³ | Last irrigation<br>None |            | 备<br>(6 <sup>0</sup> ) | 🗖 Igr                   | nore start/end    | time     |       |
| 0°) | Priority Normal -<br>Unit MM:SS - |                                           | Dosing        | Prop 1                                | Settings         | Next irrigation<br>None |            | NPK                    | Triggers<br>On d        | elay              | 00:10    |       |
| 5   | Start times Cond                  | itions 🔻                                  |               | Date range                            | 27.08.23 🗸 27    | 7.08.23 🗸 🗌             | No end     | 5%                     | Radiation Se            | ensor             |          |       |
|     | Time period 08:00 - 14:00         | Trigger<br>ON - Dry ON<br>OFF - No device | Actual        | Schedule                              | Every (X) days   | ▼ 1 day                 | •          |                        | O Weath                 | er station sensor | Local se | ensor |
| ලා  | 00:00 - 00:00                     | ON - No device<br>OFF - No device         |               |                                       |                  |                         |            | ලා                     |                         |                   |          |       |
| F   | Emergency OFF Swich               | Emrgcy                                    |               | Water before<br>Apply To<br>Per shift | Unit             | Before After            | er<br>1:00 | Œ                      |                         |                   |          |       |
|     |                                   |                                           |               |                                       | 1. Click on Se   |                         |            |                        |                         | ay: it is a       |          | 3. (  |

trigger turns OFF and ON again the program will start after this delay. (mm:ss)

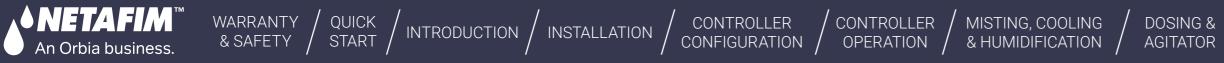

# I Only if ON - Digital Trigger

| Gro           | GrowSphere <sup>™</sup> Farm - Trigger |                   | Mainline 1                         | <ul> <li>Irrigatio</li> </ul> | n s         | Simulation  |                  |
|---------------|----------------------------------------|-------------------|------------------------------------|-------------------------------|-------------|-------------|------------------|
| 命             | Program                                | 01                |                                    | Program not                   | activate!   |             |                  |
| よ<br><i>ふ</i> | Type<br>Priority                       | Nerral            | <ul> <li>Amount (shift)</li> </ul> | 10:00                         | Factor 100% | Total       | 30:00   14.50 m³ |
| (NPK)         | Unit                                   | MM:SS             | ✓ Shifts (3)                       | Dosing                        | Prop 1      |             | Settings         |
| <b>b</b> %    | Start time                             | es Coi            | nditions 👻                         |                               | Da          | te range    | 27.08.23 🗸       |
| Ŵ             | Time                                   | e period          | Trigger                            | Actual                        | Sc          | hedule      | Every (X) days   |
|               | 08:0                                   | 00 - 14:00        | ON - Ory ON<br>OFF - No device     |                               |             | 1           |                  |
| ক্ট           | 00:0                                   | 0 - 00:00         | ON - No device<br>OFF - No device  |                               | Ø           | ater before | e & after        |
| FT            | Eme                                    | ergency OFF Swich | Emrgcy                             |                               | Ap          | per shift   | Unit<br>HH:MM    |

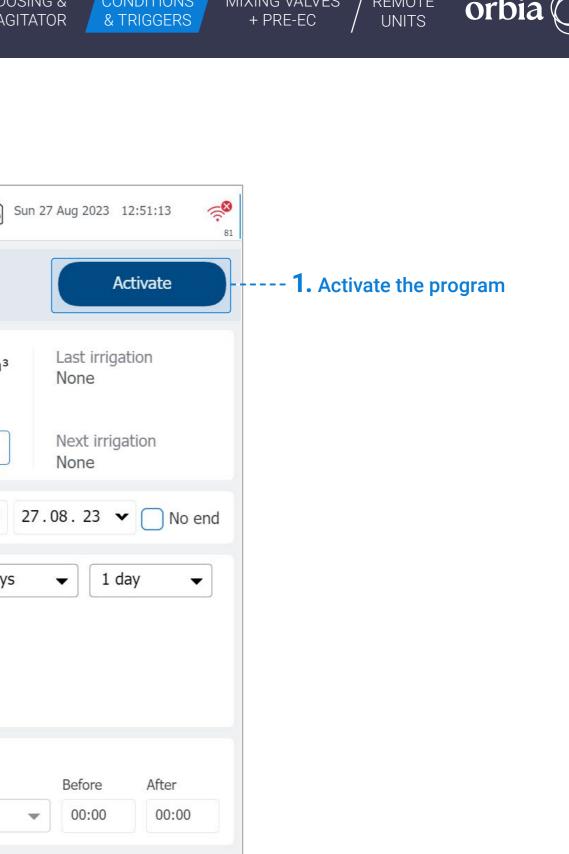

MIXING VALVES

CONDITIONS

REMOTE

CONTROLLER

2. When the condition is ON, and it is on the period window the program will be posted to the Queue to be activated.

WARRANTY / QUICK / INTRODUCTION / INSTALLATION /

**◆NETAFIM**<sup>™</sup>

An Orbia business.

| Gro   | GrowSphere <sup>**</sup> Farm - Trigger Mainline 1 |                  | Mainline 1                         | •    | Irrigation |           | Simulation                            | Ŵ            | Sun 2                   | 7 Aug 2023 12            | 2:52:23        |
|-------|----------------------------------------------------|------------------|------------------------------------|------|------------|-----------|---------------------------------------|--------------|-------------------------|--------------------------|----------------|
| ⑥     | Program                                            | 01               |                                    |      |            |           | (                                     | Skip Opt     | ions                    | Pause                    | Mainline       |
|       | Type<br>Priority                                   |                  | <ul> <li>Amount (shift)</li> </ul> | 10:0 | 00         | Factor 10 | 0% Total                              | 30:00   14.5 | 0 m³                    | Last irrigat<br>27.08.23 |                |
| (NPK) | Unit                                               | MM:SS            | <ul> <li>Shifts (3)</li> </ul>     |      | Dosing     | Prop 1    | -<br>-                                | Settings     |                         | Next irriga<br>None      | tion           |
| Þ     | Start time                                         | es Co            | nditions 👻                         |      |            |           | Date range                            | 27.08.23     | <ul><li>✓ 27.</li></ul> | 08.23 🗸                  | No end         |
| Ŵ     | Time                                               | e period         | Trigger                            |      | Actual     |           | Schedule                              | Every (X)    | days                    | ▼ 1 da                   | ay 🗸           |
|       | 08:0                                               | 00 - 14:00       | ON - Ory ON<br>OFF - No device     |      |            | 0         | 1                                     |              |                         |                          |                |
| ক্ট   | 00:0                                               | 0 - 00:00        | ON - No device<br>OFF - No device  |      |            | 0         |                                       |              |                         |                          |                |
| FT    | Eme                                                | ergency OFF Swic | h Emrgcy                           |      |            |           | Water before<br>Apply To<br>Per shift | Unit         | M 💌                     | Before<br>00:00          | After<br>00:00 |

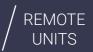

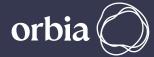

# WARRANTY / QUICK / INTRODUCTION / INSTALLATION An Orbia business.

**♦NETAFIM**<sup>™</sup>

# I Only if ON - Analog Input

### **3.** Choose the type Only if ON

CONTROLLER

OPERATION

CONTROLLER

CONFIGURATION

MISTING, COOLING & HUMIDIFICATION

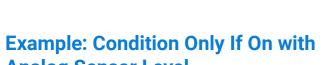

**Analog Sensor Level** 

The set point is 30

When the Tank level is lower than 30 then the Irrigation program will run. When the thank level is higher than 30, the irrigation program will stop.

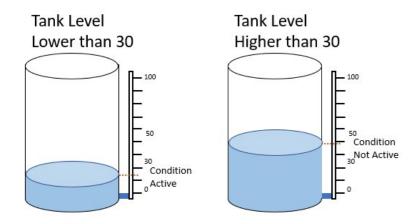

Analog and written as Digital) 2. Select the start and End times for the period the condition will be active

1. Select Analog --

(Highlighted button for

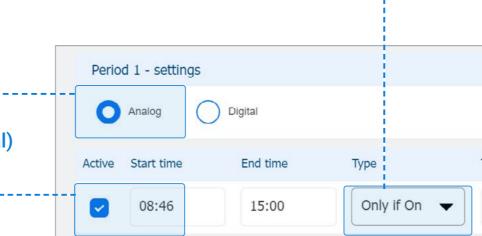

164 |Conditions & Triggers

| DOSING &<br>AGITATOR | CONDITIONS<br>& TRIGGERS | MIXING VALVES / + PRE-EC / | UNITS Orbi |
|----------------------|--------------------------|----------------------------|------------|
|                      |                          |                            |            |
|                      |                          |                            |            |
|                      |                          |                            |            |
|                      |                          |                            |            |
| Trigger on           | Value                    | Trigger off                | Value      |
| No Device            | < 30.0                   | No Device                  | > 30.0     |
|                      |                          |                            |            |
|                      |                          |                            |            |
|                      |                          |                            |            |
|                      |                          |                            |            |
|                      |                          |                            |            |
|                      |                          |                            |            |

Done

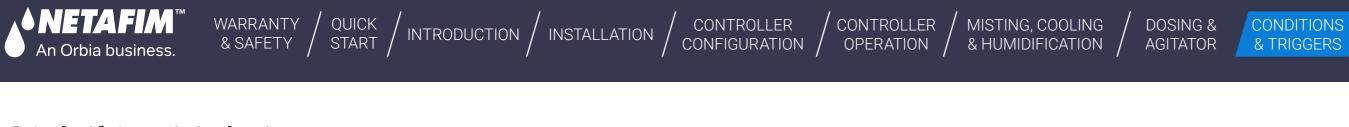

# I Only if ON Digital Trigger.

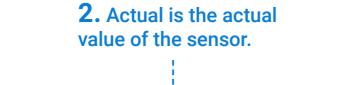

GrowSphere™ by♪netaFim<sup>™</sup> Farm - Trigger Mainline 1 33.6°C Irrigation  $\mathbf{\nabla}$ 命 Program not activate! Program 04 备 Routine Туре 03:00 Amount (shift) Factor 100% Total 06:00 -00 Priority Normal ▼ NPK Dosing Shifts (2) prop Unit MM:SS • 200 03. Date range Conditions Start times • **1.** These value is the  $\wedge$ Time period Actual Trigger Ev target trigger to activate Schedule the irrigation program 08:46 - 15:00 ON - Tank 1<30  $\square$ ~ 0 OFF - • Tank 1>30 ලා 00:00 - 00:00 No device ON -0 OFF - No device Water before & after Apply To Emergency OFF Swich No device Per shift FT -

MIXING VALVES

+ PRE-EC

REMOTE

UNITS

orb

| Sun 03        | 3 Sep 2023 11:43:25         |
|---------------|-----------------------------|
|               | Activate                    |
| )   3.00 m³   | Last irrigation<br>None     |
| Settings      | Next irrigation<br>None     |
| 09.23 🗸 03.   | 09.23 🔻 🗌 No end            |
| very (X) days | <ul> <li>▼ 1 day</li> </ul> |
|               |                             |
| er            |                             |
| Unit<br>HH:MM | BeforeAfter00:0000:00       |
|               |                             |

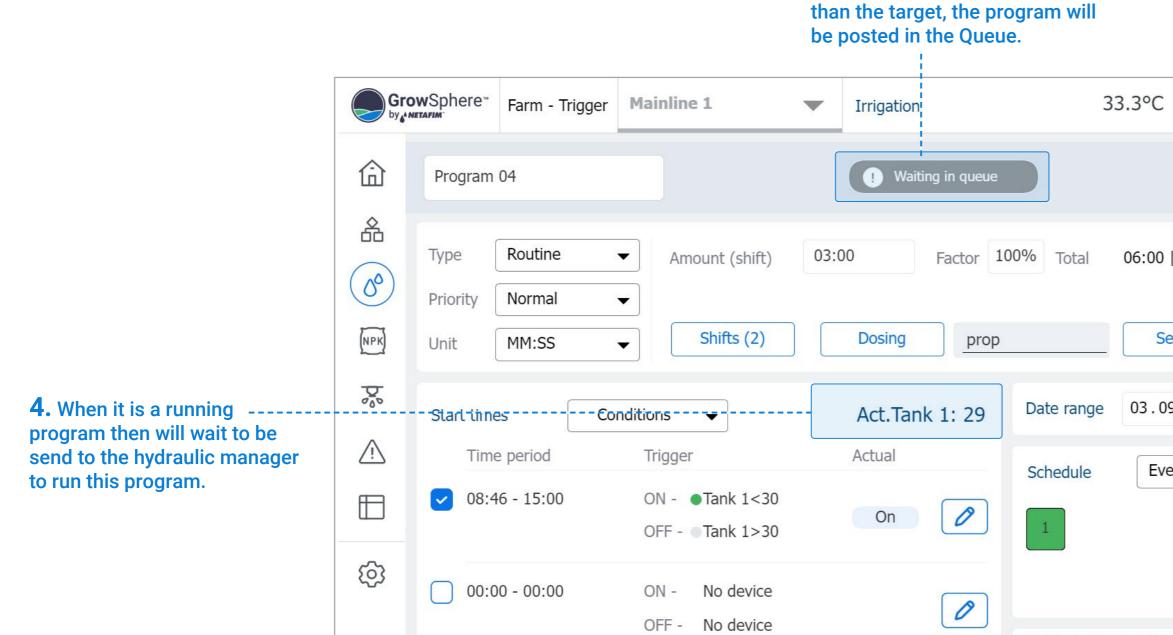

Emergency OFF Swich

FT

No device

WARRANTY / QUICK / INTRODUCTION / INSTALLATION

NETAFIM

An Orbia business.

CONTROLLER

OPERATION

CONTROLLER

CONFIGURATION

MISTING, COOLING

**5.** When the sensor value is lower

& HUMIDIFICATION /

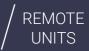

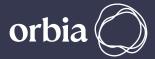

|                       | 33.3°C ⚠     | Sun ( | )3 Sep 2023        | 12:02:50       | <b>*</b> 80 |
|-----------------------|--------------|-------|--------------------|----------------|-------------|
|                       |              |       |                    | Start          |             |
| % Total               | 06:00   3.00 | m³    | Last irrig<br>None | ation          |             |
|                       | Settings     |       | Next irrig<br>None | gation         |             |
| Date range            | e 03.09.23   | ♥ 03  | .09.23             | ▼ □ No         | end         |
| Schedule              | Every (X)    | days  | • 1                | day ·          | •           |
| Water bef             | ore & after  |       |                    |                |             |
| Apply To<br>Per shift | Unit         | M 👻   | Before<br>00:00    | After<br>00:00 |             |

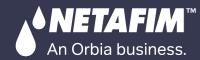

### **Example: Condition Only If On with Analog Sensor Level**

The set point is 30

When the Tank level is lower than 30 then the Irrigation program will run.

WARRANTY / QUICK / INTRODUCTION / INSTALLATION

When the thank level is higher than 30, the irrigation program will stop.

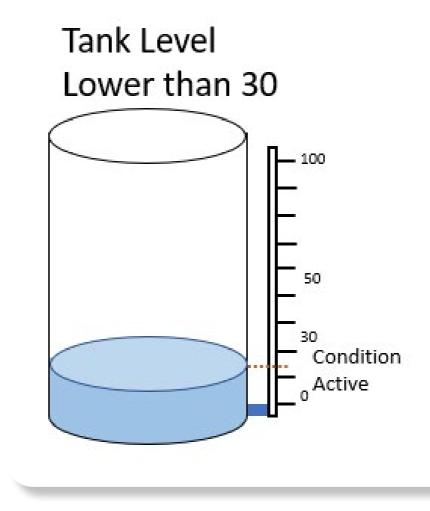

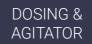

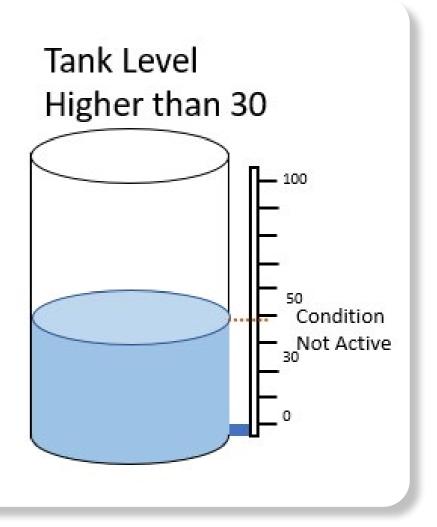

MIXING VALVES

+ PRE-EC

REMOTE

UNITS

orbi

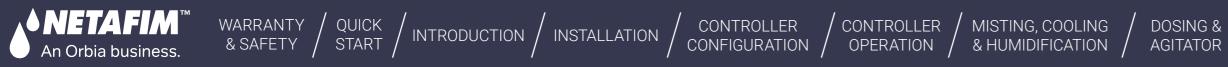

# I Emergency Off Switch

It is a Digital input that can be -----selected to stop the running program or prevent a program from running when this switch is active. Select the **DI for Emergency stop** 

| Gro     | owSphere™<br>netafim         | Farm - Trigger  | Mainline 1                                             | •    | Irrigation  | l.                |                       |                              | n 28 Aug 2023 11:39:09 🔗 🥺 81                                  |
|---------|------------------------------|-----------------|--------------------------------------------------------|------|-------------|-------------------|-----------------------|------------------------------|----------------------------------------------------------------|
| 命       | Condition                    | n A             |                                                        | Pro  | ogram not a | activate!         |                       |                              | Activate                                                       |
|         | Type (<br>Priority (<br>Unit | Normal          | <ul> <li>Amount (shift)</li> <li>Shifts (3)</li> </ul> | 10:( | DO Dosing   | Factor 10<br>Prop | 00% Total             | 30:00   14.50 m <sup>3</sup> | Last irrigation<br>None<br>Next irrigation<br>29.08.23   08:00 |
| ₽°°<br> | Start time                   | es Co           | nditions 👻<br>Trigger                                  |      | Actual      |                   | Date range            | 28.08.23 🗸                   | ✓ No end                                                       |
|         |                              | 0 - 14:00       | ON - Ory A<br>OFF - No device                          |      | , locate    | 0                 | Schedule              | Every (X) days               | ▼ 1 day ▼                                                      |
| ڻي<br>ا | 00:0                         | 0 - 00:00       | ON - No device<br>OFF - No device                      |      |             | 0                 | Water before          | e & after                    |                                                                |
| FT      | Eme                          | rgency OFF Swic | h No device                                            |      |             |                   | Apply To<br>Per shift | Unit                         | Before After 00:00 00:00                                       |

168 | Conditions & Triggers

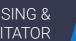

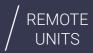

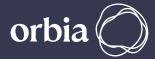

CONTROLLER / CONTROLLER

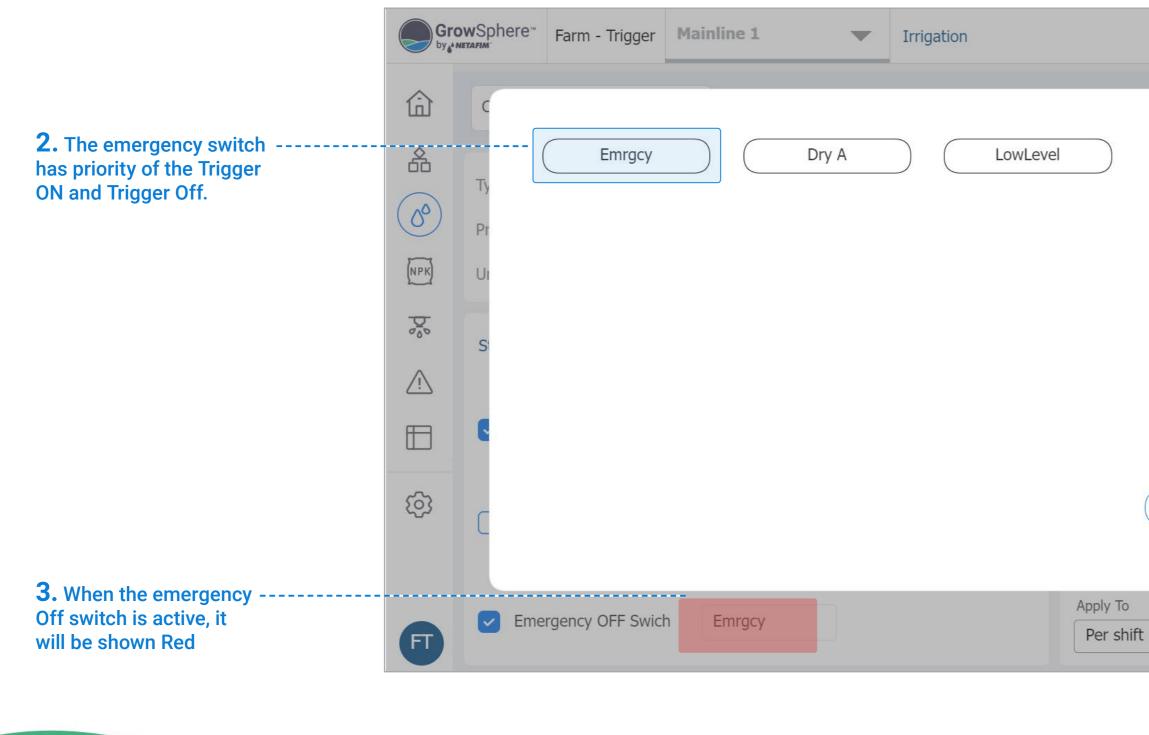

WARRANTY / QUICK / INTRODUCTION / INSTALLATION

<u>♦ NETAFIM</u>™

An Orbia business.

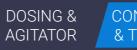

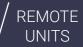

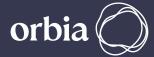

| Ŵ        | SD Mon 2 | 8 Aug 2023      | 11:44:09    |
|----------|----------|-----------------|-------------|
|          |          | ×               | ate         |
|          |          |                 | n           |
|          |          |                 | n<br>8:00   |
|          |          |                 | No end      |
|          |          |                 | •           |
| Unassign |          |                 |             |
| Unit     | M -      | Before<br>00:00 | After 00:00 |
|          |          | 00.00           | 00.00       |

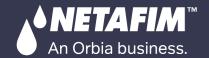

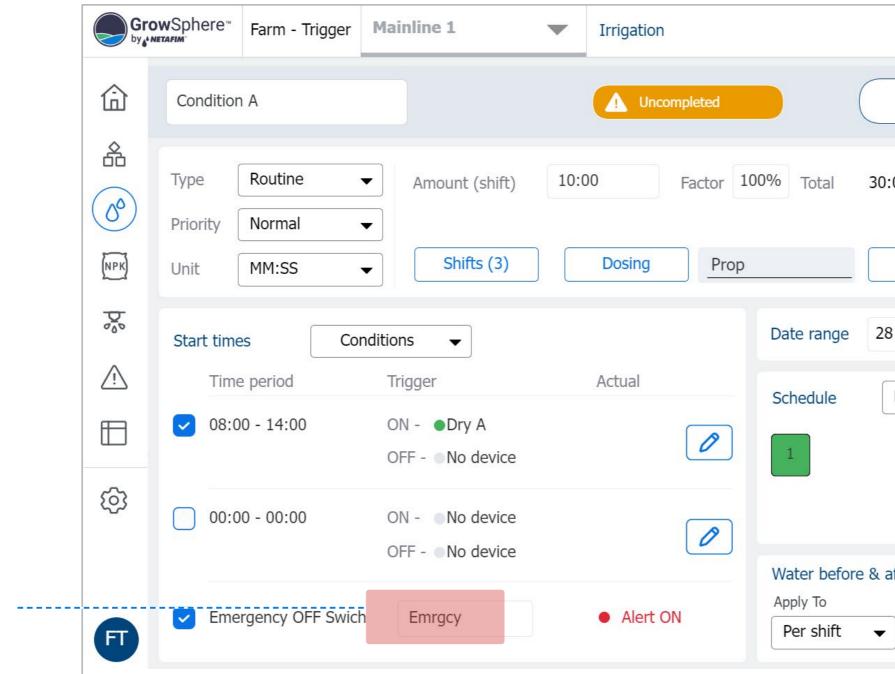

**3.** When the emergency Off switch is active, it will be shown Red

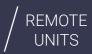

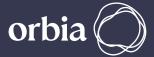

| Mon            | 28 Aug 2023 1            | 1:48:46 🕵      |
|----------------|--------------------------|----------------|
| Skip           | Re                       | esume          |
| :00   14.50 m³ | Last irrigat<br>28.08.23 |                |
| Settings       | Next irriga<br>29.08.23  |                |
| 3.08.23 ▼      |                          | ✓ No end       |
| Every (X) days | ▼ 1 da                   | ay 🗸           |
|                |                          |                |
|                |                          |                |
| after          |                          |                |
| Unit<br>HH:MM  | Before<br>00:00          | After<br>00:00 |

# I Type One Shot Digital Input Dry Contact / Analog Input Sensor

WARRANTY / QUICK / INTRODUCTION / INSTALLATION

CONTROLLER

CONFIGURATION

- This irrigation program will only run a single cycle when the Trigger is ON. If the Dry Contact trigger or sensor trigger is ON, the program will be queued for execution, but it will only be activated if the Trigger remains ON for the specified On delay time.
- If the Trigger is still ON after the program has completed its cycle, the irrigation program will not start again until the Trigger changes from ON to OFF, and then back to ON again.
- All the program settings are the same for all types, including Only if On, One Shot, and Multi Shots. However, One Shot and Multi-Shot programs have an additional setting for Trigger Off.
- If the Trigger Off (dry contact or sensor) is selected, it will stop the running irrigation program immediately after the Off Delay.
- The Trigger Off has a higher priority than the Trigger ON. When both are active together, the program will not start.

# I One Shot Trigger

An Orbia business.

Example of Condition One Shot With storage tank and Two float (N.O. Switch)

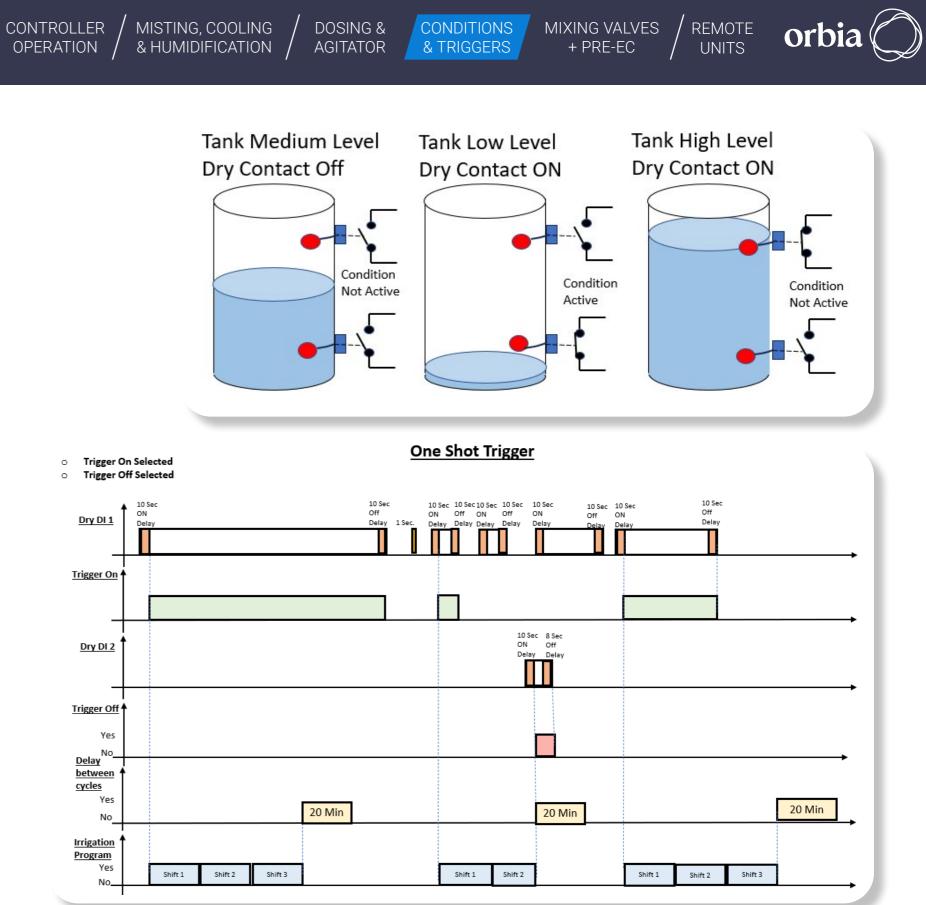

#### 171 | Conditions & Triggers

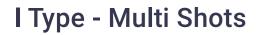

An Orbia business.

• When using this function, the irrigation program will only run multiple cycles if the Trigger is ON.

WARRANTY / QUICK / INTRODUCTION / INSTALLATION

- Once the Trigger is ON, the program will be posted in the Queue manager to be executed. The Trigger must remain ON for the On delay time that has been set by the user in the Settings section. If the Trigger stays ON when the program has finished running all the shifts, the irrigation program will start again.
- The program will only stop running when the Trigger changes from active to inactive, allowing the running program to complete all the shifts. The next time the Trigger is ON, the program will be triggered to start again.
- If the Trigger is turned Off, the program will end immediately after the set Off delay.

| Example: when the temperature is lower than 2<br>C then the condition is Active | Temperature Sensor<br>Temp Lower than 2°C.<br>Condition Active | Temperature Sensor<br>Temp Lower than 5°C.<br>Condition Not Active | 品                 | Type Routine                                | ▼ Amou                          |
|---------------------------------------------------------------------------------|----------------------------------------------------------------|--------------------------------------------------------------------|-------------------|---------------------------------------------|---------------------------------|
| When the temperature is higher than 5 C then the condition is Not Active        | °C °F                                                          | °C °F                                                              | (S <sup>o</sup> ) | Priority Normal Unit MM:SS                  |                                 |
|                                                                                 | $ \begin{array}{cccccccccccccccccccccccccccccccccccc$          |                                                                    | ≪<br>□            | Start times<br>Time period<br>08:00 - 14:00 | Conditions<br>Trigger<br>ON - • |
|                                                                                 | $ \begin{array}{c ccccccccccccccccccccccccccccccccccc$         | $ \begin{array}{c ccccccccccccccccccccccccccccccccccc$             | \$                | 00:00 - 00:00                               | ON - I                          |
|                                                                                 | 50 60                                                          | 50 60                                                              | Ð                 | Emergency OFF Sw                            | vich Emrgo                      |

CONTROLLER

CONFIGURATION

CONTROLLER

OPERATION

MISTING, COOLING

& HUMIDIFICATION

GrowSphere\* Farm - Trigger

Condition

0

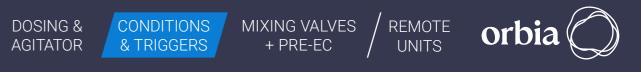

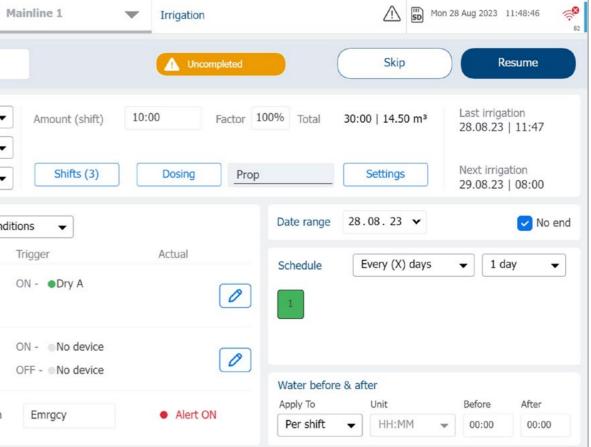

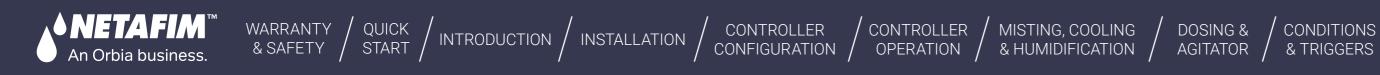

# 11. Mixing Valves + Pre-Ec

Mixing valves and Pre-EC - Diagram

Scada diagram with Pre-EC control

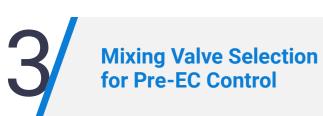

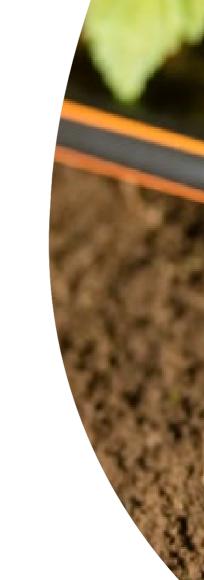

173 | Mixing Valves + Pre-Ec

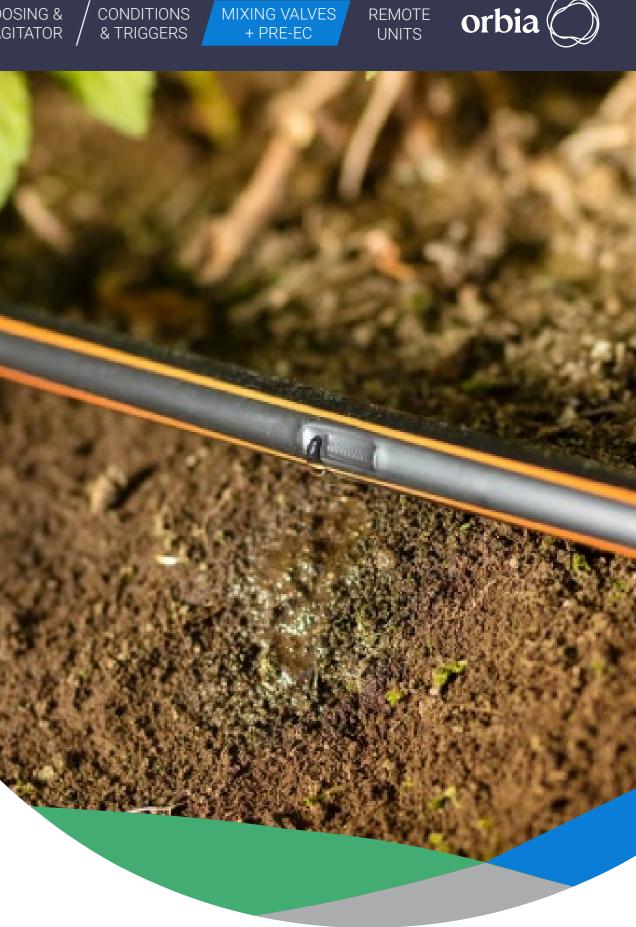

• The Pre-EC control module controls the two sources of water quantities via a 3-way mixing valve to reach a target Pre-EC value.

WARRANTY / QUICK / INTRODUCTION / INSTALLATION

CONTROLLER

CONFIGURATION

CONTROLLER

OPERATION

MISTING, COOLING

& HUMIDIFICATION

- The mixing valve is a motorized 3-way valve with two Inlets, Source A and Source B, and one outlet C.
- The mixing valve will control the Pre EC (Electrical Conductivity) value of the mixing of the Fresh Water Source A with Drained/Maneuver Water Source B; the system has an EC sensor located at the C outlet of the mixing valve.
- The required EC Pre-Control Value can be set in the Dosing Program. The mixing valve will change the opening percentage of water sources A and B to obtain the required pre-EC value measured by the pre-EC sensor.
- Source A will always be with fresh water.

An Orbia business.

- Source B will always be with drained (maneuver) water. The water Source Low-Level Switch is a digital input from a low-level/low-flout switch. This device will send a signal when there is low-level water from each water source. When the signal is active, it will pause the irrigation process and raise a fault alert.
- The level sensor is an analog sensor that measures the tank level of each water source tank. At the Alerts settings, there will be an option to select the tank level for alerts and alert type.

# 11.1 Mixing valves and Pre-EC - Diagram

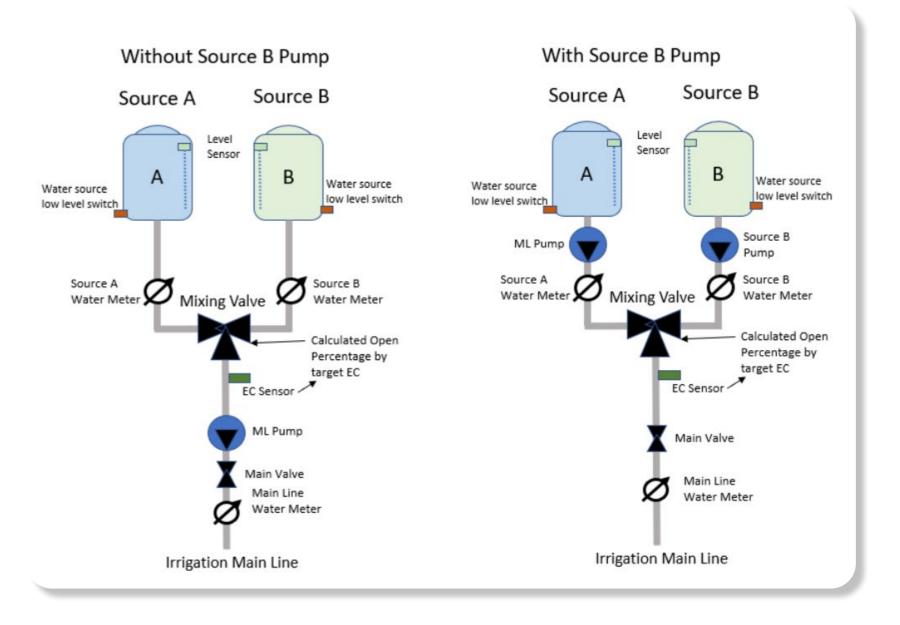

### 174 | Mixing Valves + Pre-Ec

REMOTE UNITS

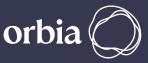

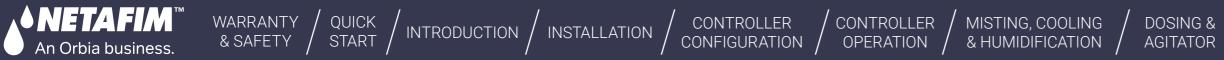

# **11.2 Scada diagram with Pre-EC control**

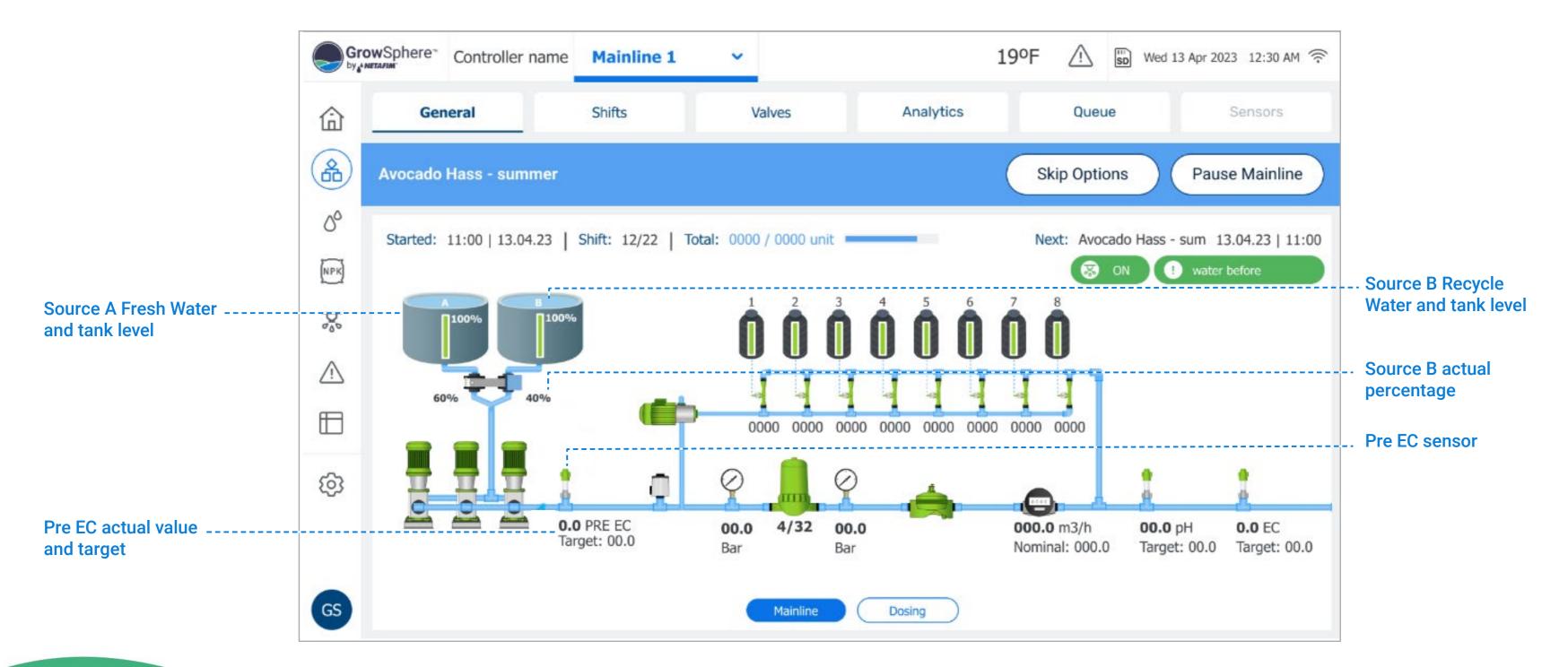

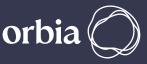

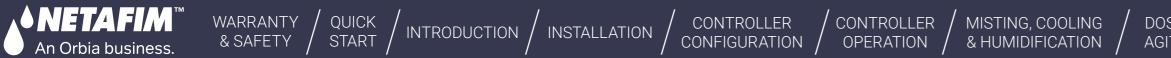

# **11.3 Mixing Valve Selection for Pre-EC Control**

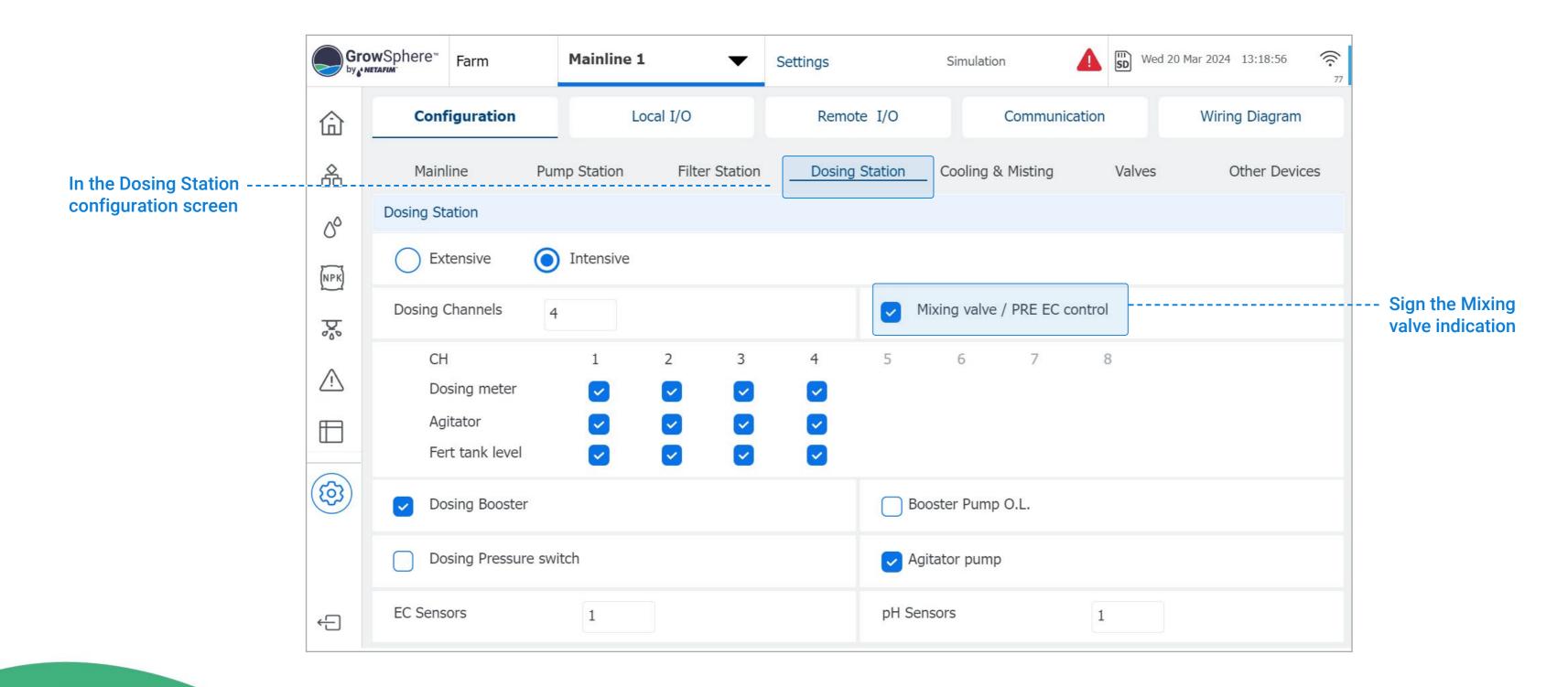

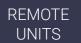

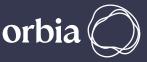

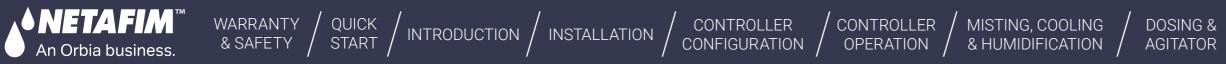

## I Pre-EC control Mixing Valve – outputs settings

Under Local I/O tab, click on Assign to select the outputs that are related to the EC Pre control

Once clicking Assign, a list of related outputs will be presented

Ensure that the devices below are selected:

| Gro        | wSphere"  | Farm         | All Mainlir      | 1es      |         | Se     | ttings            |     | 29.6°C         | <u></u>  | Tue 03 Oc | t 2023 14:44:26 |
|------------|-----------|--------------|------------------|----------|---------|--------|-------------------|-----|----------------|----------|-----------|-----------------|
| 命          | Con       | figuration   | L                | ocal I/O | )       |        | Remote I/O        |     | Communica      | ation    |           | Wiring Diagra   |
| 备          | Local dig | gital output | t Local digita   | l input  | Loca    | al ana | alog input        |     |                |          |           |                 |
| 00         | Module    | DO           | Device type      | NO.      | Source  |        | Name              |     | Flow           | Area     | i.        | Assigned        |
| NPK        | DO573.1   | 0            | PreEc Pump       | ] 1      | M.Line1 |        | Pmp Sc B          |     | 30.00 m³/h     | -        |           | Unassi          |
| Þ          | DO573.1   | 1            | EC Pre-Control A | ] 1      | M.Line  |        |                   |     |                |          |           |                 |
| <u>\</u>   | DO573.1   | 2            | EC Pre-Control B | ] 1      | M.Line  | (      | Valve             | (6) | Dosing Boost   | ter      | (0)       | Condition acti  |
|            | DO573.1   | 3            | Assign           | 0        | )[      | (      | MainValve         | (1) | Normal Alarn   | n        | (4)       | EC Pre-Contro   |
| _          | DO573.1   | 4            | Assign           | 0        |         |        | Pump              | (0) | Selector       |          | (0)       | EC Pre-Contro   |
| <b>(3)</b> | DO573.1   | 5            | Assign           | 0        | 1       |        | Filter            | (0) | Agitator       |          | (8)       | Relay           |
|            | DO573.1   | 6            | Assign           | 0        |         |        | Main Filter Valve | (0) | Cooling        |          | (0)       | Same as DO      |
| FM         |           |              |                  | ,<br>C   |         | (      | Dosing Channel    | (4) | Misting        |          | (0)       | EC Pre-Contro   |
|            |           | <            | page 3 of page 5 |          | >       |        | Mist Cool pump    | (0) | Mist Cool Mai  | in valve | (1)       | Agitator Pum    |
|            |           |              |                  |          |         |        | Sub Main valve    | (0) | Critical Alarm | 1        | (4)       |                 |

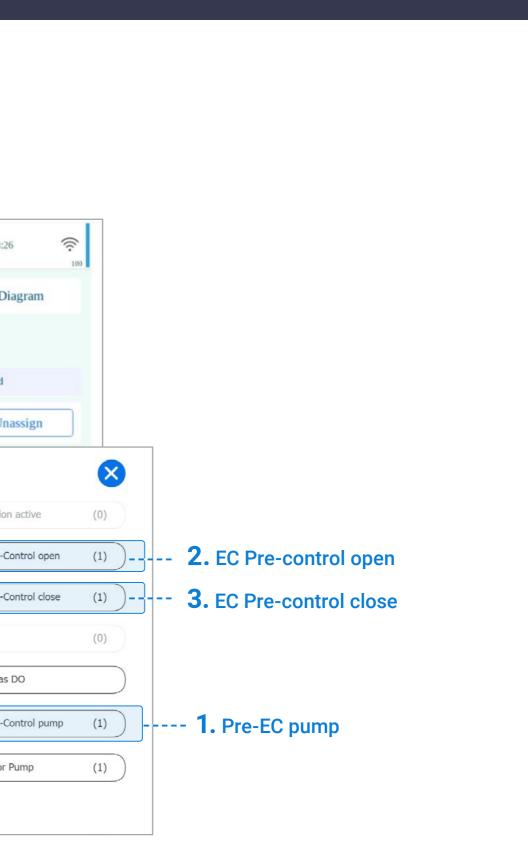

MIXING VALVES

+ PRE-EC

REMOTE

UNITS

CONDITIONS

& TRIGGERS

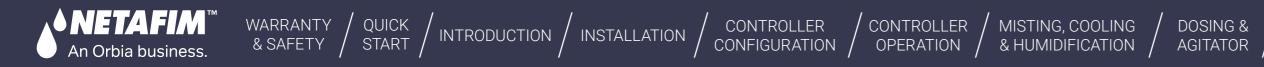

# I Pre-EC control Mixing Valve – Digital Inputs settings

Under Local I/O tab, click on Assign to select the inputs that are related to the EC Pre-control

Ensure you assign the below devices, if are connected:

- Source Low Level (sensor 1)
- Source Low Level (sensor 2)
- Source WM 1(sensor 1)
- Source WM 1(sensor 2)
- Dosing pressure swich

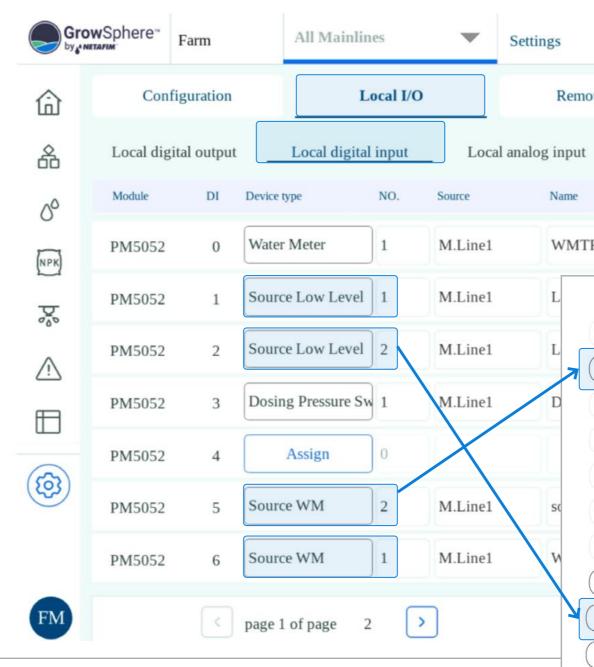

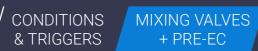

|                           | 2   | 28.9° | c 🖄             | SD Tue | 03 Oct 20 | 023 15:12:28    | ((c.<br>97       |             |
|---------------------------|-----|-------|-----------------|--------|-----------|-----------------|------------------|-------------|
| ote I/O                   | (   | Comm  | unication       |        |           | Wiring Diag     | ram              |             |
|                           |     |       |                 |        |           |                 |                  |             |
|                           | 1   | Гуре  |                 | Rate   |           | Assigned        |                  |             |
| R1.1                      | ][1 | LPP   |                 | 0.00   |           | Unass           | ign              |             |
|                           |     |       |                 |        |           |                 | 5                | 3           |
| AC Fault                  | (0) |       | Filter Flow Swi | tch    | (0)       | Drain Meter     | (0)              |             |
| Water Meter               | (1) |       | Delta Pressure  |        | (0)       | Pump Input S    | witch (0)        |             |
| Frequency Meter           | (0) | ) (F  | Flow Indicator  |        | (0)       | Fertilizer Mete | er (0)           |             |
| Dosing Meter              | (0) |       | Dry Contact     |        |           | Pump Station    | Pressure Tran(0) |             |
| Dosing Pressure Switch    | (0) | E     | External Pause  |        | (4)       | Filter Booster  | Pump (0)         |             |
| Dosing Booster Protection | (0) | F     | Reset Alarm     |        | (4)       | External Alarr  | n (8)            | )           |
| Pump Overload             | (0) |       | Rain Collector  |        | (0)       | Filter DP Swit  | ch (0)           | $\tilde{)}$ |
| Pump Water Meter          | (3) |       | Wind Speed      |        | (0)       | External Filter | . (0)            |             |
| Pre EC tank low level     | (2) |       | Pre EC Tank W   | Μ      | (2)       | Sub Water me    | eter (0)         |             |
| Fertilizer Tank Low Level | (4) |       |                 |        |           |                 |                  |             |

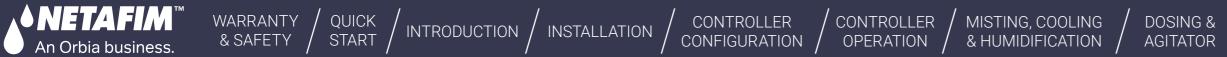

# I Pre-EC control Mixing Valve – Analogs Inputs settings

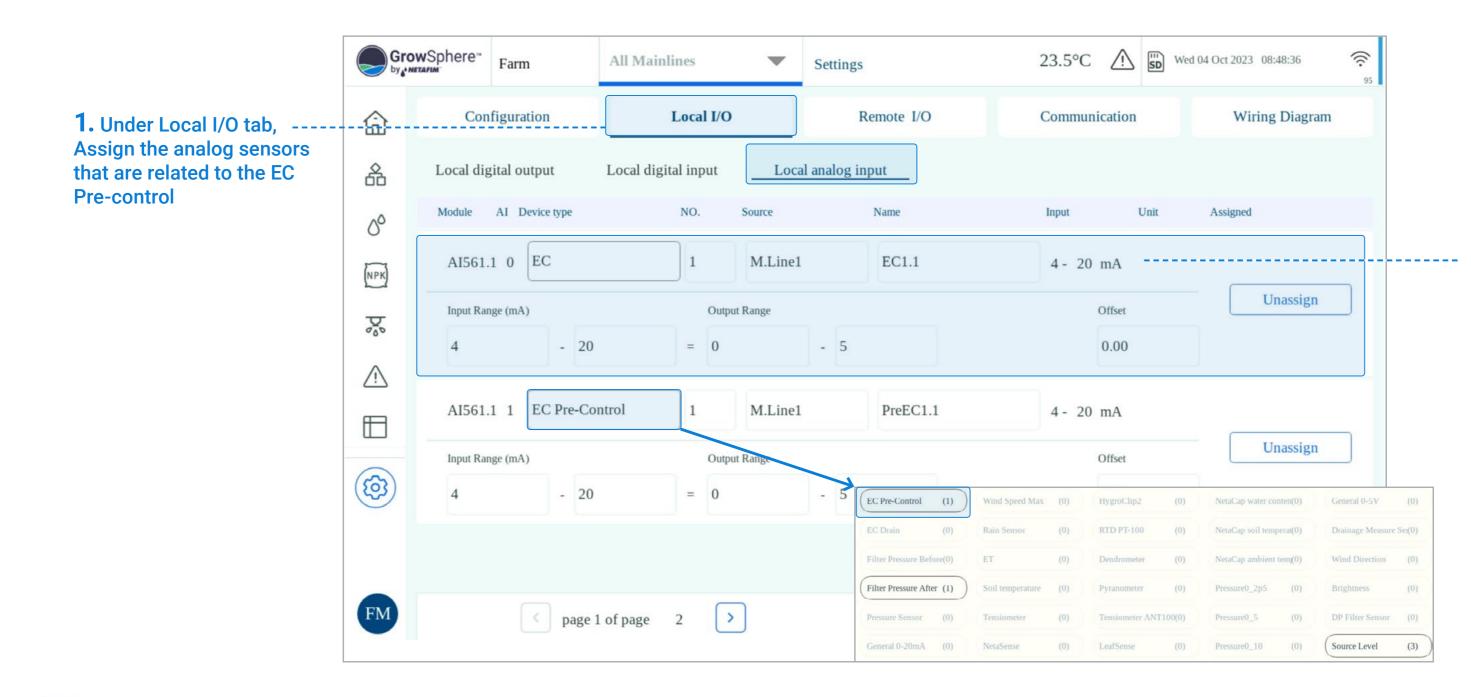

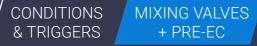

REMOTE UNITS

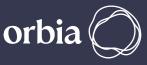

### **2.** Set the output and input range, name of the sensor and offset

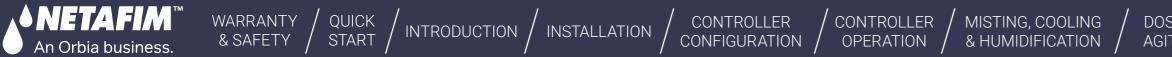

# I Pre-EC control Mixing Valve – Analogs Inputs settings

By skip between the pages, the source Level sensors can Assigned as well

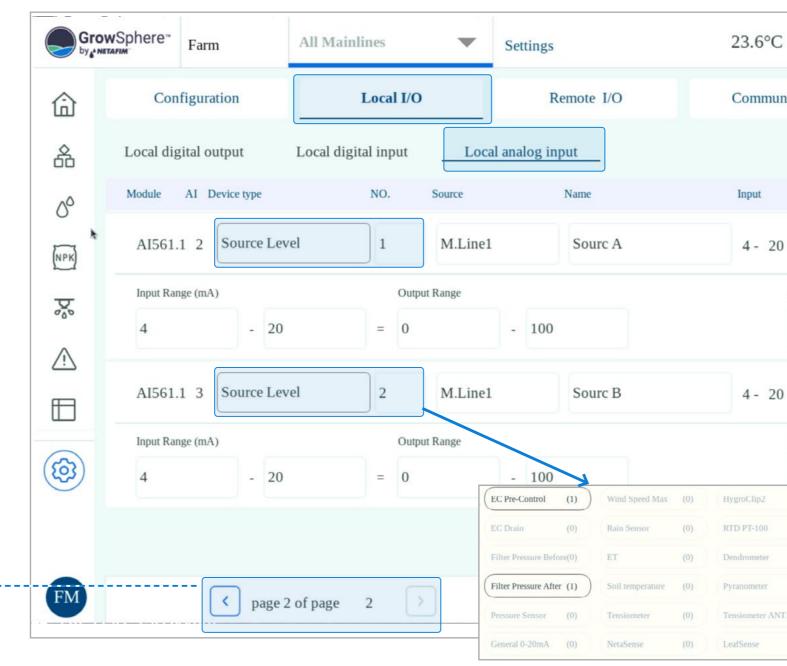

NS MIXING VALVES RS + PRE-EC REMOTE UNITS

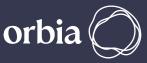

| $\land$                      | SD Wed                                          | 04 Oct 2023                | 08:49:13                                                       |               |
|------------------------------|-------------------------------------------------|----------------------------|----------------------------------------------------------------|---------------|
| nicatio                      | 'n                                              | Wir                        | ing Diagram                                                    | ı             |
|                              |                                                 |                            |                                                                |               |
|                              | Unit                                            | Assigned                   |                                                                |               |
| mA                           |                                                 |                            |                                                                |               |
|                              |                                                 |                            | Unassign                                                       |               |
| Offset                       |                                                 |                            | onussign                                                       |               |
| Offset                       |                                                 |                            | Chussign                                                       |               |
|                              |                                                 |                            | Chassign                                                       |               |
| 0.00                         |                                                 |                            | Unassign                                                       |               |
| 0.00<br>mA                   |                                                 |                            |                                                                |               |
| 0.00<br>mA<br>Offset         |                                                 | r conten(0)                |                                                                | (0)           |
| 0.00<br>mA<br>Offset<br>0.00 |                                                 |                            | Unassign                                                       |               |
| 0.00<br>mA<br>Offset<br>0.00 | NetaCap water                                   | temperat(0)                | Unassign<br>General 0-5V                                       |               |
| 0.00<br>mA<br>Offset<br>0.00 | NetaCap water<br>NetaCap soil t                 | emperat(0)<br>ient temj(0) | Unassign<br>General 0-5V<br>Drainage Measure                   | Set(0)        |
| 0.00<br>mA<br>Offset<br>0.00 | NetaCap water<br>NetaCap soil t<br>NetaCap ambi | emperat(0)<br>ient temj(0) | Unassign<br>General 0-5V<br>Drainage Measure<br>Wind Direction | Set(0)<br>(0) |

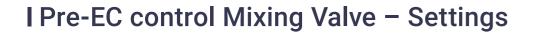

**1. Mixing Valve Travel control Time:** it is the time that takes the mixing valve to change from Home Position to full open; travel time from source A full open to source B full open. This value is described on the mixing valve data sheet. Other option is to measure with a stoper the travel time.

WARRANTY / QUICK / INTRODUCTION / INSTALLATION

**2.** Return to Home Position: When this option is selected, at the end of the process the mixing valve will return to Home Position, Source A (fresh water) fully open to outlet C.

### **3.** EC Pre Control activation.

An Orbia business.

**4.** Pre EC-Control cycle, it is a travel time from the valve last position change time to the EC Sensor reaction. The units are Second, the default value is 8 Sec.

**5.** Dead Band, it is the delta value, set by the user, from the Pre EC target. When the actual value reaches these limits, the valve will stay at this position. No corrections will be made. The default value is 0.1mS/cm.

**6.** EC Pre- Fine Tuning Control Range, it is a control range for fine-tuning adjusting. The value is a delta value from the target Pre EC value. The default is 0.4, it is a fixed value.

**7.** Pre-EC Control Course Tuning: Step It is a calculated time for the length of the time that the valve will be activated for a correction of the course tuning. This value is the percentage of the total Valve control time.

**8.** Pre-EC Control Fine Tuning: Step It is a calculated time for the length of the time that the valve will be activated for a correction of the fine tuning. This value is the percentage of the total Valve control time.

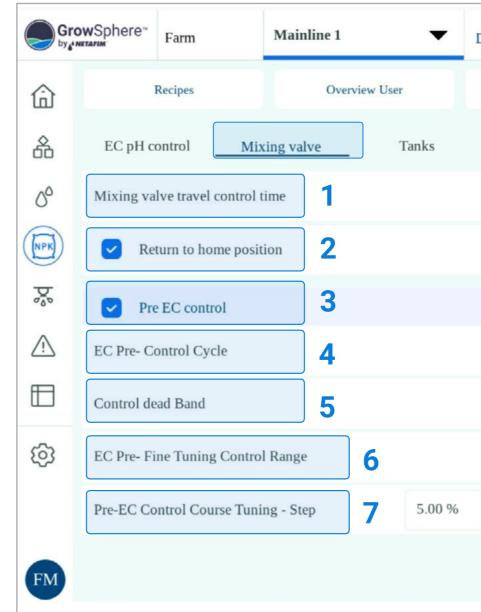

CONTROLLER

CONFIGURATION

CONTROLLER

OPERATION

MISTING, COOLING

& HUMIDIFICATION /

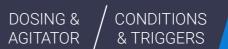

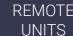

| Dosing              | $\triangle$           | SD | Wed 04 Oct 2023 09:3 | 0:36     |
|---------------------|-----------------------|----|----------------------|----------|
| Overview Technician | General Settings      |    | Channels             | Settings |
| Agitators           |                       |    |                      |          |
|                     |                       |    | 90                   | SEC      |
|                     |                       |    |                      |          |
|                     |                       |    |                      |          |
|                     |                       |    | 6                    | sec      |
|                     |                       |    | 0.10                 | mS/cm    |
|                     |                       |    | 0.40                 | mS/cm    |
| Pre-EC Contro       | ol Fine Tuning - Step |    | 2.00 %               |          |
|                     |                       |    |                      |          |
|                     |                       |    |                      |          |

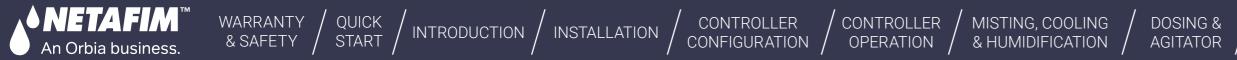

### I Pre-EC control Mixing Valve – Dosing Recipe

| Gr          | owSphere<br>NETAFIM | Farm              | Mainline 1 🔻  | Dosing              |         |
|-------------|---------------------|-------------------|---------------|---------------------|---------|
| ⑥           |                     | Recipes           | Overview User | Overview Technician | General |
| 备           |                     | 1 Pre EC          |               |                     |         |
| 00          | •                   | Insert new recipe |               |                     |         |
| (NPK)       | •                   | Insert new recipe |               |                     |         |
| Þ           | •                   | Insert new recipe |               |                     |         |
| $\triangle$ | •                   | Insert new recipe |               |                     |         |
|             | •                   | Insert new recipe |               |                     |         |
| ලා          | •                   | Insert new recipe |               |                     |         |
| ~           | •                   | Insert new recipe |               |                     |         |
|             | •                   | Insert new recipe |               |                     |         |
| FM          | •                   | Insert new recipe |               |                     |         |

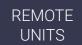

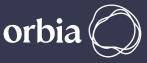

| $\triangle$ | SD | Wed 04 Oct 2023 | 10:32:37       | ((:-<br>97 |
|-------------|----|-----------------|----------------|------------|
| l Settings  |    | Cha             | nnels Settings |            |
|             |    |                 |                | :          |
|             |    |                 |                |            |
|             |    |                 |                |            |
|             |    |                 |                |            |
|             |    |                 |                |            |
|             |    |                 |                |            |
|             |    |                 |                |            |
|             |    |                 |                |            |
|             |    |                 |                |            |
|             |    |                 |                |            |

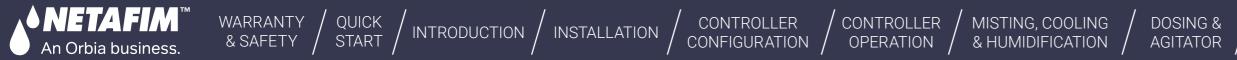

### I Pre-EC control Mixing Valve – Dosing Recipe

| Gro | wSphere      | è™ F | arm            | Mainline 1 | •        | 1 | Dosing          |         |         | $\triangle$ | SD Wed 04 0 | Oct 2023 10:38:0 | 2 🔶 98 |
|-----|--------------|------|----------------|------------|----------|---|-----------------|---------|---------|-------------|-------------|------------------|--------|
| ⑥   | $\bigotimes$ | Pre  | EC             |            |          |   | -               | Targets | EC 1.70 | pH          | 6.00        | EC supply        | 1.30   |
| 备   | Active       | ID   | Dosing Channel |            | Method   |   | Quantity / Time | Value   | DM      | Control     |             |                  |        |
| 00  |              | 1    | DCH1.1         |            | 1/1000 - |   | Quantity 🔻      | 11 L    |         |             |             |                  |        |
| NPK |              | 2    | DCH1.2         |            | 1/1000 - |   | Quantity 💌      | 8 L     |         |             |             |                  |        |
| 20  |              | 3    | DCH1.3         |            | 1/1000 - |   | Quantity 💌      | 6 L     | -       |             |             |                  |        |
|     |              | 4    | DCH1.4         |            | 1/1000 - |   | Quantity 💌      | 3 L     | -       |             |             |                  |        |
|     |              |      |                |            |          |   |                 |         |         |             |             |                  |        |
| ලා  |              |      |                |            |          |   |                 |         |         |             |             |                  |        |
|     |              |      |                |            |          |   |                 |         |         |             |             |                  |        |
| FM  |              |      |                |            |          |   |                 |         |         |             |             |                  |        |

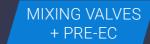

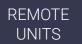

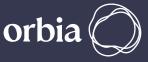

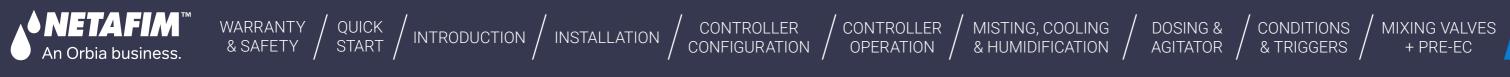

## 12. Remote Units

Weather station

RadioNet to GrowSphere<sup>™</sup> MAX

> NetRTU to GrowSphere<sup>™</sup> MAX

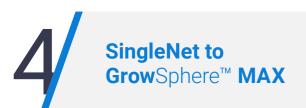

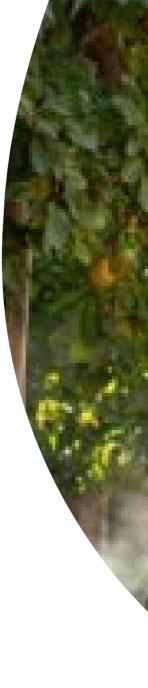

184 |Remote Units

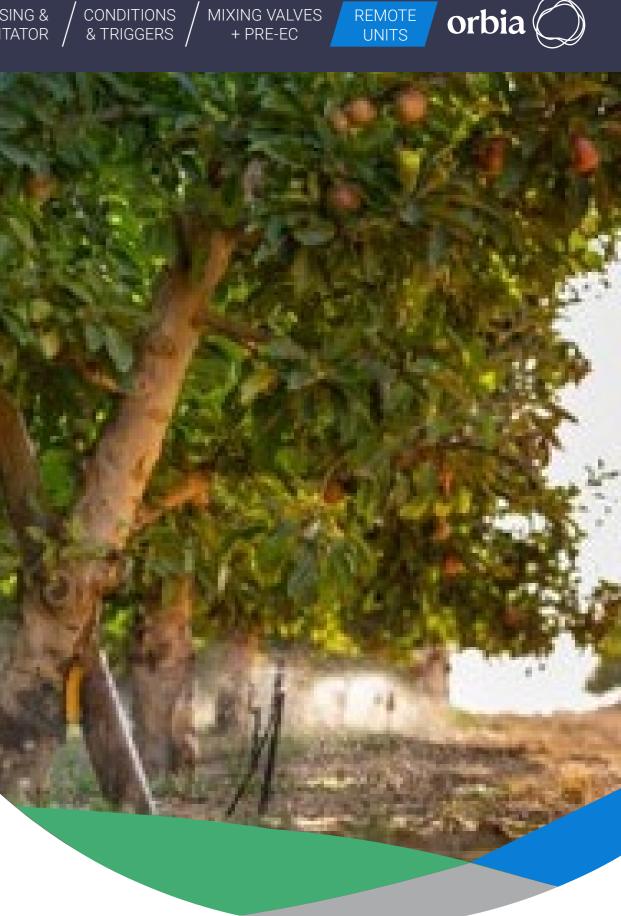

Rev 01 | GrowSphere MAX User Manual

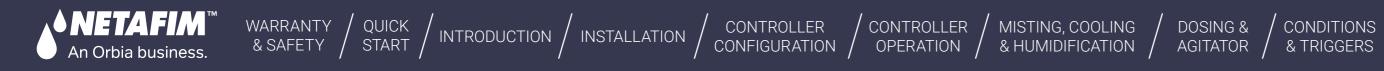

### **12.1 Weather Station**

The controller Supports RadioNet, SingleNet, NetRTU & Davis WS.

- SingleNet and RadioNet RS485
- Davis Weather Station RS232
- NetRTU RS232, 2nd module/ The module for the NetRTU should be ordered and connected separately.

### RS232 Module

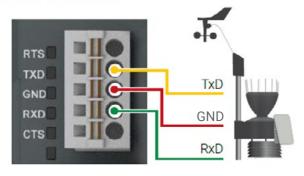

| Signal | Descrition                                                           |
|--------|----------------------------------------------------------------------|
| RTS    | Request To Send<br>DCE is ready to accept data from<br>the DTE       |
| TxD    | Transmit Data (output)                                               |
| GND    | Common Ground                                                        |
| RxD    | Receive Data (input)                                                 |
| CTS    | Clear To Send (input)<br>DCE is ready to accept data from<br>the DTE |

### State LEDs

| Signal | Color  | State         | Descrition   |  |
|--------|--------|---------------|--------------|--|
| TxD    | Yellow | ON (blinking) | Transmitting |  |
| RxD    | Yellow | ON (blinking) | Receiving    |  |

### Connect to Davis Weather station. The data has been collected and will be presented on the GrowSphere(TM) Cloud.

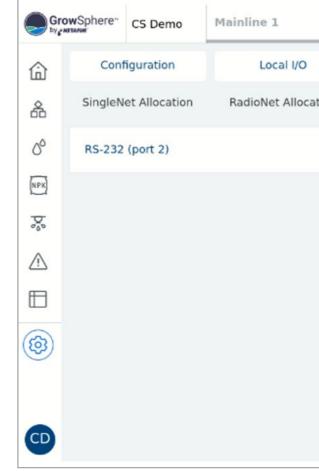

### 185 | Remote Units

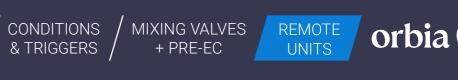

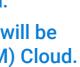

| •    | Settings               | Sun 03 Sep 2023 12:59:26     |
|------|------------------------|------------------------------|
|      | Remote I/O             | Communication Wiring Diagram |
| tion | NetRTU (GW) Allocation | Weather Station              |
|      |                        | Detect system                |
|      |                        |                              |
|      |                        |                              |
|      |                        |                              |
|      |                        |                              |
|      |                        |                              |
|      |                        |                              |
|      |                        |                              |

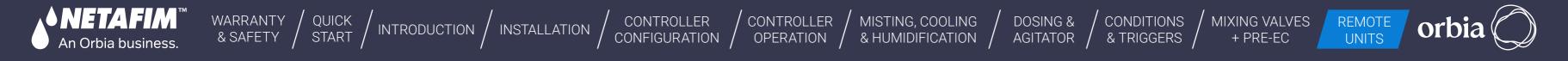

### **12.2 RadioNet to Grow**Sphere<sup>™</sup> **MAX**

RadioNet interface with GS is currently only via RS485. RS485 Module must be installed on Upper Port. Note the "DIP Switch" position on the RS 485 module marked in RED Must be towards the "ON" Side

### I Wiring Between Host & GS max Controller

A to A & B To B. LK1 & LK2 Jumper on the RadioNet Host should be on Upper side

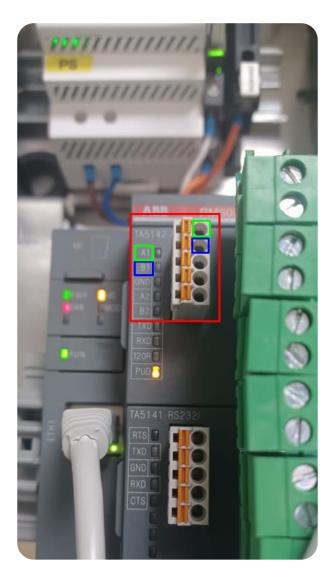

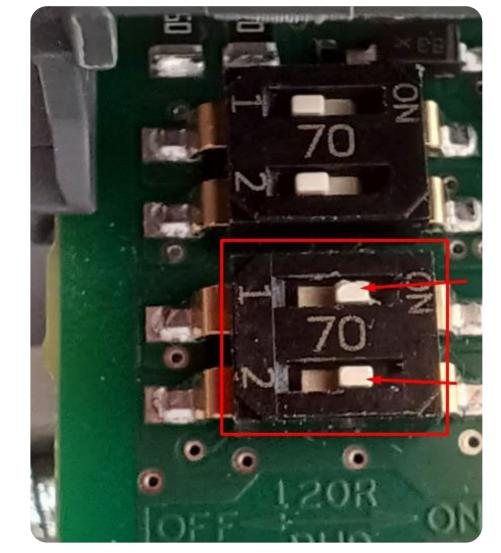

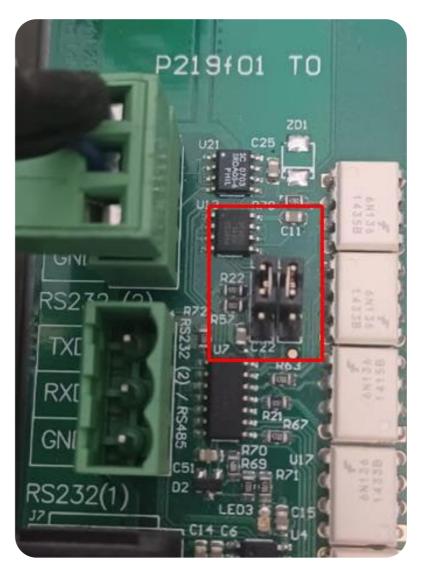

**RadioNet host** 

186 | Remote Units

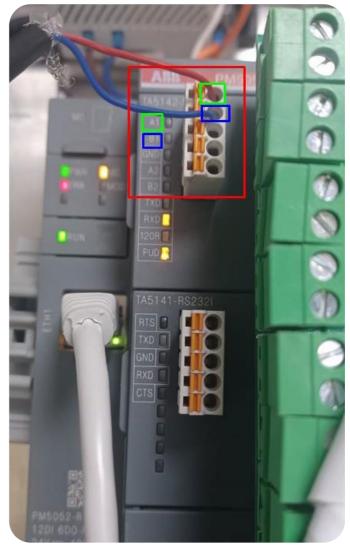

GrowSphere<sup>™</sup> Max

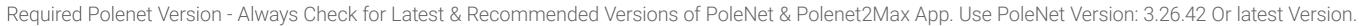

CONTROLLER /

CONTROLLER

WARRANTY / QUICK / INTRODUCTION / INSTALLATION /

- Use Host Firmware Version: 3.29.24 Or the latest Version
- Use Base Firmware Version: 2.74 Or the latest Version

NETAFIM"

An Orbia business.

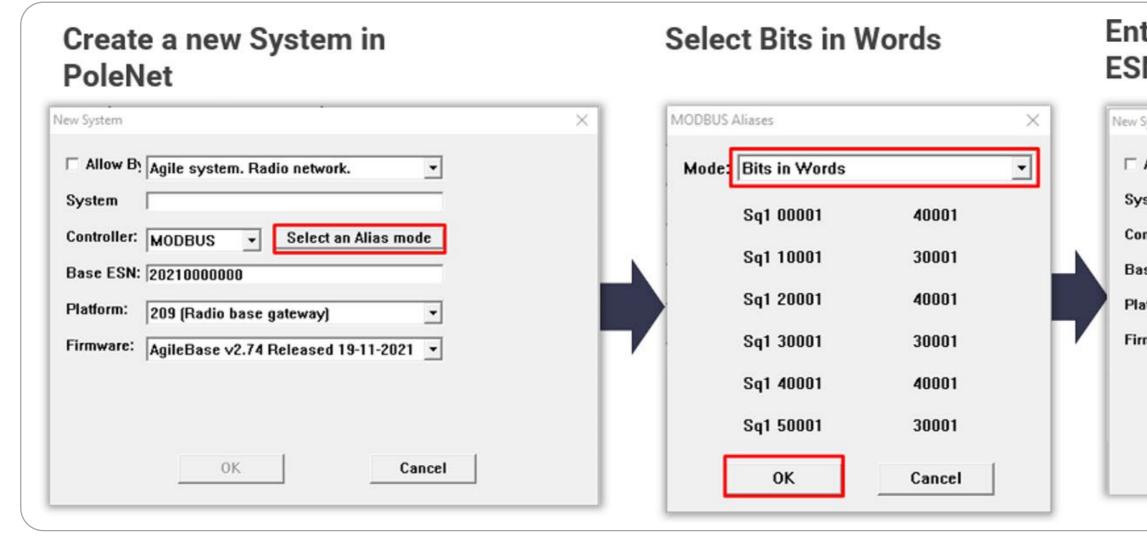

### 187 | Remote Units

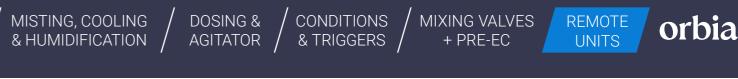

| ter the System | Name and B | lase |
|----------------|------------|------|
| SN No.         |            |      |

| w B: Agile system. Radio network.         |     |
|-------------------------------------------|-----|
| Radionet Net test 22 Nov                  |     |
| ler: MODBUS - Bits in Words               |     |
| SN: 202100000008610                       |     |
| n: 209 (Radio base gateway) 💌             |     |
| re: AgileBase v2.74 Released 19-11-2021 👻 |     |
|                                           |     |
|                                           |     |
|                                           |     |
| OK Cancel                                 | n l |

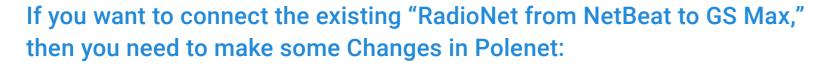

WARRANTY / QUICK / INTRODUCTION / INSTALLATION /

| 💣 Database: D:\P                                                                    | W Data\GrowSphere\PolenetSuite_32642 JV                                                                     | V\AgilelOUser.AGI                                            |                 |               | - 🗆 ×                                                                                                    | System RTUs PoleNet Status Database Status Modify Status                                                                                                    | Last Modi                                                     |
|-------------------------------------------------------------------------------------|----------------------------------------------------------------------------------------------------|--------------------------------------------------------------|-----------------|---------------|----------------------------------------------------------------------------------------------------|----------------------------------------------------------------------------------------------------|---------------------------------------------------------------|
| System Type<br>Agile (MODBUS)<br>Agile (MODBUS)<br>Agile (MODBUS)<br>Agile (MODBUS) | Radionet Net test 20 March     21       Radionet Net test 22 Nov     21       Badionet Test 13 April     13 | Active (20230608                                             | Database Status | Modify Status | Last Modified Time<br>2023-03-20 20:24:19<br>2023-03-17 22:08:54<br>2023-06-07 20:29:57<br>2023-06-08 17:49:28 | Radionet Net test 20 March     21       Radionet Net test 22 Nov     21       Radionet Test 13 April     19       BN test for Alias Mode     5     Active (20230608     Last activated       RN test for Alias Mode-Copy     5                                          | 2023-03-2<br>2023-03-1<br>2023-06-0<br>2023-06-0<br>2023-06-0 |
|                                                                                     | Copy system<br>System Na<br>Co                                                                              | me: RN test for Alia<br>opy map setting<br>opy route setting | s Mode-Copy     | Edit          | Exit                                                                                                    | Edit System Name & Controller       ×         System Type       Agile system. Radio network.       •         System Name:       RN test for Alias Mode-Copy       •         Controller:       MODBUS       •       •         Allow Byte mapping       •       •       • |                                                               |

CONTROLLER

CONTROLLER

Right-click on Activated File and Copy Radionet System. Uncheck Map & Route Setting & Click " OK" Right Click on Copied System and Select "Edit System name & Controller" and Change Alias Mode to "Bits in Words"

CONDITIONS

& TRIGGERS

MIXING VALVES

+ PRE-EC

REMOTE

UNITS

orb

188 |Remote Units

ETAFIM

An Orbia business.

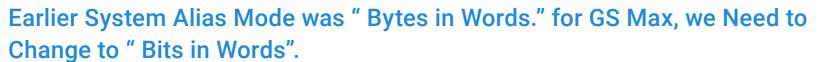

| 🕈 Database: D:\P                                                  | W Data\GrowSphere\PolenetSuite             | _32642 JW\AgilelOUser.AGI                                        |                 |               | - 🗆 X                                                                                                    | 🔊 Database: D:\P                                                  | W Data\GrowSphere\PolenetSui                                                                                                    | te_32642 JW\AgilelOUser.AGI                                                                                                    |                 |               | - 0                                                                                                    |
|-------------------------------------------------------------------|--------------------------------------------|------------------------------------------------------------------|-----------------|---------------|----------------------------------------------------------------------------------------------------|-------------------------------------------------------------------|----------------------------------------------------------------------------------------------------|----------------------------------------------------------------------------------------------------|-----------------|---------------|----------------------------------------------------------------------------------------------------|
| System Type<br>Agile (MODBUS)<br>Agile (MODBUS)<br>Agile (MODBUS) | System Type<br>System Name:<br>Controller: | Agile system. Radio network.<br>RN test for Alias Mode<br>MODBUS | Database Status | Modify Status | Last Modified Time<br>2023-03-20 20:24:19<br>2023-03-17 22:08:54<br>2023-06-07 20:29:57<br>2023-06-08 11:58:57 | System Type<br>Agile (MODBUS)<br>Agile (MODBUS)<br>Agile (MODBUS) | System Radionet Net test 20 March Radionet Net test 22 Nov Radionet Test 13 April RN test for Alias Edit System Mar System Nar Controller: | MODBUS Aliases<br>Mode: Bits in Words<br>Sq1 00001 4<br>Sq1 10001 3<br>Sq1 20001 4<br>Sq1 30001 3<br>Sq1 40001 4<br>Sq1 50001 3 | Database Status | Modify Status | Last Modified Time<br>2023-03-20 20:24:19<br>2023-03-17 22:08:54<br>2023-06-07 20:29:57<br>2023-06-08 11:58:57 |

WARRANTY / QUICK / INTRODUCTION / INSTALLATION / CONTROLLER / CONTROLLER / MISTING, COOLING / DOSING & / CONDITIONS / MIXING VALVES & SAFETY / START / INTRODUCTION / INSTALLATION / CONFIGURATION / OPERATION / & HUMIDIFICATION / AGITATOR / & TRIGGERS / + PRE-EC

An Orbia business.

Rev 01 | GrowSphere MAX User Manual

REMOTE UNITS

If your Radionet System Connected with NMC, then you need to Change Controller Type to "ModBus" & Alias Mode "Bits in Words" for GS Max .

WARRANTY / QUICK / INTRODUCTION / INSTALLATION

| System Type                                                                            | System                                                                                                    | and a second second second second | PoleNet Status     | Database Status | s Modify Status | Last Modified Time                                                                                              | System Type                                                                            | System                                                                                                    |
|----------------------------------------------------------------------------------------|----------------------------------------------------------------------------------------------------|-----------------------------------|--------------------|-----------------|-----------------|----------------------------------------------------------------------------------------------------|----------------------------------------------------------------------------------------|----------------------------------------------------------------------------------------------------|
| Agile (MODBUS)<br>Agile (MODBUS)<br>Agile (MODBUS)<br>Agile (MODBUS)<br>Agile (MODBUS) | Radionet Net test 20 March<br>Radionet Net test 22 Nov<br>Radionet Test 13 April<br>RN test for Alias Mode<br>RN test for Alias Mode-Copy | 21<br>21<br>19<br>5<br>5          | Active (20230608   | Last activated  |                 | 2023-03-20 20:24:19<br>2023-03-17 22:08:54<br>2023-06-07 20:29:57<br>2023-06-08 17:49:28<br>2023-06-08 17:49:28 | Agile (MODBUS)<br>Agile (MODBUS)<br>Agile (MODBUS)<br>Agile (MODBUS)<br>Agile (MODBUS) | Radionet Net test 20 March<br>Radionet Net test 22 Nov<br>Radionet Test 13 April<br>RN test for Alias Mode<br>RN test for Alias Mode-Copy |
|                                                                                        | Edit System Name & Co<br>System Type Agile sy<br>System Name: RN test<br>Controller: NMC P                                                | votem. Ra<br>t for Alias I        | em. Radio network. |                 |                 |                                                                                                    |                                                                                        | Edit System Name &<br>System Type Ag<br>System Name: RM<br>Controller: M                                                                  |
|                                                                                        | <u></u> 0K                                                                                                    |                                   | Cancel             |                 |                 |                                                                                                    |                                                                                        | OK                                                                                                    |

**♦ NETAFIM**<sup>™</sup>

An Orbia business.

| MISTING, COOLING | / DOSING & |
|------------------|------------|
| & HUMIDIFICATION | AGITATOR   |

CONTROLLER

OPERATION

CONTROLLER

CONFIGURATION

uite\_32642 JW\AgilelOUser.AGI × \_ RTUs PoleNet Status Database Status Modify Status Last Modified Time 21 21 19 2023-03-20 20:24:19 2023-03-17 22:08:54 2023-06-07 20:29:57 5 Active (20230608... Last activated 2023-06-08 17:49.28 2023-06-08 17:49.28 X & Controller gile system. Radio network. • I test for Alias Mode-Copy Bits in Words ODBUS Allow Byte mapping Cancel Edit Merge Activate Exit

MIXING VALVES

+ PRE-EC

REMOTE UNITS

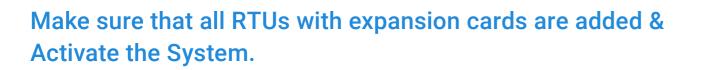

WARRANTY / QUICK / INTRODUCTION / INSTALLATION / CONTROLLER & SAFETY / START / INTRODUCTION / INSTALLATION / CONFIGURATION /

| System Type                      | System                                       | RTUs     | PoleNet Status   | Database Status | Modify S |
|----------------------------------|----------------------------------------------|----------|------------------|-----------------|----------|
| Agile (MODBUS)<br>Agile (MODBUS) | Radionet 12Jan22<br>Radionet Net test 22 Nov | 10<br>21 | Active (20230103 | Last activated  |          |
|                                  |                                              |          |                  |                 |          |
|                                  |                                              |          |                  |                 |          |
|                                  |                                              |          |                  |                 |          |
|                                  |                                              |          |                  |                 |          |
|                                  |                                              |          |                  |                 |          |
|                                  |                                              |          |                  |                 |          |
|                                  |                                              |          |                  |                 |          |
|                                  |                                              |          |                  |                 |          |
|                                  |                                              |          |                  |                 |          |
|                                  |                                              |          |                  |                 |          |
|                                  |                                              |          |                  |                 |          |
|                                  |                                              |          |                  |                 |          |
|                                  |                                              |          |                  |                 |          |
|                                  |                                              |          |                  |                 |          |
|                                  |                                              |          |                  |                 |          |
|                                  |                                              |          |                  |                 |          |
|                                  |                                              |          |                  |                 |          |

CONTROLLER /

NETAFIM"

An Orbia business.

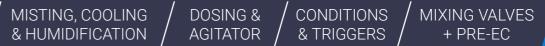

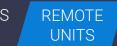

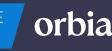

| tatus | Last Modified Time                         |   |
|-------|--------------------------------------------|---|
|       | 2023-01-12 19:42:31<br>2023-01-03 22:29:22 | _ |
|       | 2023 01 03 22.23.22                        | - |
|       |                                            |   |
|       |                                            |   |
|       |                                            |   |
|       |                                            |   |
|       |                                            |   |
|       |                                            |   |
|       |                                            |   |
|       |                                            |   |
|       |                                            |   |
|       |                                            |   |
|       |                                            |   |
|       |                                            |   |
|       |                                            |   |
|       |                                            |   |
|       |                                            |   |
|       |                                            |   |
|       |                                            |   |
|       |                                            |   |
|       |                                            |   |
|       |                                            |   |
|       |                                            |   |
|       |                                            |   |
|       |                                            |   |

Navigate to Settings >> Communication >> Select RadioNet >>Export Hydraulic Model. Also Check Modbus ID is same on Modbus Setup & Allocation Screen.

WARRANTY / QUICK / INTRODUCTION / INSTALLATION / CONTROLLER & SAFETY / START / INTRODUCTION / INSTALLATION / CONFIGURATION /

| Gro      | wSphere Farm                               | Mainline 1 💌                     | Settings                                                        | Thu 13 Jul 2023 17:52:37 | PoleNet (Agile Host v3 - connected) — 🗆 🗙                                                                              | Modbus Setup                                                                                   |
|----------|--------------------------------------------|----------------------------------|-----------------------------------------------------------------|--------------------------|----------------------------------------------------------------------------------------------------|------------------------------------------------------------------------------------------------|
| ۵        | Configuration<br>SingleNet Allocation      | Local I/O<br>RadioNet Allocation | Remote I/O Communication NetRTU (GW) Allocation Weather Station | Wiring Diagram           | PC Connection<br>Configure Connection Disconnect                                                                       | Modbus Id: 1 OK<br>(1-247) 1 OK<br>Second Id<br>(0-247) 0 Cancel<br>Comms Info                 |
|          | RS-485 - Serial port (port<br>RTU S.N. #ID |                                  |                                                                 | Start Allocation         | Activated System in PoleNet<br>System: Radionet test 04 July 23<br>Version: 20230704_174006<br>Edit Systems in PoleNet | Network: RS485/232<br>Speed : 19200<br>Parity : None                                           |
| <b>☆</b> |                                            |                                  |                                                                 |                          | Agile Host v3<br>System: Radionet test 04 July 23<br>Version: 20230704_174006<br>Monitor Route Table                   | Tx Delay : 4 (0-50 ms)<br>Check Live Comms<br>Error Timeout : 10 (0-600 secs)<br>Report Errors |
| □<br>(③) |                                            |                                  |                                                                 |                          | Agile System in Host<br>Configure Modbus System                                                                        | as Input Id: 0 (0=Off,1-7680)<br>✓ Reverse Bit Order for Register Reports                      |
| FM       |                                            | ×                                |                                                                 |                          | About Firmware Exit                                                                                                    |                                                                                                |

CONTROLLER /

MISTING, COOLING / DOSING & / & AGITATOR /

**♦ NETAFIM**<sup>™</sup>

An Orbia business.

| CONDITIONS | / MIXING VALVES<br>+ PRE-EC | REMOTE<br>UNITS | orbia 🔘 |
|------------|-----------------------------|-----------------|---------|
|            |                             |                 |         |

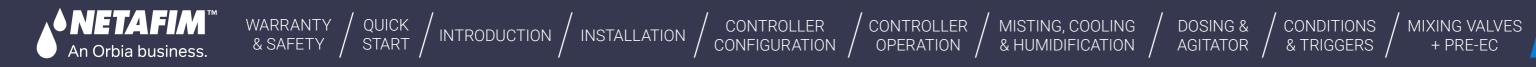

### After Successful "Export", Click on Done

| Gro   | wSphere" | Farm           | Mainline 3                | •       | Settings               |         |
|-------|----------|----------------|---------------------------|---------|------------------------|---------|
| 命     | Con      | figuration     | Local I/O                 |         | Remote I/O             | Commu   |
| 斋     | Single   | let Allocation | RadioNet Allocatio        | on      | NetRTU (GW) Allocation | Weather |
| 00    | RS-485   |                | lic model                 |         |                        |         |
| (NPK) | #ID      | Na             | raulic model successfully | / expor | ted                    |         |
| Þ.    |          |                |                           |         |                        |         |
| Ŵ     |          |                |                           |         |                        |         |
|       |          | ÷              |                           |         |                        |         |
| 6     |          |                |                           |         |                        |         |

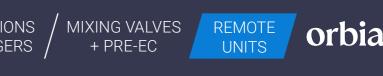

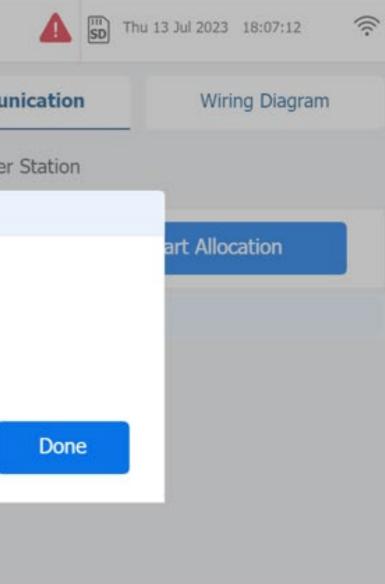

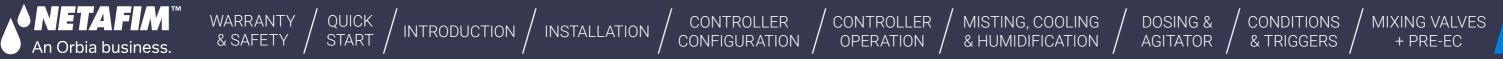

### **Open "Polenet2Max" Application**

| Name                        | Date modified       | Туре               | Size      |
|-----------------------------|---------------------|--------------------|-----------|
| configuration.properties    | 11/15/2022 1:13 PM  | PROPERTIES File    | 1 K       |
| D3DCompiler_47_cor3.dll     | 5/6/2022 8:46 PM    | Application extens | 4,031 K   |
| devices_types               | 11/10/2022 7:00 PM  | JSON File          | 23 KI     |
| illust58-1841               | 11/28/2022 5:35 PM  | JPG File           | 1,468 KI  |
| PenImc_cor3.dll             | 11/19/2022 11:16 PM | Application extens | 143 K     |
| Polenet2Max                 | 1/18/2023 2:32 PM   | Application        | 155,001 K |
| Polenet2Max.pdb             | 1/18/2023 2:31 PM   | PDB File           | 50 K      |
| PresentationNative_cor3.dll | 10/13/2022 11:46 PM | Application extens | 924 K     |
| sni.dll                     | 7/12/2017 4:54 PM   | Application extens | 134 K     |
| SQLite.Interop.dll          | 11/2/2021 11:17 PM  | Application extens | 1,343 K   |
| vcruntime140_cor3.dll       | 11/10/2022 8:04 AM  | Application extens | 89 K      |
| wpfgfx_cor3.dll             | 11/19/2022 11:18 PM | Application extens | 1,763 K   |

194 |Remote Units

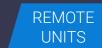

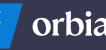

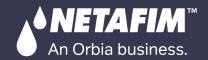

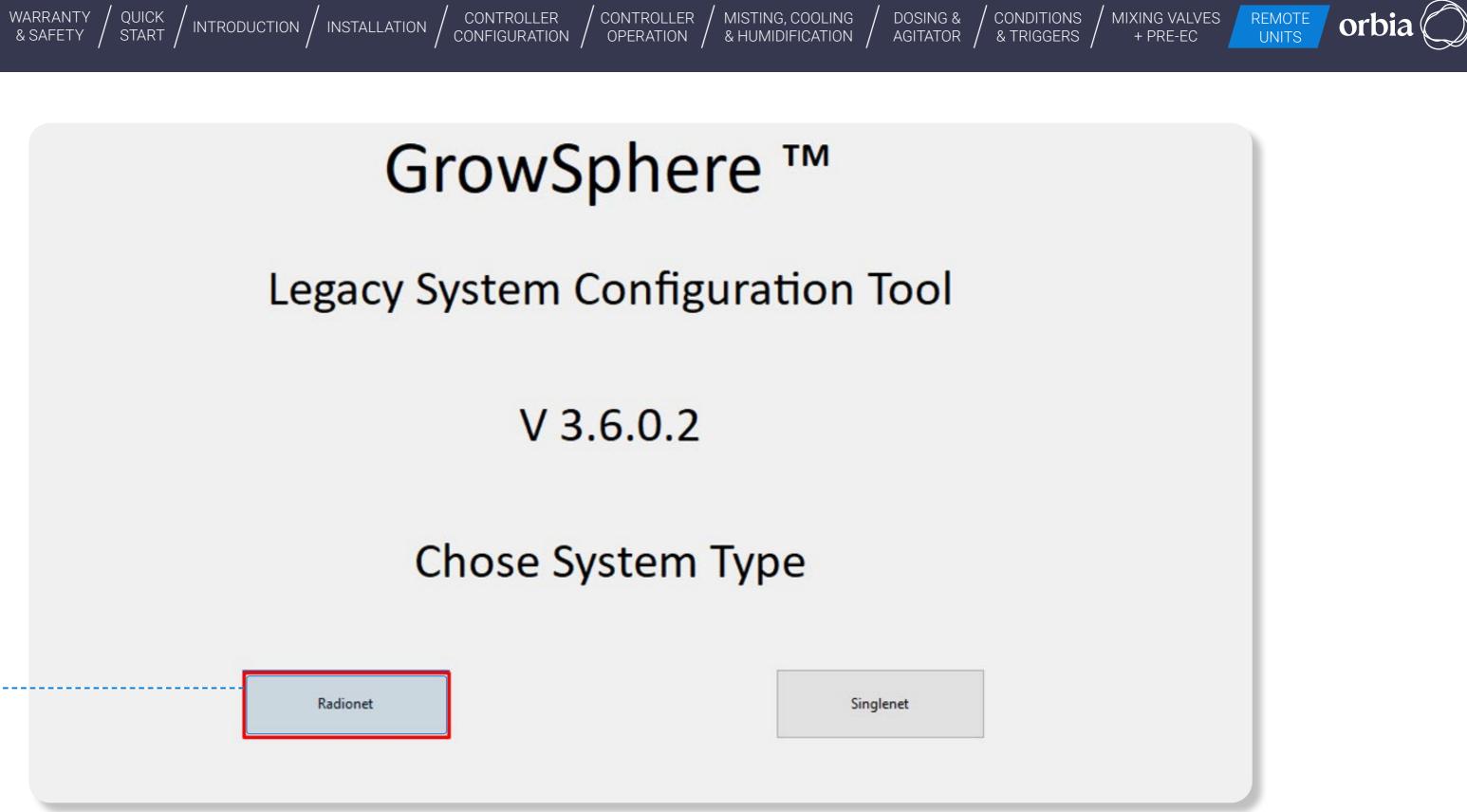

Select RadioNet

Rev 01 | GrowSphere MAX User Manual

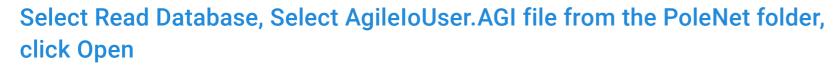

WARRANTY / QUICK / INTRODUCTION / INSTALLATION

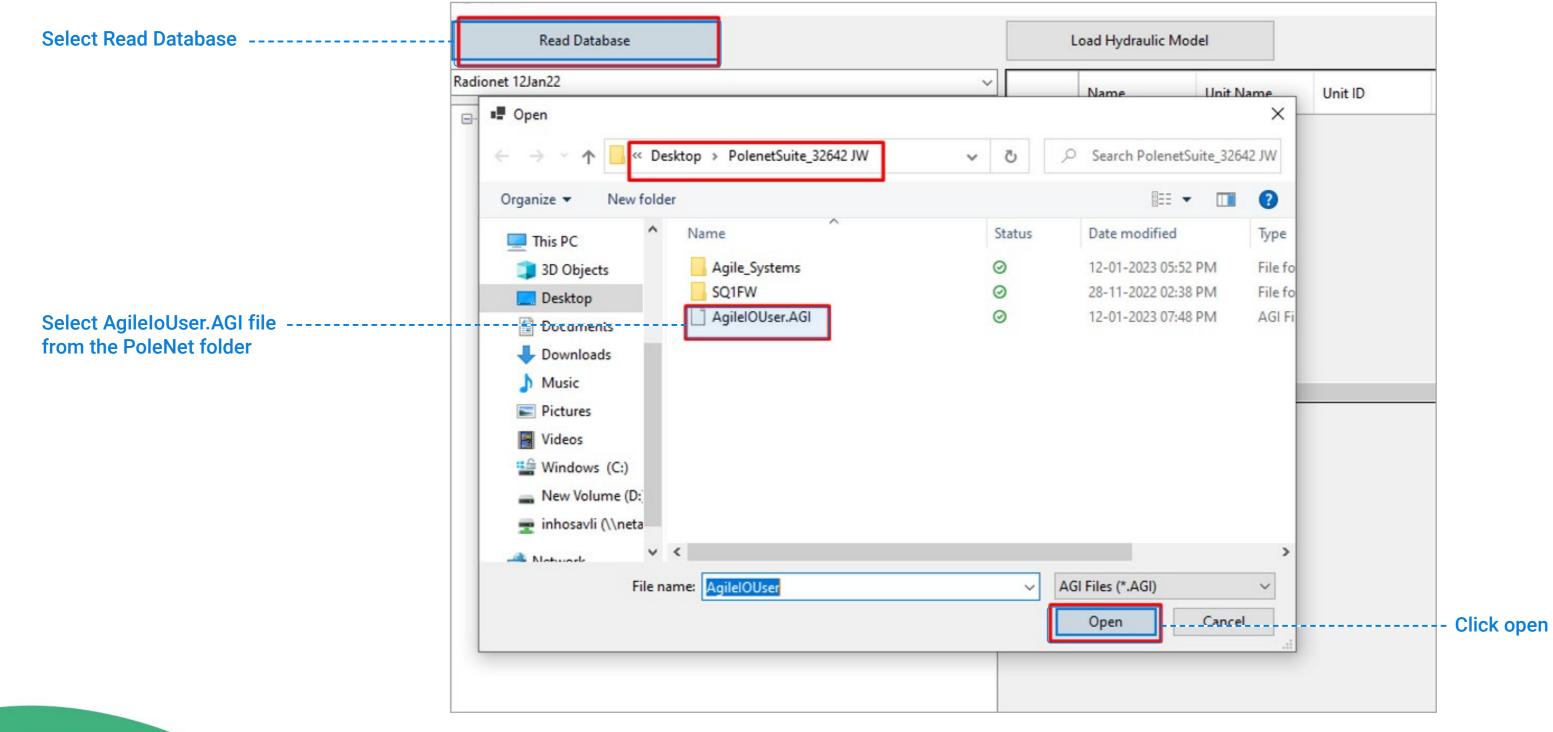

CONTROLLER

CONTROLLER

OPERATION

196 | Remote Units

NETAFIM™

An Orbia business.

MISTING, COOLING / DOSING & / CONDITIONS & HUMIDIFICATION / AGITATOR / & TRIGGERS MIXING VALVES + PRE-EC

REMOTE UNITS

orb

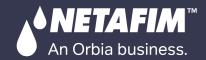

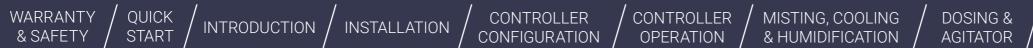

### Chose correct file from list after Read Database.

| Read Database                           | L     | oad Hydraulic Model |           |         | Digital Outp | uts       | Digital Input |
|-----------------------------------------|-------|---------------------|-----------|---------|--------------|-----------|---------------|
| onet Net test 22 Nov                    | ~     | Name                | Unit Name | IO Card | IO Address   | Modbus    | Mapped        |
| onet Test On GS 04 Sep                  |       |                     |           |         |              | Addresses | Device Ty     |
| oNet test 30 Sep<br>oNet test 04 Oct    |       |                     |           |         |              |           |               |
| onet Net test 22 Nov                    |       |                     |           |         |              |           |               |
| est_19_01                               |       |                     |           |         |              |           |               |
| onet Test 13 April                      |       |                     |           |         |              |           |               |
| 27Jun2023-Copy                          |       |                     |           |         |              |           |               |
| onet test 04 July 23<br>RN System 19-07 |       |                     |           |         |              |           |               |
| onet Test 17 July 23                    |       |                     |           |         |              |           |               |
| Duit 11025 (202100000001102             |       |                     |           |         |              |           |               |
| Unit 26259 (202100000002625)            |       |                     |           |         |              |           |               |
|                                         |       |                     |           |         |              |           |               |
| Unit 26260 (20210000002626)             |       |                     |           |         |              |           |               |
| Unit 26261 (202100000002626             |       |                     |           |         |              |           |               |
| Unit 26262 (20210000002626)             | 2)    |                     |           |         |              |           |               |
| Unit 26299 (20210000002629)             | )     |                     |           |         |              |           |               |
| Duit 26300 (20210000002630              | )) (  |                     |           |         |              |           |               |
| Dunit 26301 (202100000002630            |       |                     |           |         |              |           |               |
| Dunit 26302 (202100000002630)           |       |                     |           |         |              |           |               |
|                                         |       |                     |           | 5       | 2            |           |               |
| Unit 26303 (202100000002630             |       |                     |           | ~       |              |           |               |
| Unit 26304 (202100000002630)            |       |                     |           |         |              |           |               |
| Unit 26305 (20210000002630)             | - 9 F |                     |           |         |              |           |               |
| Unit 26306 (20210000002630)             | 5)    |                     |           |         |              |           |               |
| Unit 26307 (20210000002630)             | 7)    |                     |           |         |              |           |               |
| Duit 26308 (20210000002630              |       |                     |           |         |              |           |               |
| ■ Unit 26309 (202100000002630           |       |                     |           |         |              |           |               |
| a onic 20000 (20210000002000            |       |                     |           |         |              |           |               |
|                                         |       |                     |           |         |              |           |               |
|                                         |       |                     |           |         |              |           |               |
|                                         |       |                     |           |         |              |           |               |
|                                         |       |                     |           |         |              |           |               |
|                                         |       |                     |           |         |              |           |               |
|                                         |       |                     |           |         |              |           |               |
|                                         |       |                     |           |         |              |           |               |

MIXING VALVES + PRE-EC

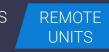

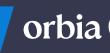

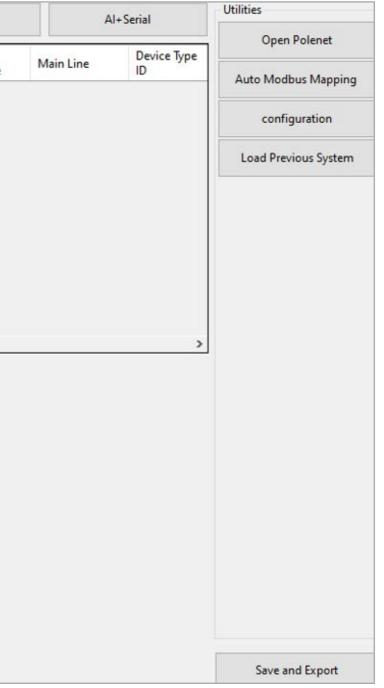

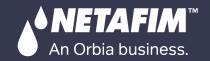

# WARRANTY / QUICK / INTRODUCTION / INSTALLATION / CONTROLLER / CONTROLLER / MISTING, COOLING / DOSING & / CONDITION & SAFETY / START / INTRODUCTION / INSTALLATION / CONFIGURATION / OPERATION / & HUMIDIFICATION / AGITATOR / & TRIGGER

### PoleNet File and list of RTUs will be displayed

| Read Database                                                                                                    |   | Load Hydraulio | Model     | ] Offline Work | c          |                     | Digital Outputs       |           | Digital Inpu      |
|----------------------------------------------------------------------------------------------------|---|----------------|-----------|----------------|------------|---------------------|-----------------------|-----------|-------------------|
| dio Test 13 Feb                                                                                                    | ~ | Name           | Unit Name | IO Card        | IO Address | Modbus<br>Addresses | Mapped<br>Device Type | Main Line | Device Type<br>ID |
| <ul> <li>Radio Test 13 Feb</li> <li>Base (202100000008610)</li> <li>Direct IO RTU (202100000026300)</li> <li>Unit 09279 (202100000009279)</li> <li>Unit 09292 (202100000009292)</li> <li>Unit 09687 (202100000009687)</li> <li>Unit 11025 (2021000000026259)</li> <li>Unit 26259 (202100000026260)</li> <li>Unit 26261 (202100000026261)</li> <li>Unit 26262 (202100000026262)</li> <li>Unit 26301 (202100000026301)</li> <li>Unit 26302 (202100000026302)</li> <li>Unit 26303 (202100000026303)</li> <li>Unit 26305 (202100000026304)</li> <li>Unit 26305 (202100000026305)</li> <li>Unit 26308 (202100000026307)</li> <li>Unit 26309 (202100000026309)</li> </ul> | < |                |           |                |            |                     |                       |           |                   |

| ٧S   | / MIXING VALVES | REMOTE |
|------|-----------------|--------|
| rs / | + PRE-EC        | UNITS  |
|      |                 |        |

|                  |                 | (Course)             | Utilities            |
|------------------|-----------------|----------------------|----------------------|
| ts               | 2 <sup>78</sup> | l+Serial             | Open Polenet         |
| Device<br>Number | Nominal<br>Area | Nominal<br>Flow Rate | Auto Modbus Mapping  |
|                  |                 |                      | configuration        |
|                  |                 |                      | Load Previous System |
|                  |                 |                      |                      |
|                  |                 |                      |                      |
|                  |                 |                      | >                    |
|                  |                 |                      |                      |
|                  |                 |                      |                      |
|                  |                 |                      |                      |
|                  |                 |                      |                      |
|                  |                 |                      |                      |
|                  |                 |                      |                      |
|                  |                 |                      |                      |

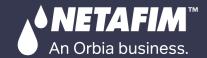

### Click Auto Modbus Mapping and wait for message "Mapping Done", click Ok

| Read Database                                                                                                    | Load Hydr                                                                                                    | aulic Model |         |             |             | Digital Outputs |         | Digital In |
|----------------------------------------------------------------------------------------------------|----------------------------------------------------------------------------------------------------|-------------|---------|-------------|-------------|-----------------|---------|------------|
| Radionet Net test 22 Nov                                                                                                    | ~ Name                                                                                                    | Unit Name   | Unit ID | Mapped      | Muin Line   | Remote/Local    | IO Card | IO Address |
| <ul> <li>Radionet Net test 22 Nov</li> <li>Base (202100000008610)</li> <li>Unit 09279 (202100000009279)</li> <li>Unit 09292 (202100000009292)</li> <li>Unit 09687 (2021000000010489)</li> <li>Unit 10528 (202100000010528)</li> <li>Unit 1025 (202100000010528)</li> <li>Unit 1025 (202100000026259)</li> <li>Unit 26269 (202100000026260)</li> <li>Unit 26261 (202100000026261)</li> <li>Unit 26262 (202100000026262)</li> <li>Unit 26209 (202100000026262)</li> <li>Unit 26300 (202100000026300)</li> <li>Unit 26301 (202100000026301)</li> <li>Unit 26303 (202100000026302)</li> <li>Unit 26304 (202100000026303)</li> <li>Unit 26305 (202100000026304)</li> <li>Unit 26306 (202100000026305)</li> <li>Unit 26307 (202100000026307)</li> <li>Unit 26308 (202100000026308)</li> <li>Unit 26309 (202100000026309)</li> </ul> | < <p>Control of the second second sec</p> | 5           | i Input | Device Type | apping done | e to this IO    |         |            |

| ONDITIONS<br>TRIGGERS | / | MIXING VALVES<br>+ PRE-EC |
|-----------------------|---|---------------------------|
|                       | / |                           |

REMOTE UNITS

(11)

| np | uts                 |                     | Al+Serial           | U          | tilities                         |
|----|---------------------|---------------------|---------------------|------------|----------------------------------|
|    | Modbus<br>Address A | Modbus<br>Address B | Modbus<br>Address C | Devi<br>ID | Open Polenet Auto Modbus Mapping |
|    |                     |                     |                     |            |                                  |
|    |                     |                     |                     |            | configuration                    |
|    |                     |                     |                     |            | Load Previous System             |
|    |                     |                     |                     |            |                                  |
|    |                     |                     |                     |            |                                  |
|    |                     |                     |                     |            |                                  |
|    |                     |                     |                     |            |                                  |
|    |                     |                     |                     |            |                                  |
|    |                     |                     |                     |            |                                  |
|    |                     |                     |                     |            |                                  |
|    |                     |                     |                     |            |                                  |
|    |                     |                     |                     |            |                                  |
| _  |                     |                     |                     | >          |                                  |
|    |                     |                     |                     |            |                                  |
|    |                     | -                   |                     |            |                                  |
|    |                     |                     |                     |            |                                  |
|    |                     |                     |                     |            |                                  |
|    |                     |                     |                     |            |                                  |
|    |                     |                     |                     |            |                                  |

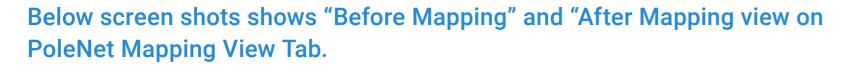

WARRANTY / QUICK / INTRODUCTION / INSTALLATION

| odbus A | Bit Out | Bit In | Word Out   | Word In | Unit | Card | 10  | IO Type   | Parameter  | Playback |
|---------|---------|--------|------------|---------|------|------|-----|-----------|------------|----------|
| JUDUS A | Dicour  | DKIII  | 1 Word Out | word in | Onk  | Cald | 110 | 1 to type | 1 arameter | Tidybdck |
|         |         |        |            |         |      |      |     |           |            |          |
|         |         |        |            |         |      |      |     |           |            |          |
|         |         |        |            |         |      |      |     |           |            |          |
|         |         |        |            |         |      |      |     |           |            |          |
|         |         |        |            |         |      |      |     |           |            |          |
|         |         |        |            |         |      |      |     |           |            |          |
|         |         |        |            |         |      |      |     |           |            |          |
|         |         |        |            |         |      |      |     |           |            |          |
|         |         |        |            |         |      |      |     |           |            |          |
|         |         |        |            |         |      |      |     |           |            |          |
|         |         |        |            |         |      |      |     |           |            |          |
|         |         |        |            |         |      |      |     |           |            |          |
|         |         |        |            |         |      |      |     |           |            |          |
|         |         |        |            |         |      |      |     |           |            |          |
|         |         |        |            |         |      |      |     |           |            |          |
|         |         |        |            |         |      |      |     |           |            |          |
|         |         |        |            |         |      |      |     |           |            |          |
|         |         |        |            |         |      |      |     |           |            |          |
|         |         |        |            |         |      |      |     |           |            |          |
|         |         |        |            |         |      |      |     |           |            |          |

### Mapping Edit Mapping View Direct Mapping A... Bit Out Bit In Word Out | W 40001 15 30 (Full Range)

MISTING, COOLING / DOSING & / & /

### **Before Mapping**

**♦ NETAFIM**<sup>™</sup>

An Orbia business.

### After Mapping

CONTROLLER /

CONTROLLER

200 | Remote Units

| Vord In | Unit             | Card    | 10 | IO Type | Parameter | Playback |
|---------|------------------|---------|----|---------|-----------|----------|
|         | 2021000000010528 | 1 (307) | 1  | DO      | desired   |          |
|         | 2021000000010528 | 1 (307) | 2  | DO      | desired   |          |
|         | 202100000026299  | 1 (207) | 3  | DO      | desired   |          |
|         | 202100000026260  | 1 (207) | 3  | DO      | desired   |          |
|         | 202100000026300  | 1 (207) | 3  | DO      | desired   |          |
|         | 2021000000026300 | 2 (208) | 3  | DO      | desired   |          |
|         | 2021000000026300 | 2 (208) | 4  | DO      | desired   |          |
|         | 2021000000026302 | 1 (207) | 3  | DO      | desired   |          |
|         | 2021000000026302 | 2 (208) | 3  | DO      | desired   |          |
|         | 2021000000026302 | 2 (208) | 4  | DO      | desired   |          |
|         | 2021000000010489 | 1 (307) | 1  | DO      | desired   |          |
|         | 2021000000010489 | 1 (307) | 2  | DO      | desired   |          |
|         | 2021000000026259 | 1 (207) | 3  | DO      | desired   |          |
|         | 2021000000026301 | 1 (207) | 3  | DO      | desired   |          |
|         | 2021000000026301 | 2 (208) | 3  | DO      | desired   |          |
|         | 2021000000026301 | 2 (208) | 4  | DO      | desired   |          |
|         | 2021000000026308 | 1 (207) | 3  | DO      | desired   |          |
|         | 2021000000026308 | 2 (208) | 3  | DO      | desired   |          |
|         | 202100000026308  | 2 (208) | 4  | DO      | desired   |          |
|         | 2021000000026261 | 1 (207) | 3  | DO      | desired   |          |
| 0001    | 2021000000010528 | 1 (307) | 1  | DO      | actual    |          |
| 0001    | 2021000000010528 | 1 (307) | 2  | DO      | actual    |          |
| 0001    | 202100000026299  | 1 (207) | 3  | DO      | actual    |          |
| 0001    | 2021000000026260 | 1 (207) | 3  | DO      | actual    |          |
| 0001    | 2021000000026300 | 1 (207) | 3  | DO      | actual    |          |
| 0001    | 202100000026300  | 2 (208) | 3  | DO      | actual    |          |
| 0001    | 202100000026300  | 2 (208) | 4  | DO      | actual    |          |
| 0001    | 202100000026302  | 1 (207) | 3  | DO      | actual    |          |
| 0001    | 202100000026302  | 2 (208) | 3  | DO      | actual    |          |
| 0001    | 202100000026302  | 2 (208) | 4  | DO      | actual    |          |
| 0001    | 202100000010400  | 1 (107) | 4  | D0      | a strend  |          |

MIXING VALVES

+ PRE-EC

CONDITIONS

& TRIGGERS

REMOTE UNITS

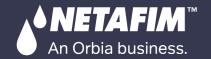

### Connect to GS (in pic it is via RUT240 xx Modem)

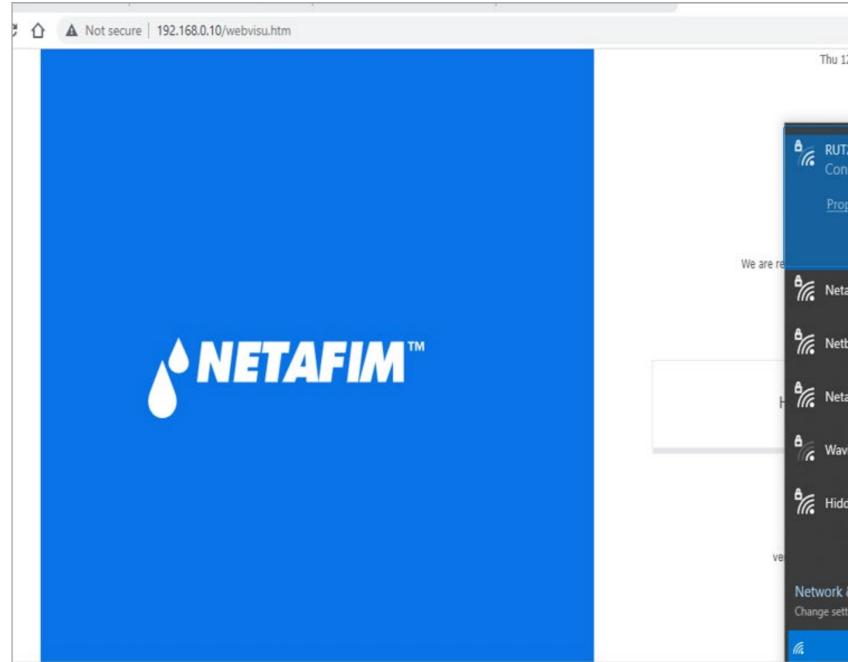

201 | Remote Units

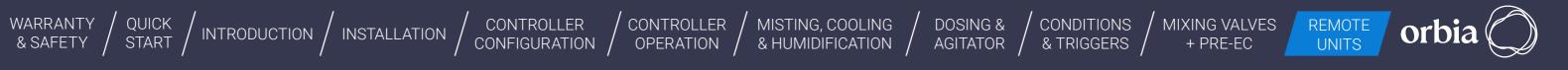

|                                      | ß     | ☆      | *      | ۵     |     | ÷ |
|--------------------------------------|-------|--------|--------|-------|-----|---|
| 12 Jan 2023 21                       | :26:2 | 9      |        |       |     |   |
|                                      |       |        |        |       |     |   |
| JT240_DF0A_G                         |       |        |        |       |     |   |
| roperties                            |       |        |        |       |     |   |
|                                      |       |        | Di     | sconn | ect |   |
| etafim Corpora                       | te Wi | reless |        |       |     |   |
| etbeat_00-30-D                       | %-1E∙ | -21-93 |        |       |     |   |
| etafim Corpora                       | ate   |        |        |       |     |   |
| avin Wireless N                      | letwo | rk     |        |       |     |   |
| dden Network                         |       |        |        |       |     |   |
|                                      |       |        |        |       |     |   |
| k & Internet s<br>ettings, such as m |       |        | ection | meter | ed. |   |
| ¢>                                   |       | (11)   |        |       |     |   |

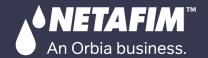

CONTROLLER / CONTROLLER /

/ MISTING, COOLING & HUMIDIFICATION /

DOSING & AGITATOR

# Wait for Message "File loaded successfully", Click OK

Click on "Load Hydraulic ------Model", Select Path sdcard >> RemoteSys >> Hydraulic Model. csv & Click on Open

WARRANTY / QUICK / INTRODUCTION / INSTALLATION

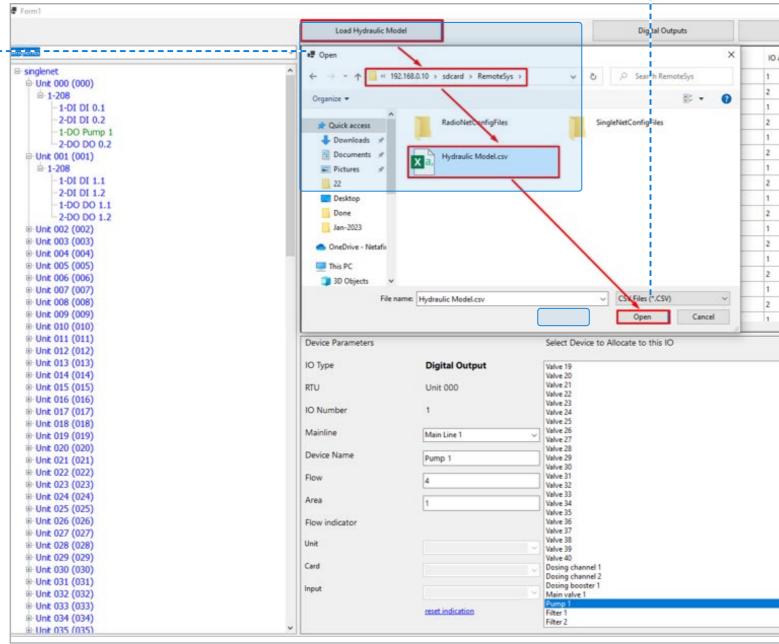

MIXING VALVES + PRE-EC

REMOTE UNITS

|                      |     | Al+Serial           |                     | puts                | Digital In |
|----------------------|-----|---------------------|---------------------|---------------------|------------|
| Open Polenet         | C ^ | Modbus<br>Address C | Modbus<br>Address B | Modbus<br>Address A | ddress     |
| Auto Modbus Mapping  | 0   | 0                   | 257                 | 1                   |            |
| configuration        | 0   | 0                   | 258                 | 2                   |            |
|                      | 0   | 0                   | 259                 | 3                   |            |
| Load Previous System | 0   | 0                   | 260                 | 4                   |            |
|                      | 0   | 0                   | 261                 | 5                   |            |
|                      | 0   | 0                   | 262                 | 6                   |            |
|                      | 0   | 0                   | 263                 | 7                   |            |
|                      | 0   | 0                   | 264                 | 8                   |            |
|                      | 0   | 0                   | 265                 | 9                   |            |
|                      | 0   | 0                   | 266                 | 10                  |            |
|                      | 0   | 0                   | 267                 | 11                  |            |
|                      | 0   | 0                   | 268                 | 12                  |            |
|                      | 0   | 0                   | 269                 | 13                  |            |
|                      | 0   | 0                   | 270                 | 14                  |            |
|                      | 0   | 0                   | 271                 | 15                  |            |
|                      | 0   | 0                   | 272                 | 16                  |            |
|                      | ^ ¥ | n                   | 272                 | 17                  |            |
|                      |     |                     | ^                   |                     |            |
|                      |     | Attach              |                     |                     |            |

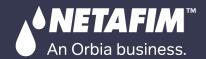

WARRANTY / QUICK / INTRODUCTION / INSTALLATION /

### Digital Outputs / Inputs / Al+Serial can be assigned by selecting relevant Tabs

| Name         Unit ID         Device Type         Main Line         Remote/Local         IO Card         ID Address         Active           Base (2021000000009279)         Unit UD         Device Type         Main Line         Remote/Local         IO Card         ID Address         Active           Unit 09279 (2021000000009279)         Unit 0927 (2021000000009279)         Unit 1058 (2021000000009279)         Vision         Vision                                                       | Read Database           |   | Load Hydraulio | : Model   |         |                       |           | Digital Outputs |         | Digital Ir | nputs             |
|----------------------------------------------------------------------------------------------------|-------------------------|---|----------------|-----------|---------|-----------------------|-----------|-----------------|---------|------------|-------------------|
| donet Net test 22 Nov         Base (202100000009510)         Uht 09292 (202100000009279)         Uht 09292 (202100000009287)         Uht 10488 (202100000010489)         Uht 10528 (202100000010528)         Uht 1025 (202100000026259)         Uht 26250 (202100000026260)         Uht 26250 (202100000026260)         Uht 26250 (202100000026261)         Uht 26250 (202100000026262)         Uht 26250 (202100000026262)         Uht 2630 (202100000026301)         Uht 2630 (202100000026301)         Uht 2630 (202100000026301)         Uht 2630 (202100000026301)         Uht 2630 (202100000026301)         Uht 2630 (202100000026301)         Uht 2630 (202100000026305)         Uht 2630 (202100000026305)         Uht 2630 (202100000026305)         Uht 2630 (202100000026305)         Uht 2630 (202100000026305)         Uht 2630 (202100000026305)         Uht 2630 (202100000026305)         Uht 2630 (202100000026305)         Uht 2630 (202100000026305)         Uht 2630 (202100000026307)                                                                                                    | test 22 Nov             | ~ | Name           | Unit Name | Unit ID | Mapped<br>Device Type | Main Line | Remote/Local    | IO Card | IO Address | Modbus<br>Address |
| nt 09279 (20210000009279)       nt 09287 (202100000009292)         nt 09687 (202100000010489)       nt 101489 (2021000000101025)         nt 11052 (202100000011025)       nt 10526 (202100000026259)         nt 26261 (202100000026260)       nt 26262 (202100000026261)         nt 26261 (202100000026262)       nt 26269 (202100000026262)         nt 26261 (202100000026262)       nt 26261 (202100000026262)         nt 26261 (202100000026302)       nt 2629 (202100000026302)         nt 26301 (202100000026301)       nt 26301 (202100000026301)         nt 26301 (202100000026302)       nt 26301 (202100000026303)         nt 26305 (202100000026303)       nt 26305 (202100000026304)         nt 26305 (202100000026305)       nt 26305 (202100000026305)         nt 26305 (202100000026305)       nt 26305 (202100000026305)         nt 26305 (202100000026305)       nt 26305 (202100000026305)         nt 26305 (202100000026305)       nt 26305 (202100000026305)         nt 26305 (202100000026305)       nt 26305 (202100000026305)         nt 26305 (202100000026305)       nt 26305 (202100000026305)         nt 26305 (202100000026305)       nt 26305 (202100000026305)         nt 26305 (202100000026305)       nt 26305 (202100000026305)         nt 26305 (202100000026305)       nt 26305 (202100000026305)         nt 26307 (2000000026305)       nt 26305 (20000000 |                         |   |                |           |         |                       |           |                 |         |            |                   |
| it 09292 (202100000009292)           it 09587 (202100000010489)           it 10158 (202100000011025)           it 10152 (202100000026259)           it 26260 (202100000026260)           it 26261 (202100000026261)           it 26262 (202100000026262)           it 26269 (202100000026262)           it 26260 (202100000026262)           it 26260 (202100000026262)           it 26260 (202100000026262)           it 26301 (202100000026301)           it 26302 (202100000026301)           it 26303 (202100000026303)           it 26305 (202100000026303)           it 26305 (202100000026305)           it 26307 (202100000026305)           it 26307 (202100000026305)           it 26307 (202100000026307)         it 26308 (202100000026307)         it 26308 (202100000026307)         it 26308 (202100000026308)                                                                                                    |                         |   |                |           |         |                       |           |                 |         |            |                   |
| Int 09687 (202100000009687)       Int 10499 (202100000010489)         Int 10528 (202100000001528)       Int 10528 (202100000011025)         Int 126259 (202100000026259)       Int 26250 (202100000026260)         Int 26261 (202100000026262)       Int 26259 (202100000026262)         Int 26259 (202100000026262)       Int 26259 (202100000026262)         Int 26262 (202100000026262)       Int 26250 (202100000026262)         Int 26301 (202100000026300)       Int 26301 (202100000026301)         Int 26302 (202100000026302)       Int 26302 (202100000026303)         Int 26304 (202100000026305)       Int 26305 (202100000026305)         Int 26305 (202100000026305)       Int 26305 (202100000026305)         Int 26307 (202100000026305)       Int 26308 (202100000026307)         Int 26308 (202100000026305)       Int 26308 (202100000026305)         Int 26308 (202100000026305)       Int 26308 (202100000026305)         Int 26308 (202100000026305)       Int 26308 (202100000026307)         Int 26308 (202100000026307)       Int 26308 (202100000026307)                                                                                                    |                         |   |                |           |         |                       |           |                 |         |            |                   |
| Init 10489 (202100000010489)          Init 10528 (202100000010528)          Init 1025 (202100000026259)          Init 2626 (202100000026260)          Init 2626 (202100000026262)          Init 2626 (202100000026262)          Init 2626 (202100000026262)          Init 2626 (202100000026300)          Init 2630 (202100000026300)          Init 2630 (202100000026301)          Init 2630 (202100000026302)          Init 2630 (202100000026303)          Init 2630 (202100000026303)          Init 2630 (202100000026304)          Init 2630 (202100000026305)          Init 2630 (202100000026305)          Init 2630 (202100000026305)          Init 2630 (202100000026305)          Init 2630 (202100000026306)          Init 2630 (202100000026306)          Init 2630 (202100000026305)          Init 2630 (202100000026306)          Init 2630 (202100000026306)          Init 2630 (202100000026306)          Init 2630 (202100000026306)          Init 2630 (202100000026306)                                                                                                    |                         |   |                |           |         |                       |           |                 |         |            |                   |
| Init 10528 (202100000010528)       Init 1005 (202100000010528)         Init 11025 (202100000026260)       Init 26260 (202100000026260)         Init 26262 (202100000026262)       Init 26262 (202100000026209)         Init 26301 (202100000026300)       Init 26301 (202100000026300)         Init 26303 (202100000026301)       Init 26303 (202100000026301)         Init 26303 (202100000026303)       Init 26304 (202100000026303)         Init 26305 (202100000026305)       Init 26305 (202100000026305)         Init 26305 (202100000026305)       Init 26305 (202100000026305)         Init 26305 (202100000026305)       Init 26305 (202100000026305)         Init 26305 (202100000026305)       Init 26308 (202100000026305)                                                                                                    |                         |   |                |           |         |                       |           |                 |         |            |                   |
| Init 11025 (202100000026259)       Init 26259 (202100000026259)         Init 26260 (202100000026260)       Init 26261 (202100000026261)         Init 26262 (202100000026262)       Init 2639 (202100000026262)         Init 2639 (202100000026300)       Init 26301 (202100000026301)         Init 26301 (202100000026302)       Init 26303 (202100000026303)         Init 26303 (202100000026303)       Init 26304 (202100000026303)         Init 26305 (202100000026305)       Init 26305 (202100000026305)         Init 26307 (202100000026306)       Init 26308 (202100000026307)                                                                                                    |                         |   |                |           |         |                       |           |                 |         |            |                   |
| nit 26259 (202100000026260)<br>nit 26261 (202100000026261)<br>nit 26262 (202100000026262)<br>nit 26299 (202100000026309)<br>nit 26300 (202100000026300)<br>nit 26301 (202100000026301)<br>nit 26303 (202100000026302)<br>nit 26303 (202100000026303)<br>nit 26304 (202100000026304)<br>nit 26305 (202100000026305)<br>nit 26305 (202100000026305)<br>nit 26305 (202100000026305)<br>nit 26305 (202100000026305)<br>nit 26305 (202100000026305)<br>nit 26305 (202100000026305)<br>nit 26305 (202100000026305)<br>nit 26305 (202100000026305)<br>nit 26305 (202100000026305)<br>nit 26305 (202100000026305)<br>nit 26305 (202100000026307)<br>nit 26308 (202100000026308)<br><b>&lt;</b>                                                                                                    |                         |   |                |           |         |                       |           |                 |         |            |                   |
| ht 26260 (202100000026260)       Imt 26261 (202100000026261)         ht 26262 (202100000026262)       Imt 26200 (202100000026300)         ht 26301 (202100000026301)       Imt 26302 (202100000026302)         ht 26303 (202100000026302)       Imt 26303 (202100000026303)         ht 26304 (202100000026303)       Imt 26305 (202100000026304)         ht 26305 (202100000026305)       Imt 26305 (202100000026305)         ht 26305 (202100000026305)       Imt 26305 (202100000026305)         ht 26307 (202100000026307)       Imt 26308 (202100000026308)                                                                                                    |                         |   |                |           |         |                       |           |                 |         |            |                   |
| Int 26261 (202100000026261)       Int 26262 (202100000026262)         Int 26299 (202100000026299)       Int 26300 (202100000026300)         Int 26301 (202100000026301)       Int 26302 (202100000026302)         Int 26302 (202100000026302)       Int 26303 (202100000026303)         Int 26304 (202100000026303)       Int 26305 (202100000026304)         Int 26305 (202100000026305)       Int 26306 (202100000026305)         Int 26307 (202100000026307)       Int 26307 (202100000026307)         Int 26308 (202100000026308)       Int 26308 (202100000026308)                                                                                                    |                         |   |                |           |         |                       |           |                 |         |            |                   |
| int 26262 (202100000026262)                                                                                                    |                         |   |                |           |         |                       |           |                 |         |            |                   |
| Init 26299 (202100000026299)                                                                                                    |                         |   |                |           |         |                       |           |                 |         |            |                   |
| Init 26300 (202100000026300)       Init 26301 (202100000026301)         Init 26302 (202100000026302)       Init 26303 (202100000026303)         Init 26304 (202100000026303)       Init 26305 (202100000026304)         Init 26305 (202100000026305)       Init 26306 (202100000026306)         Init 26307 (202100000026307)       Init 26308 (202100000026308)                                                                                                    |                         |   |                |           |         |                       |           |                 |         |            |                   |
| Init 26301 (202100000026301)                                                                                                    |                         |   |                |           |         |                       |           |                 |         |            |                   |
| Init 26302 (202100000026302)                                                                                                    |                         |   |                |           |         |                       |           |                 |         |            |                   |
| Jnit 26303 (202100000026303)                                                                                                    |                         |   |                |           |         |                       |           |                 |         |            |                   |
| Jnit 26304 (202100000026304)       Jnit 26305 (202100000026305)       Jnit 26306 (202100000026306)       Jnit 26307 (202100000026307)       Jnit 26308 (202100000026308)                                                                                                    |                         |   |                |           |         |                       |           |                 |         |            |                   |
| Jnit 26305 (202100000026305)       Jnit 26306 (202100000026306)       Jnit 26307 (202100000026307)       Jnit 26308 (202100000026308)                                                                                                    |                         |   |                |           |         |                       |           |                 |         |            |                   |
| Init 26306 (202100000026306)<br>Init 26307 (202100000026307)<br>Init 26308 (202100000026308)                                                                                                    |                         |   |                |           |         |                       |           |                 |         |            |                   |
| Init 26307 (202100000026307)<br>Init 26308 (202100000026308)                                                                                                    |                         |   |                |           |         |                       |           |                 |         |            |                   |
| Unit 26308 (202100000026308)                                                                                                    |                         |   |                |           |         |                       |           |                 |         |            |                   |
|                                                                                                    |                         |   |                |           |         |                       |           |                 |         |            |                   |
| Unit 26309 (202100000026309)                                                                                                    |                         | < |                |           |         |                       |           |                 |         |            |                   |
|                                                                                                    | 26309 (202100000026309) |   |                |           |         |                       |           |                 |         |            |                   |
|                                                                                                    |                         |   |                |           |         |                       |           |                 |         |            |                   |
|                                                                                                    |                         |   |                |           |         |                       |           |                 |         |            |                   |
|                                                                                                    |                         |   |                |           |         |                       |           |                 |         |            |                   |
|                                                                                                    |                         |   |                |           |         |                       |           |                 |         |            |                   |
|                                                                                                    |                         |   |                |           |         |                       |           |                 |         |            |                   |
|                                                                                                    |                         |   |                |           |         |                       |           |                 |         |            |                   |
|                                                                                                    |                         |   |                |           |         |                       |           |                 |         |            |                   |
|                                                                                                    |                         |   |                |           |         |                       |           |                 |         |            |                   |
|                                                                                                    |                         |   |                |           |         |                       |           |                 |         |            |                   |
|                                                                                                    |                         |   |                |           |         |                       |           |                 |         |            |                   |
|                                                                                                    |                         |   |                |           |         |                       |           |                 |         |            |                   |
|                                                                                                    |                         |   |                |           |         |                       |           |                 |         |            |                   |
|                                                                                                    |                         |   |                |           |         |                       |           |                 |         |            |                   |
|                                                                                                    |                         |   |                |           |         |                       |           |                 |         |            |                   |
|                                                                                                    |                         |   |                |           |         |                       |           |                 |         |            |                   |
|                                                                                                    |                         |   |                |           |         |                       |           |                 |         |            |                   |
|                                                                                                    |                         |   |                |           |         |                       |           |                 |         |            |                   |
|                                                                                                    |                         |   |                |           |         |                       |           |                 |         |            |                   |
|                                                                                                    |                         |   |                |           |         |                       |           |                 |         |            |                   |
|                                                                                                    |                         |   |                |           |         |                       |           |                 |         |            |                   |
|                                                                                                    |                         |   |                |           |         |                       |           |                 |         |            |                   |

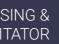

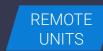

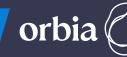

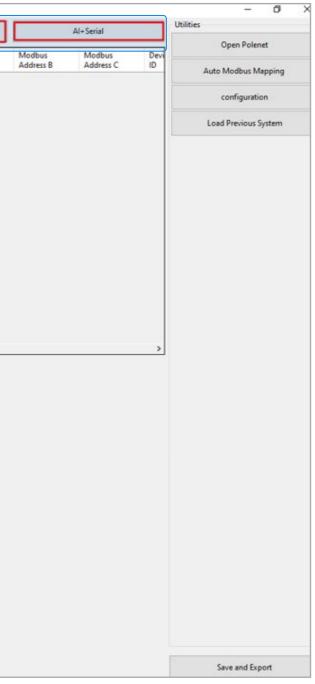

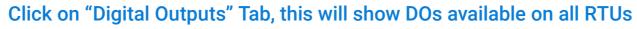

| Form1                                                                                   |   |                     |            |         |              | 1                   |                       |   |
|-----------------------------------------------------------------------------------------|---|---------------------|------------|---------|--------------|---------------------|-----------------------|---|
| Read Database                                                                           | L | oad Hydraulic Model |            |         | Digital Outp | uts                 | Digital Inputs        |   |
| Radionet Net test 22 Nov-Copy                                                           | ~ | Name                | Unit Name  | IO Card | IO Address   | Modbus<br>Addresses | Mapped<br>Device Type | 1 |
| Radionet Net test 22 Nov-Copy                                                           | • |                     | Unit 09279 | 1       | 3            | 6   10006   0       |                       | 0 |
| Base (202100000008610)     Uat 00270 (202100000000270)                                  |   |                     | Unit 09279 | 2       | 3            | 7   10007   0       |                       | 0 |
| <ul> <li>Unit 09279 (202100000009279)</li> <li>Unit 09292 (2021000000009292)</li> </ul> |   |                     | Unit 09279 | 2       | 4            | 8   10008   0       |                       | 0 |
| B- Unit 09687 (202100000009687)                                                         |   | -                   | Unit 09279 | 3       | 3            | 9   10009   0       |                       | 0 |
| Unit 10489 (2021000000010489)                                                           |   |                     |            |         | - 2          |                     |                       | - |
| Unit 10528 (2021000000010528)                                                           |   |                     | Unit 09279 | 3       | 4            | 10   10010   0      |                       | 0 |
| Unit 11025 (2021000000011025)                                                           |   |                     | Unit 09292 | 1       | 3            | 1   10001   0       |                       | 0 |
| Unit 26259 (202100000026259)                                                            |   |                     | Unit 09292 | 2       | 3            | 2   10002   0       |                       | 0 |
| Unit 26260 (202100000026260)                                                            |   |                     | Unit 09292 | 2       | 4            | 3   10003   0       |                       | 0 |
| ■ Unit 26261 (202100000026261)                                                          |   |                     | Unit 09292 | 3       | 3            | 4   10004   0       |                       | 0 |
| Unit 26262 (202100000026262)                                                            |   |                     |            |         |              |                     |                       | - |
| ⊕ Unit 26299 (202100000026299)                                                          |   |                     | Unit 09292 | 3       | 4            | 5   10005   0       |                       | 0 |
|                                                                                         | < | -                   |            |         | 1.00         |                     |                       |   |
| Unit 26301 (202100000026301)                                                            |   |                     |            |         |              |                     |                       |   |
| Unit 26302 (202100000026302)                                                            |   |                     |            |         |              |                     |                       |   |
| Unit 26303 (202100000026303)                                                            |   |                     |            |         |              |                     |                       |   |
| Unit 26304 (202100000026304)                                                            |   |                     |            |         |              |                     |                       |   |
| ⊕ Unit 26305 (202100000026305)                                                          |   |                     |            |         |              |                     |                       |   |
| E Unit 26306 (202100000026306)                                                          |   |                     |            |         |              |                     |                       |   |
| Unit 26307 (202100000026307)                                                            |   |                     |            |         |              |                     |                       |   |
| Unit 26308 (202100000026308)                                                            |   |                     |            |         |              |                     |                       |   |
| ⊡ Unit 26309 (202100000026309)                                                          |   |                     |            |         |              |                     |                       |   |

WARRANTY / QUICK / INTRODUCTION / INSTALLATION / CONTROLLER / START / INTRODUCTION / INSTALLATION / CONFIGURATION /

NETA FIM<sup>™</sup> An Orbia business.

MIXING VALVES + PRE-EC

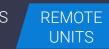

# orb

/ CONTROLLER / MISTING, COOLING / DOSING & / CONDITIONS OPERATION / & HUMIDIFICATION / AGITATOR / & TRIGGERS /

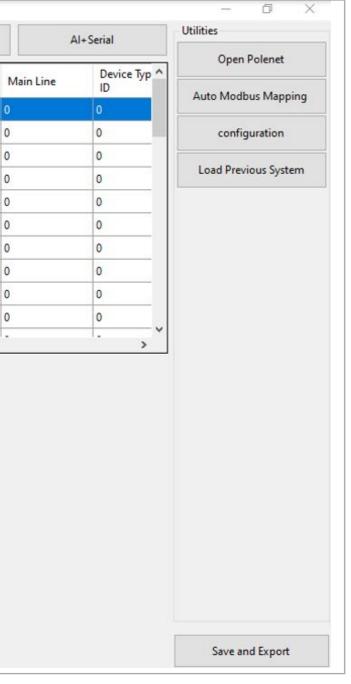

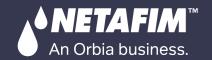

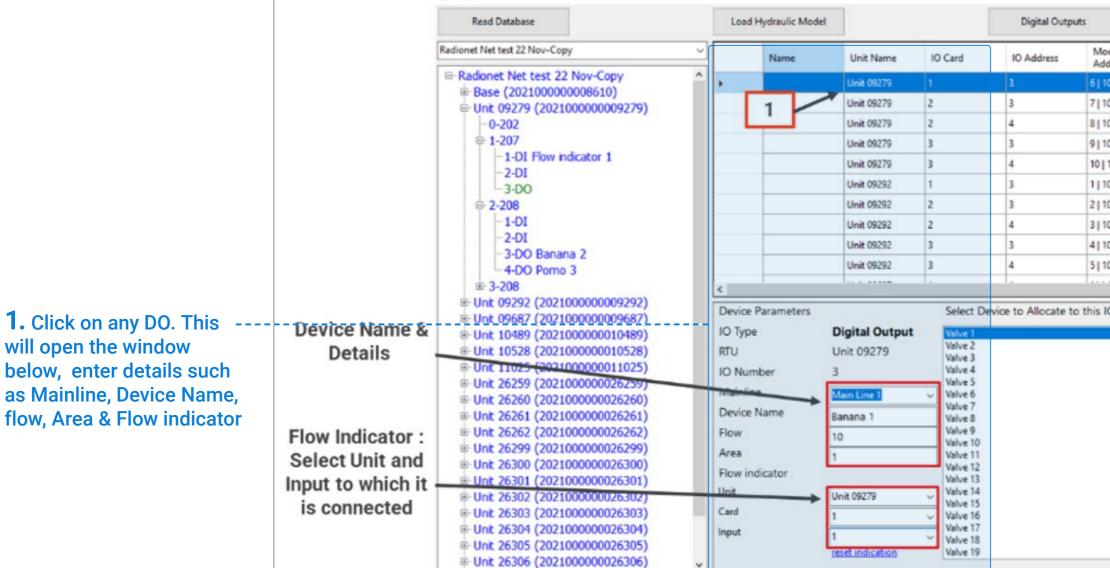

CONTROLLER

CONFIGURATION

CONTROLLER

OPERATION

WARRANTY / QUICK / INTRODUCTION / INSTALLATION

Form1

DOSING & AGITATOR

MISTING, COOLING

& HUMIDIFICATION

### 2. Select Device to Allocate IO . Enter Details Device Name , Flow and Area Click Attach

MIXING VALVES

+ PRE-EC

REMOTE

UNITS

orbi

CONDITIONS

& TRIGGERS

| Utilities       |         | U+Serial     | 1         | Digital Inputs        |                   |
|-----------------|---------|--------------|-----------|-----------------------|-------------------|
| Open Polen      | _       |              |           | and a good share.     |                   |
| Auto Modbus M   | e Typ ^ | Device<br>ID | Main Line | Mapped<br>Device Type | odbus<br>Idresses |
| Auto Modbus M   |         | 0            | 0         |                       | 10006   0         |
| configuratio    |         | 0            | 0         |                       | 10007   0         |
|                 |         | 0            | 0         |                       | 10008   0         |
| Load Previous S |         | 0            | 0         |                       | 10009   0         |
|                 |         | 0            | 0         |                       | 10010 0           |
|                 |         | 0            | 0         |                       | 10001   0         |
|                 |         | 0            | 0         |                       | 10002   0         |
|                 |         | 0            | 0         |                       | 10003   0         |
|                 |         | 0            | 0         |                       | 10004   0         |
|                 |         | 0            | 0         |                       | 10005   0         |
|                 | >       |              | · ·       |                       |                   |
|                 |         |              | ^         |                       |                   |
|                 |         | Attach       |           |                       |                   |

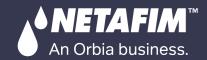

### WARRANTY / QUICK / INTRODUCTION / INSTALLATION / CONTROLLER

CONTROLLER / MISTING, COOLING / DOSING & / CONDITIONS OPERATION / & HUMIDIFICATION / AGITATOR / & TRIGGERS /

### A Prompt message will appear, click Yes

1

| Unit 09279                              | 2                                                                                                 | 4  | 8 10008 0      |
|-----------------------------------------|---------------------------------------------------------------------------------------------------|----|----------------|
| Unit 09279                              | 3                                                                                                 | 3  | 9   10009   0  |
| Unit 09279                              | 3                                                                                                 | 4  | 10   10010   0 |
| Unit 09292                              | 1                                                                                                 | 3  | 1 10001 0      |
| Unit 09292                              | 2                                                                                                 | 3  | 2 10002 0      |
| Unit 09292                              | 2                                                                                                 | 4  | 3   10003   0  |
| Unit 09292                              | 3                                                                                                 | 3  | 4 10004 0      |
| Unit 09292                              | Atach                                                                                             |    | 5 10005 0      |
|                                         |                                                                                                   |    | 511000510      |
| Digital Outpu<br>Unit 09279             | Yes                                                                                               | No |                |
| 0111 05215                              | valve J                                                                                           |    |                |
| 3<br>Main Line 1<br>Banana 1<br>10<br>1 | Valve 4<br>Valve 5<br>Valve 6<br>Valve 7<br>Valve 8<br>Valve 8<br>Valve 9<br>Valve 10<br>Valve 11 |    |                |

### Device will be mapped to Output on RTU & will be displayed in table

| Los | ad Hydraulic Model |            |         | Digital Outp | uts                 | Digital Inputs        | A         | I+Serial         |
|-----|--------------------|------------|---------|--------------|---------------------|-----------------------|-----------|------------------|
|     | Name               | Unit Name  | IO Card | IO Address   | Modbus<br>Addresses | Mapped<br>Device Type | Main Line | Device Typ<br>ID |
|     | Banana 1           | Unit 09279 | 1.      | 3            | 6   10053   0       | Valve 1               | 1         | 1                |
|     |                    | Unit 09279 | 2       | 3            | 7   10007   0       |                       | 0         | 0                |
|     |                    |            | 1.2     |              |                     |                       |           |                  |

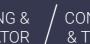

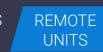

orbi

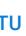

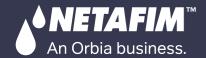

### Click Digital Inputs Tab and Proceed to add Digital Input, select Mainline, Enter Device name etc, and click Attach Device Name (WM 1 here and associated with DI)

| Read Database                                                | Los   | d Hydraulic Model |              |                  | Digital Output       | its 👘               | Digital Inputs        |    |
|--------------------------------------------------------------|-------|-------------------|--------------|------------------|----------------------|---------------------|-----------------------|----|
| net Net test 22 Nov-Copy                                     | _     | Name              | Unit Name    | 10 Card          | IO Address           | Modbus<br>Addresses | Mapped<br>Device Type | h  |
| adionet Net test 22 Nov-Copy                                 | ^     | Flow indicator 1  | Unit 09279   | 1                | 1                    | 10053   30644       | Flow indicator 1      | 1  |
| Base (202100000008610)                                       |       |                   | Unit 09279   | 1                | 2                    | 10054   30646       |                       | 0  |
| Jnit 09279 (2021000000009279)<br>- 0-202                     |       |                   | Unit 09279   | 2                | 1                    | 10055   30648       |                       | 0  |
| ⇒ 1-207                                                      |       |                   |              |                  |                      |                     |                       | -  |
| -1-DI Flow indicator 1                                       |       |                   | Unit 09279   | 2                | 2                    | 10056   30650       |                       | 0  |
| -2-DI                                                        |       |                   | Unit 00279   | 3                | 1                    | 10057   30652       |                       | 0  |
| -3-DO                                                        |       |                   | Unit 09279   | 3                | 2                    | 10058   30654       |                       | 0  |
| - 2-208                                                      |       |                   | Unit 09292   | 1                | 1                    | 10047   30632       |                       | 0  |
| -1-DI                                                        |       |                   | Unit 09292   | 1                | 2                    | 10048   30634       |                       | 0  |
| - 2-DI                                                       |       |                   | Unit 09292   | 2                | 1                    | 10049   30636       |                       | 0  |
| -3-DO Banana 2                                               |       |                   |              | tach             |                      |                     |                       | -  |
| -4-DO Pomo 3                                                 |       |                   | WHEE WALSH.  | Lap. (1          |                      | 10050   30638       |                       | 0  |
| 3-208                                                        | <     |                   | 1            |                  |                      |                     |                       | 1. |
| k 09292 (202100000009292)                                    | Devic | e Parameters      |              | ttadh Water mete | r 1 To Digitalinput? | is IO               |                       | _  |
| £ 09687 (2021000000009687)                                   |       |                   |              |                  |                      |                     |                       |    |
| 10489 (2021000000010489)                                     | IO Ty | pe <b>E</b>       | Digital Inpu | Sits             | No                   |                     |                       |    |
| £ 10528 (2021000000010528)                                   |       |                   | - · _        | _                |                      | _                   |                       |    |
| nit 11025 (2021000000011025)                                 | RTU   | L                 | Jnit 09279   |                  |                      |                     |                       |    |
| nt 26259 (2021000000026259)                                  | 10.11 |                   |              |                  |                      |                     |                       |    |
| it 26260 (2021000000026260)                                  | IO N  | umber 2           |              |                  |                      |                     |                       |    |
| nit 26261 (2021000000026261)<br>nit 26262 (2021000000026262) | Main  | ine 🔽             | the time t   | _                |                      |                     |                       |    |
| k 26299 (2021000000026299)                                   | war   |                   | Nain Line 1  |                  |                      |                     |                       |    |
| nit 26300 (2021000000026300)                                 | Devic | e Name            | VM 1         |                  |                      |                     |                       |    |
| nk 26301 (2021000000026301)                                  |       | Ľ                 |              | _                |                      |                     |                       |    |
| nt 26302 (2021000000026302)                                  | Pulse | Rate 1            | 0            |                  |                      |                     |                       |    |
|                                                              |       | Ľ                 |              |                  |                      |                     |                       |    |
|                                                              |       |                   |              |                  |                      |                     |                       |    |
| £ 26303 (2021000000026303)                                   |       |                   |              |                  |                      |                     |                       |    |
|                                                              |       |                   |              |                  |                      |                     |                       |    |

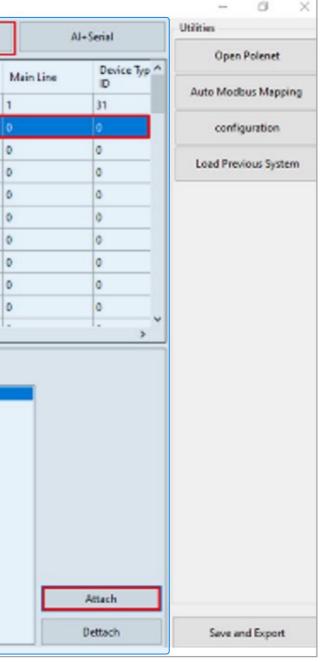

REMOTE UNITS

orbi

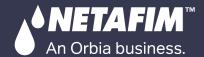

### After all I/Os devices are assigned , Click "Save and Export ".

| rm1                                                            |         |                  |               |         |               |                     |                       |         |
|----------------------------------------------------------------|---------|------------------|---------------|---------|---------------|---------------------|-----------------------|---------|
| Read Database                                                  | Load    | Hydraulic Model  |               |         | Digital Outpu | uts                 | Digital Inputs        |         |
| net Net test 22 Nov-Copy                                       | ~       | Name             | Unit Name     | IO Card | IO Address    | Modbus<br>Addresses | Mapped<br>Device Type | Main Li |
| adionet Net test 22 Nov-Copy                                   |         | Flow indicator 1 | Unit 09279    | 1       | 1             | 10053   30644       | Flow indicator 1      | 1       |
| ⊪ Base (202100000008610)<br>⊡ Unit 09279 (2021000000009279)    | •       | WM 1             | Unit 09279    | 1       | 2             | 10054   30646       | Water meter 1         | 1       |
| -0-202                                                         |         |                  | Unit 09279    | 2       | 1             | 10055   30648       |                       | 0       |
| <mark>⊜- 1-207</mark>                                          |         |                  | Unit 09279    | 2       | 2             | 10056   30650       |                       | 0       |
|                                                                |         |                  | Unit 09279    | 3       | 1             | 10057   30652       |                       | 0       |
|                                                                |         |                  | Unit 09279    | 3       | 2             | 10058   30654       |                       | 0       |
|                                                                |         |                  | Unit 09292    | 1       | 1             | 10047   30632       |                       | 0       |
| ■ 3-208                                                        |         |                  | Unit 09292    | 1       | 2             | 10048   30634       |                       | 0       |
| Unit 09292 (202100000009292)                                   |         |                  | Unit 09292    |         | -             | 10049   30636       |                       | 0       |
| Unit 09687 (202100000009687)                                   |         |                  | Unit 09292    | OK      | × –           | 10050   30638       |                       | 0       |
| Unit 10489 (2021000000010489)                                  |         |                  | Unit 09292    | _       |               | 10030   30030       |                       |         |
| Unit 10528 (2021000000010528)                                  | <       |                  |               |         | aved To CSV   |                     |                       | 0.00    |
| Unit 11025 (2021000000011025)<br>Unit 26259 (2021000000026259) | Device  | Parameters       |               |         |               | o this IO           |                       |         |
| - Unit 26260 (2021000000026260)                                | IOT     |                  |               |         |               |                     |                       |         |
| Unit 26261 (2021000000026261)                                  | Ю Тур   | e L              | Digital Input |         | ОК            |                     |                       |         |
| Unit 26262 (2021000000026262)                                  | RTU     | ι                | Jnit 09279    |         |               |                     |                       |         |
| Unit 26299 (2021000000026299)                                  |         |                  |               |         |               |                     |                       |         |
| Unit 26300 (2021000000026300)                                  | IO Nu   | mber 2           | 1             |         |               |                     |                       |         |
| Unit 26301 (2021000000026301)<br>Unit 26302 (2021000000026302) | Mainli  | ne               | 4 - 1         |         |               |                     |                       |         |
| Unit 26303 (202100000026302)                                   | Walthin |                  | 1ain Line 1   | ~       |               |                     |                       |         |
| Unit 26304 (2021000000026304)                                  | Device  | Name v           | VM 1          |         |               |                     |                       |         |
| Unit 26305 (2021000000026305)                                  |         |                  |               |         |               |                     |                       |         |
| Unit 26306 (202100000026306)                                   | Pulse   | Rate 1           | 0             |         |               |                     |                       |         |
| Unit 26307 (2021000000026307)                                  |         |                  |               |         |               |                     |                       |         |
| Unit 26308 (202100000026308)                                   |         |                  |               |         |               |                     |                       |         |
| Unit 26309 (2021000000026309)                                  |         |                  |               |         |               |                     |                       |         |

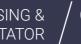

MIXING VALVES + PRE-EC

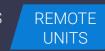

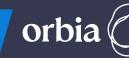

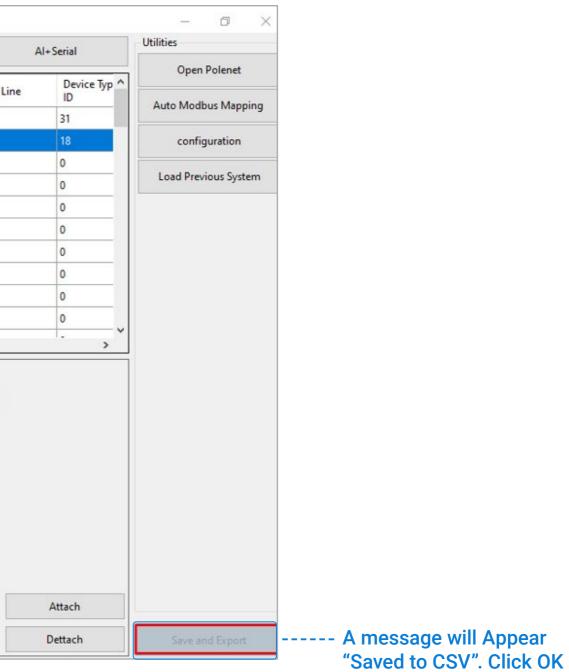

After saving CSV, Go to the PoleNet Application and disconnect the system. Click on "Edit System in PoleNet" and select the last activated system & Activate again and connect PoleNet.

WARRANTY / QUICK / INTRODUCTION / INSTALLATION / CONTROLLER & SAFETY / START / INTRODUCTION / INSTALLATION / CONFIGURATION /

| Configure Constantion                                        | Discourse   | System Type   | System                      | RTU: |
|--------------------------------------------------------------|-------------|---------------|-----------------------------|------|
| Configure Connection                                         | Disconnect  | Agie (NOOBUS) | Pressure Sensor test 15 Feb | 2    |
|                                                              |             | Agle (NCOBUS) | Redionet Net test 22 Nov    | 21   |
|                                                              |             | Agle (NCOBUS) | RadioNet 03                 | 3    |
| Activated System in F                                        | A lablat    | Agie (MOOBUS) | Sergio                      | 9    |
|                                                              | Clerver     |               |                             |      |
| idionet Net test 22 Nov                                      |             |               |                             |      |
| 230313_170819                                                |             |               |                             |      |
| -                                                            | 1           |               |                             |      |
| fit Systems in PoleNet                                       |             |               |                             |      |
|                                                              |             |               |                             |      |
| Agile Host v3<br>ladionet Net test 22 Nov<br>20230313_170819 |             |               |                             |      |
|                                                              |             |               |                             |      |
| Monitor                                                      | Route Table |               |                             |      |
| Agile System in Host                                         | 1           |               |                             |      |
| -geo oyoun arrived                                           | 1           |               |                             |      |
| Configure Modbus                                             | System      |               |                             |      |
|                                                              |             |               |                             |      |

CONTROLLER /

An Orbia business.

| ,<br>MISTING, COOLING | / DOSING &   |
|-----------------------|--------------|
| & HUMIDIFICATION      | / AGITATOR , |

MIXING VALVES + PRE-EC

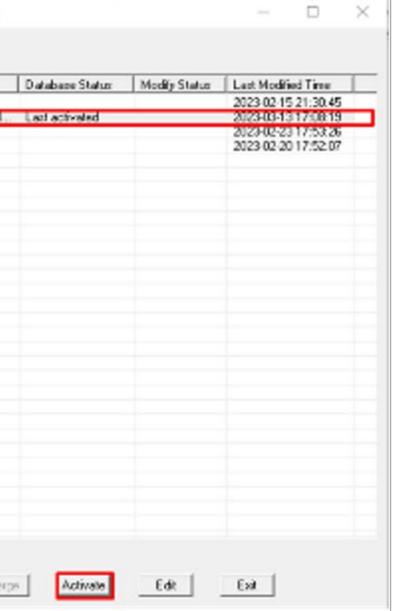

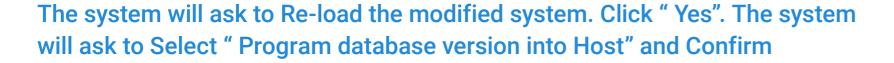

WARRANTY / QUICK / INTRODUCTION / INSTALLATION /

| System Type                                                          | System                                                                           | RTUs              | PoleNet Status                                       | Database Status | Modify Status | Last Modified Time                                                                       |         |
|----------------------------------------------------------------------|----------------------------------------------------------------------------------|-------------------|------------------------------------------------------|-----------------|---------------|------------------------------------------------------------------------------------------|---------|
| Agile (MODBUS)<br>Agile (MODBUS)<br>Agile (MODBUS)<br>Agile (MODBUS) | Pressure Sensor test 15 Feb<br>Radionet Net test 22 Nov<br>RadioNet Q3<br>Sergio | 2<br>21<br>3<br>5 | Active (20230313                                     | Last activated  | Newer         | 2023-02-15 21:30:45<br>2023-03-17 22:08:54<br>2023-02-23 17:53:26<br>2023-02-20 17:52:07 |         |
|                                                                      | Exportine Re-J                                                                   | oad system        | 1                                                    | ×               | -             |                                                                                          | Host Ca |
|                                                                      |                                                                                  |                   | load the modified Ag<br>lionet Net test 22 No<br>Yes |                 |               |                                                                                          | Data    |
|                                                                      |                                                                                  |                   |                                                      |                 |               |                                                                                          | C       |
|                                                                      |                                                                                  |                   |                                                      |                 |               |                                                                                          | C       |

CONTROLLER

CONTROLLER /

NETAFIM<sup>™</sup>

An Orbia business.

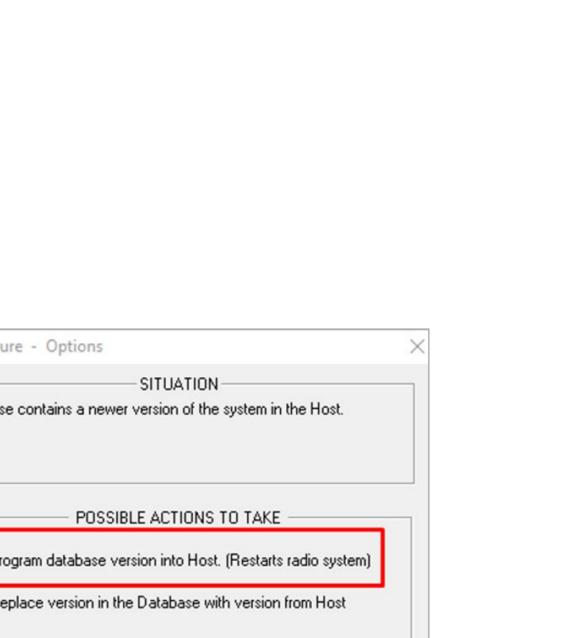

Confirm

MIXING VALVES

+ PRE-EC

REMOTE UNITS

orbi

Cancel

/ MISTING, COOLING / DOSING & / CONDITIONS & HUMIDIFICATION / AGITATOR / & TRIGGERS /

Rev 01 | GrowSphere MAX User Manual

Jagile System: Radionet Net test 22 Nov, using MODBUS

System Mapping Edit Mapping View Direct Mapping View Route AutoMap

WARRANTY / QUICK / INTRODUCTION / INSTALLATION /

### After a CSV upload, you can view -----the details in the "Mapping View" section of the PoleNet system.

NETAFIM™

An Orbia business.

| Modb | Bit Out | Bit In | Word  | Word | Unit             | Card    | 10                  | 10 T | Param   | Playb |
|------|---------|--------|-------|------|------------------|---------|---------------------|------|---------|-------|
| 1    | 1       |        | 40001 |      | 202100000009292  | 1 (207) | 3 (Pomo 3)          | DO   | desired |       |
| 2    | 2       |        | 40001 |      | 202100000009292  | 2 (208) | 3 (Apple 1)         | DO   | desired |       |
| 3    | 3       |        | 40001 |      | 202100000009292  | 2 [208] | 4 [Apple 2]         | DO   | desired |       |
| 4    | 4       |        | 40001 |      | 2021000000009292 | 3 (208) | 3 (Apple 3)         | DO   | desired |       |
| 5    | 5       |        | 40001 |      | 2021000000009292 | 3 (208) | 4 (Kiwi 1)          | DO   | desired |       |
| 6    | 6       |        | 40001 |      | 2021000000009279 | 1 (207) | 3 (Banana 1)        | DO   | desired |       |
| 7    | 7       |        | 40001 |      | 2021000000009279 | 2 (208) | 3 (Banana 2)        | DO   | desired |       |
| 8    | 8       |        | 40001 |      | 2021000000009279 | 2 [208] | 4 (Banana 3)        | DO   | desired |       |
| 9    | 9       |        | 40001 |      | 202100000009279  | 3 (208) | 3 (Pomo 1)          | DO   | desired |       |
| 10   | 10      |        | 40001 |      | 2021000000009279 | 3 (208) | 4 (Pomo 2)          | DO   | desired |       |
| 11   | 11      |        | 40001 |      | 2021000000009687 | 1 (307) | 1 (Kiwi 2)          | DO   | desired |       |
| 12   | 12      |        | 40001 |      | 202100000009687  | 1 (307) | 2 [Kiwi 3]          | DO   | desired |       |
| 13   | 13      |        | 40001 |      | 2021000000010528 | 1 (307) | 1 (Vegitable 3)     | DO   | desired |       |
| 14   | 14      |        | 40001 |      | 2021000000010528 | 1 (307) | 2 [Vegitable 4]     | DO   | desired |       |
| 15   | 15      |        | 40001 |      | 2021000000026309 | 1 (207) | 3                   | DO   | desired |       |
| 16   | 16      |        | 40001 |      | 2021000000010489 | 1 (307) | 1 (Vegitable 1)     | DO   | desired |       |
| 17   | 17      |        | 40002 |      | 2021000000010489 | 1 [307] | 2 [Vegitable 2]     | DO   | desired |       |
| 18   | 18      |        | 40002 |      | 2021000000026299 | 1 (207) | 3 (DC 1)            | DO   | desired |       |
| 19   | 19      |        | 40002 |      | 2021000000026300 | 1 (207) | 3 (DC 2)            | DO   | desired |       |
| 20   | 20      |        | 40002 |      | 2021000000026300 | 2 (208) | 3 (DC 3)            | DO   | desired |       |
| 21   | 21      |        | 40002 |      | 2021000000026300 | 2 [208] | 4 (DC 4)            | DO   | desired |       |
| 22   | 22      |        | 40002 |      | 2021000000026260 | 1 (207) | 3 [Vegi 6]          | DO   | desired |       |
| 23   | 23      |        | 40002 |      | 202100000026302  | 1 (207) | 3                   | DO   | desired |       |
| 24   | 24      |        | 40002 |      | 2021000000026302 | 2 [208] | 3                   | DO   | desired |       |
| 25   | 25      |        | 40002 |      | 2021000000026302 | 2 (208) | 4                   | DO   | desired |       |
| 26   | 26      |        | 40002 |      | 2021000000026259 | 1 (207) | 3 [Vegitable 5]     | DO   | desired |       |
| 27   | 27      |        | 40002 |      | 2021000000026301 | 1 (207) | 3 (DB Fk)           | DO   | desired |       |
| 28   | 28      |        | 40002 |      | 2021000000026301 | 2 [208] | 3 (MV Fruit & Vegi) | DO   | desired |       |
| 29   | 29      |        | 40002 |      | 2021000000026301 | 2 (208) | 4 (Fruit and Vegi)  | DO   | desired |       |
| 30   | 30      |        | 40002 |      | 2021000000026308 | 1 (207) | 3                   | DO   | desired |       |
| 31   | 31      |        | 40002 |      | 2021000000026308 | 2 [208] | 3                   | DO   | desired |       |
| 32   | 32      |        | 40002 |      | 2021000000026308 | 2 (208) | 4                   | DO   | desired |       |
| 33   | 33      |        | 40003 |      | 2021000000026261 | 1 [207] | 3 [Vegi 7]          | DO   | desired |       |
| 34   | 34      |        | 40003 |      | 2021000000026307 | 1 (207) | 3                   | DO   | desired |       |
| 35   | 35      |        | 40003 |      | 2021000000026307 | 2 [208] | 3                   | DO   | desired |       |
| 36   | 36      |        | 40003 |      | 2021000000026307 | 2 (208) | 4                   | DO   | desired |       |
| 37   | 37      |        | 40003 |      | 2021000000026262 | 1 (207) | 3 (Vegi 8)          | DO   | desired |       |
| 38   | 38      |        | 40003 |      | 2021000000026306 | 1 [207] | 3                   | DO   | desired |       |
| 39   | 39      |        | 40003 |      | 2021000000026306 | 2 [208] | 3                   | DO   | desired |       |
| 40   | 40      |        | 40003 |      | 2021000000026306 | 2 (208) | 4                   | DO   | desired |       |
| 41   | 41      |        | 40003 |      | 202100000026304  | 1 (207) | 3                   | DO   | desired |       |
| 42   | 42      |        | 40003 |      | 2021000000026303 | 1 [207] | 3                   | DO   | desired |       |
| 43   | 43      |        | 40003 |      | 2021000000026305 | 1 (207) | 3                   | DO   | desired |       |

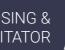

MIXING VALVES + PRE-EC

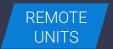

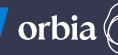

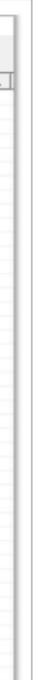

Go to GrowSphere Screen , Under "Communication" select "RadioNet Allocation" and click on "Start Allocation"

WARRANTY / QUICK / INTRODUCTION / INSTALLATION /

/ MISTING, COOLING / DOSING & & HUMIDIFICATION / AGITATOR /

CONTROLLER /

CONTROLLER

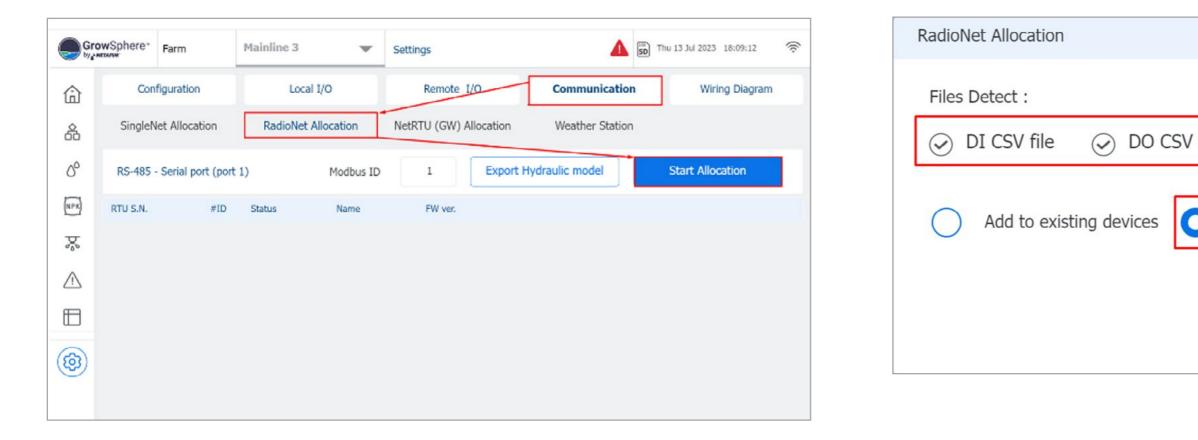

**♦ NETAFIM**<sup>™</sup>

An Orbia business.

Confirm all CSV files are detected. Click on "Overwrite existing devices if already system have definition for SingleNet or NetRTU

CONDITIONS

& TRIGGERS

MIXING VALVES

+ PRE-EC

REMOTE

UNITS

orb

| file 🧼 AI CSV file 📀 Info CSV file |
|------------------------------------|
|                                    |
| Overwrite existing devices         |
| Cancel Allocate                    |
|                                    |

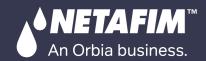

### Check all I/O s are appeared.

| Remote digital output Remote digital input Remote analog input Unallocated device                                                                                                    | analog input Unallocated devices         Name       Flow         ine3       Valve3       10.0 m³/h         ine3       Valve5       10.0 m³/h         ine3       Valve1       10.0 m³/h | NETAPIM    | Farm         |     | All Mainlines      |            | Settings        |                 | 4            |
|----------------------------------------------------------------------------------------------------|----------------------------------------------------------------------------------------------------|------------|--------------|-----|--------------------|------------|-----------------|-----------------|--------------|
| RTU       Card       IO       Device type       NO.       Source       Name       F         26300       1       3       Valve       3       M.Line3       Valve3       I       I | NameFlowine3Valve310.0 m³/hine3Valve410.0 m³/hine3Valve510.0 m³/hine3Valve110.0 m³/h                                                                                                   | Confi      | guration     |     | Local              | I/O        | Rei             | mote I/O        | Communicatio |
| 26300    1    3    Valve    3    M.Line3    Valve3      26300    2    3    Valve    4    M.Line3    Valve4                                                                                                    | ine3       Valve3       10.0 m³/h         ine3       Valve4       10.0 m³/h         ine3       Valve5       10.0 m³/h         ine3       Valve1       10.0 m³/h                        | Remote dig | ital outpu   | t   | Remote digital inp | out Re     | emote analog ir | nput Unallocate | ed devices   |
| 26300 2 3 Valve 4 M.Line3 Valve4                                                                                                    | ine3 Valve4 10.0 m³/h<br>ine3 Valve5 10.0 m³/h<br>ine3 Valve1 10.0 m³/h                                                                                                    | RTU        | Card         | IO  | Device type        | NO.        | Source          | Name            | Flow         |
|                                                                                                    | ine3 Valve5 10.0 m³/h<br>ine3 Valve1 10.0 m³/h                                                                                                    | 26300      | 1            | 3   | Valve              | 3          | M.Line3         | Valve3          | 10.0 m³/h    |
| 26300 2 4 Valve 5 M.Line3 Valve5                                                                                                    | ine3 Valve1 10.0 m³/h                                                                                                    | 26300      | 2            | 3   | Valve              | 4          | M.Line3         | Valve4          | 10.0 m³/h    |
|                                                                                                    |                                                                                                    | 26300      | 2            | 4   | Valve              | 5          | M.Line3         | Valve5          | 10.0 m³/h    |
| 10489 1 1 Valve 1 M.Line3 Valve1                                                                                                    | ine3 Valve2 10.0 m³/h                                                                                                    | 10489      | 1            | 1   | Valve              | 1          | M.Line3         | Valve1          | 10.0 m³/h    |
| 10489 1 2 Valve 2 M.Line3 Valve2                                                                                                    |                                                                                                    | 10489      | 1            | 2   | Valve              | 2          | M.Line3         | Valve2          | 10.0 m³/h    |
| 26302 1 3 Pump 1 M.Line3 Pump1                                                                                                    | ine3 Pump1 10.0 m³/h                                                                                                    | 26302      | 1            | 3   | Pump               | 1          | M.Line3         | Pump1           | 10.0 m³/h    |
| Configuration Local I/O Remote I/O                                                                                                    |                                                                                                    | Remote d   | ligital outp | out | Remote digital in  | nput F     | Remote analog i | input Unallocat | ed devices   |
|                                                                                                    | analog input                                                                                                    | RTU        |              |     |                    | NO.        | Source          | Name            | Туре         |
| Remote digital output Remote digital input Remote analog input Unallocated devi                                                                                                    |                                                                                                    |            | 1            | 1   | Water mete         | <b>v</b> 1 | M.Line1         | Banana1         | LPP          |

SD ( Thu 13 Jul 2023 18:19:35 Wiring Diagram on Area (ha) Assigned 0.00 Unassign Unassign 0.00 0.00 Unassign Unassign 0.00 0.00 Unassign Unassign Wiring Diagram on Rate Assigned 10.00 Unassign

MIXING VALVES

+ PRE-EC

REMOTE UNITS

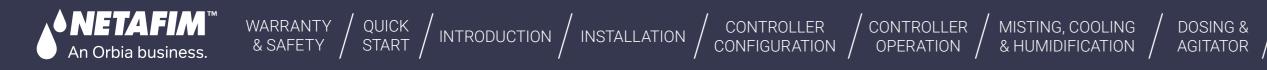

### $\rightarrow$ To test Valve operations from UI.

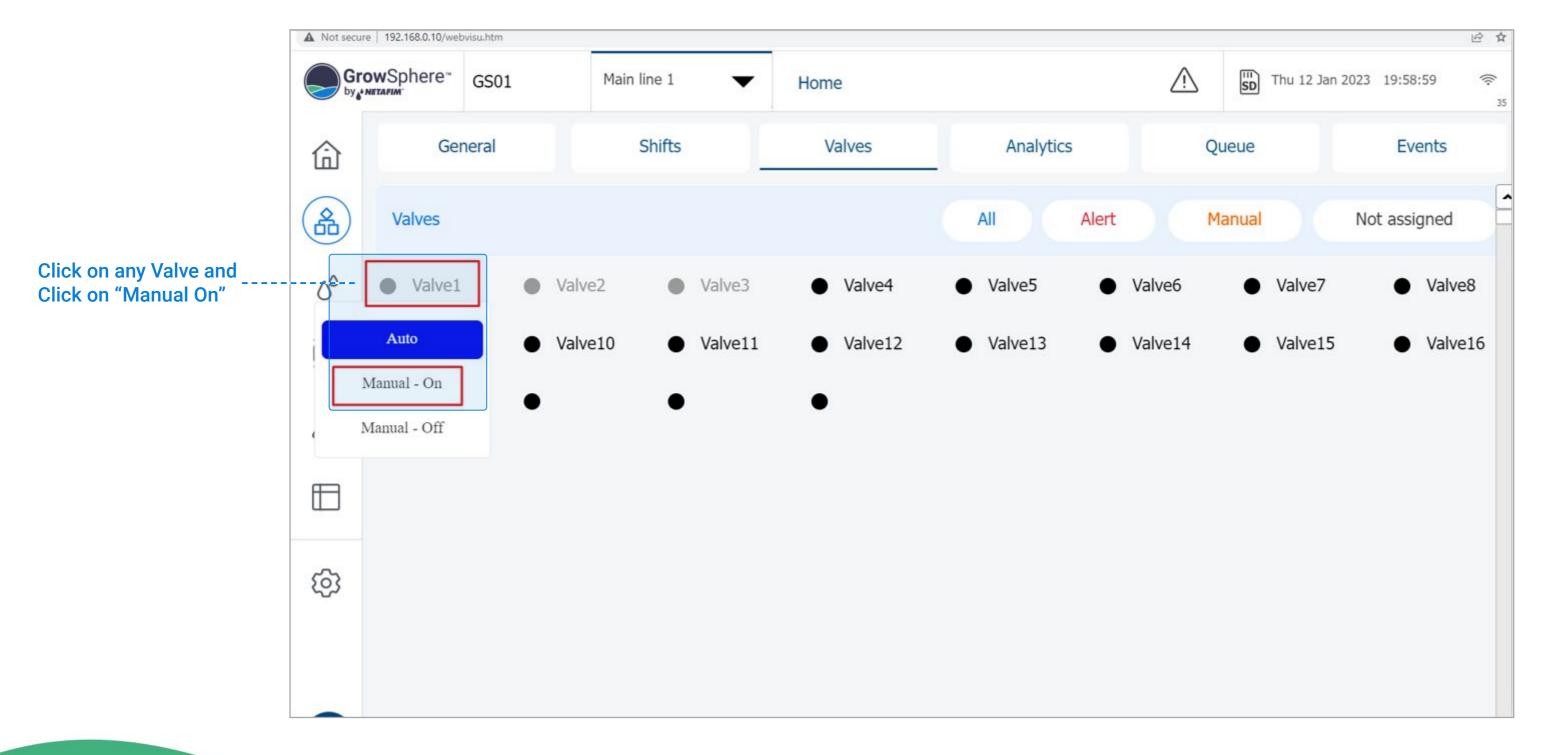

MIXING VALVES + PRE-EC

CONDITIONS

& TRIGGERS

S REMOTE UNITS

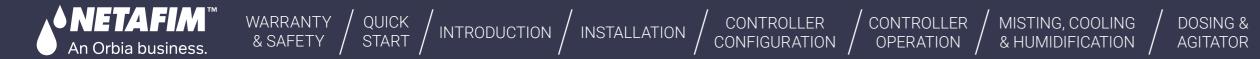

### **12.3 SingleNet to Grow**Sphere<sup>™</sup> **MAX**

SingleNet interface with GS is only via RS485. RS485 Module must be installed on Upper Port. Note the "DIP Switch" position on the RS 485 Module marked in RED must be towards the "ON" Side

Jumper on the SingleNet Host should be Upper side

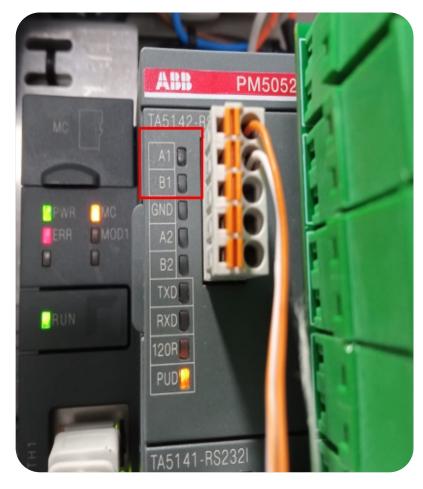

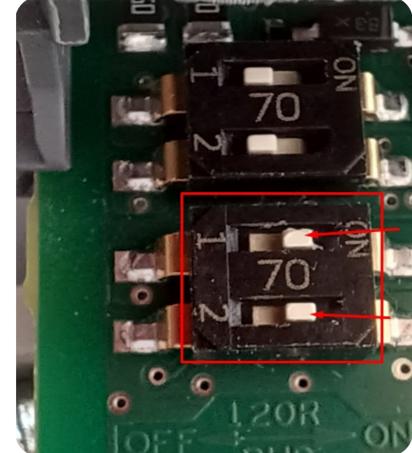

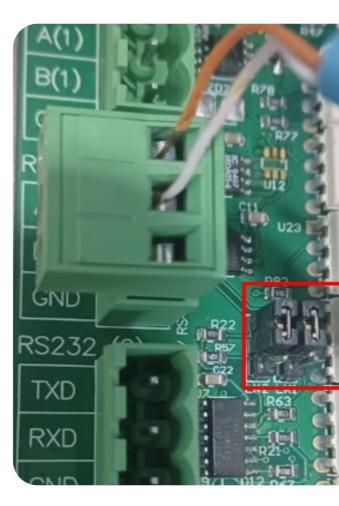

**Singlenet Host** 

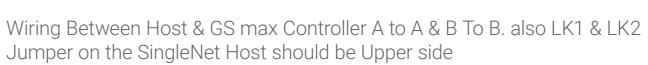

CONDITIONS

& TRIGGERS

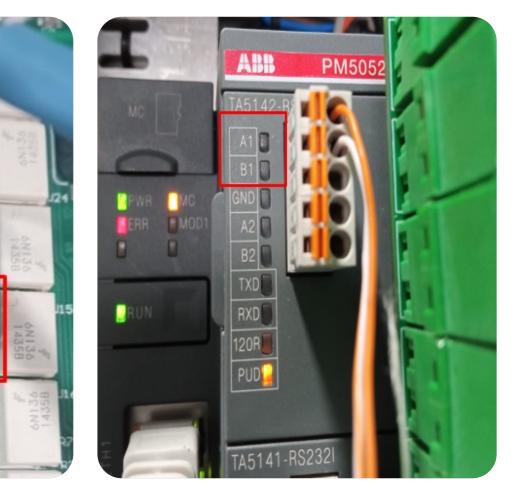

MIXING VALVES

+ PRE-EC

REMOTE

UNITS

orbia

**Grow**Sphere<sup>TM</sup> **Max Controller** 

Rev 01 | GrowSphere MAX User Manual

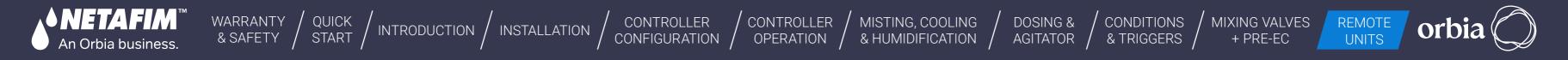

### / Required Polenet Version

Always Check for Latest & Recommended Versions of PoleNet & Polenet2Max App.

• Use Polenet Version: 3.26.42 Or Newer Version

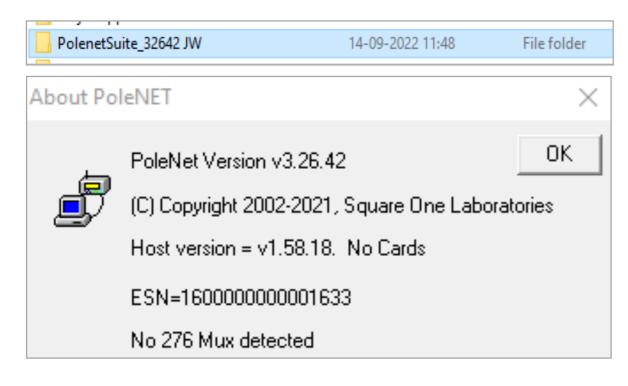

- Use Host Firmware Version: 1.58.18 Or Newer
- Use RTU Firmware Version : 1.66 Or Newer

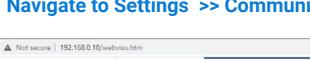

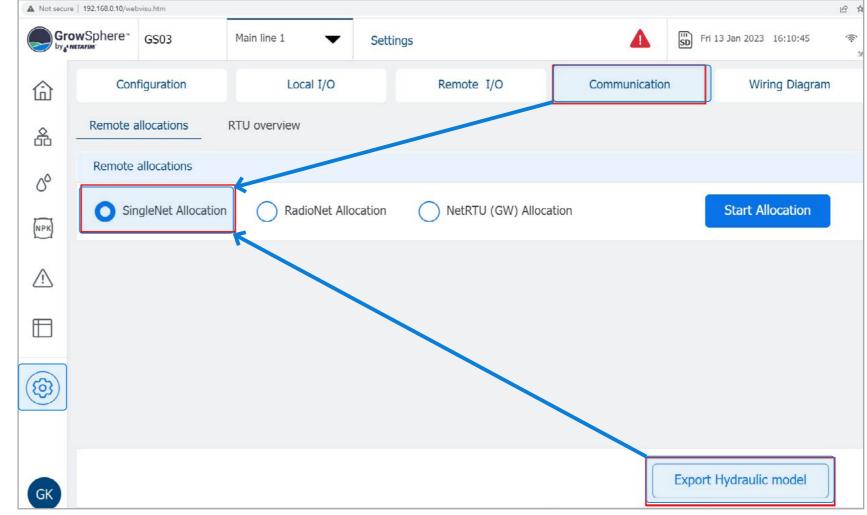

### / Navigate to Settings >> Communication >> Select SingleNet >> Export Hydraulic Model

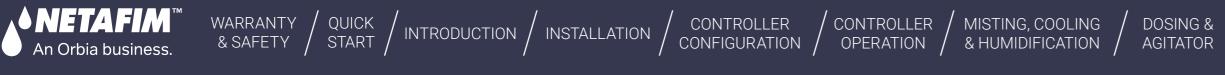

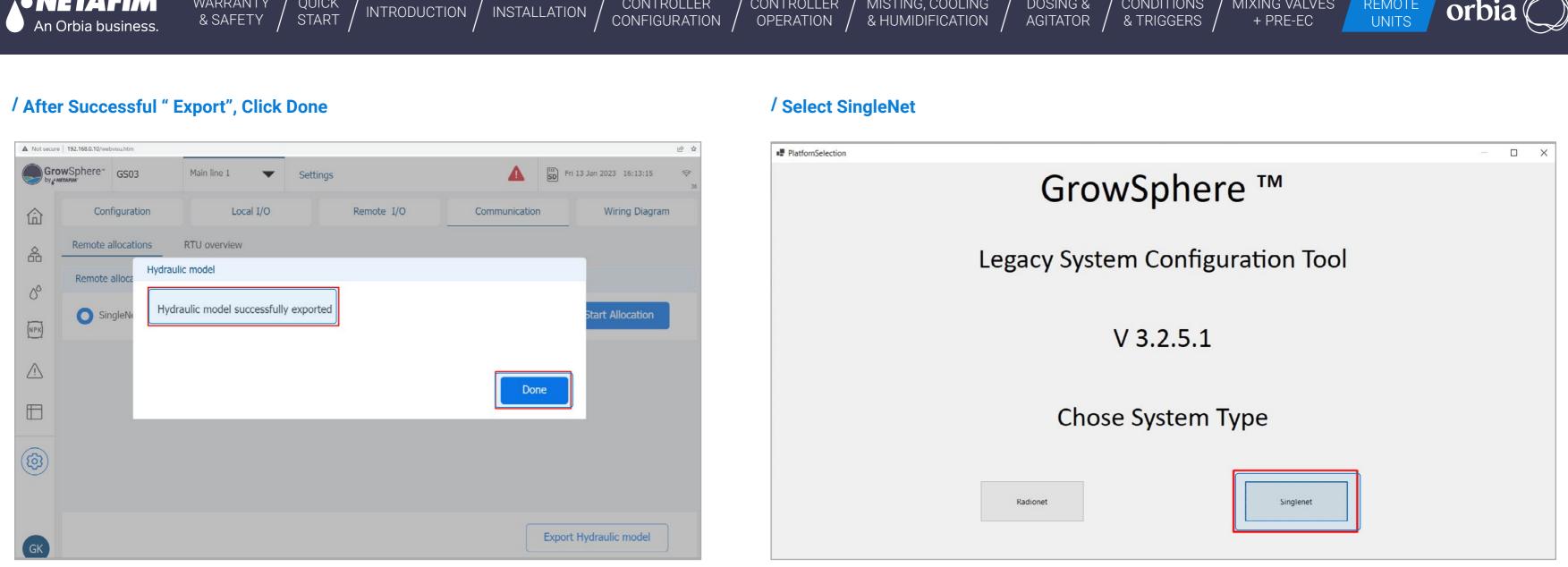

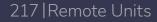

Rev 01 | GrowSphere MAX User Manual

MIXING VALVES

REMOTE

CONDITIONS

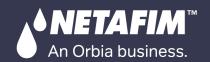

### / Open "Polenet2Max" Application

| Name                        | Date modified       | Туре               | Size       |
|-----------------------------|---------------------|--------------------|------------|
| configuration.properties    | 11/15/2022 1:13 PM  | PROPERTIES File    | 1 KB       |
| D3DCompiler_47_cor3.dll     | 5/6/2022 8:46 PM    | Application extens | 4,031 KB   |
| devices_types               | 11/10/2022 7:00 PM  | JSON File          | 23 KB      |
| 📓 illust58-1841             | 11/28/2022 5:35 PM  | JPG File           | 1,468 KB   |
| PenImc_cor3.dll             | 11/19/2022 11:16 PM | Application extens | 143 KB     |
| Polenet2Max                 | 1/18/2023 2:32 PM   | Application        | 155,001 KB |
| Polenet2Max.pdb             | 1/18/2023 2:31 PM   | PDB File           | 50 KB      |
| PresentationNative_cor3.dll | 10/13/2022 11:46 PM | Application extens | 924 KB     |
| 🔊 sni.dll                   | 7/12/2017 4:54 PM   | Application extens | 134 KB     |
| SQLite.Interop.dll          | 11/2/2021 11:17 PM  | Application extens | 1,343 KB   |
| vcruntime140_cor3.dll       | 11/10/2022 8:04 AM  | Application extens | 89 KB      |
| wpfgfx_cor3.dll             | 11/19/2022 11:18 PM | Application extens | 1,763 KB   |

### / Total 128 Units 0 to 127, will be listed by default

|                                      |   | Load Hydraulic Mo | odel        |         |                       | Digital Outpu | ts           | Digital Inj | outs       | Al+Ser    | ial       | Utilities            |
|--------------------------------------|---|-------------------|-------------|---------|-----------------------|---------------|--------------|-------------|------------|-----------|-----------|----------------------|
| glenet                               | ~ | Name              | Unit Name   | Unit ID | Mapped<br>Device Type | Main Line     | Remote/Local | IO Card     | 10 Address | Modbus    | Modbus    | Open Polenet         |
| singlenet                            | _ | INdific           | Unit Ivanie | Unicito | Device Type           | IVIDIII LIIIE | Nemole/Local | IO Calu     | TO Address | Address A | Address B | Auto Modbus Mapping  |
| -Unit 000 (000)                      |   |                   |             |         |                       |               |              |             |            |           |           | configuration        |
| Unit 001 (001)                       |   |                   |             |         |                       |               |              |             |            |           |           | connguistion         |
| Unit 002 (002)<br>Unit 003 (003)     |   |                   |             |         |                       |               |              |             |            |           |           | Load Previous System |
| Unit 004 (004)                       |   |                   |             |         |                       |               |              |             |            |           |           |                      |
| Unit 005 (005)                       |   |                   |             |         |                       |               |              |             |            |           |           |                      |
| Unit 006 (006)                       |   |                   |             |         |                       |               |              |             |            |           |           |                      |
| Unit 007 (007)                       |   |                   |             |         |                       |               |              |             |            |           |           |                      |
| Unit 008 (008)                       |   |                   |             |         |                       |               |              |             |            |           |           |                      |
| Unit 009 (009)                       |   |                   |             |         |                       |               |              |             |            |           |           |                      |
| Unit 010 (010)                       |   |                   |             |         |                       |               |              |             |            |           |           |                      |
| Unit 011 (011)                       | < |                   |             |         |                       |               |              |             |            |           | >         |                      |
| Unit 012 (012)                       |   |                   |             |         |                       |               |              |             |            |           |           |                      |
| Unit 013 (013)                       |   |                   |             |         |                       |               |              |             |            |           |           |                      |
| Unit 014 (014)                       |   |                   |             |         |                       |               |              |             |            |           |           |                      |
| Unit 015 (015)                       |   |                   |             |         |                       |               |              |             |            |           |           |                      |
| Unit 016 (016)                       |   |                   |             |         |                       |               |              |             |            |           |           |                      |
| Unit 017 (017)                       |   |                   |             |         |                       |               |              |             |            |           |           |                      |
| Unit 018 (018)                       |   |                   |             |         |                       |               |              |             |            |           |           |                      |
| Unit 019 (019)                       |   |                   |             |         |                       |               |              |             |            |           |           |                      |
| Unit 020 (020)                       |   |                   |             |         |                       |               |              |             |            |           |           |                      |
| · Unit 021 (021)<br>· Unit 022 (022) |   |                   |             |         |                       |               |              |             |            |           |           |                      |
| Unit 023 (023)                       |   |                   |             |         |                       |               |              |             |            |           |           |                      |
| Unit 024 (024)                       |   |                   |             |         |                       |               |              |             |            |           |           |                      |
| Unit 025 (025)                       |   |                   |             |         |                       |               |              |             |            |           |           |                      |
| / OTHE 023 (023)                     |   |                   |             |         |                       |               |              |             |            |           |           | Save and Export      |

218 | Remote Units

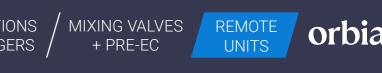

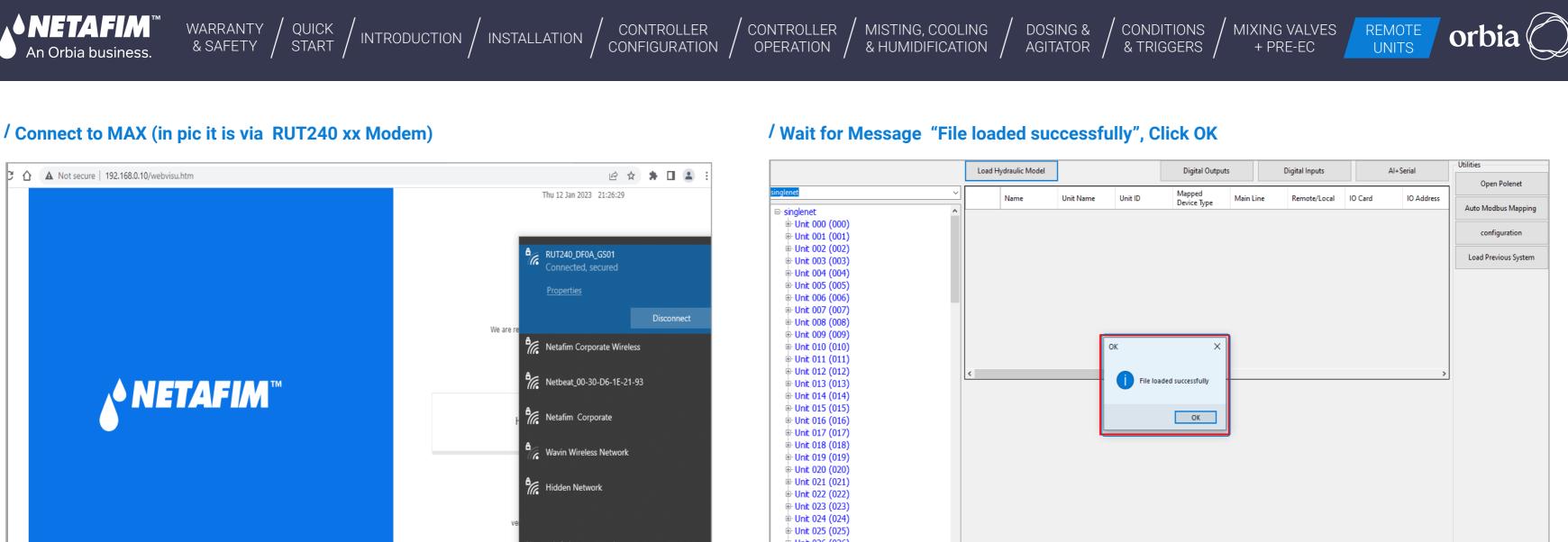

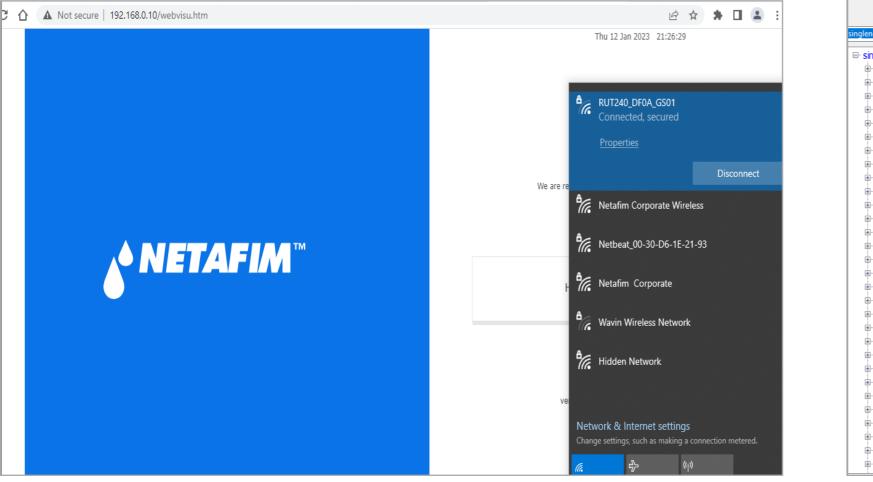

|                                | Load Hydraulic Model |   |
|--------------------------------|----------------------|---|
| singlenet                      | ~ Name               |   |
| ⊟- singlenet                   | ^                    | _ |
| <sup>i</sup> ∰- Unit 000 (000) |                      |   |
| i∰ Unit 001 (001)              |                      |   |
| ie Unit 002 (002)              |                      |   |
| i≞ Unit 003 (003)              |                      |   |
| 🖶 Unit 004 (004)               |                      |   |
| 🖶 Unit 005 (005)               |                      |   |
| 🖶 Unit 006 (006)               |                      |   |
| 🖶 Unit 007 (007)               |                      |   |
| 🖶 Unit 008 (008)               |                      |   |
| 🖶 Unit 009 (009)               |                      |   |
| 🖶 Unit 010 (010)               |                      |   |
| 🖶 Unit 011 (011)               |                      |   |
| 🖻 Unit 012 (012)               | <                    |   |
| 🖶 Unit 013 (013)               |                      |   |
| 🖶 Unit 014 (014)               |                      |   |
| 🖶 Unit 015 (015)               |                      |   |
| 🖶 Unit 016 (016)               |                      |   |
| 🖶 Unit 017 (017)               |                      |   |
| 🖶 Unit 018 (018)               |                      |   |
| 🖶 Unit 019 (019)               |                      |   |
| 🖶 Unit 020 (020)               |                      |   |
| 🖶 Unit 021 (021)               |                      |   |
| ⊪ Unit 022 (022)               |                      |   |
| 🖶 Unit 023 (023)               |                      |   |
| 🖶 Unit 024 (024)               |                      |   |
| 🖶 Unit 025 (025)               |                      |   |
| 🖶 Unit 026 (026)               |                      |   |
| 🖶 Unit 027 (027)               |                      |   |
| 🖶 Unit 028 (028)               |                      |   |
| 🖶 Unit 029 (029)               | ~                    |   |

219 | Remote Units

Save and Export

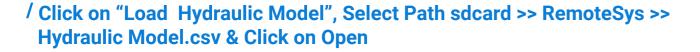

### / Digital Outputs / Inputs can be assigned by selecting relevant Tabs

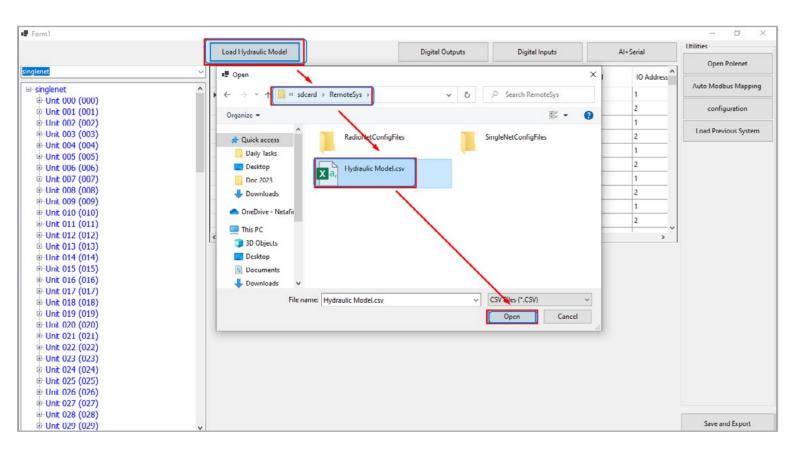

WARRANTY / QUICK / INTRODUCTION / INSTALLATION

CONTROLLER

CONFIGURATION

CONTROLLER

OPERATION

MISTING, COOLING

& HUMIDIFICATION /

|                   | L | oad Hydraulic Mode | 1         |         | Digital Outpu | ıts       | Digital Inputs |         | Al + Serial | Utilities           |
|-------------------|---|--------------------|-----------|---------|---------------|-----------|----------------|---------|-------------|---------------------|
| nglenet           | ~ | Name               | Unit Name | Unit ID | Mapped        | Main Line | Remote/Local   | IO Card | 10 Address  | Open Polenet        |
| B-singlenet       | ^ | 10000000           |           |         | Device Type   |           |                |         |             | Auto Modbus Mappin  |
| ■ Unit 000 (000)  |   |                    |           |         |               |           |                |         |             |                     |
| Unit 001 (001)    |   |                    |           |         |               |           |                |         |             | configuration       |
| Unit 002 (002)    |   |                    |           |         |               |           |                |         |             |                     |
| Unit 003 (003)    |   |                    |           |         |               |           |                |         |             | Load Previous Syste |
| 🖶 Unit 004 (004)  |   |                    |           |         |               |           |                |         |             |                     |
| Unit 005 (005)    |   |                    |           |         |               |           |                |         |             |                     |
| Unit 006 (006)    |   |                    |           |         |               |           |                |         |             |                     |
| Unit 007 (007)    |   |                    |           |         |               |           |                |         |             |                     |
| Unit 008 (008)    |   |                    |           |         |               |           |                |         |             |                     |
| Unit 009 (009)    |   |                    |           |         |               |           |                |         |             |                     |
| Unit 010 (010)    |   |                    |           |         |               |           |                |         |             |                     |
| Unit 011 (011)    |   |                    |           |         |               |           |                |         |             |                     |
| 🖻 Unit 012 (012)  | < |                    |           |         |               |           |                |         | >           |                     |
| 🕀 Unit 013 (013)  |   |                    |           |         |               |           |                |         |             |                     |
| ⊕ Unit 014 (014)  |   |                    |           |         |               |           |                |         |             |                     |
| ⊕- Unit 015 (015) |   |                    |           |         |               |           |                |         |             |                     |
| 🖶 Unit 016 (016)  |   |                    |           |         |               |           |                |         |             |                     |
| ⊕ Unit 017 (017)  |   |                    |           |         |               |           |                |         |             |                     |
| Unit 018 (018)    |   |                    |           |         |               |           |                |         |             |                     |
| Unit 019 (019)    |   |                    |           |         |               |           |                |         |             |                     |
| ⊕- Unit 020 (020) |   |                    |           |         |               |           |                |         |             |                     |
| ⊕ Unit 021 (021)  |   |                    |           |         |               |           |                |         |             |                     |
| H- Unit 022 (022) |   |                    |           |         |               |           |                |         |             |                     |
| ⊕-Unit 023 (023)  |   |                    |           |         |               |           |                |         |             |                     |
| ⊕-Unit 024 (024)  |   |                    |           |         |               |           |                |         |             |                     |
| ⊕- Unit 025 (025) |   |                    |           |         |               |           |                |         |             |                     |
| ⊕ Unit 026 (026)  |   |                    |           |         |               |           |                |         |             |                     |
| Unit 027 (027)    |   |                    |           |         |               |           |                |         |             |                     |
| Unit 028 (028)    |   |                    |           |         |               |           |                |         |             |                     |
| Unit 029 (029)    | ~ |                    |           |         |               |           |                |         |             | Save and Export     |

220 |Remote Units

NETAFIM™

An Orbia business.

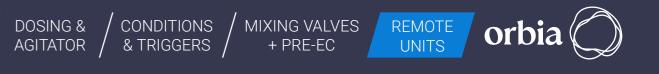

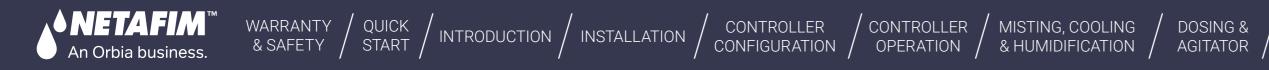

### / Click on "Digital Outputs" Tab, this will show DOs available on all RTUs

|                                      |       | Load Hydraulic                                                                                                    | Model     |           |             |                   | Digital Outputs |         | Digital In | puts      |           | Al+Serial |       | Utilities           |
|--------------------------------------|-------|----------------------------------------------------------------------------------------------------|-----------|-----------|-------------|-------------------|-----------------|---------|------------|-----------|-----------|-----------|-------|---------------------|
| glenet                               | ~     | 1                                                                                                    |           |           | Mapped      |                   |                 |         |            | Modbus    | Modbus    | Modbus    | c ^ 1 | Open Polenet        |
| singlenet                            |       | Name                                                                                                    | Unit Name | Unit ID   | Device Type | Main Line         | Remote/Local    | IO Card | IO Address | Address A | Address B | Address C | C ^   | Auto Modbus Mappi   |
| B Unit 000 (000)                     | 1     | DO 0.1                                                                                                    | Unit 000  | 000       |             | 0                 | 4               | 1       | 1          | 1         | 257       | 0         | 0     |                     |
| @ Unit 001 (001)                     |       | DO 0.2                                                                                                    | Unit 000  | 000       |             | 0                 | 4               | 1       | 2          | 2         | 258       | 0         | 0     | configuration       |
| @ Unit 002 (002)                     |       | DO 1.1                                                                                                    | Unit 001  | 001       |             | 0                 | 4               | 1       | 1          | 3         | 259       | 0         | 0     |                     |
| + Unit 003 (003)                     |       | DO 1.2                                                                                                    | Unit 001  | 001       |             | 0                 | 4               | 1       | 2          | 4         | 260       | 0         | 0     | Load Previous Syste |
| Unit 004 (004)                       |       |                                                                                                    |           |           | -           | 0                 | 4               | 1       | 1          | 5         | 261       | 0         | 0     |                     |
| - Unit 005 (005)                     |       | DO 2.1                                                                                                    | Unit 002  | 002       |             | - 2               |                 |         |            |           |           |           |       |                     |
| @-Unit 006 (006)                     |       | DO 2.2                                                                                                    | Unit 002  | 002       |             | 0                 | 4               | 1       | 2          | 6         | 262       | 0         | 0     |                     |
| ⊕-Unit 007 (007)                     |       | DO 3.1                                                                                                    | Unit 003  | 003       |             | 0                 | 4               | 1       | 1          | 7         | 263       | 0         | 0     |                     |
| ⊕ Unit 008 (008)                     |       | DO 3.2                                                                                                    | Unit 003  | 003       | 2           | 0                 | 4               | 1       | 2          | 8         | 264       | 0         | 0     |                     |
| ⊕-Unit 009 (009)                     |       | DO 4.1                                                                                                    | Unit 004  | 004       |             | 0                 | 4               | 1       | 1          | 9         | 265       | 0         | 0     |                     |
| Unit 010 (010)                       |       |                                                                                                    |           |           | -           | 2                 |                 |         |            | 17        | 2.22      |           | _     |                     |
| Unit 011 (011)                       |       | DO 4.2                                                                                                    | Unit 004  | 004       | -           | 0                 | 4               | 1       | 2          | 10        | 266       | 0         | 0     |                     |
| # Unit 012 (012)                     |       | DO 5.1                                                                                                    | Unit 005  | 005       | -           | 0                 | 4               | 1       | 1          | 11        | 267       | 0         | 0     |                     |
| Ont 013 (013)                        |       | DO 5.2                                                                                                    | Unit 005  | 005       |             | 0                 | 4               | 1       | 2          | 12        | 268       | 0         | 0     |                     |
| + Unit 014 (014)                     |       | DO 6.1                                                                                                    | Unit 006  | 006       |             | 0                 | 4               | 1       | 1          | 13        | 269       | 0         | 0     |                     |
| Unit 015 (015)                       |       | DO 6.2                                                                                                    | Unit 006  | 006       |             | 0                 | 4               | 1       | 2          | 14        | 270       | 0         | 0     |                     |
| # Unit 016 (016)                     |       |                                                                                                    |           |           | -           |                   |                 |         | -          |           |           |           |       |                     |
| B Unit 017 (017)                     |       | DO 7.1                                                                                                    | Unit 007  | 007       |             | 0                 | 4               | 1       | 1          | 15        | 271       | 0         | 0     |                     |
| # Unit 018 (018)                     |       | DO 7.2                                                                                                    | Unit 007  | 007       |             | 0                 | 4               | 1       | 2          | 16        | 272       | 0         | 0     |                     |
| Unit 019 (019)                       | 1     | 00.81                                                                                                    | 11+++ 008 | 008       | 1           | 0                 | 4               | 1       | 1          | 17        | 272       | 0         | n ¥   |                     |
| + Unit 020 (020)                     | د     |                                                                                                    |           |           |             |                   |                 |         |            |           |           |           | >     |                     |
| Unit 021 (021)                       | De    | vice Parameters                                                                                                    |           |           | Select D    | Device to Allocat | e to this IO    |         |            |           |           |           |       |                     |
| Unit 022 (022)                       |       |                                                                                                    |           |           |             |                   |                 |         |            |           |           |           |       |                     |
| © Unit 023 (023)<br>© Unit 024 (024) | 10    | Type                                                                                                    | Digita    | al Output |             |                   |                 |         |            |           |           |           |       |                     |
| @-Unit 025 (025)                     | RTU   |                                                                                                    | Unit 0    | 0.1       |             |                   |                 |         |            |           |           |           |       |                     |
| ⊕ Unit 026 (026)                     | KIN   |                                                                                                    | Unit U    | 01        |             |                   |                 |         |            |           |           |           |       |                     |
| Unit 027 (027)                       | 10    | Number                                                                                                    | 1         |           |             |                   |                 |         |            |           |           |           |       |                     |
| ⊕ Unit 028 (028)                     |       |                                                                                                    |           |           |             |                   |                 |         |            |           |           |           |       |                     |
| @ Unit 029 (029)                     | Ma    | inline                                                                                                    |           |           | - U         |                   |                 |         |            |           |           |           |       |                     |
| @ Unit 030 (030)                     |       |                                                                                                    |           |           |             |                   |                 |         |            |           |           |           |       |                     |
| + Unit 031 (031)                     | De    | vice Name                                                                                                    | DO 1.1    |           |             |                   |                 |         |            |           |           |           |       |                     |
| @ Unit 032 (032)                     | 100   |                                                                                                    | 17        |           |             |                   |                 |         |            |           |           |           |       |                     |
| - Unit 033 (033)                     | Flo   | w                                                                                                    |           |           |             |                   |                 |         |            |           |           |           |       |                     |
| @ Unit 034 (034)                     | Are   |                                                                                                    |           |           |             |                   |                 |         |            |           |           |           |       |                     |
| @-Unit 035 (035)                     | 100   | 5 <b>8</b>                                                                                                    |           |           |             |                   |                 |         |            |           |           |           |       |                     |
| B-Unit 036 (036)                     | Flo   | w indicator                                                                                                    |           |           |             |                   |                 |         |            |           |           |           |       |                     |
| ⊕ Unit 037 (037)                     | 1.000 |                                                                                                    |           |           | 1           |                   |                 |         |            |           |           |           |       |                     |
| ⊕ Unit 038 (038)                     | Unit  | t                                                                                                    |           |           | ~           |                   |                 |         |            |           |           |           | 12    |                     |
| + Unit 039 (039)                     |       |                                                                                                    |           |           |             |                   |                 |         |            |           |           | Attach    |       |                     |
| Unit 040 (040)                       | Car   | d                                                                                                    |           |           | ~           |                   |                 |         |            |           |           |           |       |                     |
| - Unit 041 (041)                     |       |                                                                                                    |           |           |             |                   |                 |         |            |           |           |           |       |                     |
| Unit 042 (042)                       | Inp   | at a start start |           | _         | ~           |                   |                 |         |            |           |           |           |       |                     |
| - Unit 043 (043)                     |       |                                                                                                    | reset in  | dication  |             |                   |                 |         |            |           |           | Dettach   |       |                     |
| ⊕ Unit 044 (044)                     |       |                                                                                                    |           |           |             |                   |                 |         |            |           |           |           |       |                     |

# **Area Click Attach**

|                                |       | Load Hydraulic | Model     |             |                       |                  | Digital Outputs                         |         | Digital Ir | nputs               |                     | Al+Serial           |     | Utilities             |
|--------------------------------|-------|----------------|-----------|-------------|-----------------------|------------------|-----------------------------------------|---------|------------|---------------------|---------------------|---------------------|-----|-----------------------|
| e                              | ~     | Name           | Unit Name | Unit ID     | Mapped<br>Device Type | Main Line        | Remote/Local                            | IO Card | 10 Address | Modbus<br>Address A | Medbus<br>Address B | Modbus<br>Address C | C^  | Open Polenet          |
| glenet                         | ^     | DO 0.1         | Unit 000  | 000         | Device type           | 0                | 4                                       | 1       | 1          | 1                   | 257                 | 0                   | 0   | Auto Modbus Mappin    |
| Unit 000 (000)                 |       | DO 0.2         | Unit 000  | 000         | -                     | 0                | 4                                       | 1       | 2          | 2                   | 258                 | 0                   | 0   | configuration         |
| Unit 001 (001)                 |       |                |           |             | -                     |                  |                                         |         |            |                     |                     |                     |     | configuration         |
| Jnt 002 (002)                  | •     | SugarCane V1   | Unit 001  | 001         |                       | 0                | 4                                       | 1       | 1          | 3                   | 259                 | 0                   | 0   | Load Previous System  |
| Unit 003 (003)                 |       | DO 1.2         | Unit 001  | 001         |                       | 0                | 4                                       | 1       | 2          | 4                   | 260                 | 0                   | 0   | Evalu Previous aysten |
| Jnt 004 (004)                  |       | DO 2.1         | Unit 002  | 002         |                       | 0                | 4                                       | 1       | 1          | 5                   | 261                 | 0                   | 0   |                       |
| nit 005 (005)<br>nit 006 (006) |       | DO 2.2         | Unit 002  | 002         |                       | 0                | 4                                       | 1       | 2          | 6                   | 262                 | 0                   | 0   |                       |
| nt 007 (007)                   |       | DO 3.1         | Unit 003  | 003         |                       | 0                | 4                                       | 1       | 1          | 7                   | 263                 | 0                   | 0   |                       |
| nt 008 (008)                   |       |                |           |             |                       |                  |                                         |         |            |                     |                     | 100                 | -   |                       |
| nt 009 (009)                   |       | DO 3.2         | Unit 003  | 003         | _                     | 0                | 4                                       | 1       | 2          | 8                   | 264                 | 0                   | 0   |                       |
| nt 010 (010)                   |       | DO 4.1         | Unit 004  | 004         |                       | 0                | 4                                       | 1       | 1          | 9                   | 265                 | 0                   | 0   |                       |
| nt 011 (011)                   |       | DO 4.2         | Unit 004  | 004         |                       | 0                | 4                                       | 1       | 2          | 10                  | 266                 | 0                   | 0   |                       |
| nt 012 (012)                   |       | DO 5.1         | Unit 005  | 005         |                       | 0                | 4                                       | 1       | 1          | 11                  | 267                 | 0                   | 0   |                       |
| nt 013 (013)                   |       | DO 5.2         | Unit 005  | 005         |                       | 0                | 4                                       | 1       | 2          | 12                  | 268                 | 0                   | 0   |                       |
| nt 014 (014)                   |       |                |           | 006         |                       | 0                | 4                                       | 1       | 1          | 13                  | 269                 | 0                   | 0   |                       |
| Int 015 (015)                  |       | DO 6.1         | Unit 006  |             | _                     |                  | -                                       |         | -          |                     |                     |                     | -   |                       |
| Int 016 (016)                  |       | DO 6.2         | Unit 006  | 006         |                       | 0                | 4                                       | 1       | 2          | 14                  | 270                 | 0                   | 0   |                       |
| Int 017 (017)                  |       | DO 7.1         | Unit 007  | 007         |                       | 0                | 4                                       | 1       | 1          | 15                  | 271                 | 0                   | 0   |                       |
| Int 018 (018)                  |       | DO 7.2         | Unit 007  | 007         |                       | 0                | 4                                       | 1       | 2          | 16                  | 272                 | 0                   | 0   |                       |
| nt 019 (019)                   |       | 0081           | Linit 008 | 008         | 17                    | 0                | 4                                       | 1       | 1          | 17                  | 273                 | 0                   | 0 V |                       |
| nt 020 (020)                   | ٤     |                |           |             |                       |                  |                                         | - 1.4 - |            | 1997                | 0.000               |                     | >   |                       |
| nt 021 (021)                   | Dev   | ice Parameters |           |             | Select                | Device to Alloca | te to this IO                           |         |            |                     |                     |                     |     |                       |
| Init 022 (022)                 |       |                |           |             |                       |                  |                                         |         |            |                     |                     |                     |     |                       |
| Int 023 (023)                  | 101   | ype            | Digita    | al Output   | Valve 1               |                  |                                         |         |            |                     | 0                   |                     |     |                       |
| Int 024 (024)                  |       |                |           |             | Valve 2<br>Valve 3    |                  |                                         |         |            |                     |                     |                     |     |                       |
| Int 025 (025)                  | RTU   |                | Unit 0    | 01          | Valve 4               |                  |                                         |         |            |                     |                     |                     |     |                       |
| Jnt 026 (026)                  | 10.1  | Number         | 1         |             | Valve 5               |                  |                                         |         |            |                     |                     |                     |     |                       |
| Int 027 (027)                  | 101   | vumber         | _         |             | Valve 6<br>Valve 7    |                  |                                         |         |            |                     |                     |                     |     |                       |
| Jnt 028 (028)                  | Mai   | nline          | Main Li   | na 1        | Valve 8               |                  |                                         |         |            |                     |                     |                     |     |                       |
| Int 029 (029)<br>Int 030 (030) | 1.000 | 122.2          | maine     | ine i       | Valve 9               |                  |                                         |         |            |                     |                     |                     |     |                       |
| Int 031 (031)                  | Dev   | ice Name       | Sugar     | Cane V1     | Valve 10<br>Valve 11  |                  |                                         |         |            |                     |                     |                     |     |                       |
| Jnt 032 (032)                  |       |                |           |             | Valve 12              |                  |                                         |         |            |                     |                     |                     |     |                       |
| Jnt 033 (033)                  | Flov  | v              | 4         |             | Valve 13<br>Valve 14  |                  |                                         |         |            |                     |                     |                     |     |                       |
| Jnt 034 (034)                  |       |                |           |             | Valve 15<br>Valve 16  |                  |                                         |         |            |                     |                     |                     |     |                       |
| Jnt 035 (035)                  | Are   | a -            | 1         |             | Valve 16              |                  |                                         |         |            |                     |                     |                     |     |                       |
| Unit 036 (036)                 | Elen  | v indicator    |           |             | Valve 17<br>Valve 18  |                  |                                         |         |            |                     |                     |                     |     |                       |
| Int 037 (037)                  | 1.01  | in landation   |           |             | Valve 19              |                  |                                         |         |            |                     |                     |                     |     |                       |
| Unit 038 (038)                 | Unit  |                | Unit 00   | 1           | Valve 20<br>Valve 21  |                  |                                         |         |            |                     |                     |                     |     |                       |
| Init 039 (039)                 |       |                | 1         |             | Valve 22              |                  |                                         |         |            |                     |                     | Attach              |     |                       |
| nt 040 (040)                   | Card  |                | 1         |             | Valve 23              |                  | 1 I I I I I I I I I I I I I I I I I I I |         |            |                     |                     | Attach              |     |                       |
| Int 041 (041)                  |       |                | 2         |             | Valve 24<br>Valve 25  |                  |                                         |         |            |                     |                     |                     |     |                       |
| Int 042 (042)                  | Inpu  | t              | 1         |             | Valve 26              |                  |                                         |         |            |                     |                     |                     |     |                       |
|                                |       |                |           | dication    | Valve 27              |                  |                                         |         |            |                     |                     | Dettach             |     |                       |
| Jnt 043 (043)                  |       |                | Dese in   | OTFOREGED . | Valve 28              |                  |                                         |         |            |                     |                     |                     |     |                       |
| Int 043 (043)<br>Int 044 (044) |       |                |           |             | Valve 29              |                  |                                         |         |            |                     | ~                   |                     |     | Save and Export       |

CONDITIONS

& TRIGGERS

MIXING VALVES

+ PRE-EC

REMOTE UNITS

orbia

### **Flow Indicator:**

### **Device Name & Details**

Select Unit and Input to which it is connected

### / Click on any DO. This will open the window below, enter details such as Mainline, Device Name, flow, Area & Flow indicator

### / A Prompt message will appear, click Yes

|                       |       |               |           | -             |                                              |                   |                  |              |          |                |                   |                     |                     | 1.10-11   | - a ×                |                                      | Load Hydraulic N  | lodel       |            |                                                                                                    | Presto         | I Outputs   |            | Digital Inputs |                     | Al+Serial           |           | Utilities            |
|-----------------------|-------|---------------|-----------|---------------|----------------------------------------------|-------------------|------------------|--------------|----------|----------------|-------------------|---------------------|---------------------|-----------|----------------------|--------------------------------------|-------------------|-------------|------------|----------------------------------------------------------------------------------------------------|----------------|-------------|------------|----------------|---------------------|---------------------|-----------|----------------------|
|                       |       | Load Hydrauli | c Model   |               |                                              |                   | Digital Ou       | tputs        |          | Digital Inputs |                   |                     | Al+Serial           | Utilities |                      |                                      | Load Hydraulic N  | lodel       |            |                                                                                                    | Uigita         | ii Outputs  |            | Digital inputs |                     | Al+Senai            | ·         | Open Polenet         |
|                       | ~     | Name          | Unit Name | e Unit ID     | Mapped<br>Device Typ                         | Main Line         | Remote           | /Local IO Ca | ard IO A |                | odbus<br>ddress A | Modbus<br>Address 8 | Modbus<br>Address C | C^        | Open Polenet         | singlenet                            | Name              | Unit Nan    | ne Unit ID | Mapped<br>Device Type                                                                                                    | Main Line      | Remote/Loca | al IO Card | IO Address     | Modbus<br>Address A | Modbus<br>Address B | Address ( |                      |
|                       | ^     | DO 0.1        | Unit 000  | 000           | Device typ                                   | 0                 | 4                | 1            | 1        | 1              | poress A          | 257                 | 0                   | 0         | Auto Modbus Mapping  | ⊜ singlenet                          | A Pump 1          | Unit 000    | 000        | Pence ype                                                                                                    | 0              | 4           | 1          | 1              | 1                   | 257                 | 0         | Auto Modbus Mapping  |
| 000)<br>001)          |       | DO 0.2        | Unit 000  | 000           |                                              | 0                 | 4                | 1            | 2        | 2              |                   | 258                 | 0                   | 0         | configuration        | ⊕ Unit 000 (000)                     | MV 1              | Unit 000    |            |                                                                                                    | 0              | 4           | 1          | 2              | 2                   | 258                 | 0         | configuration        |
|                       |       | DO 1.1        | Unit 001  | 001           |                                              | 0                 | 4                | 1            | 1        | 3              |                   | 259                 | 0                   | 0         |                      | ⊕ Unit 001 (001)<br>⊕ Unit 002 (002) | SugarCane V1      | Unit 001    | 001        |                                                                                                    | 0              |             |            |                | -                   | 259                 | -         | teringenteri         |
| I DI 1.1              |       | DO 1.2        | Unit 001  | 001           |                                              | 0                 | 4                | 1            | 2        | 4              |                   | 260                 | 0                   | 0         | Load Previous System | ⊕ Unit 002 (002)<br>⊕ Unit 003 (003) |                   |             |            |                                                                                                    | U              | -           |            | -              | 3                   |                     | 0         | Load Previous System |
| I 1.2<br>SugarCane V1 |       | DO 2.1        | Unit 002  | 002           |                                              | 0                 | 4                | 1            | 1        | 5              |                   | 261                 | 0                   | 0         |                      | ⊕ Unt 004 (004)                      | DO 1.2            | Unit 001    | 001        |                                                                                                    | 0              | 4           | 1          | 2              | 4                   | 260                 | 0         |                      |
| DO 1.2                |       | DO 2.2        | Unit 002  | 002           |                                              | 0                 | 4                | 1            | 2        | 6              |                   | 262                 | 0                   | 0         |                      | ⊕ Unit 005 (005)                     | DO 2.1            | Unit 002    | 002        |                                                                                                    | 0              | 4           | 1          | 1              | 5                   | 261                 | 0         |                      |
| 2)                    |       | DO 3.1        | Unit 003  | 003           |                                              | 0                 | 4                | 1            | 1        | 7              |                   | 263                 | 0                   | 0         |                      | ⊕ Unt 006 (006)                      | DO 2.2            | Unit 002    | 002        |                                                                                                    | 0              | 4           | 1          | 2              | 6                   | 262                 | 0         |                      |
| (3)                   |       | DO 3.2        | Unit 003  | 003           |                                              | 0                 | 4                | 1            | 2        | 8              |                   | 264                 | 0                   | 0         |                      | ⊕ Unit 007 (007)                     | DO 3.1            | Unit 003    | 003        |                                                                                                    | 0              | 4           | 1          | 1              | 7                   | 263                 | 0         |                      |
| 4)                    |       | DO 4.1        | Unit 004  | 004           |                                              | 0                 | 4                | 1            | 1        | 9              |                   | 265                 | 0                   | 0         |                      | ⊕ Unit 008 (008)                     |                   | Unit 003    | 003        |                                                                                                    |                |             |            |                |                     | 264                 | -         |                      |
| 05)<br>06)            |       | DO 4.2        | Unit 004  | 004           |                                              | 0                 | 4                | 1            | 2        | 10             |                   | 266                 | 0                   | 0         |                      | # Unit 009 (009)                     | Pump 1            |             |            |                                                                                                    | U              | 4           | 1          | 2              | 0                   |                     | 0         |                      |
| 5                     |       | DO 5.1        | Unit 005  | 005           |                                              | 0                 | 4                | 1            | 1        | 11             |                   | 267                 | 0                   | 0         |                      | Unit 010 (010)                       | DO 4.1            | Unit 004    | 004        |                                                                                                    | 0              | 4           | 1          | 1              | 9                   | 265                 | 0         |                      |
|                       |       | DO 5.2        | Unit 005  | 005           |                                              | 0                 | 4                | 1            | 2        | 12             |                   | 268                 | 0                   | 0         |                      | 10 Unit 011 (011)                    | DO 4.2            | Unit 004    | 004        |                                                                                                    | 0              | 4           | 1          | 2              | 10                  | 266                 | 0         |                      |
|                       |       | DO 6.1        | Unit 006  | 006           |                                              | 0                 | 4                | 1            | 1        | 13             |                   | 269                 | 0                   | 0         |                      | ⊕-Unit 012 (012)                     | DO 5.1            | Unit 005    | 005        |                                                                                                    | 0              | 4           | 1          | 1              | 11                  | 267                 | 0         |                      |
|                       |       | DO 6.2        | Unit 006  | 006           |                                              | 0                 | 4                | 1            | 2        | 14             |                   | 270                 | 0                   | 0         |                      | (ii) Unit 013 (013)                  | D0 5.2            | Unit 005    | 005        | Atach                                                                                                    | ×              | 4           | 1          | 2              | 12                  | 268                 | 0         |                      |
|                       |       | DO 7.1        | Unit 007  | 007           |                                              | 0                 | 4                | 1            | 1        | 15             |                   | 271                 | 0                   | 0         |                      | ⊕ Unit 014 (014)                     |                   |             |            | _                                                                                                    |                |             |            | -              |                     |                     | -         |                      |
|                       |       | DO 7.2        | Unit 007  | 007           |                                              | 0                 | 4                | 1            | 2        | 16             |                   | 272                 | 0                   | 0         |                      | ⊕-Unit 015 (015)                     | DO 6.1            | Unit 006    | 006        | Attach Valve 1 To                                                                                                    | DigitalOutput? | 4           | 1          | 1              | 13                  | 269                 | 0         |                      |
|                       |       | 00.81         | Unit 008  | 008           |                                              | 0                 | 4                | 1            | 1        | 17             |                   | 273                 | 0                   | 0 ~       |                      | ⊕ Unit 016 (016)                     | DO 6.2            | Unit 006    | 006        |                                                                                                    |                | 4           | 1          | 2              | 14                  | 270                 | 0 ~       |                      |
|                       | ¢     |               |           |               |                                              |                   |                  |              |          |                |                   |                     |                     | >         |                      | ⊯-Unit 017 (017)                     | ¢                 |             |            |                                                                                                    |                |             |            |                |                     |                     | >         |                      |
|                       | Devi  | ce Parameters |           |               | Sele                                         | ct Device to Allo | ocate to this IC | )            |          |                |                   |                     |                     |           |                      | ⊕ Unit 018 (018)                     | Device Parameters |             |            | Yes                                                                                                    | Цo             | \$ 10       |            |                |                     |                     |           |                      |
|                       | IO T  | vpe           | Die       | gital Output  | 1000                                         |                   |                  |              |          |                |                   |                     |                     |           |                      | ⊕ Unt 019 (019)                      | IO Type           | Digital     |            | In the second second se |                |             |            |                | _                   |                     |           |                      |
|                       |       | 10-           |           |               |                                              |                   |                  |              |          |                |                   | -                   |                     |           |                      | ⊕-Unit 020 (020)                     | IO lype           |             |            | Valve 1<br>Valve 2                                                                                                    |                |             |            |                | <u> </u>            |                     |           |                      |
|                       | RTU   |               | Un        | it 001        | Valv<br>Valv                                 | 4                 |                  |              |          |                |                   |                     |                     |           |                      | ⊕ Unt 021 (021)                      | RTU               | Unit 001    |            | Valve 3                                                                                                    |                |             |            |                |                     |                     |           |                      |
|                       | ION   | lumber        | 1         |               | Valv<br>Valv                                 | :5                |                  |              |          |                |                   |                     |                     |           |                      | ⊕-Unit 022 (022)                     | 10 Northern       | 1           |            | Valve 4                                                                                                    |                |             |            |                |                     |                     |           |                      |
|                       |       | iumber        | Ċ         |               | Valv                                         | 7                 |                  |              |          |                |                   |                     |                     |           |                      | Int 023 (023)                        | IO Number         | 1           |            | Valve 5<br>Valve 6                                                                                                    |                |             |            |                |                     |                     |           |                      |
|                       | Mair  | nline         | Mai       | in Line 1     | Valv<br>Valv                                 | 8                 |                  |              |          |                |                   |                     |                     |           |                      | Unit 024 (024)                       | Mainline          | Main Line   | 1          | Valve 7<br>Valve 8                                                                                                    |                |             |            |                |                     |                     |           |                      |
|                       | Devi  | ce Name       |           |               | Valv                                         | 10                |                  |              |          |                |                   |                     |                     |           |                      |                                      | 0                 |             |            | Valve 8<br>Valve 9                                                                                                    |                |             |            |                |                     |                     |           |                      |
| 6)                    | Den   | Ce manne      | Sug       | garCane V1    | Valv                                         | : 12              |                  |              |          |                |                   |                     |                     |           |                      | Unit 026 (026)                       | Device Name       | SugarCar    | e V1       | Valve 10                                                                                                    |                |             |            |                |                     |                     |           |                      |
| 7)<br>8)              | Flow  |               | 4         |               | Valv<br>Valv                                 |                   |                  |              |          |                |                   |                     |                     |           |                      | ֎ Unit 027 (027)                     | Flow              | 4           |            | Valve 11                                                                                                    |                |             |            |                |                     |                     |           |                      |
| 9)                    | Area  |               | -         |               | Valv<br>Valv                                 | 15                |                  |              |          |                |                   |                     |                     |           |                      | ⊕ Unit 028 (028)                     |                   | -           |            | Valve 12<br>Valve 13                                                                                                    |                |             |            |                |                     |                     |           |                      |
| 10)                   | Area  |               | 1         |               | Valv                                         | 16                |                  |              |          |                |                   |                     |                     |           |                      | ⊕ Unit 029 (029)                     | Area              | 1           |            | Valve 14                                                                                                    |                |             |            |                |                     |                     |           |                      |
| 1)                    | Flow  | indicator     |           |               | Valv<br>Valv<br>Valv<br>Valv<br>Valv<br>Valv | 18                |                  |              |          |                |                   |                     |                     |           |                      | Unit 030 (030)                       | Flow indicator    |             |            | Valve 15                                                                                                    |                |             |            |                |                     |                     |           |                      |
| 2)                    | Unit  |               |           |               | Valv                                         | 20                |                  |              |          |                |                   |                     |                     |           |                      | ⊕-Unit 031 (031)                     | Unit              |             |            | Valve 16<br>Valve 17                                                                                                    |                |             |            |                |                     |                     |           |                      |
| 33)<br>34)            | Onic  |               | Unit      | t 001         | Valv<br>Valv                                 | 21                |                  |              |          |                |                   |                     |                     |           |                      | ⊕ Unit 032 (032)                     | Unit              | Unit 001    |            | Valve 18                                                                                                    |                |             |            |                |                     |                     |           |                      |
|                       | Card  |               | 1         |               | U Valv                                       | :23               |                  |              |          |                |                   |                     | Attach              |           |                      | ⊕ Unit 033 (033)                     | Card              | 1           |            | Valve 19                                                                                                    |                |             |            |                |                     | Attac               | ch        |                      |
| 6)                    | 1.2   |               |           |               | Valv                                         | 24                |                  |              |          |                |                   |                     |                     |           |                      | ⊕-Unit 034 (034)                     | 1                 | -           |            | Valve 20<br>Valve 21                                                                                                    |                |             |            |                |                     | L                   |           |                      |
| 37)                   | input |               | 1         |               | ✓ Valv<br>Valv                               | 26                |                  |              |          |                |                   |                     |                     |           |                      | ⊕ Unit 035 (035)                     | Input             | 1           |            | Valve 22                                                                                                    |                |             |            |                |                     |                     |           |                      |
| 38)<br>39)            |       |               | Iese      | et indication | Valv<br>Valv<br>Valv<br>Valv                 | 28                |                  |              |          |                |                   |                     | Dettach             |           |                      | ⊕ Unit 036 (036)                     |                   | reset indic | ation      | Valve 23                                                                                                    |                |             |            |                | 0.02                | Dettad              | ich       |                      |
|                       | 1000  |               |           |               | Valv                                         | 29                |                  |              |          |                |                   | Y                   |                     |           | Save and Export      | Unit 037 (037)                       |                   |             |            | Valve 24                                                                                                    |                |             |            |                | *                   |                     |           | Save and Export      |

### NETAFIM™ WARRANTY / QUICK / INTRODUCTION / INSTALLATION / CONTROLLER CONTROLLER / MISTING, COOLING / DOSING & / CONDITIONS & / CONDITIONS An Orbia business.

### / In Digital Inputs Details of flow Indicator assigned to DO can be seen here

### 📲 Form1 - 🛛 Utilitie Load Hydraulic Model Digital Outputs Al+Serial Digital Inputs Open Polenet Mapped Device Type Modbus Modbus Modbus Name Unit Name Unit ID Main Line Remote/Local IO Card IO Address Address A Address B Address ( Auto Modbus Mapping -1-DI DI 0.1 DI 0.1 Unit 000 000 49 305 2-DI DI 0.2 306 DI 0.2 Unit 000 000 configuration -1-DO Pump 1 Flow indicator 1 1 -2-DO MV 1 Unit 001 001 307 4 51 51 Load Previous System 🖶 Unit 001 (001) 308 Unit 001 001 Flow indicator 3 4 52 52 low indicator 3 <u>⊨</u> 1-208 Unit 002 DI 2.1 002 0 4 53 53 309 -1-DI DI 1.1 DI 2.2 Unit 002 002 0 54 54 310 4 -2-DI DI 1.2 311 -1-DO SugarCane V1 DI 3.1 Unit 003 003 0 4 55 55 -2-DO DO 1.2 DI 3.2 312 Unit 003 003 0 4 56 56 🗄 Unit 002 (002) DI 4.1 004 0 57 313 Unit 004 4 57 🖻 1-208 314 DI 4.2 Unit 004 004 0 4 58 58 -1-DI DI 2.1 DI 5.1 315 Unit 005 005 0 --2-DI DI 2.2 4 59 59 -1-DO DO 2.1 DI 5.2 316 005 0 60 60 Unit 005 4 -2-DO DO 2.2 317 DI 6.1 006 0 Unit 006 4 61 61 🖶 Unit 003 (003) DI 6.2 Unit 006 006 0 4 62 62 318 ₿ 1-208 -1-DI DI 3.1

Colort Davies to Allegate to this I

WARRANTY / QUICK / INTRODUCTION / INSTALLATION

### / If there are Digital Input on RTU, Click on relevant Tab to assign it.

MISTING, COOLING

& HUMIDIFICATION /

DOSING &

AGITATOR

CONTROLLER

CONFIGURATION

CONTROLLER

OPERATION

|                                                            | Le                                             | ad Hydraulic Model |              |         |                       | Digital         | Outputs      |         | Digital Inputs |                     | Al+Serial |                       | Utilities            |
|------------------------------------------------------------|------------------------------------------------|--------------------|--------------|---------|-----------------------|-----------------|--------------|---------|----------------|---------------------|-----------|-----------------------|----------------------|
|                                                            | ~~~~~~~~~~~~~~~~~~~~~~~~~~~~~~~~~~~~~~~        | ad rijanast model  |              |         |                       | organ           | oupuo        |         | organi inputs  |                     |           |                       | Open Polenet         |
| glenet                                                     |                                                | Name               | Unit Name    | Unit ID | Mapped<br>Device Type | Main Line       | Remote/Local | IO Card | IO Address     | Modbus<br>Address A | Address B | Modbus ^<br>Address ( | Auto Modbus Mapping  |
| singlenet                                                  | ^ <b>, , , , , , , , , , , , , , , , , , ,</b> | DI 0.1             | Unit 000     | 000     |                       | 0               | 4            | 1       | 1              | 49                  | 49        | 305                   | Auto Modbus Mapping  |
| B-Unit 000 (000)<br>B-1-208                                |                                                | DI 0.2             | Unit 000     | 000     |                       | 0               | 4            | 1       | 2              | 50                  | 50        | 306                   | configuration        |
| -1-DI HU WM 1                                              |                                                | Flow indicator 1   | Unit 001     | 001     | Flow indicator 1      | 1               | 4            | 1       | 1              | 51                  | 51        | 307                   |                      |
| -2-DI DI 0.2                                               |                                                | Flow indicator 3   | Unit 001     | 001     | Flow indicator 3      | 1               | 4            | 1       | 2              | 52                  | 52        | 308                   | Load Previous System |
| -1-DO Pump 1                                               |                                                | DI 2.1             | Unit 002     | 002     | THOM HIDROND D        | 0               | 4            | ,       | 1              | 53                  | 53        | 309                   |                      |
| 2-DO MV 1                                                  |                                                | DI 2.2             | Unit 002     | 002     |                       | 0               |              |         | 2              | 54                  | 54        | 310                   |                      |
| Unit 001 (001)                                             |                                                |                    |              |         |                       | 0               | 4            | E .     | -              |                     |           |                       |                      |
| - Unit 002 (002)                                           |                                                | DI 3.1             | Unit 003     | 003     |                       | 0               | 4            | 1       | 1              | 55                  | 55        | 311                   |                      |
| □ 1-208<br>- 1-DI DI 2.1                                   |                                                | DI 3.2             | Unit 003     | 003     |                       | 0               | 4            | 1       | 2              | 56                  | 56        | 312                   |                      |
| -2-DI DI 2.2                                               |                                                | DI 4.1             | Unit 004     | 004     |                       | 0               | 4            | 1       | 1              | 57                  | 57        | 313                   |                      |
| -1-DO Pomo V2                                              |                                                | DI 4.2             | Unit 004     | 004     |                       | 0               | 4            | 1       | 2              | 58                  | 58        | 314                   |                      |
| -2-DO Ginger V4                                            |                                                | DI 5.1             | Unit 005     | 005     |                       | 0               | 4            | 1       | 1              | 59                  | 59        | 315                   |                      |
| Unit 003 (003)                                             |                                                | 0152               | Unit 005     | 005     |                       | 0               | 4            | 1       | 2              | 60                  | 60        | 316                   |                      |
| Unit 004 (004)                                             |                                                | DI 6.1             | Unit 006     | 006     |                       | 0               | 4            | 1       | 1              | 61                  | 61        | 317                   |                      |
| B-Unit 005 (005)                                           |                                                | 016.2              | Unit 006     | 006     |                       | 0               | 4            | 1       | 2              | 62                  | 62        | 318 ¥                 |                      |
| e-Unt 006 (006)<br>e-Unt 007 (007)                         | <                                              | 0102               | 01111 000    | 000     | 1                     |                 | 1.           |         | 1.             |                     | loc.      | >                     |                      |
| - Unit 008 (008)                                           | Device Pa                                      | rameters           |              |         | Select Device to      | Allocate to thi | s 10         |         |                |                     |           |                       |                      |
| - Unit 009 (009)                                           |                                                |                    |              |         |                       |                 |              |         |                |                     |           |                       |                      |
| ⊕-Unit 010 (010)                                           | IO Type                                        |                    | Digital Inpu | +       | -                     |                 |              |         |                |                     |           |                       |                      |
| Unit 011 (011)                                             | io the                                         |                    | Digital inpu |         |                       |                 |              |         |                |                     |           |                       |                      |
| - Unit 012 (012)                                           | RTU                                            |                    | Unit 000     |         |                       |                 |              |         |                |                     |           |                       |                      |
| e-Unit 013 (013)                                           | NO                                             |                    | Unit 000     |         |                       |                 |              |         |                |                     |           |                       |                      |
| B-Unt 014 (014)                                            | IO Numb                                        |                    | 1            |         |                       |                 |              |         |                |                     |           |                       |                      |
| - Unit 015 (015)                                           | IO Numb                                        |                    |              |         |                       |                 |              |         |                |                     |           |                       |                      |
| <ul> <li>Unit 016 (016)</li> <li>Unit 017 (017)</li> </ul> |                                                |                    |              |         |                       |                 |              |         |                |                     |           |                       |                      |
| - Unit 018 (018)                                           | Mainline                                       |                    |              |         | ~                     |                 |              |         |                |                     |           |                       |                      |
| - Unit 019 (019)                                           |                                                |                    |              |         | _                     |                 |              |         |                |                     |           |                       |                      |
| H Unit 020 (020)                                           | Device Na                                      | ime                | DI 0.1       |         |                       |                 |              |         |                |                     |           |                       |                      |
| B Unit 021 (021)                                           |                                                |                    |              |         |                       |                 |              |         |                |                     |           |                       |                      |
| B-Unt 022 (022)                                            | Pulse Rate                                     |                    | 10           |         |                       |                 |              |         |                |                     |           |                       |                      |
| 🗄 Unit 023 (023)                                           |                                                |                    |              |         |                       |                 |              |         |                |                     |           |                       |                      |
| Unit 024 (024)                                             |                                                |                    |              |         |                       |                 |              |         |                |                     | Attac     |                       |                      |
| B-Unit 025 (025)<br>B-Unit 026 (026)                       |                                                |                    |              |         |                       |                 |              |         |                |                     | Attac     | .m                    |                      |

### Note:

2 01 01 2

NETAFIM"

An Orbia business.

Flow Indicator Input is not to be defined in Growsphere Hydraulic Configuration anywhere. It is only to "confirm" the Valve is OPEN & there is flow. On Growsphere >> Remote Valves, it will show "P". This facility is only for Valves on RTU

CONDITIONS

& TRIGGERS

MIXING VALVES

+ PRE-EC

REMOTE

UNITS

orbi

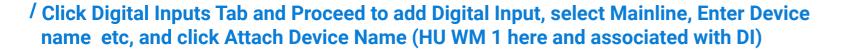

WARRANTY / QUICK / INTRODUCTION / INSTALLATION

### / After all I/Os devices are assigne "Saved to CSV". Click OK

| im1                             |                 |              | 12            |         | _                                |               |             |           |                |                     |                     |           | - D X                |                                        | Load Hydraulic Model |           |         |                       | Digital   | l Outputs   |           | Digital Inputs |                     | Al+Seria            | al                    | Utilities            |
|---------------------------------|-----------------|--------------|---------------|---------|----------------------------------|---------------|-------------|-----------|----------------|---------------------|---------------------|-----------|----------------------|----------------------------------------|----------------------|-----------|---------|-----------------------|-----------|-------------|-----------|----------------|---------------------|---------------------|-----------------------|----------------------|
|                                 | Load Hydr       | raulic Model |               |         |                                  | Digital       | Outputs     |           | Digital Inputs |                     | Al+Serial           | 8         | Open Polenet         | singlenet                              | Name                 | Unit Name | Unit ID | Mapped<br>Device Type | Main Line | Remote/Loca | I IO Card | IO Address     | Modbus<br>Address A | Modbus<br>Address B | Modbus ^<br>Address ( | Open Polenet         |
|                                 | Name            |              | Unit Name     | Unit ID | Mapped<br>Device Type            | Main Line     | Remote/Loca | I IO Card | IO Address     | Modbus<br>Address A | Modbus<br>Address B | Address ( |                      | 😔 singlenet                            | Pump 1               | Unit 000  | 000     | Pump 1                | 0         | 4           | 1         | 1              | 1                   | 257                 | 0                     | Auto Modbus Mapping  |
| nglenet                         | DI 0.1          |              | Unit 000      | 000     |                                  | 0             | 4           | 1         | 1              | 49                  | 49                  | 305       | Auto Modbus Mapping  | ■ Unit 000 (000)                       | MV 1                 | Unit 000  | 000     | rumpi                 | 0         | 4           | 1         | 2              | 2                   | 258                 | 0                     | configuration        |
| Unit 000 (000)<br>= 1-208       | DI 0.2          |              | Unit 000      | 000     |                                  | 0             | 4           | 1         | 2              | 50                  | 50                  | 306       | configuration        | □ 1-208<br>□ 1-DI HU WM 1              | SugarCane V1         | Unit 001  | 001     | Valve 1               | 1         | 4           | 1         | 1              | 3                   | 515                 | 0                     | contraction          |
| 1-DI HU WM 1                    | Flow ind        | dicator 1    | Unit 001      | 001     | Flow indicator 1                 | 1             | 4           | 1         | 1              | 51                  | 51                  | 307       |                      | -2-DI DI 0.2                           | Banana V2            | Unit 001  | 001     | Valve 3               | 1         | 4           | 1         | 2              | 4                   | 516                 | 0                     | Load Previous System |
| - 2-DI DI 0.2                   | Flow ind        | dicator 3    | Unit 001      | 001     | Flow indicator 3                 | 1             | 4           | 1         | 2              | 52                  | 52                  | 308       | Load Previous System | -1-DO Pump 1                           | Pomo V2              | Unit 002  | 002     | Valve 2               | 1         | 4           | 1         | 1              | 5                   | 261                 | 0                     |                      |
| - 1-DO Pump 1<br>- 2-DO MV 1    | DI 2.1          |              | Unit 002      | 002     |                                  | 0             | 4           | 1         | 1              | 53                  | 53                  | 309       |                      | -2-DO MV 1                             | Ginger V4            | Unit 002  | 002     | Valve 4               | 1         |             |           | 2              | 6                   | 262                 | 0                     |                      |
| nit 001 (001)                   | DI 2.2          |              | Unit 002      | 002     |                                  | 0             | 4           | 1         | 2              | 54                  | 54                  | 310       |                      |                                        | Custard V5           | Unit 003  | 003     | Value 5               | 1         |             |           | 1              | 7                   | 263                 | 0                     |                      |
| nit 002 (002)                   | DI 3.1          |              | Unit 003      | 003     |                                  | 0             | 4           | 1         | 1              | 55                  | 55                  | 311       |                      | -1-DI DI 1.1                           |                      | Unit 003  | 003     | Valve 6               |           |             |           |                | 0                   | 264                 | 0                     |                      |
| 1-208                           | DI 3.2          |              | Unit 003      | 003     |                                  | 0             | 4           | 1         | 2              | 56                  | 56                  | 312       |                      | - 2-DI DI 1.2                          | Banana V6            | Unit 004  | 004     | Valve 7               |           | -           |           | 4              | •                   | 265                 | 0                     |                      |
| - 1-DI DI 2.1<br>- 2-DI DI 2.2  | DI 4.1          |              | Unit 004      | 004     |                                  | 0             | 4           | 1         | 1              | 57                  | 57                  | 313       |                      | - 1-DO SugarCane V1                    | SugarCane V7         | Unit 004  |         |                       |           |             |           | 1              | 9                   | 265                 | 0                     |                      |
| - 2-DI DI 2.2<br>- 1-DO Pomo V2 | DI 4.2          |              | Unit 004      | 004     |                                  | 0             | 4           | 1         | 2              | 58                  | 58                  | 314       |                      | 2-DO Banana V2                         |                      |           | 004     | Valve 8               | 1         | 4           | 1         | 2              | 10                  |                     | 0                     |                      |
| 2-DO Ginger V4                  | DI 5.1          |              | Unit 005      | 005     |                                  | 0             | 4           | 1         | 1              | 59                  | 59                  | 315       |                      |                                        | Custard V9           | Unit 005  | 005     | OK                    | ×         | 4           | 1         | 1              | 11                  | 267                 | 0                     |                      |
| it 003 (003)                    | DI 5.2          |              | Unit 005      | 005 At  | sch                              |               | 4           | 1         | 2              | 60                  | 60                  | 316       |                      | -1-DI DI 2.1                           | Ginger V10           | Unit 005  | 005     | -                     | -         | 4           | 1         | 2              | 12                  | 268                 | 0                     |                      |
| t 004 (004)                     | DI 6.1          |              | Unit 006      | 006     |                                  |               | 4           | 1         | 1              | 61                  | 61                  | 317       |                      | -2-DI DI 2.2                           | Pomo V11             | Unit 006  | 006     | Saved                 | To CSV    | 4           | 1         | 1              | 13                  | 269                 | 0                     |                      |
| nit 005 (005)<br>nit 006 (006)  | DI 6.2          |              | Unit 006      | 006 At  | tach Water meter 1 To            | DigitalInput? | 4           | 1         | 2              | 62                  | 62                  | 318 🗸     |                      | 1-DO Pomo V2                           | Veg V12              | Unit 006  | 006     |                       |           | 4           | 1         | 2              | 14                  | 270                 | 0 4                   |                      |
| nit 007 (007)                   | <               |              |               |         |                                  |               |             |           | 10             |                     |                     | >         |                      | - 2-DO Ginger V4                       |                      |           |         | -                     |           |             |           |                |                     |                     | ,                     |                      |
| nt 008 (008)                    | Device Paramete | ers          |               |         | Yes                              | No            | 10          |           |                |                     |                     |           | 1                    | © Unit 003 (003)                       |                      |           |         |                       | OK        |             |           |                |                     |                     |                       |                      |
| nit 009 (009)                   |                 |              |               |         |                                  |               |             |           |                |                     |                     |           |                      | ⊕ Unit 004 (004)<br>⊕ Unit 005 (005)   |                      |           |         | -                     |           |             |           |                |                     |                     |                       |                      |
| nit 010 (010)                   | IO Type         |              | Digital Input | :       | Water meter 1                    |               |             |           |                |                     |                     |           |                      | ⊕ Unit 006 (006)                       |                      |           |         |                       |           |             |           |                |                     |                     |                       |                      |
| it 011 (011)<br>it 012 (012)    |                 |              |               |         | Dosing Meter 1<br>Dosing Meter 2 |               |             |           |                |                     |                     |           |                      | ⊕-Unit 007 (007)                       |                      |           |         |                       |           |             |           |                |                     |                     |                       |                      |
| t 013 (013)                     | RTU             |              | Unit 000      |         | Dosing pressure sv               | witch 1       |             |           |                |                     |                     |           |                      | ⊕ Unit 008 (008)                       |                      |           |         |                       |           |             |           |                |                     |                     |                       |                      |
| t 014 (014)                     |                 |              |               |         | Dosing booster pr                | otection I    |             |           |                |                     |                     |           |                      | @ Unit 009 (009)                       |                      |           |         |                       |           |             |           |                |                     |                     |                       |                      |
| it 015 (015)                    | IO Number       |              | 1             |         |                                  |               |             |           |                |                     |                     |           |                      | (ii) Unit 010 (010)                    |                      |           |         |                       |           |             |           |                |                     |                     |                       |                      |
| t 016 (016)                     |                 |              |               |         |                                  |               |             |           |                |                     |                     |           |                      | Unit 011 (011)     B- Unit 012 (012)   |                      |           |         |                       |           |             |           |                |                     |                     |                       |                      |
| nit 017 (017)<br>nit 018 (018)  | Mainline        |              | Main Line 1   |         |                                  |               |             |           |                |                     |                     |           |                      | ⊕ Unit 013 (013)                       |                      |           |         |                       |           |             |           |                |                     |                     |                       |                      |
| nt 019 (019)                    |                 |              |               |         |                                  |               |             |           |                |                     |                     |           |                      | @ Unit 014 (014)                       |                      |           |         |                       |           |             |           |                |                     |                     |                       |                      |
| it 020 (020)                    | Device Name     |              | HU WM 1       |         |                                  |               |             |           |                |                     |                     |           |                      | + Unit 015 (015)                       |                      |           |         |                       |           |             |           |                |                     |                     |                       |                      |
| t 021 (021)                     | D. I. D. I.     | ŕ            |               |         |                                  |               |             |           |                |                     |                     |           |                      | Unit 016 (016)                         |                      |           |         |                       |           |             |           |                |                     |                     |                       |                      |
| nt 022 (022)                    | Pulse Rate      |              | 10            |         |                                  |               |             |           |                |                     |                     |           |                      | ⊕ Unit 017 (017)                       |                      |           |         |                       |           |             |           |                |                     |                     |                       |                      |
| nit 023 (023)<br>nit 024 (024)  |                 |              |               |         | 2                                |               |             |           |                | -                   |                     |           |                      | B- Unit 018 (018)<br>B- Unit 019 (019) |                      |           |         |                       |           |             |           |                |                     |                     |                       |                      |
| nt 025 (025)                    |                 |              |               |         |                                  |               |             |           |                |                     | Attac               | ch        |                      | ® Unit 019 (019)<br>® Unit 020 (020)   |                      |           |         |                       |           |             |           |                |                     |                     |                       |                      |
| nit 026 (026)                   |                 |              |               |         |                                  |               |             |           |                |                     |                     |           |                      | ⊕ Unit 021 (021)                       |                      |           |         |                       |           |             |           |                |                     |                     |                       |                      |
| Init 027 (027)                  |                 |              |               |         |                                  |               |             |           |                |                     | Dettad              | ah.       | Save and Export      | ⊕ Unit 022 (022)                       |                      |           |         |                       |           |             |           |                |                     |                     |                       |                      |

CONTROLLER /

CONTROLLER

NETAFIM"

An Orbia business.

CONDITIONS

& TRIGGERS

MIXING VALVES

+ PRE-EC

REMOTE

UNITS

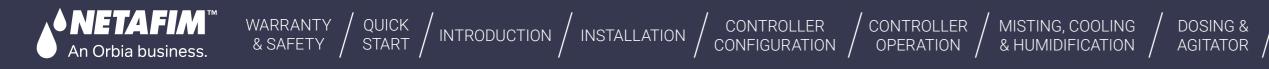

### / Confirm all CSV files are detected. Click on " Overwrite existing devices

| Gro      | wSphere* | GS03               | Main line 1 🛛 🔻 | Settings | 5                  | 4             | 🐨 Fri 13 Jan 2023 17:41:59 😤 |
|----------|----------|--------------------|-----------------|----------|--------------------|---------------|------------------------------|
| 命        | Con      | figuration         | Local I/O       |          | Remote I/O         | Communication | n Wiring Diagram             |
| 옮        | Remote a | allocations        | RTU overview    |          |                    |               |                              |
| 00       | Remote   | allocations        | -               |          |                    |               |                              |
| (NPK)    | O Sir    | ngleNet Allocation | RadioNet Allo   | ocation  | NetRTU (GW) Alloca | ation         | Start Allocation             |
| ⚠        | DI CSV   | ′ file             | $\odot$         |          |                    |               | Cancel                       |
| ⊞        | DO CS    | V file             | $\odot$         |          | Add to existi      | ing devices   | Overwrite existing devices   |
| <b>(</b> | AI CSV   | file               |                 |          |                    |               |                              |
|          | Info CS  | SV file            | $\odot$         |          |                    |               |                              |
| GK       |          |                    | P               |          |                    |               | Export Hydraulic model       |

### / Check that all I/O appear

| Gro         | wSphere*  | GS03          |    | Main line 1   |         |
|-------------|-----------|---------------|----|---------------|---------|
| 습           | Con       | figuration    |    | Lo            | cal I/( |
| 备           | Remote di | igital output |    | Remote digita | l input |
|             | RTU       | Card          | IO | Device type   |         |
| 00          |           | 1             | 1  | Pump          | -       |
| (NPK)       |           | 1             | 1  | Valve         | ¥       |
| $\triangle$ |           | 1             | 2  | Valve         | Ŧ       |
|             |           | 1             | 1  | Valve         | Ŧ       |
|             |           | 1             | 2  | Valve         | Ŧ       |
| छ           |           | 1             | 1  | Valve         | -       |
|             |           | 1             | 2  | Valve         | -       |

| â   | Conf       | Configuration |     |                      |     | Re             | emote I/O       | Communica  | ation | Wiring Diagram |  |  |
|-----|------------|---------------|-----|----------------------|-----|----------------|-----------------|------------|-------|----------------|--|--|
| 斋   | Remote dig | gital output  | t _ | Remote digital input | _ R | emote analog i | nput Unallocate | ed devices |       |                |  |  |
| 0   | RTU        | Card          | IO  | Device type          | NO. | Source         | Name            | Туре       | Rate  | Assigned       |  |  |
| 00  |            | 1             | 1   | Water met 👻          | 1   | M.Line1        | HUWM1           | LPP        | 10.00 | Unassign       |  |  |
| NPK |            | 1             | 2   | Dosing mel 👻         | 1   | M.Line1        | DosingBa        | LPP        | 1.00  | Unassign       |  |  |

CONDITIONS

& TRIGGERS

Tue 17 Jan 2023 18:58:33  $\triangle$ 1 -Settings 30 /0 Remote I/O Wiring Diagram Communication Remote analog input Unallocated devices NO. Source Flow Area (ha) Assigned Name 1 M.Line0 Pump1 4.0 m<sup>3</sup>/h Unassign M.Line1 SugarCan 4.0 m³/h 1.00 Unassign 1 3 M.Line1 BananaV2 4.0 m<sup>3</sup>/h 1.00 Unassign 2 M.Line1 PomoV2 4.0 m³/h 1.00 Unassign M.Line1 0.00 4 GingerV4 4.0 m<sup>3</sup>/h Unassign 5 M.Line1 CustardV 4.0 m<sup>3</sup>/h 1.00 Unassign M.Line1 BananaV6 4.0 m³/h 1.00 Unassign 6

MIXING VALVES

+ PRE-EC

REMOTE UNITS

/ To test, Click on Valve, Select Manual-On >>" M"(Manual) & "P"(Pending) will appear. "P" will disappear and Valve will turn Green when Status Changes to ON in PoleNet

WARRANTY / QUICK / INTRODUCTION / INSTALLATION

### / To close Valve from UI, click the Valve & Select Auto >> You can see the Valve Status disappears in Polenet and Valve In UI turns Black

CONDITIONS

& TRIGGERS

DOSING &

CONTROLLER

OPERATION

CONTROLLER

CONFIGURATION /

MISTING, COOLING

Auto

Auto

Manual - On

Manual - Off

Manual - On

Manual - Off

VLV1.20

& HUMIDIFICATION / AGITATOR /

PomoV2

PomoV2

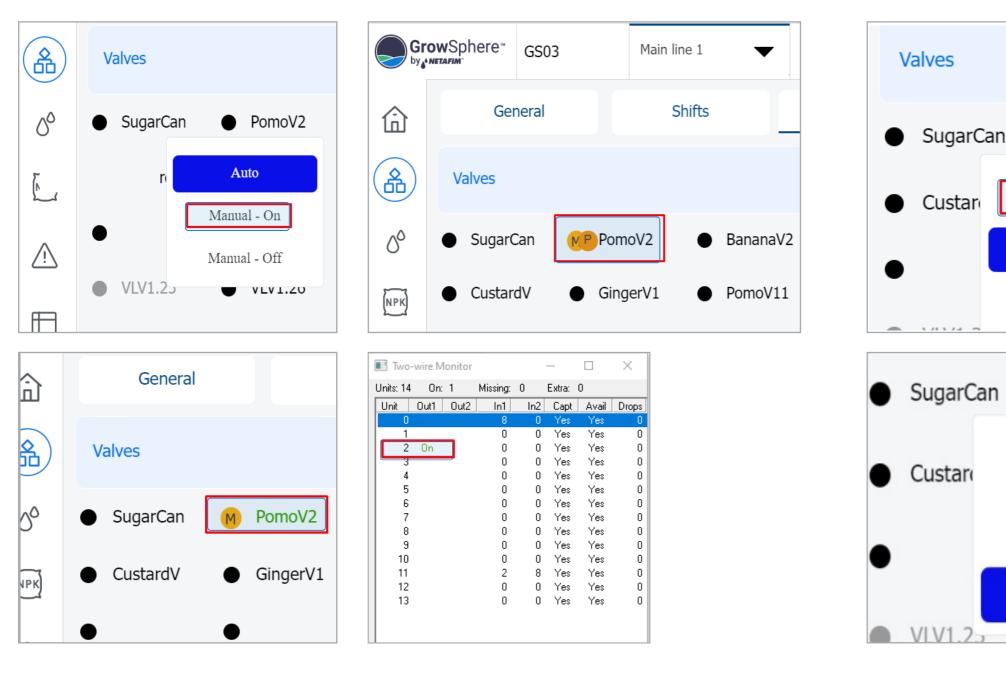

226 | Remote Units

ONETAFIM'

An Orbia business.

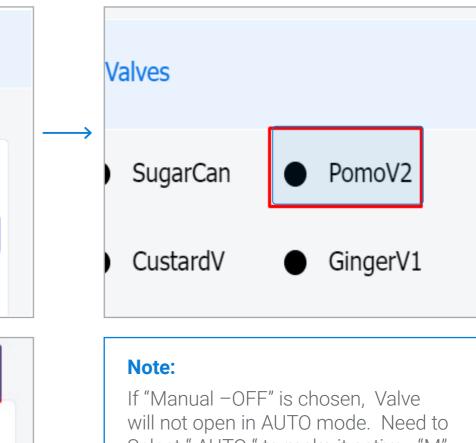

MIXING VALVES

+ PRE-EC

REMOTE

UNITS

orbia

Select "AUTO " to make it active. "M" against the Valve is the indication of Manual OFF

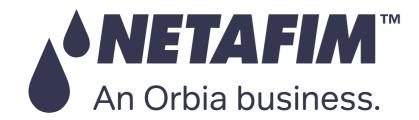

# Thank you!

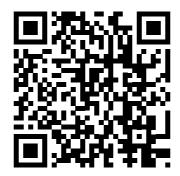

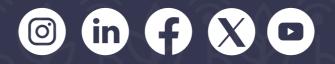

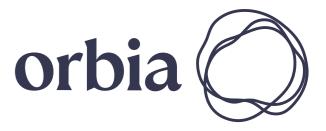

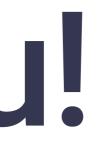